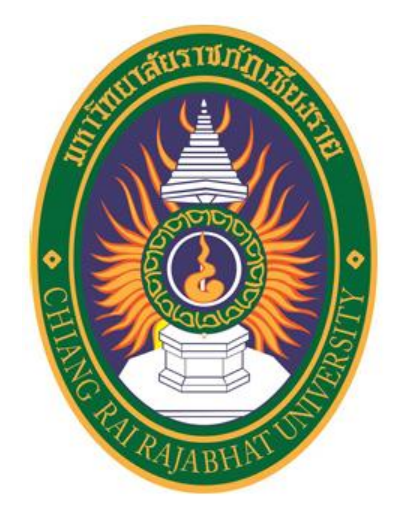

## **ค ู ม ื อการบร ิ หารงานวจัยิ**

## **คณะวิทยาการจัดการ**

## **ปี การศึกษา 2563**

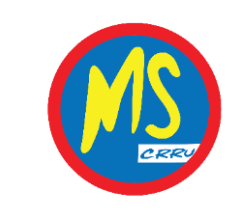

**มหาวิทยาลัยราชภัฏเชียงราย**

# **สารบัญ**

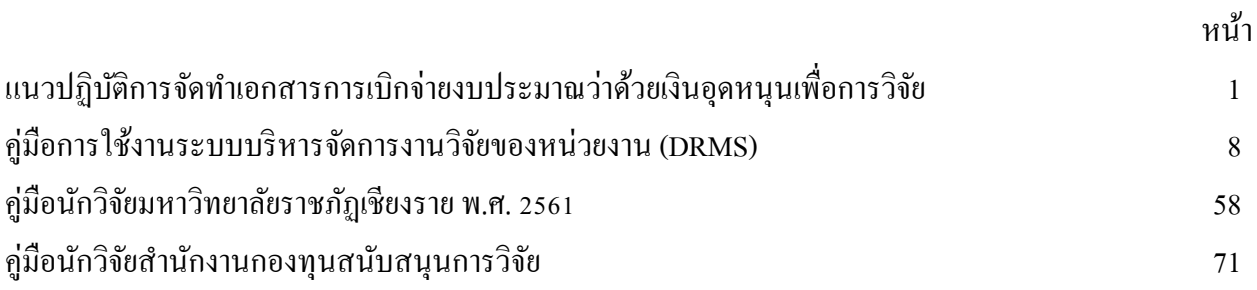

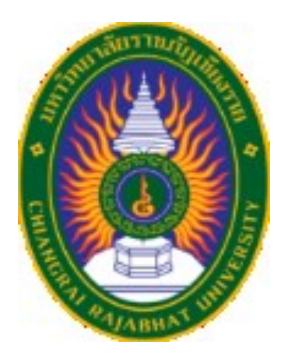

# **แนวปฏิบัติการจัดท าเอกสาร การเบิกจ่ายงบประมาณ ว่าด้วยเงินอุดหนุนเพื่อการวิจัย มหาวิทยาลัยราชภัฏเชียงราย**

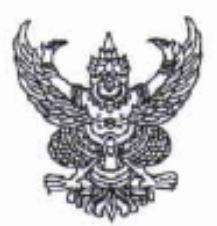

#### ระเบียบมหาวิทยาลัยราชภัฏเซียงราย ว่าด้วยเงินอุดหนุนเพื่อการวิจัย **W.A.** indididi

เพื่อให้การเบิกจ่ายเงินอุดหนุนการวิจัยเป็นไปอย่างมีประสิทธิภาพ เป็นการอำนวยให้เกิด

งานวิจัยเพื่อสนองตอบต่อวัตถุประสงค์ของมหาวิทยาลัย

อาศัยอำนาจตามความในมาตรา ๑๓ วรรคสอง มาตรา ๑๕ และ มาตรา ๑๘ (๒) และ (๑๒) แห่งพระราชบัญญัติมหาวิทยาลัยราชภัฏ พ.ศ. ๒๕๔๗ และโดยความเห็นขอบของสภามหาวิทยาลัยราชภัฏ เชียงราย ในคราวประชุม ครั้งที่ ๑/๒๕๕๕ เมื่อวันที่ ๒๗ มกราคม ๒๕๕๕ จึงออกระเบียบไว้ดังนี้

ข้อ ๑ ระเบียบนี้เรียกว่า "ระเบียบมหาวิทยาลัยราชภัฏเขียงราย ว่าด้วยเงินอุดหนุนเพื่อการวิจัย

with loand at

ข้อ ๒ ระเบียบนี้ให้ใช้บังคับตั้งแต่วันถัดจากวันประกาศเป็นต้นไป

ข้อ ๓ บรรดากฏ ระเบียบ ข้อบังคับ ประกาศ หรือคำสั่งใดของมหาวิทยาลัยซึ่งขัดหรือแย้ง กับระเบียบนี้ ให้ใช้ระเบียบนี้แพน

> ข้อ ๙ ในระเบียบนี้ "มหาวิทยาลัย" - หมายความว่า มหาวิทยาลัยราชภัฏเชียงราย หมายความว่า อธิการบดีมหาวิทยาลัยราชภัฏเชียงราย "อธิการบดี" หมายความว่า เงินอุดหนุนทั่วไปที่มหาวิทยาลัยจัดสรรให้

"เงินอดหนน" เพื่อการวิจัย หรือจากหน่วยงานภายนอกซึ่งมหาวิทยาลัยได้ร่วมลงนาม หรือได้รับมาจัดสรรให้นักวิจัย

ของมหาวิทยาลัยราชภัฏเชียงรายเพื่อการวิจัย

หมายความว่า โครงการวิจัยที่ขอใช้เงินทุนอุดหนุน "โครงการวิจัย" เพื่อการวิจัยและได้รับความเห็นขอบจากอธิการบดี

"ผู้รับเงินอุตหนุน" หมายความว่า บุคลากรของมหาวิทยาลัยราชภัฏเชียงราย ที่ได้รับเงินอดหนนเพื่อการวิจัย

ข้อ ๕ ผู้รับเงินอุดหนุนมีหน้าที่รับผิดขอบจัดทำแผนการเบิกจ่ายเงิน โดยแยกประเภท ค่าใต้จ่ายดังนี้

(๑) งบบุคลากร หมายถึง รายจ่ายที่กำหนดให้จ่ายเพื่อการบริหารงานบุคคลภาครัฐ ได้แก่ รายจ่ายที่จ่ายในลักษณะเงินเดือน ค่าจ้างประจำ ค่าจ้างชั่วคราวและค่าตอบแทน

(๒) งบดำเนินการ หมายถึง รายจ่ายที่กำหนดให้จ่ายเพื่อการบริหารงานประจำ ได้แก่ รายจ่ายที่จ่ายลักษณะค่าตอบแทน ค่าใช้สอย ค่าวัสดุ และค่าสาธารณูปโภค

(๓) งบลงทุน หมายถึง รายจ่ายที่กำหนดให้จ่ายเพื่อการลงทุน ได้แก่ รายจ่ายที่ จ่ายในลักษณะค่าครุภัณฑ์ ค่าที่ดินและสิ่งก่อสร้าง

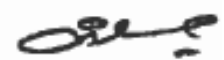

ร้อ ๖ การจ่ายเงินอุดหนน ให้ปฏิบัติดังนี้

(๑) ผู้รับเงินอุดหนุน เป็นผู้รับผิดชอบในการเสนอขออนุมัติต่ออธิการบดี หรือผู้ที่อธิการบดีมอบหมาย

(๒) มหาวิทยาลัยแบ่งจ่ายเงินอุดหนุนเพื่อการวิจัยให้ผู้รับทุนวิจัยเป็นงวด ๆ ไม่น้อยกว่า ๓ งวด ดังต่อไปนี้

(ก) งวดแรกให้จ่ายไม่เกินร้อยละ ๕๐ ของงบประมาณที่ได้รับอนุมัติ

(ข) ให้ดำเนินการวิจัย ทั้งนี้ต้องไม่เกินวงเงินประจำงวดที่ได้รับของแต่ละโครงการ

(ค) การเบิกจ่ายเงินงวดต่อไปเบิกได้ไม่เกินร้อยละ ๓๐ ของงบประมาณ

โดยผู้รับทุนวิจัยต้องส่งหลักฐานการจ่ายเงินของงวดแรกพร้อมทั้งแนบรายงานความก้าวหน้าของการวิจัย เสนอต่ออธิการบดีหรือผู้ที่อธิการบดีมอบหมาย เพื่อประกอบการขออนุมัติเบิกจ่ายเงินงวดต่อไป และให้ มหาวิทยาลัยเก็บหลักฐานการจ่ายเงินดังกล่าวไว้ เพื่อการตรวจสอบ กรณีการเบิกจ่ายไม่เป็นไปตามกำหนด ให้อธิการบดีเป็นผู้พิจารณาตัดสินตามความเหมาะสม

(ง) การเบิกจ่ายเงินงวดสุดท้ายที่เหลือทั้งหมด ให้จ่ายได้เมื่อได้รับ รายงานผลการวิจัยฉบับสมบูรณ์ครบถ้วนตามสัญญา และแนบรายงานสรุปรายรับรายจ่ายพร้อมหลักฐาน การจ่ายเงินเซ่นเดียวกับ (ข) ที่ใช้ไปทั้งสิ้นและยอดคงเหลือ

กรณีที่ผู้วิจัยได้รับทุนจากแหล่งทุนอื่น ไม่อยู่ในหลักเกณฑ์ตามข้อนี้ โดยให้ผู้วิจัยปฏิบัติ ตามเงื่อนที่ได้ทำไว้กับผู้ให้ทุน

> ข้อ ๗ ค่าใช้จ่ายตามโครงการวิจัยของผู้รับทุนวิจัย มีหลักเกณฑ์การเบิกจ่าย ดังนี้ (๑) ค่าใช้จ่ายในการเดินทางไปราชการ ให้ปฏิบัติตามพระราชกฤษฎีกาค่าใช้จ่ายใน

การเดินทางไปราชการ

(๒) การจัดซื้อ จัดจ้าง ต้องมีหลักฐานการจ่ายตามระเบียบของทางราชการให้แก่ มหาวิทยาลัยเพื่อตรวจสอบ

(๓) ค่าตอบแทน ให้เป็นไปตามหลักเกณฑ์และอัตราค่าใช้จ่าย ดังนี้

(ก) แต่ละโครงการจะต้องจัดสรรเงินเป็นค่าตอบแทนมหาวิทยาลัย ไม่เกินร้อยละ ด๐ ของงบประมาณที่ได้รับอนุมัติ กรณีได้รับเงินอุตหนุนเพื่อการวิจัยจากภายนอก

(ข) ค่าตอบแทนผู้ช่วยนักวิจัย หรือนักศึกษาช่วยงานวิจัยซึ่งไม่มีส่วนร่วมในผลงาน วิจัย อัตราคนละไม่เกิน ๕๐๐ บาท ต่อวัน

(ค) คำตอบแทนผู้วิจัยและทีมงานซึ่งมีส่วนร่วมในผลงานวิจัย โครงการละไม่เกิน ร้อยละ ๒๐ ของงบประมาณที่ได้รับอนุมัติ

(ง) ค่าตอบแทนผู้ให้ข้อมูล อัตราคนละไม่เกิน ๓๐๐ บาท ต่อวัน

(จ) ค่าตอบแทนที่ปรึกษาโครงการ เหมาจ่ายครั้งละไม่เกิน ๑,๕๐๐ บาท

(ฉ) ผู้เชี่ยวชาญในการตรวจสอบเครื่องมือวิจัยชุดตะไม่เกิน ๑,๐๐๐ บาท

(ข) ค่าใช้จ่ายในการปฏิบัติงานและค่าสาธารณูปโภค ให้เบิกได้ตามที่ จ่ายจริง เว้นแต่รายจ่ายใดที่มีระเบียบของทางราชการกำหนดหรือแหล่งให้ทุนกำหนดไว้แล้ว ให้เบิกจ่ายตามหลักเกณฑ์ ของระเบียบนั้นกำหนด

(ซ) การเบิกค่าไข้จ่ายและอัตราค่าใช้จ่ายอื่นนอกเหนือจากที่กำหนดไว้ในระเบียบนี้ ให้อธิการบดีหรือผู้ที่อธิการบดีมอบหมายเป็นผู้พิจารณาอนุมัติ

-ln

 $back/$ locka

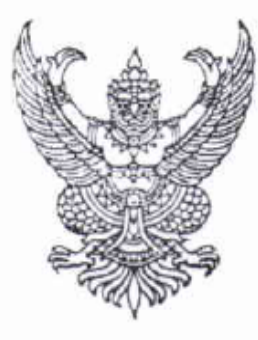

#### ประกาศมหาวิทยาลัยราชภัฏเชียงราย

เรื่อง หลักเกณฑ์การเบิกค่าใช้จ่ายและอัตราค่าใช้จ่ายอื่นนอกเหนือจากที่กำหนดไว้ใน ระเบียบมหาวิทยาลัยราชภัฏเชียงราย ว่าด้วยเงินอุดหนุนเพื่อการวิจัย พ.ศ. ๒๕๕๕

เพื่อให้การเบิกค่าใช้จ่ายและอัตราค่าใช้จ่ายอื่นนอกเหนือจากที่กำหนดไว้ในระเบียบ มหาวิทยาลัยราชภัฏเชียงราย ว่าด้วยเงินอุดหนุนเพื่อการวิจัย พ.ศ. ๒๕๕๕ เป็นไปด้วยความเรียบร้อย

อาศัยอำนาจตามความในข้อ ๗ (๓), (ฃ) แห่งระเบียบมหาวิทยาลัยราชภัฏเชียงราย ว่าด้วยเงินอุดหนุนเพื่อการวิจัย พ.ศ. ๒๕๕๕ มหาวิทยาลัย จึงออกประกาศหลักเกณฑ์การเบิกค่าใช้จ่ายและ อัตราค่าใช้จ่ายอื่นนอกเหนือจากที่กำหนดไว้ในระเบียบมหาวิทยาลัยราชภัฏเชียงราย ว่าด้วยเงินอุดหนุน เพื่อการวิจัย พ.ศ. ๒๕๕๕ มีรายละเอียดดังนี้

ค่าตอบแทนผู้ประสานงาน

่ อัตราคนละ ไม่เกิน ๕๐๐ บาท ต่อวัน

ในกรณีที่มีปัญหาเกี่ยวกับการปฏิบัติตามข้อประกาศนี้ ให้อธิการบดีมีอำนาจวินิจฉัยสั่งการ ให้ปฏิบัติตามที่เห็นสมควรและคำสั่งการของอธิการบดีถือเป็นที่สุด

จึงประกาศมาเพื่อทราบโดยทั่วกับ

ประกาศ ณ วันที่ ๒๖ กรกฎาคม พ.ศ. ๒๕๖๑

(ผู้ช่วยศาสตร์จจารย์ ดร.ศรชัย มุ่งไธสง) อธิการบดีมหาวิทยาลัยราชภัฏเชียงราย

#### แนวปฏิบัติการจัดทำเอสการการเบิกจ่ายงบประมาณ ว่าด้วยเงินอุดหนุนเพื่อการวิจัย **มหาวิทยาลัยราชภัฎเชียงราย**

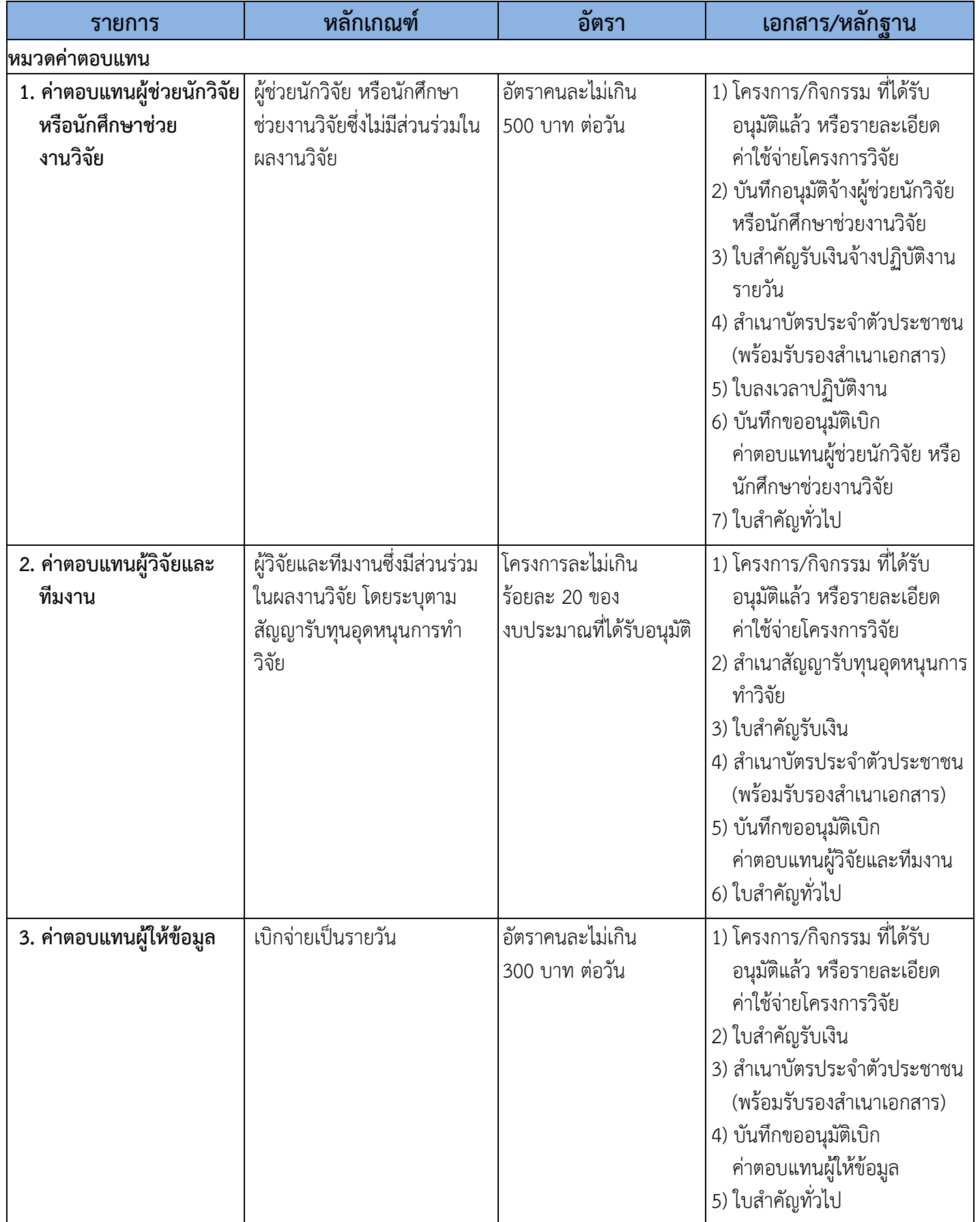

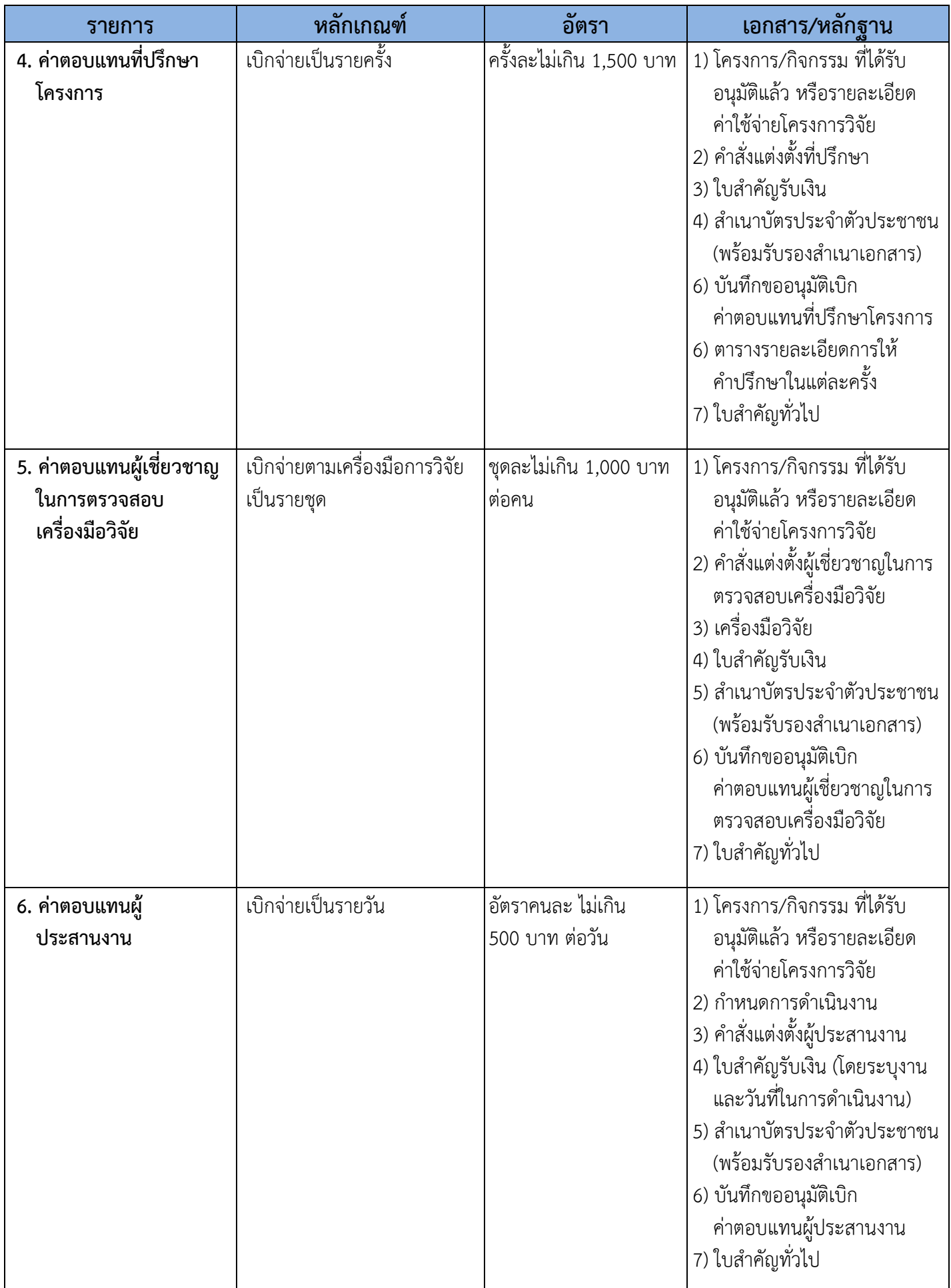

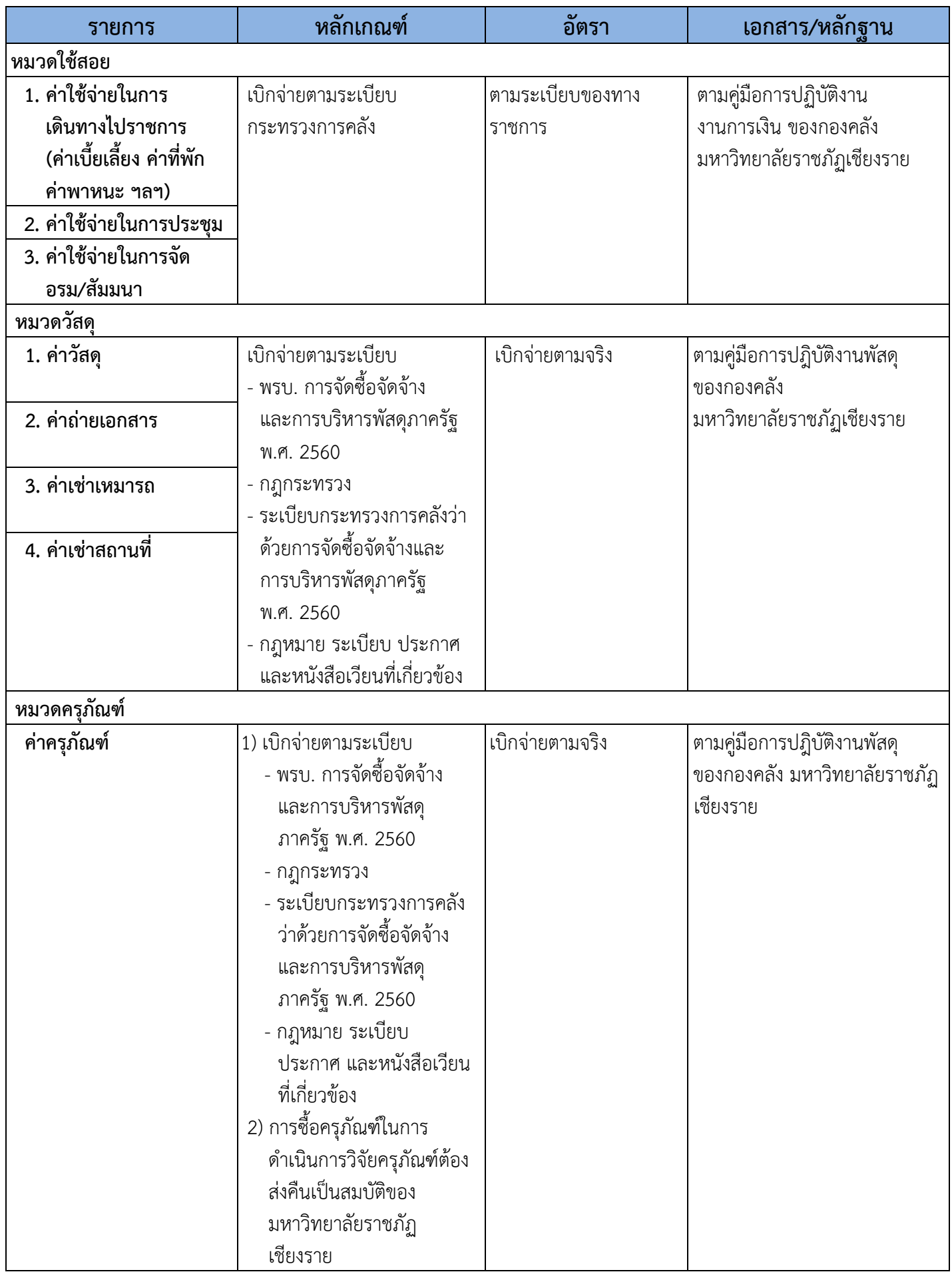

## **คู่มือการใช้งานระบบบริหารจัดการงานวิจัยของหน่วยงาน (Department Research Management System: DRMS)**

**ส าหรับนักวิจัย**

**กองมาตรฐานการวิจัย ส านักงานคณะกรรมการวิจัยแห่งชาติ (วช.) โทรศัพท์ 0-2561-2445 ต่อ 607หรือ 608 โทรสาร 0-2940-6501 หรือ 0-2579-0593 E-mail: nrms@nrct.go.th V26062560**

<span id="page-10-0"></span>ระบบบริหารจัดการงานวิจัยของหน่วยงาน (Department Research Management System : DRMS) หรือ ระบบ NRMS แบบ stand-alone/private พัฒนาในปี 2559 โดยสำนักงานคณะกรรมการวิจัย แห่งชาติ (วช.) เพื่อให้หน่วยงานภาครัฐใช้ในการบริหารจัดการข้อมูลงานวิจัยทุนเงินรายได้ของหน่วยงาน โดยที่หน่วยงานจะมีฐานข้อมูลเป็นของหน่วยงานเอง และไม่ต้องเสียค่าใช้จ่ายในการพัฒนาระบบของ หน่วยงาน

ระบบ DRMS เป็นโปรแกรมประยุกต์ที่ใช้งานผ่านเครือข่ายอินเทอร์เน็ต สำหรับการบริหารจัดการ งานวิจัยและงบประมาณวิจัยทุนเงินรายได้ของหน่วยงาน โดยพัฒนาระบบตามกระบวนการทำงานของระบบ บริหารจัดการงานวิจัยแห่งชาติ (National Research Management System : NRMS) โดย URL ของ ระบบ คือ http://ชื่อภาษาอังกฤษของหน่วยงาน.drms.in.th ระบบ DRMS ประกอบด้วย ระบบประเมิน ข้อเสนอการวิจัย (Proposal assessment) ระบบดำเนินการและติดตามงานวิจัย (Ongoing & monitoring) และระบบประเมินผลงานวิจัย (Research evaluation) โดยใช้ระบบฐานข้อมูลนักวิจัยร่วมกับระบบ NRMS ์ ดังนั้น นักวิจัยที่จะใช้ระบบ DRMS จะต้องสมัครเป็นนักวิจัยในระบบ NRMS ก่อน สำหรับนักวิจัย และ ผู้ประสานหน่วยงานที่มีบัญชีในระบบ NRMS สามารถใช้บัญชีเดียวกันในการเข้าระบบ DRMS

### สารบัญ

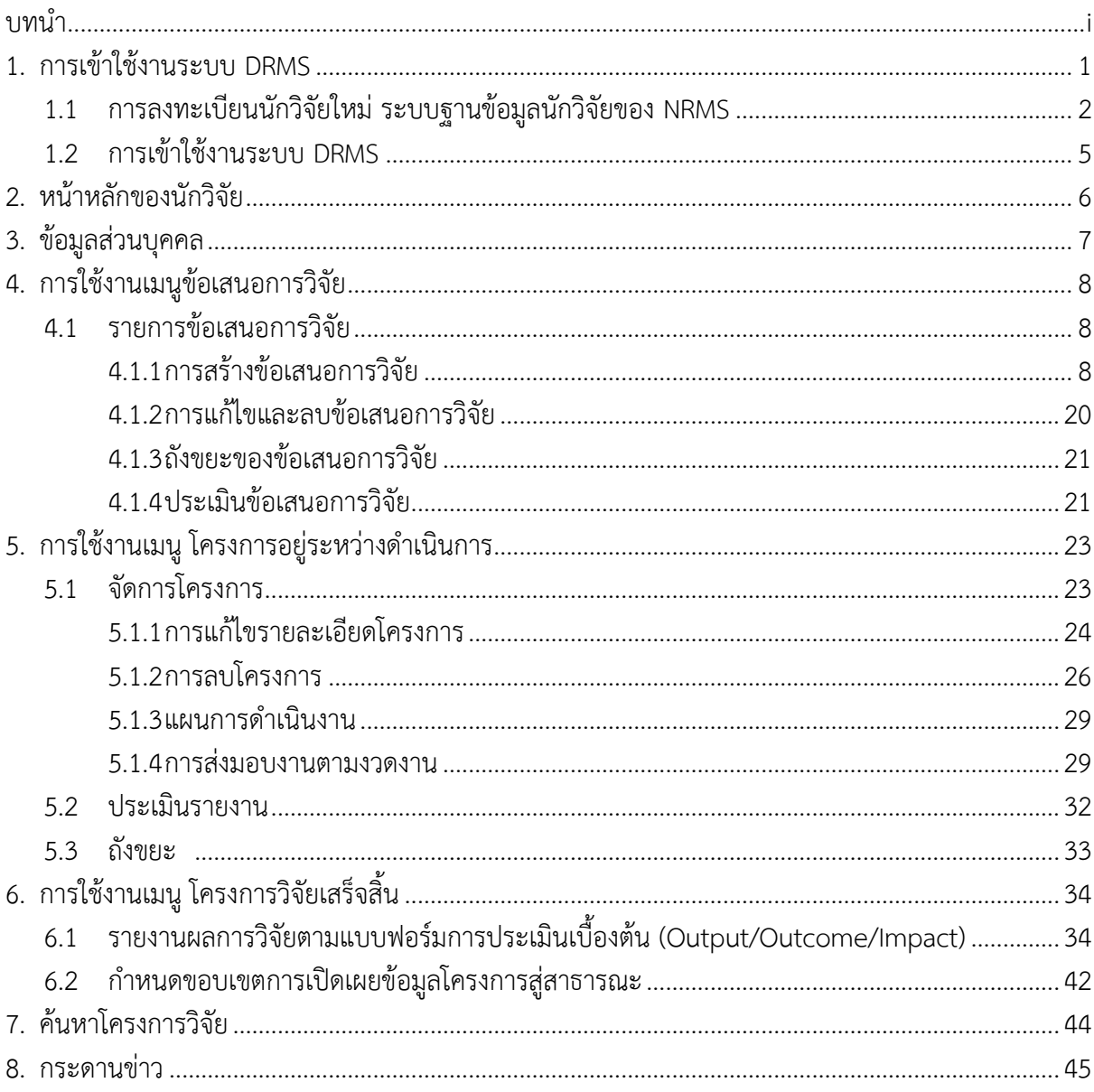

#### สารบัญภาพ

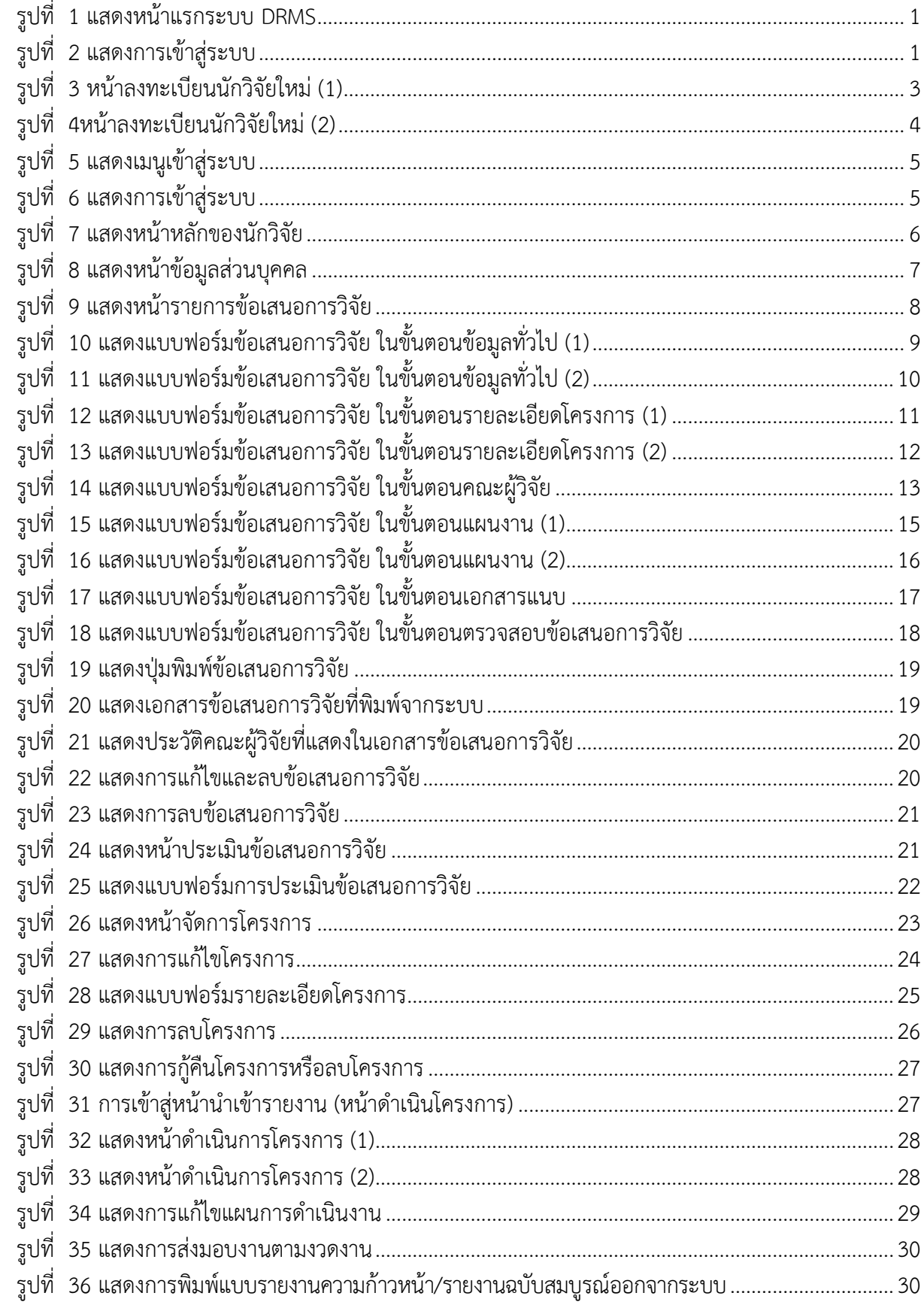

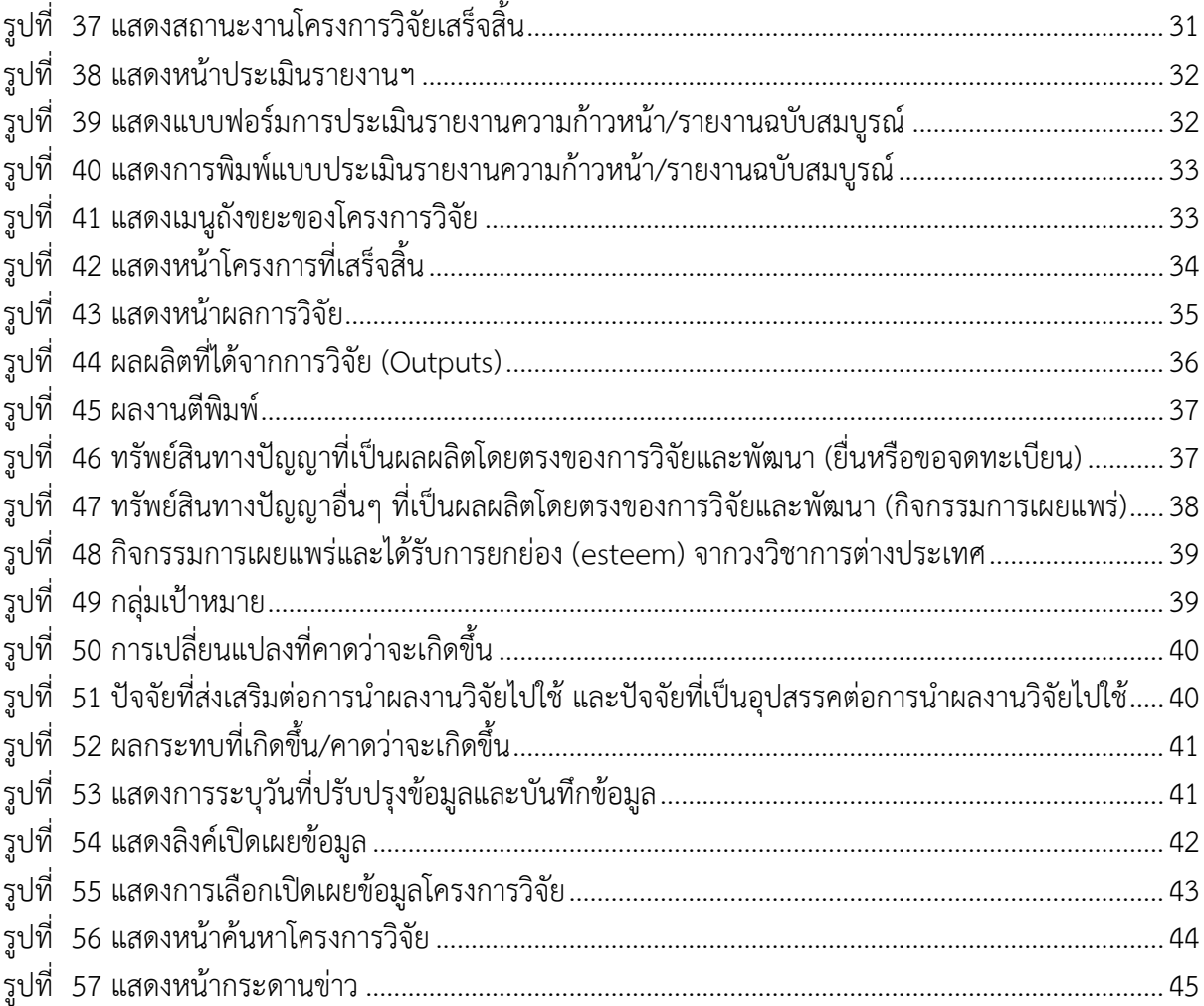

#### **คู่มือการใช้งานระบบบริหารจัดการงานวิจัยของหน่วยงาน (DRMS)**

#### <span id="page-14-0"></span>**1. การเข้าใช้งานระบบ DRMS**

 เปิดเว็บบราวเซอร์ Google Chrome แล้วพิมพ์ URL : http://www.ชื่อหน่วยงานภาษาอังกฤษ. drms.in.th

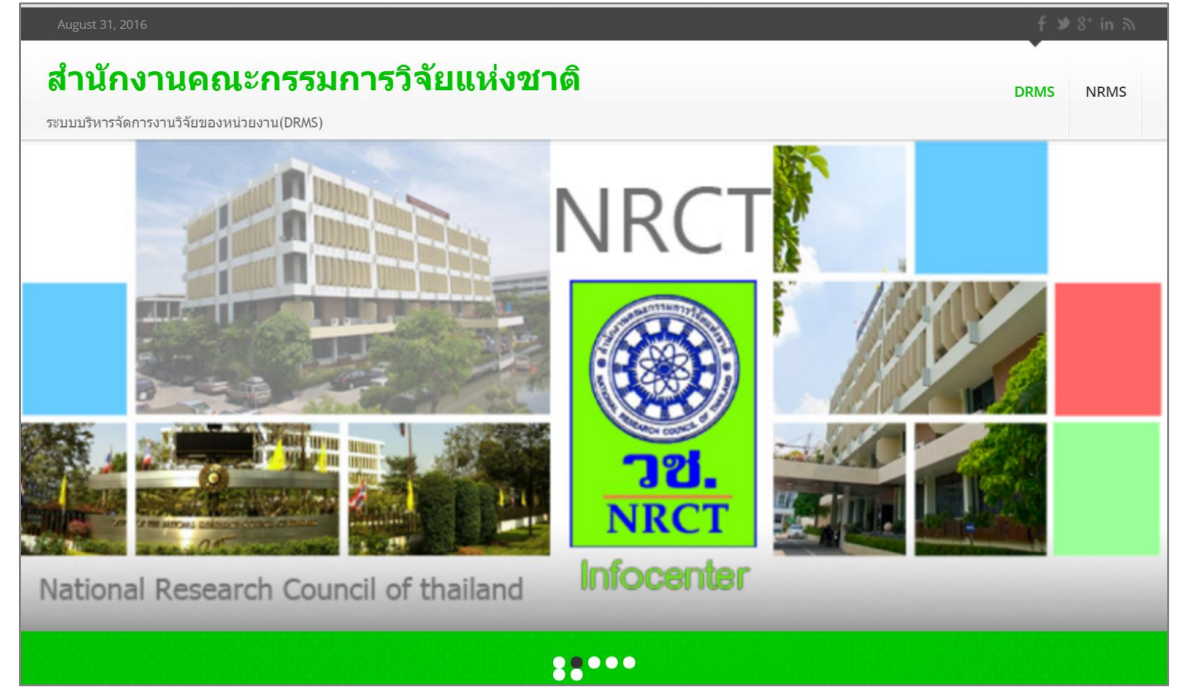

- รูปที่ 1 แสดงหน้าแรกระบบ DRMS
- <span id="page-14-1"></span> ผู้ที่มีบัญชีเข้าใช้งานระบบแล้วให้คลิก เข้าสู่ระบบ แต่หากเป็นนักวิจัยใหม่ให้คลิกลงทะเบียนนักวิจัย ใหม่ ซึ่งจะลิงค์ไปยังหน้าลงทะเบียนนักวิจัยของระบบบริหารจัดการงานวิจัยแห่งชาติ (National Research Management System : NRMS) เนื่องจากระบบ DRMS ใช้ฐานข้อมูลนักวิจัยร่วมกับ ระบบ NRMS

<span id="page-14-2"></span>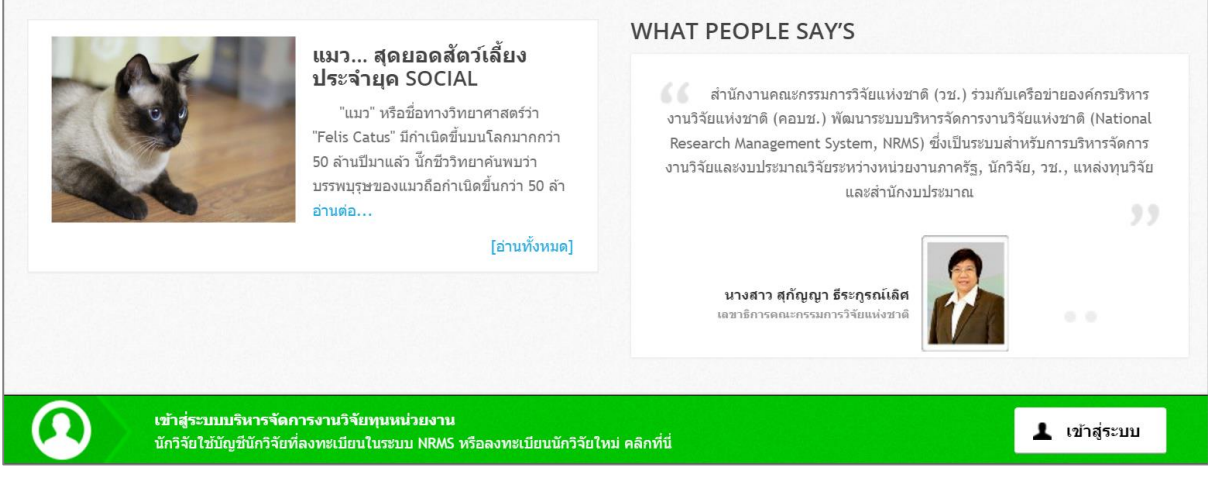

รูปที่ 2 แสดงการเข้าสู่ระบบ

#### <span id="page-15-0"></span>**1.1 การลงทะเบียนนักวิจัยใหม่ ระบบฐานข้อมูลนักวิจัยของ NRMS**

- 1) เมื่อคลิกลิงค์เพื่อเข้าสู่หน้าลงทะเบียนนักวิจัยใหม่ผู้ใช้งานจะต้องระบุรายละเอียดที่สำคัญตาม Require Field (\*) พร้อมทั้งแนบสำเนาบัตรประจำตัวประชาชนของนักวิจัย ในกรณีที่ผู้ใช้ ไม่สะดวกที่จะแนบไฟล์ในครั้งแรกที่ลงทะเบียน สามารถไปเพิ่มเอกสารแนบได้ในหน้าแก้ไข ข้อมูลส่วนบุคคลหลังจากที่เข้าระบบได้แล้ว
- 2) กรอกข้อมูลตามแบบฟอร์ม ดังนี้
	- 2.1) กระทรวง
	- 2.2) หน่วยงานสังกัดของกระทรวง
	- 2.3) หน่วยงานของท่าน (กรม/มหาวิทยาลัยของผู้ใช้)
	- 2.4) คณะ/กอง/สถาบัน ของท่าน (ชื่อหน่วยงานย่อยที่ผู้ใช้สังกัดภายใต้กรม/มหาวิทยาลัย)

หากไม่มีหน่วยงานของผู้ใช้ใน dropdown list ให้แจ้งผู้ดูแลระบบ NRMS (nrms@nrct.go.th) หรือหากไม่มี คณะ/สำนัก/สถาบัน/กอง ของผู้ใช้ ใน dropdown list ให้แจ้งผู้ประสานหน่วยงาน (ดู รายชื่อและเบอร์ติดต่อของผู้ประสานหน่วยงานได้ที่เมนูตรวจสอบบัญชีชื่อในระบบของท่าน )

- 2.5) เลือกว่าเป็นชาวต่างชาติ หรือไม่
- 2.6) คำนำหน้านาม
- 2.7) ชื่อภาษาไทย นามสกุลภาษาไทย
- 2.8) ชื่อภาษาอังกฤษ นามสกุลภาษาอังกฤษ *(\*จ ำเป็นต้องกรอกเพรำะระบบจะสร้ำง Account ในกำรเข้ำใช้งำนระบบเป็นอีเมลในรูปแบบ name.surname@research.or.th)*
- 2.9) อีเมลที่ติดต่อของท่าน : เป็นอีเมลที่เป็นปัจจุบันและผู้ใช้ใช้สำหรับติดต่อและรับข้อมูล จากระบบ NRMS
- 2.10) หมายเลขโทรศัพท์มือถือ (กรอกในรูปแบบ 08X-XXX-XXXX)
- 2.11) เลขหมายบัตรประจำตัวประชาชน ให้กรอกเลขที่บัตรประชาชน 13 หลักตามจริง
- 2.12) Passport number (กรณีชาวต่างชาติ) : ให้ระบุ Passport number
- 2.13) เลือกไฟล์ เพื่อทำการแนบไฟล์บัตรประชาชน
- 2.14) เช็ค ยอมรับเงื่อนไข
- 2.15) ป้อนอักขระที่ท่านเห็น
- 2.16) คลิก **ส่งค าขอ**

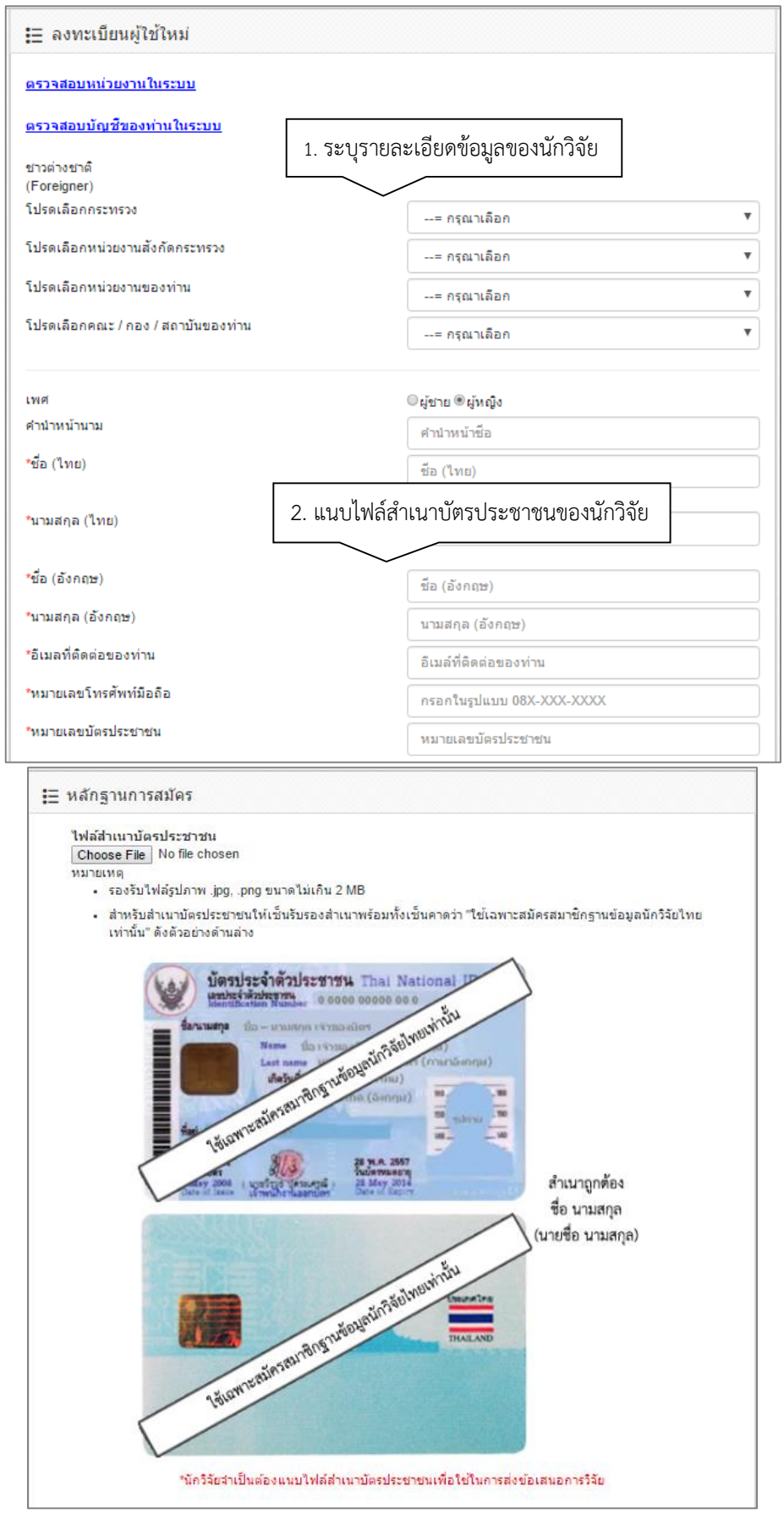

<span id="page-16-0"></span>รูปที่ 3 หน้าลงทะเบียนนักวิจัยใหม่ (1)

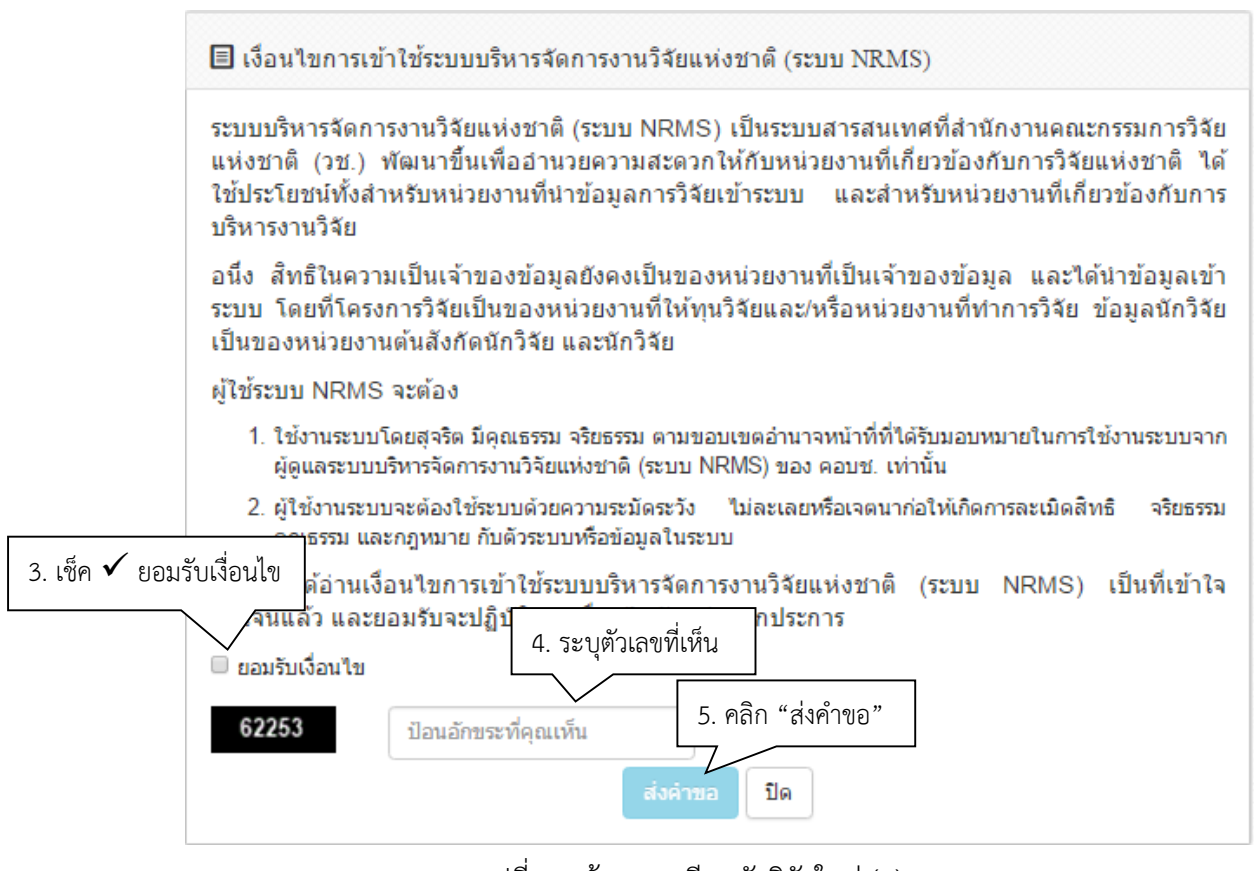

รูปที่ 4หน้าลงทะเบียนนักวิจัยใหม่ (2)

<span id="page-17-0"></span>หลังจากลงทะเบียนแล้ว นักวิจัยจะได้รับ Username และ Password ในการเข้าใช้งานระบบผ่าน ้ทางอีเมลที่ใช้ในการลงทะเบียน โดยหากหน่วยงานที่นักวิจัยเลือกในระบบ กำหนดสิทธิ์ให้นักวิจัยเข้าระบบได้ ้อัตโนมัติหลังจากลงทะเบียน นักวิจัยจะสามารถเข้าใช้งานระบบได้ทันที แต่หากหน่วยงานไม่ได้กำหนดสิทธิ์ให้ นักวิจัยเข้าระบบโดยอัตโนมัติ นักวิจัยจะต้องติดต่อผู้ประสานหน่วยงาน เพื่อขอสิทธิ์เข้าระบบ

#### <span id="page-18-0"></span>**1.2 การเข้าใช้งานระบบ DRMS**

#### 1) คลิกเข้าสู่ระบบ

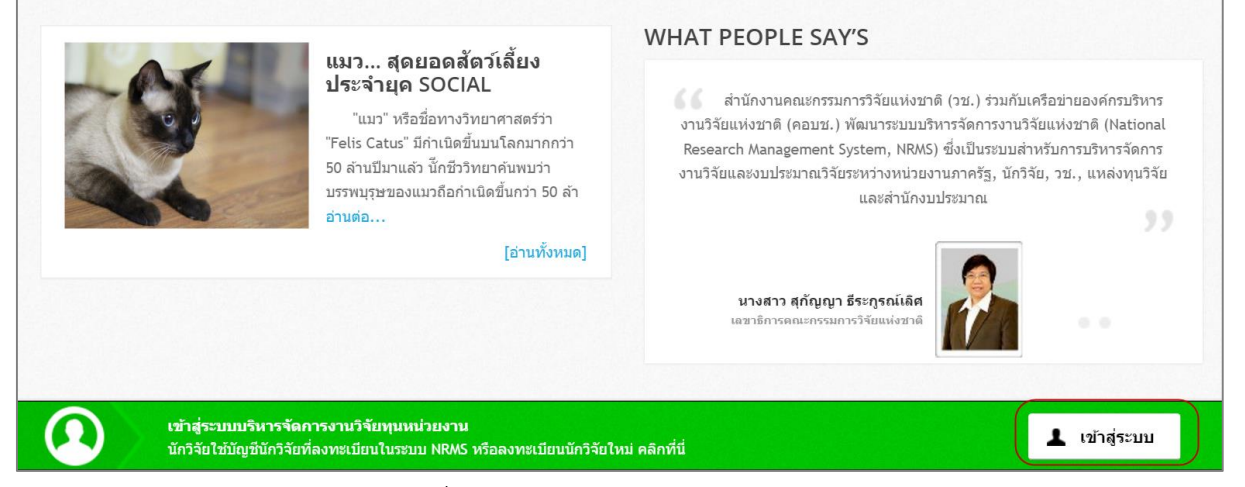

รูปที่ 5 แสดงเมนูเข้าสู่ระบบ

<span id="page-18-1"></span>2) เลือกการเข้าใช้งานระบบ เป็นนักวิจัย จากนั้นกรอกชื่อบัญชีผู้ใช้และรหัสผ่าน และคลิก Log In

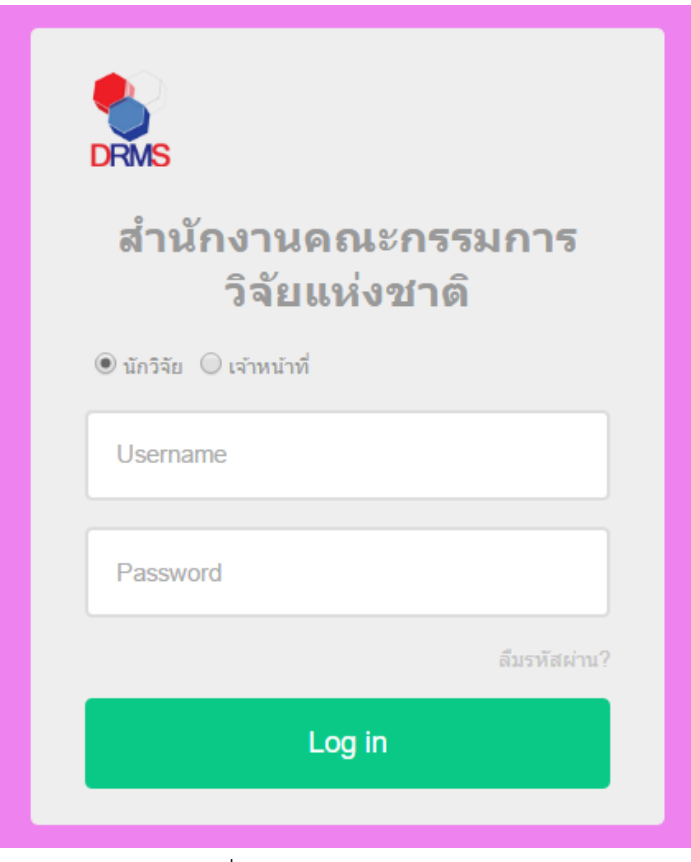

<span id="page-18-2"></span>รูปที่ 6 แสดงการเข้าสู่ระบบ

#### <span id="page-19-0"></span>**2. หน้าหลักของนักวิจัย**

เมื่อเข้าใช้งานระบบแล้ว ในหน้าหลักของนักวิจัย ประกอบด้วยรายชื่อโครงการของนักวิจัย เมนูการใช้งาน ระบบ และลิงค์ไปยังระบบ NRMS

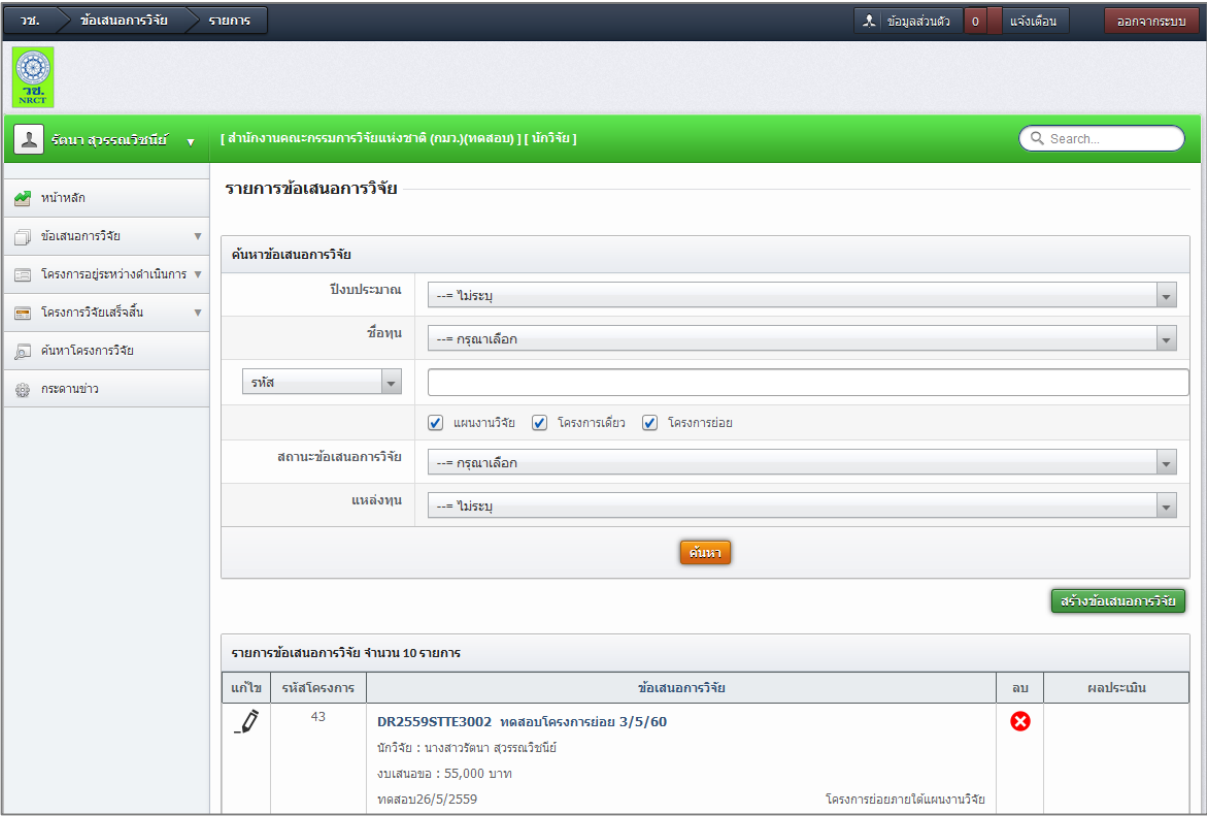

รูปที่ 7 แสดงหน้าหลักของนักวิจัย

<span id="page-19-1"></span>เมนูการใช้งานระบบของนักวิจัยมีดังนี้

- ข้อมูลส่วนบุคคล
- หน้าหลัก
- ข้อเสนอการวิจัย
	- o รายการข้อเสนอการวิจัย
	- o ถังขยะ
	- o ประเมินข้อเสนอการวิจัย (กรณีหน่วยงานส่งข้อเสนอการวิจัยให้นักวิจัยประเมิน)
- โครงการอยู่ระหว่างดำเนินการ
	- o จัดการโครงการ
	- o ประเมินรายงาน
	- o ถังขยะ
- โครงการวิจัยเสร็จสิ้น
	- o ผลการวิจัย
- ค้นหาโครงการวิจัย
- กระดานข่าว

#### <span id="page-20-0"></span>**3. ข้อมูลส่วนบุคคล**

หน้าข้อมูลส่วนบุคคล จะแสดงข้อมูลทั่วไปของนักวิจัย โดยนักวิจัยสามารถแก้ไขข้อมูลส่วนบุคคลเพิ่มเติม รวมทั้งแก้ไขรหัสผ่านได้ที่ระบบ NRMS (www.nrms.go.th)

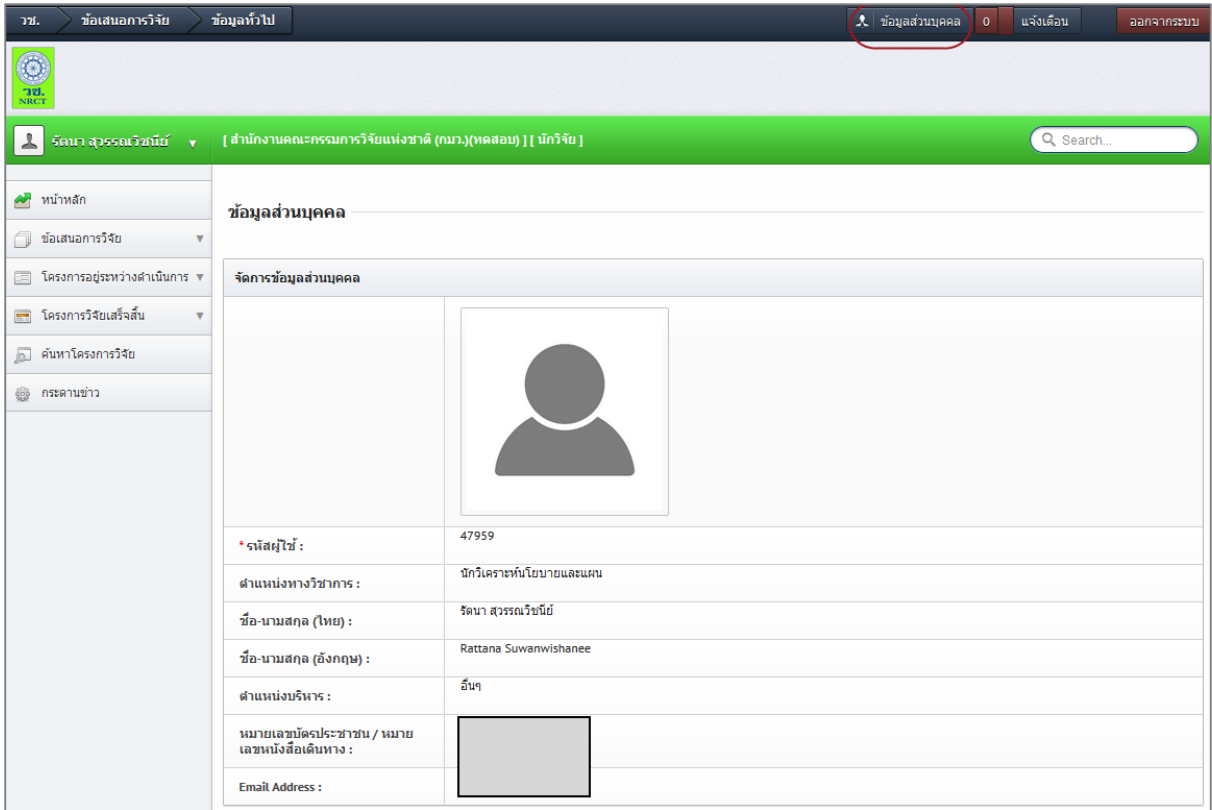

<span id="page-20-1"></span>รูปที่ 8 แสดงหน้าข้อมูลส่วนบุคคล

#### <span id="page-21-0"></span>**4. การใช้งานเมนูข้อเสนอการวิจัย**

#### <span id="page-21-1"></span>**4.1 รายการข้อเสนอการวิจัย**

หน้ารายการข้อเสนอการวิจัย จะแสดงข้อเสนอการวิจัยของนักวิจัย สามารถสร้าง หรือแก้ไข ลบ ในกรณีที่ยังไม่ได้ ส่งข้อเสนอการวิจัย

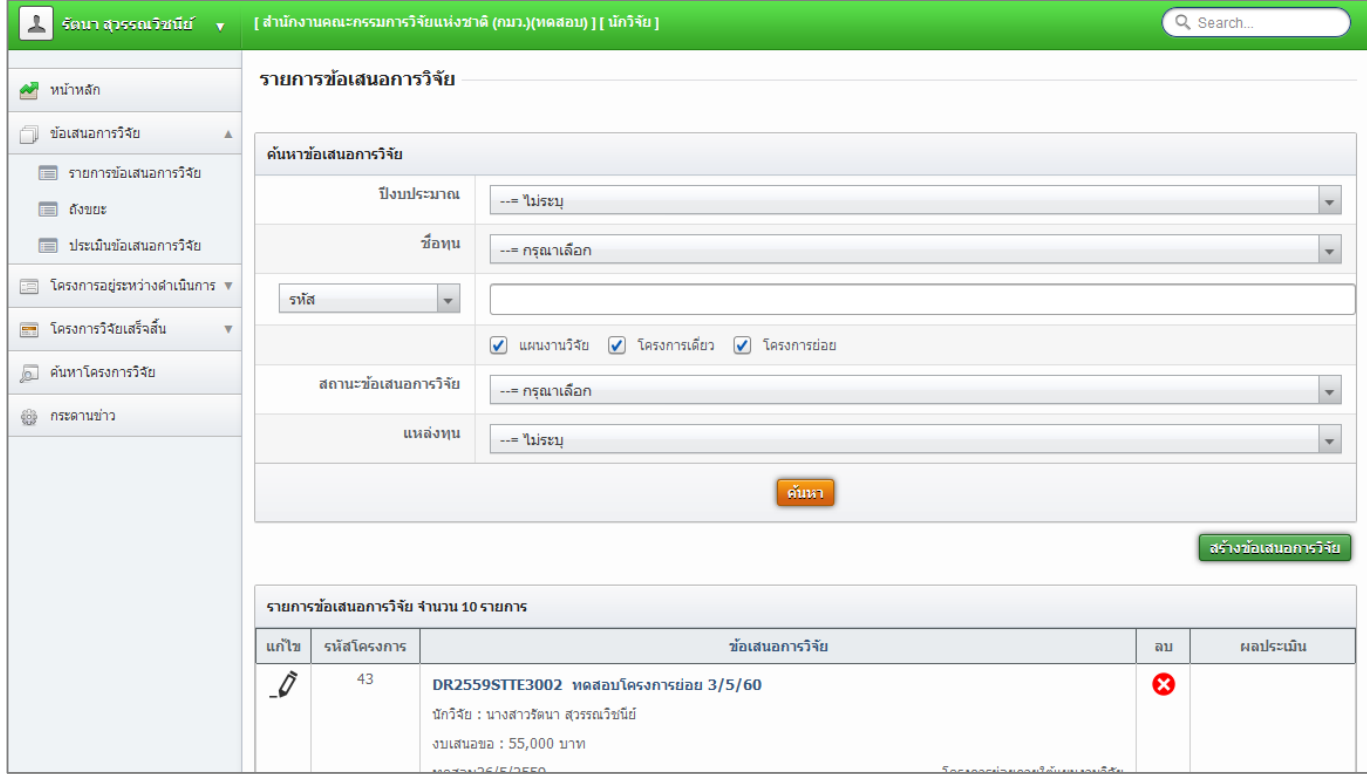

รูปที่ 9 แสดงหน้ารายการข้อเสนอการวิจัย

#### <span id="page-21-3"></span><span id="page-21-2"></span>**4.1.1 การสร้างข้อเสนอการวิจัย**

ในหน้ารายการข้อเสนอการวิจัย คลิก สร้างข้อเสนอการวิจัย จะเข้าสู่หน้าแบบฟอร์มรายละเอียดข้อเสนอการ

#### วิจัย

#### **ขั้นตอนที่ 1 ข้อมูลทั่วไป**

ข้อมูลทั่วไป ประกอบด้วยหัวข้อดังนี้

- 1) แหล่งทุน
- 2) ปีงบประมาณ
- 3) ชื่อทุน
- 4) ประเภทโครงการ (โครงการเดี่ยว, แผนงานวิจัย, โครงการย่อย)
- 5) สถานภาพ (ใหม่, ต่อเนื่อง)
- 6) ชื่อเรื่องภาษาไทย
- 7) ชื่อเรื่องภาษาไทยภาษาอังกฤษ
- 8) สาขาวิจัย
- 9) ประเภทการวิจัย
- 10) ด้านการวิจัย
- 11) สาขาการวิจัยหลัก OECD
- 12) สาขาการวิจัยย่อย OECD
- 13) แผนยุทธศาสตร์ของหน่วยงาน
- 14) หัวข้ออื่นๆ ตามที่หน่วยงานกำหนด
- 15) มาตรฐานการวิจัย
	- มีการใช้สัตว์ทดลอง
	- มีการวิจัยในมนุษย์
	- มาตรฐานความปลอดภัยทางชีวภาพด้านพันธุวิศวกรรม
	- มีการใช้ห้องปฏิบัติการที่เกี่ยวกับสารเคมี
- 16) ระยะเวลาโครงการ
- 17) ตั้งแต่วันที่ ถึงวันที่

เมื่อดำเนินการกรอกข้อมูลในขั้นตอนที่ 1 : ข้อมูลทั่วไปครบถ้วนเรียบร้อยแล้ว คลิก "บันทึก" เพื่อทำการบันทึก ระบบ ้จะทำการบันทึกรายละเอียด และจะแสดงข้อมูลอีก 5 ขั้นตอน ได้แก่ รายละเอียดโครงการ คณะผู้วิจัย แผนงาน เอกสารแนบ และตรวจสอบข้อเสนอการวิจัย

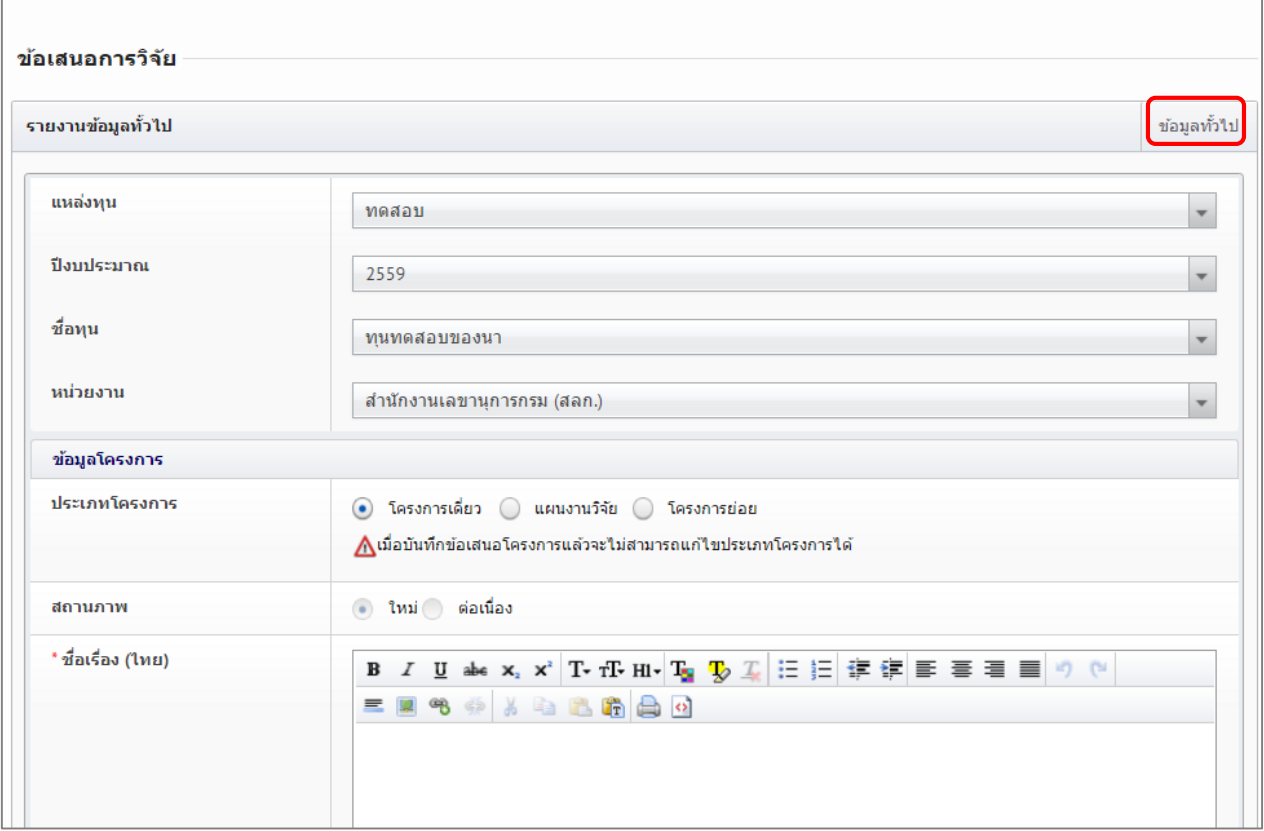

<span id="page-22-0"></span>รูปที่ 10 แสดงแบบฟอร์มข้อเสนอการวิจัย ในขั้นตอนข้อมูลทั่วไป (1)

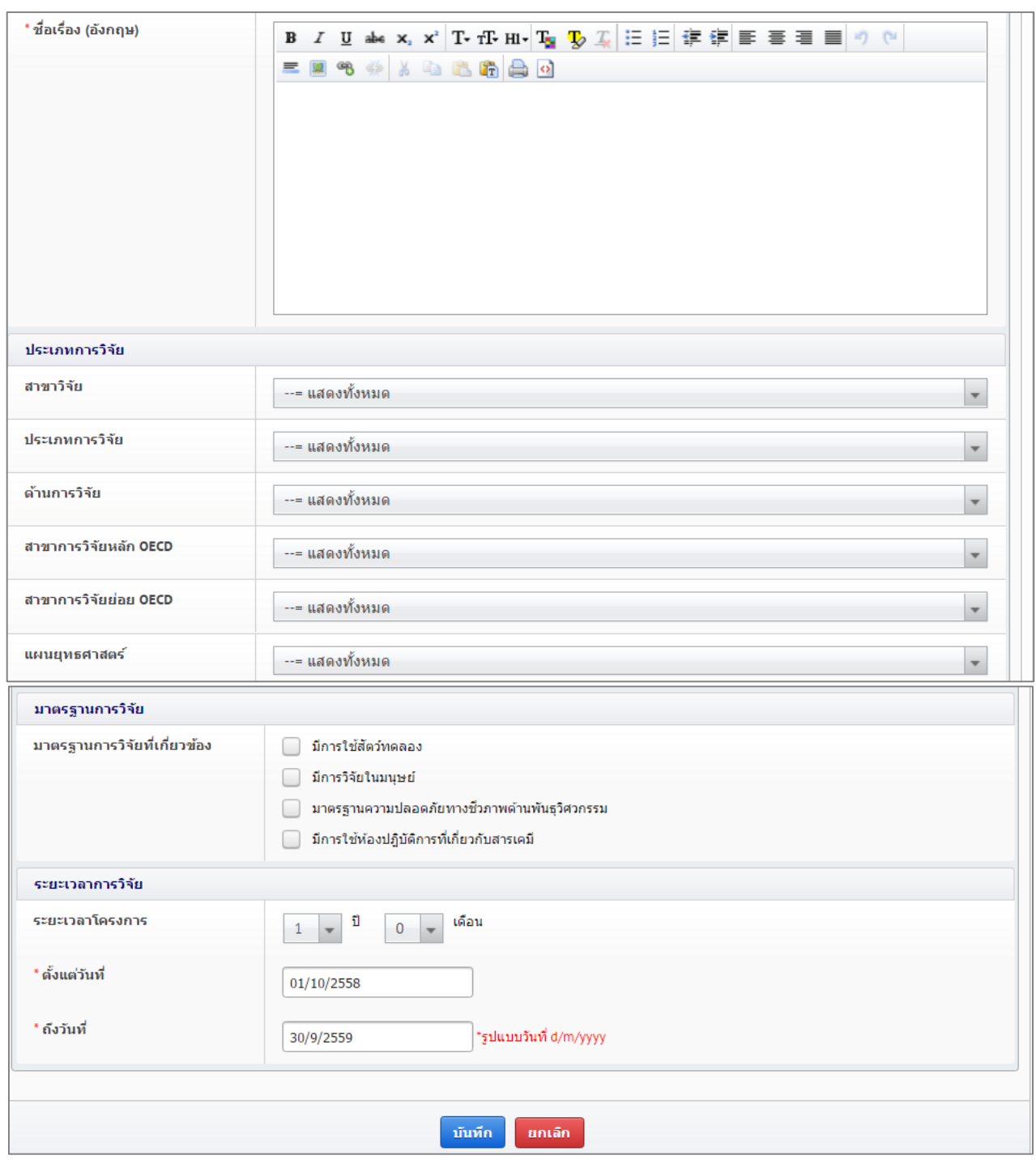

รูปที่ 11 แสดงแบบฟอร์มข้อเสนอการวิจัย ในขั้นตอนข้อมูลทั่วไป (2)

#### <span id="page-23-0"></span>**ขั้นตอนที่ 2 รายละเอียดโครงการ**

รายละเอียดโครงการ ประกอบด้วยหัวข้อดังนี้

- 1) ความสำคัญและที่มาของปัญหาที่ทำการวิจัย
- 2) วัตถุประสงค์การวิจัย
- 3) ขอบเขตการวิจัย
- 4) ประโยชน์ที่คาดว่าจะได้รับ
- 5) การนำไปใช้ประโยชน์ในด้าน
	- ด้านวิชาการ
- ด้าบบโยบาย
- ด้านเศรษฐกิจ/พาณิชย์/อุตสาหกรรม
- ด้านสังคมและชุมชน
- 6) สถานที่ทำวิจัย
- 7) ค าส าคัญภาษาไทยและภาษาอังกฤษ
- 8) การตรวจสอบทรัพย์สินทางปัญญาหรือสิทธิบัตรที่เกี่ยวข้อง

เมื่อดำเนินการกรอกข้อมูลในขั้นตอนที่ 2 : รายละเอียดโครงการ ครบถ้วนเรียบร้อยแล้วคลิก "บันทึก" ระบบจะทำ การบันทึกข้อมูล

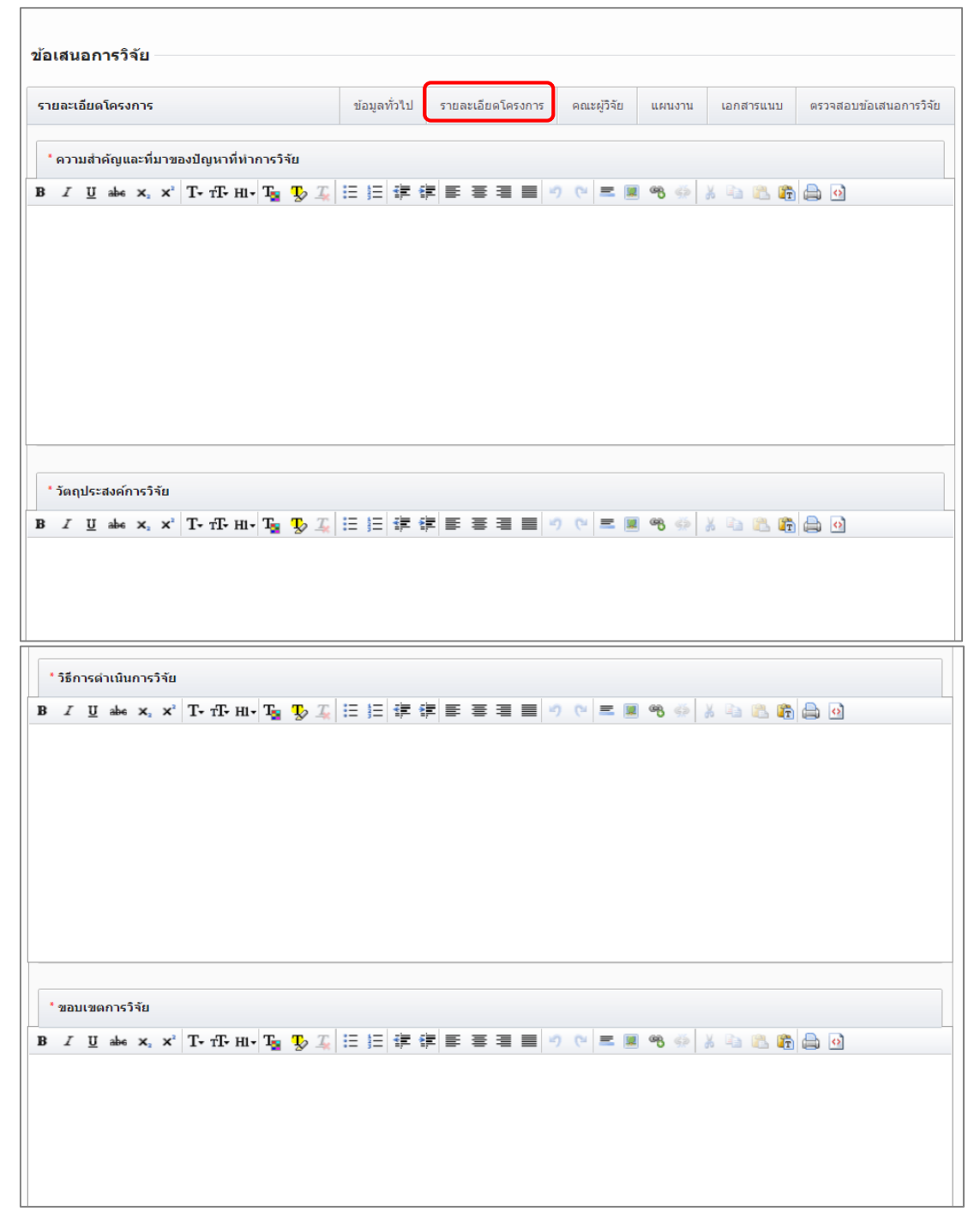

<span id="page-24-0"></span>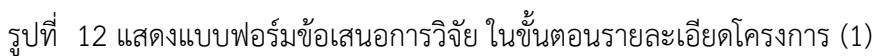

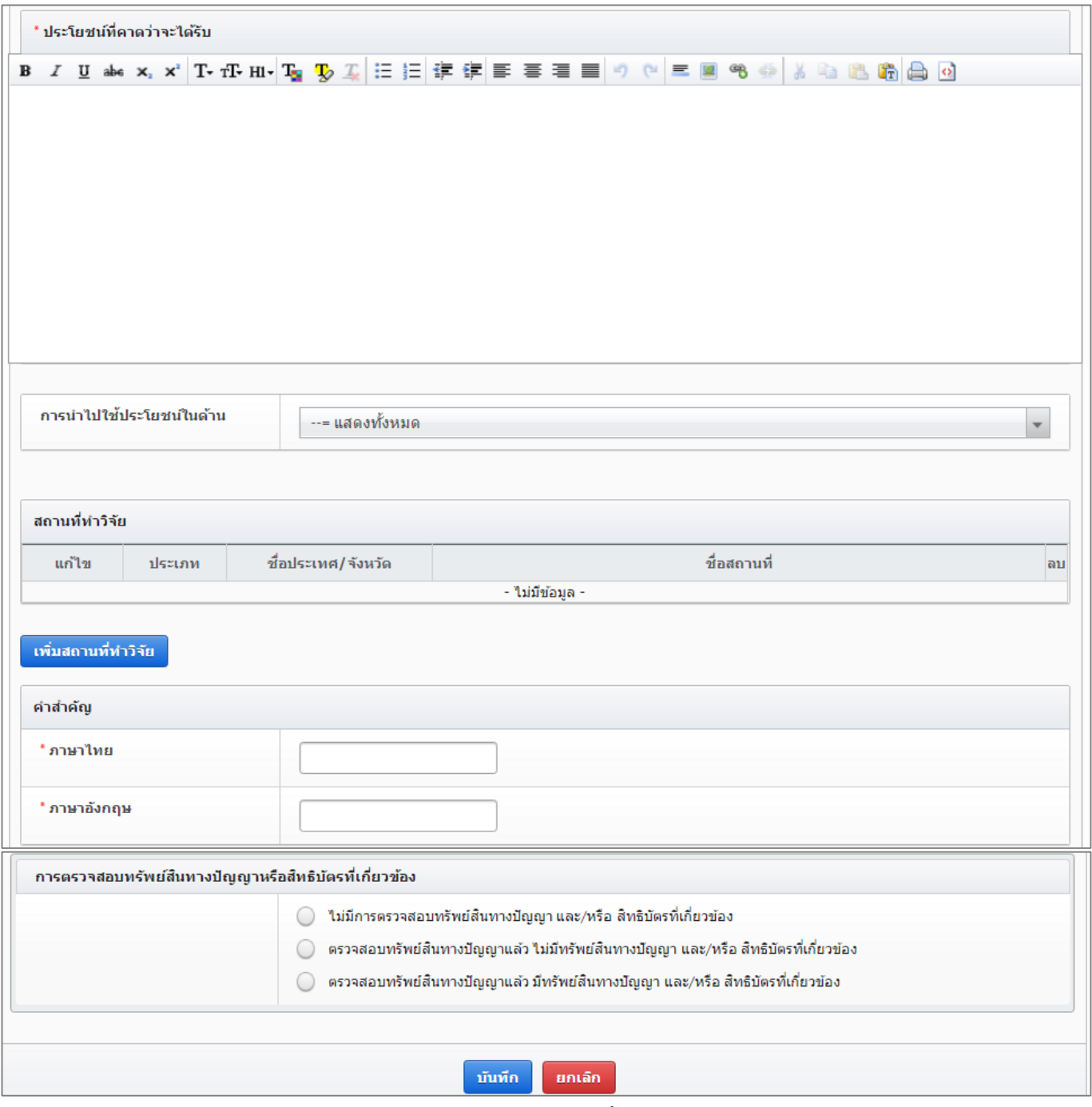

<span id="page-25-0"></span>รูปที่ 13 แสดงแบบฟอร์มข้อเสนอการวิจัย ในขั้นตอนรายละเอียดโครงการ (2)

#### **ขั้นตอนที่ 3 คณะผู้วิจัย**

การเพิ่มคณะผู้วิจัย มีขั้นตอนดังนี้

- 1) คลิก "เพิ่มคณะผู้วิจัย"
- 2) ระบุชื่อหรือนามสกุลของนักวิจัยในข้อเสนอการวิจัย แล้วคลิก "ค้นหา" ระบบจะค้นหารายชื่อนักวิจัยที่ลงทะเบียน นักวิจัยในระบบ NRMS หากไม่พบข้อมูลแสดงว่านักวิจัยท่านนั้นยังไม่ได้ลงทะเบียนนักวิจัยในระบบ NRMS จะต้อง ด าเนินการลงทะเบียนนักวิจัยก่อน
- 3) เมื่อพบรายชื่อนักวิจัยที่ต้องการแล้วให้คลิกเลือก
- 4) ระบุตำแหน่งนักวิจัยในโครงการ ซึ่งตำแหน่งในโครงการประกอบด้วย ที่ปรึกษาโครงการ ผู้อำนวยการแผนงานวิจัย หัวหน้าโครงการ ผู้ประสานงาน ผู้วางแผน และผู้รับผิดชอบ(โครงการ) เป็นต้น ระบุสัดส่วนการมีส่วนร่วมของนักวิจัยใน โครงการ (ระบุเป็นร้อยละ) ระบุเวลาที่ทำวิจัย โดยระบุระยะเวลาทำการวิจัยเป็นจำนวนชั่วโมงต่อสัปดาห์
- 5) คลิก "บันทึก" เพื่อเพิ่มข้อมูลนักวิจัยเข้าสู่รายละเอียดคณะผู้วิจัย

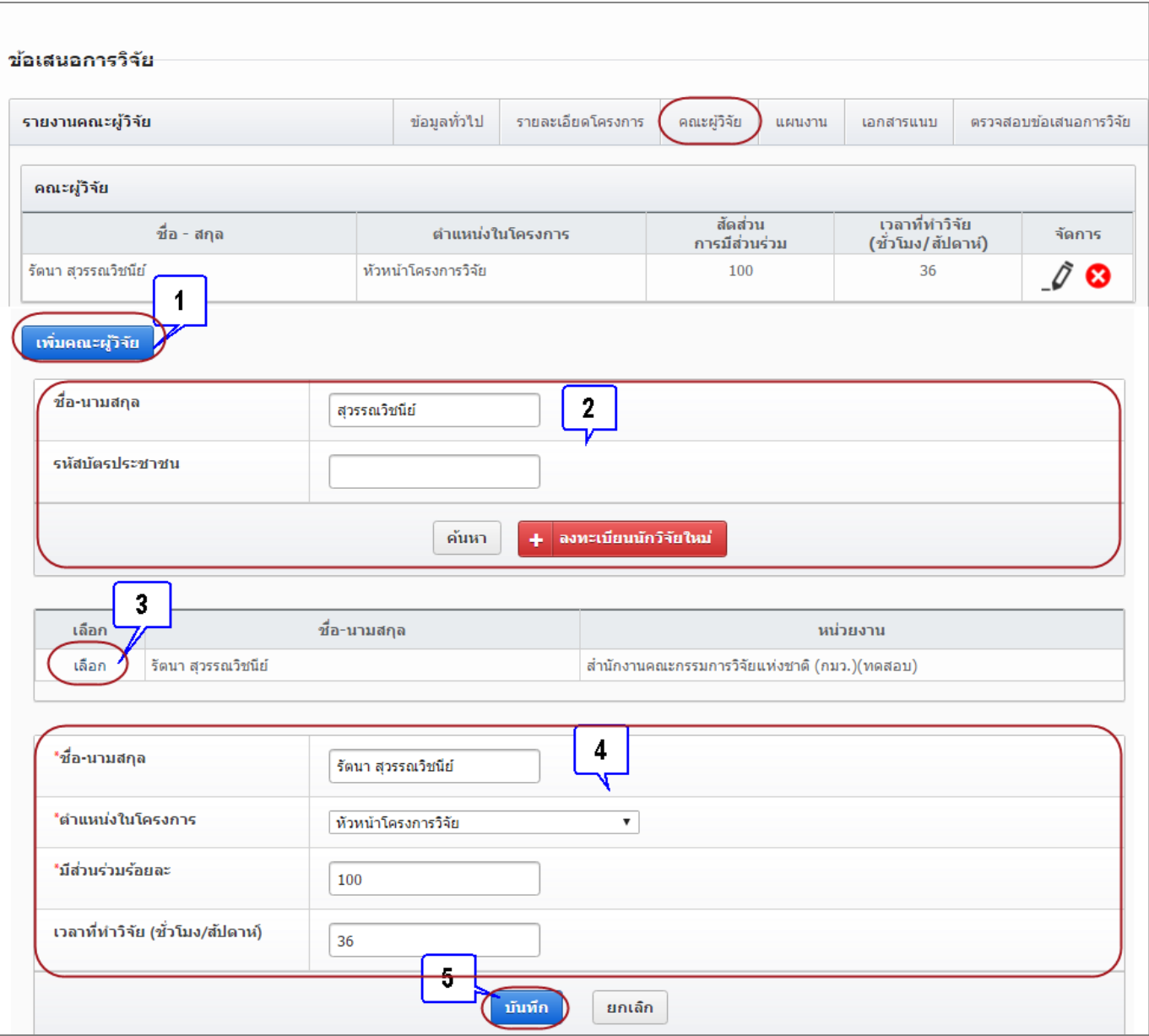

<span id="page-26-0"></span>รูปที่ 14 แสดงแบบฟอร์มข้อเสนอการวิจัย ในขั้นตอนคณะผู้วิจัย

#### **ขั้นตอนที่ 4 แผนงาน**

แผนงาน ประกอบด้วยหัวข้อดังนี้

- แผนการดำเนินการวิจัย
	- 1) คลิก "เพิ่มแผนการดำเนินการวิจัย"
	- 2) กิจกรรม : ระบุรายละเอียดกิจกรรมในการดำเนินการ
	- 3) ปีงบประมาณ : ระบุปีงบประมาณของกิจกรรม
	- 4) เดือนที่คาดจะดำเนินการ : ระบุระยะเวลาเดือนที่ทำกิจกรรม โดยคลิก " $\checkmark$ " ลงในเดือนที่ดำเนิน กิจกรรม
	- 5) คลิก "บันทึก"
- งบประมาณรวมตลอดโครงการวิจัย
	- 1) คลิก "เพิ่มงบประมาณ"
	- 2) ประเภทงบประมาณ : ให้ระบุประเภทงบประมาณ โดยประเภทงบประมาณแบ่งออกเป็น 3 หมวด ดังนี้
		- หมวดที่ 1 งบบุคลากร
		- ▶ หมวดที่ 2 งบดำเนินการ
			- ค่าตอบแทน
			- ค่าใช้สอย
			- ค่าวัสดุ
			- ค่าธรรมเนียมอุดหนุนสถาบัน
			- ค่าสาธารณูปโภค
			- งบบริหารแผนงานวิจัย (มีให้ระบุเฉพาะแผนงานวิจัย/ชุดโครงการวิจัย)
		- หมวดที่ 3 งบลงทุน
			- ครุภัณฑ์
				- สิ่งก่อสร้าง
	- 3) รายละเอียด : ระบุรายละเอียดงบประมาณ เช่น ค่าจ้างลูกจ้างชั่วคราววุฒิปริญญาโท จำนวน 1 คน เป็นระยะเวลา 12 เดือน เป็นต้น
	- 4) งบประมาณในแต่ละปีงบประมาณ : ระบุงบประมาณที่ใช้ในการวิจัยแต่ละปีงบประมาณ
	- 5) คลิก "บันทึก"

หมายเหตุการระบุงบประมาณในแผนงานวิจัย/ชุดโครงการวิจัยจะสามารถระบุได้เพียงงบบริหารแผนงาน และค่าธรรมเนียมอุดหนุนสถาบันเท่านั้น สำหรับงบประมาณในหมวดอื่นระบบจะทำการคำนวณจาก โครงการวิจัยย่อยให้โดยอัตโนมัติ

- รายละเอียดการจัดซื้อครุภัณฑ์ (ถ้ามี)
	- 1) คลิก "เพิ่มครุภัณฑ์"
	- 2) ชื่อครุภัณฑ์ : ระบุชื่อครุภัณฑ์ที่ต้องการจะซื้อ
	- 3) สถานภาพของครุภัณฑ์ในหน่วยงาน : ระบุสถานภาพครุภัณฑ์ที่ต้องการซื้อในหน่วยงานว่ามีหรือไม่
	- 4) เหตุผลและความจำเป็นต่อโครงการ : ระบุเหตุผลและความจำเป็นในการซื้อครุภัณฑ์เพื่อทำการ วิจัย
	- 5) การใช้ประโยชน์เมื่อโครงการสิ้นสด : ระบการนำครภัณฑ์ไปใช้ประโยชน์เมื่อสิ้นสดการวิจัย
- 6) รายละเอียดของเดิม : ระบุรายละเอียดของครุภัณฑ์เดิมที่มีอยู่
- 7) งบประมาณ
- 8) คลิก "บันทึก"

ในการแก้ไข/ลบ รายละเอียดการจัดซื้อครุภัณฑ์ สามารถดำเนินการแก้ไขข้อมูลได้โดยคลิก "  $\ll$  " แก้ไข รายละเอียดและคลิก "บันทึก" เพื่อบันทึกรายละเอียดที่ทำการแก้ไข หากต้องการลบข้อมูล คลิก " $\blacksquare$  " ผลสำเร็จ

- 1) ปี : ระบุปีงบประมาณของผลสำเร็จ
- 2) ประเภทของผลสำเร็จ : ระบประเภทของผลสำเร็จ โดยประเภทของผลสำเร็จจำแนกเป็น 3 ประเภท ดังนี้
	- ระบุ P หมายถึง ผลส าเร็จเบื้องต้น (preliminary results) ซึ่งมีลักษณะ ดังนี้
		- ผลส าเร็จที่เป็นองค์ความรู้ หรือรูปแบบ หรือวิธีการที่จะน าไปสู่การวิจัยในระยะ ต่อไป
		- ผลส าเร็จที่เป็นของใหม่และมีความแตกต่างจากที่เคยมีมาแล้ว
		- ผลส าเร็จที่อาจจะถูกน าไปต่อยอดการวิจัยได้
	- ระบุ I หมายถึง ผลสำเร็จกึ่งกลาง (intermediate results) ซึ่งมีลักษณะ ดังนี้
		- เป็นผลส าเร็จที่ต่อยอดมาจากผลส าเร็จเบื้องต้นในระยะต่อมา
		- เป็นผลส าเร็จที่มีความเชื่อมโยงอย่างใดอย่างหนึ่งกับผลส าเร็จเบื้องต้น
		- เป็นผลส าเร็จที่จะก้าวไปสู่ผลส าเร็จระยะสุดท้ายของงานวิจัย
	- ระบุ G หมายถึง ผลสำเร็จตามเป้าประสงค์ (goal results) ซึ่งมีลักษณะ ดังนี้
		- เป็นผลสำเร็จที่ต่อยอดมาจากผลสำเร็จกึ่งกลางในระยะต่อมา
		- ผลส าเร็จตามเป้าประสงค์นี้จะต้องแสดงศักยภาพที่จะก่อให้เกิดผลกระทบ
		- ผลส าเร็จตามเป้าประสงค์ที่มีศักยภาพ และมีแนวทางในการท าให้เกิดผลกระทบสูง ี่ ย่อมมีน้ำหนักการพิจารณาแผนงานวิจัยสูง
- 3) ผลสำเร็จที่คาดว่าจะได้รับ : ระบผลสำเร็จที่คาดว่าจะได้รับในแต่ละปีงบประมาณ
- 4) คลิก "เพิ่มผลสำเร็จ"

<span id="page-28-0"></span>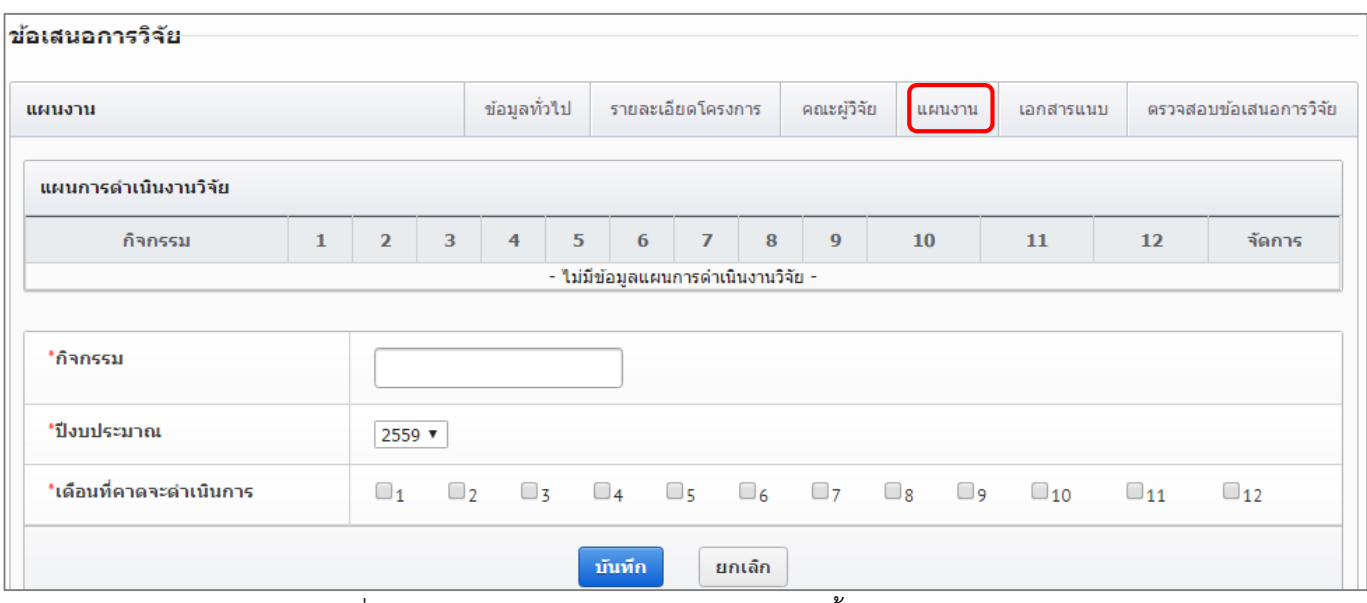

รูปที่ 15 แสดงแบบฟอร์มข้อเสนอการวิจัย ในขั้นตอนแผนงาน (1)

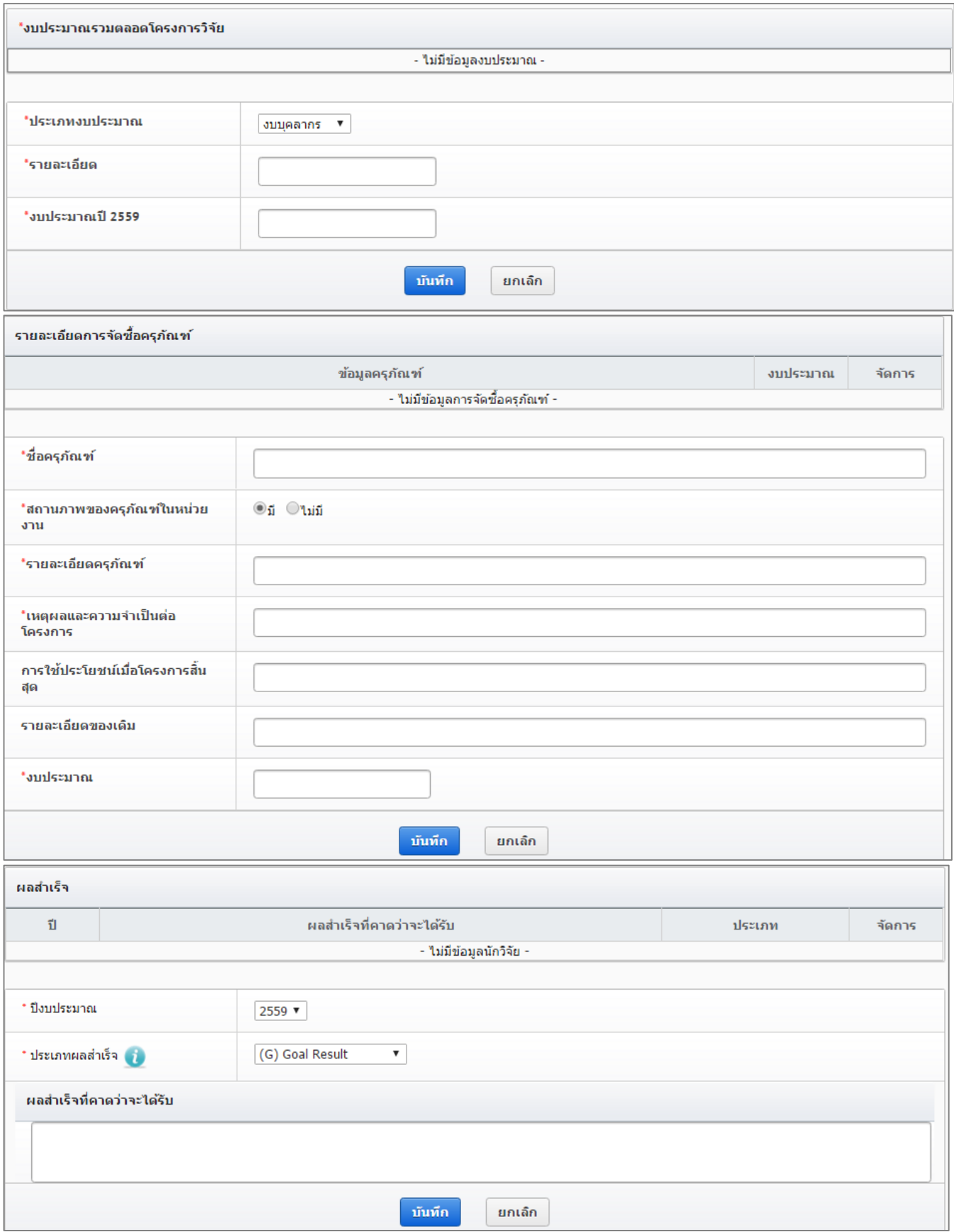

<span id="page-29-0"></span>รูปที่ 16 แสดงแบบฟอร์มข้อเสนอการวิจัย ในขั้นตอนแผนงาน (2)

#### **ขั้นตอนที่ 5 เอกสารแนบ**

ส าหนับแนบไฟล์เอกสาร โดยคลิกช่องไฟล์แนบ เลือกไฟล์ เลือกประเภทเอกสาร และคลิก "เพิ่มไฟล์" โดย ประเภทของเอกสารมี ดังนี้

- ข้อเสนอการวิจัย
- ใบรับรองการใช้สัตว์ทดลอง
- ใบรับรองการทดลองในมนุษย์
- ใบรับรองความปลอดภัยทางชีวภาพ
- ใบรับรองการใช้ห้องปฏิบัติการวิจัย
- เอกสาร TOR
- อื่นๆ ตามที่หน่วยงานกำหนด

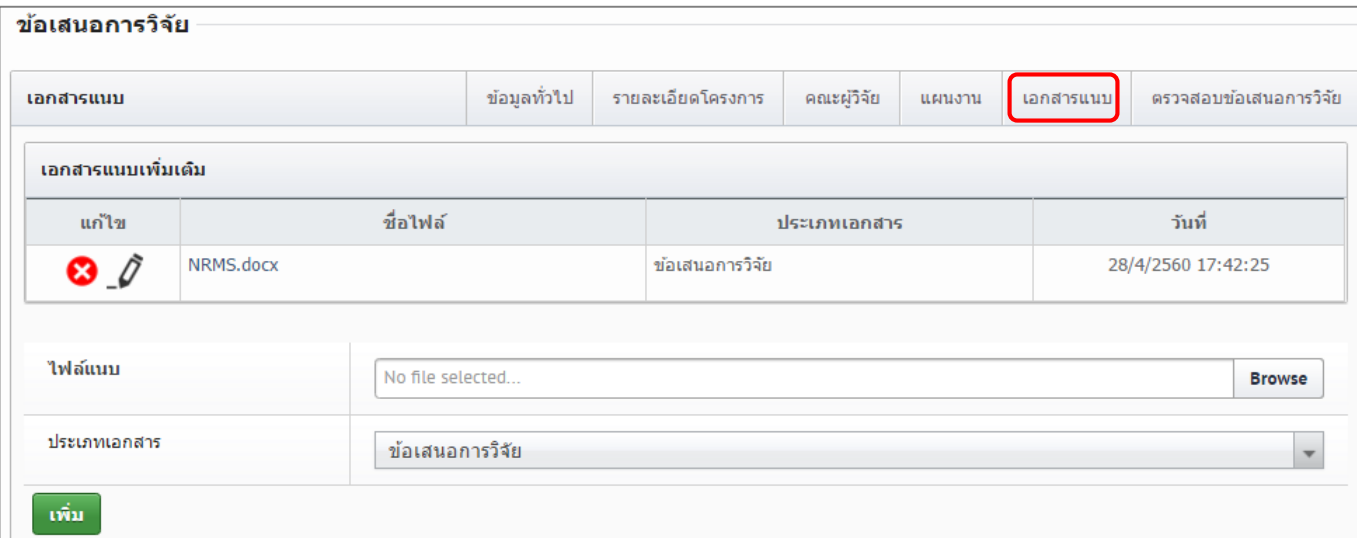

<span id="page-30-0"></span>รูปที่ 17 แสดงแบบฟอร์มข้อเสนอการวิจัย ในขั้นตอนเอกสารแนบ

#### **ขั้นตอนที่ 6 : ตรวจสอบข้อเสนอการวิจัย**

ระบบจะแสดงรายละเอียดข้อมูลทั้งหมดที่ได้บันทึกไว้ตั้งแต่ขั้นตอนที่ 1-5 และมีปุ่มแสดงรายละเอียดแสดงสถานะ ความครบถ้วนของข้อมูล ว่าได้ระบุรายละเอียดไว้ครบถ้วนหรือไม่ ถ้าระบุข้อมูลไม่ครบถ้วนจะไม่สามารถ คลิก "ส่งข้อเสนอ การวิจัย" เพื่อยืนยันการส่งข้อเสนอการวิจัยได้

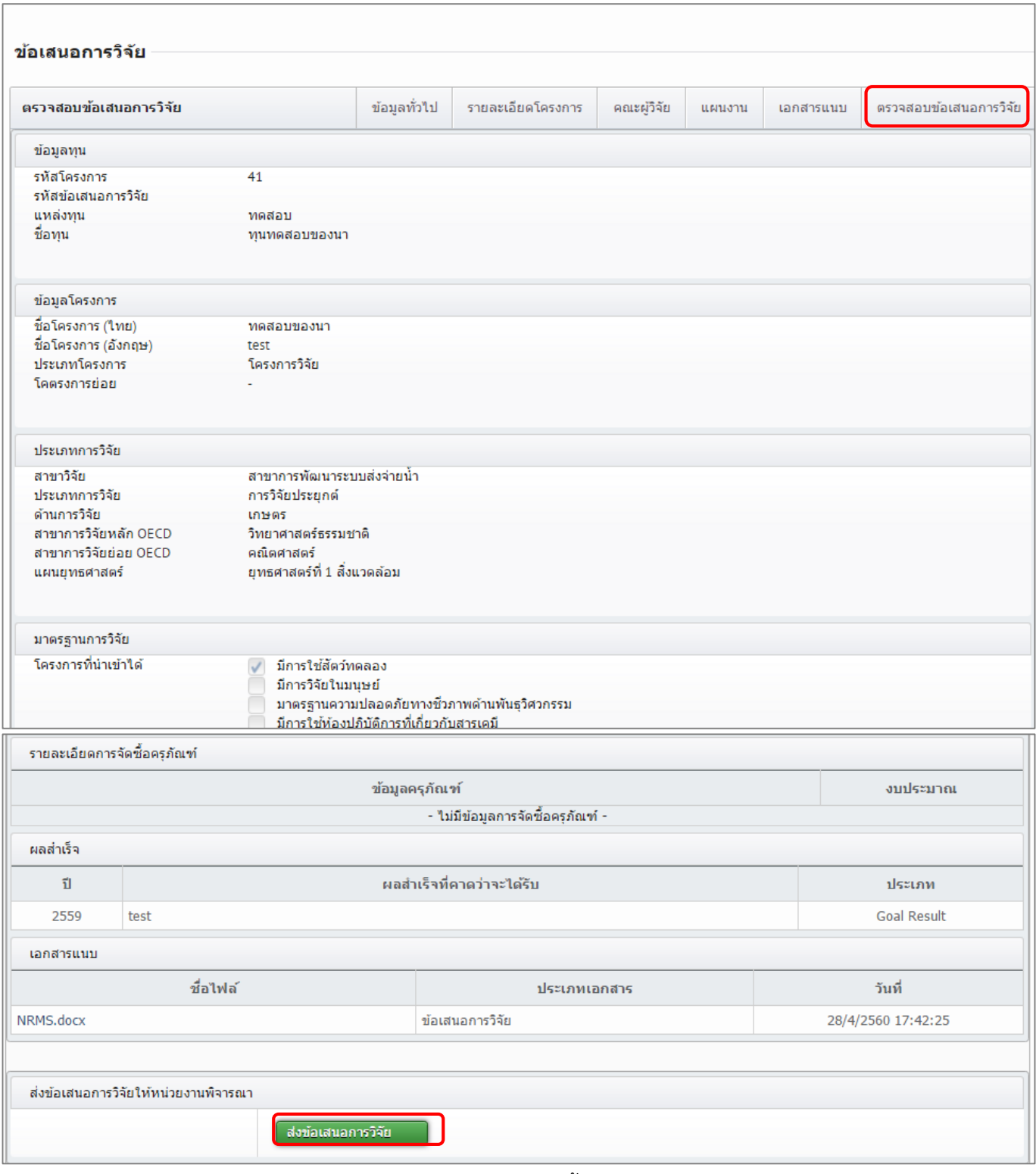

<span id="page-31-0"></span>รูปที่ 18 แสดงแบบฟอร์มข้อเสนอการวิจัย ในขั้นตอนตรวจสอบข้อเสนอการวิจัย

สามารถพิมพ์เอกสารข้อเสนอการวิจัยได้ที่หน้า รายการข้อเสนอการวิจัย จะมีปุ่มพิมพ์ข้อเสนอการวิจัย ซึ่งเอกสารข้อเสนอ การวิจัยที่พิมพ์จากระบบ จะแสดงข้อมูลข้อเสนอการวิจัยและประวัติคณะผู้วิจัย

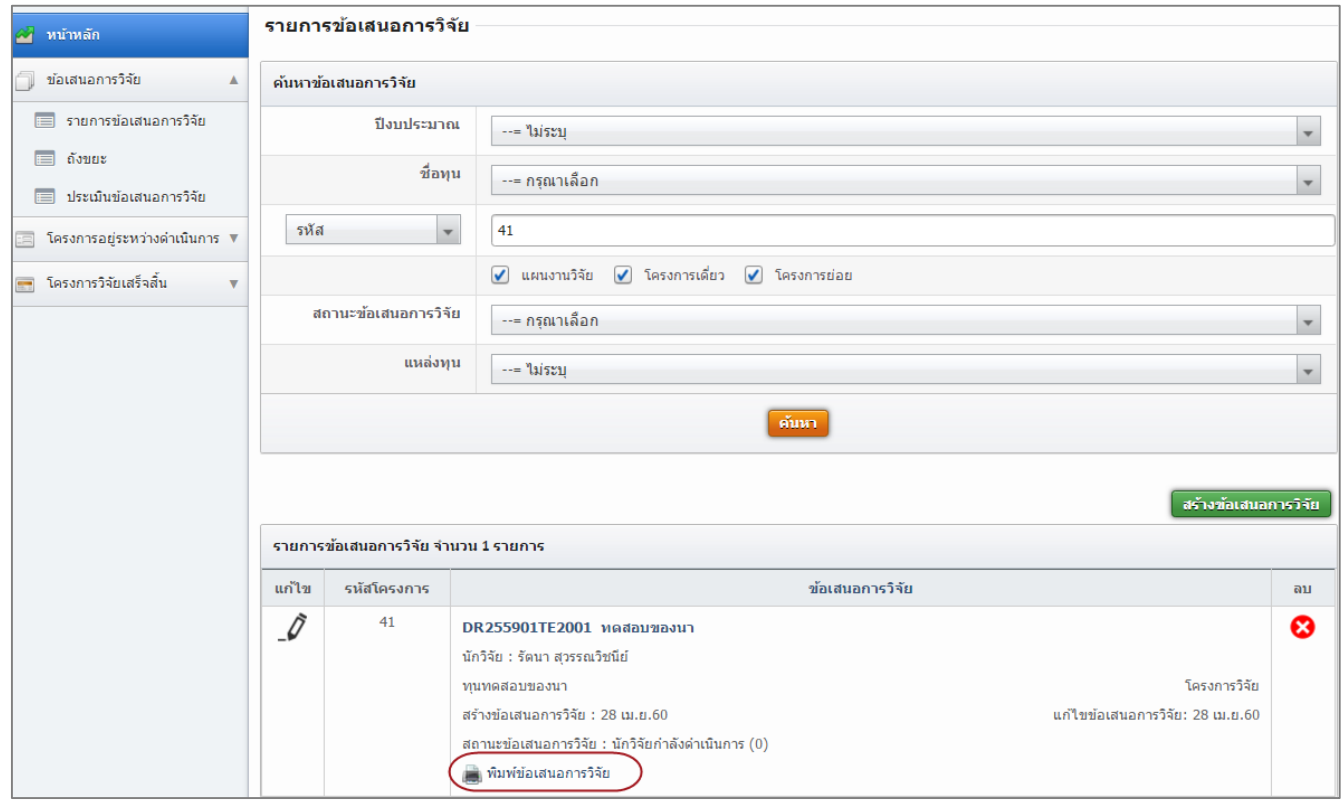

รูปที่ 19 แสดงปุ่มพิมพ์ข้อเสนอการวิจัย

<span id="page-32-0"></span>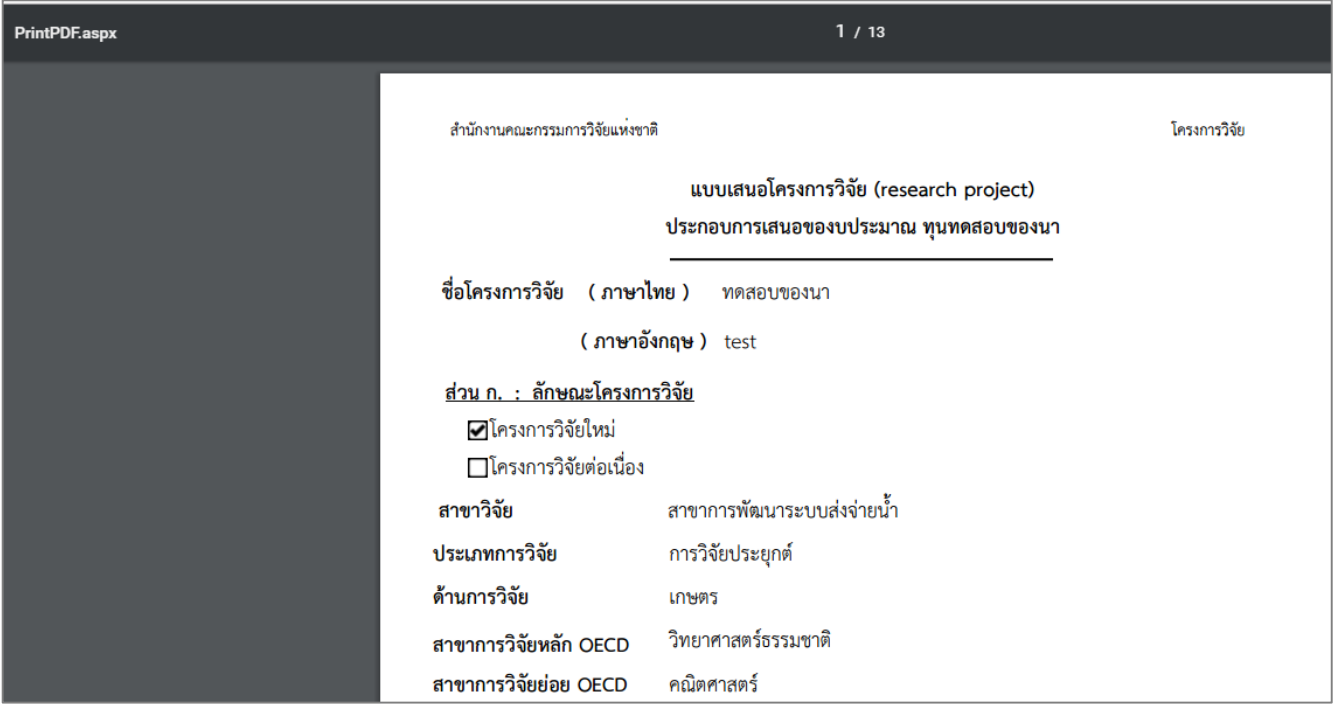

<span id="page-32-1"></span>รูปที่ 20 แสดงเอกสารข้อเสนอการวิจัยที่พิมพ์จากระบบ

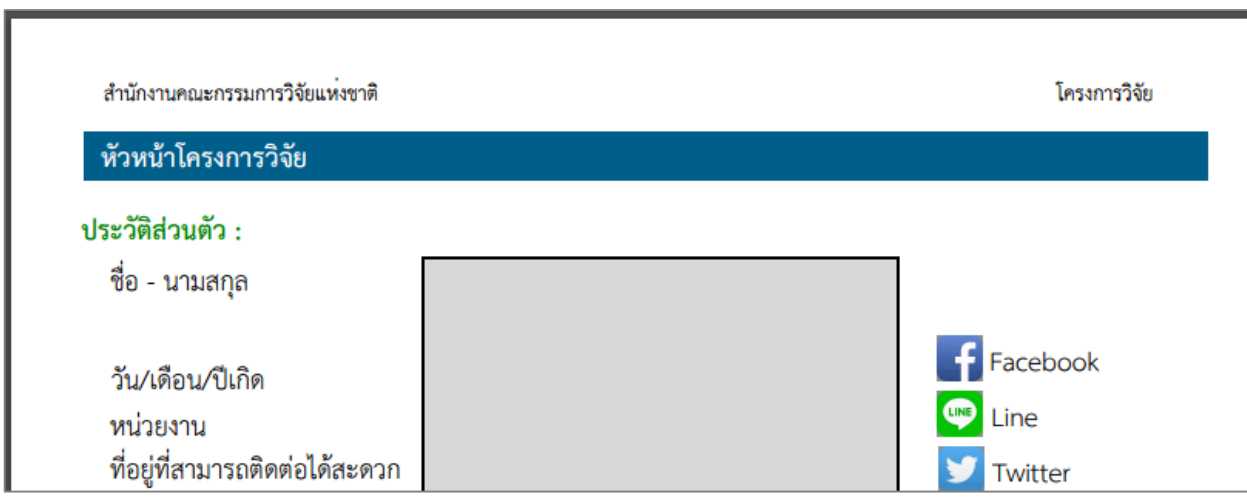

รูปที่ 21 แสดงประวัติคณะผู้วิจัยที่แสดงในเอกสารข้อเสนอการวิจัย

#### <span id="page-33-1"></span>**4.1.2 การแก้ไขและลบข้อเสนอการวิจัย**

<span id="page-33-0"></span>้นักวิจัยจะสามารถแก้ไขข้อเสนอการวิจัย เมื่อข้อเสนอการวิจัยอยู่ในสถานะงาน นักวิจัยกำลังดำเนินการ หรือ ส่งกลับให้นักวิจัยแก้ไขโครงการ และจะสามารถลบข้อเสนอการวิจัยได้ เมื่อยู่ในสถานะงาน นักวิจัยกำลังดำเนินการ โดย มีวิธีการแก้ไขหรือลบข้อเสนอการวิจัย ดังนี้

- 1) ในหน้ารายการข้อเสนอการวิจัย ให้ค้นหาข้อเสนอการวิจัยที่ต้องการ โดยการเลือกปีงบประมาณ ชื่อ ทุน กรอกรหัสโครงการหรือชื่อที่ต้องการ และคลิกค้นหา
- 2) คลิกไอคอนรูปดินสอ 4 หน้าข้อเสนอการวิจัยที่ต้องการจะเข้าสู่หน้าแบบฟอร์มรายละเอียด

ข้อเสนอวิจัยให้แก้ไข หรือคลิกไอคอนรูปกากบาท หลังข้อเสนอการวิจัยที่ต้องการ เพื่อลบ ข้อเสนอการวิจัย

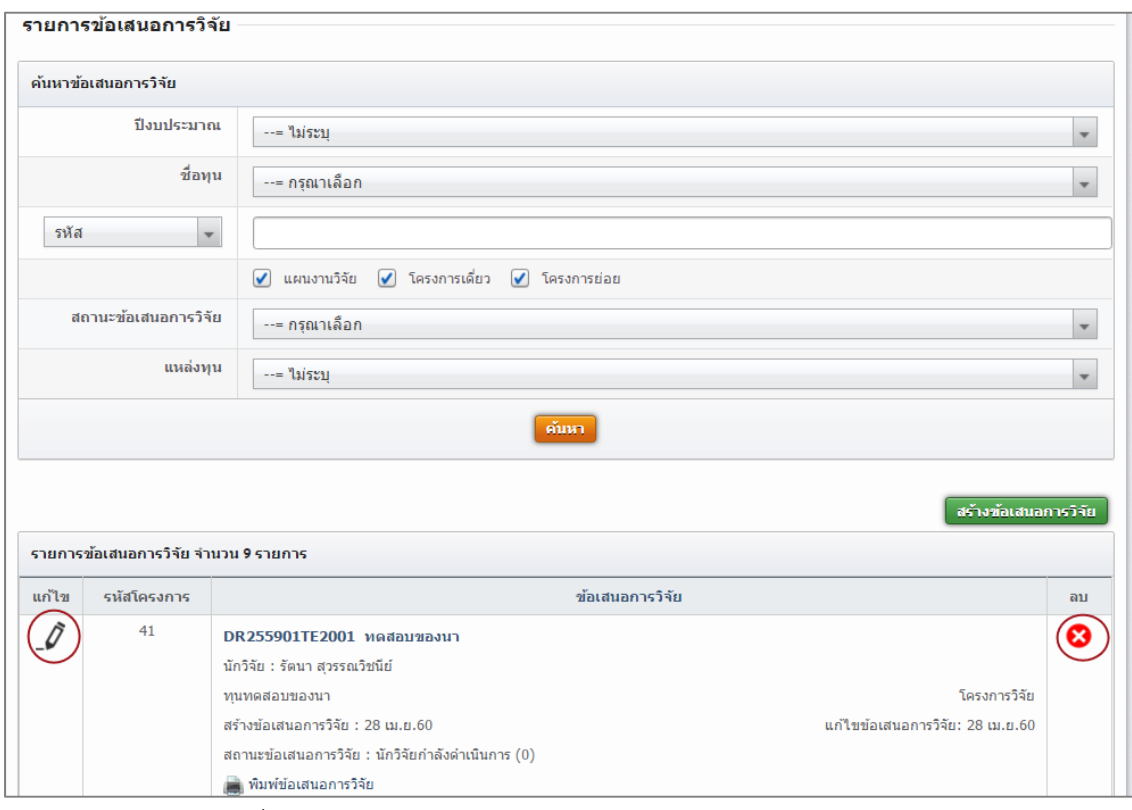

<span id="page-33-2"></span>รูปที่ 22 แสดงการแก้ไขและลบข้อเสนอการวิจัย

#### **4.1.3 ถังขยะของข้อเสนอการวิจัย**

<span id="page-34-0"></span>ข้อเสนอการวิจัยที่ถูกลบออกจากหน้ารายการข้อเสนอการวิจัย จะแสดงในหน้าถังขยะ สามารถ คลิกเลือก โครงการที่ต้องการแล้วคลิก กู้คืนโครงการ หรือ ลบโครงการ

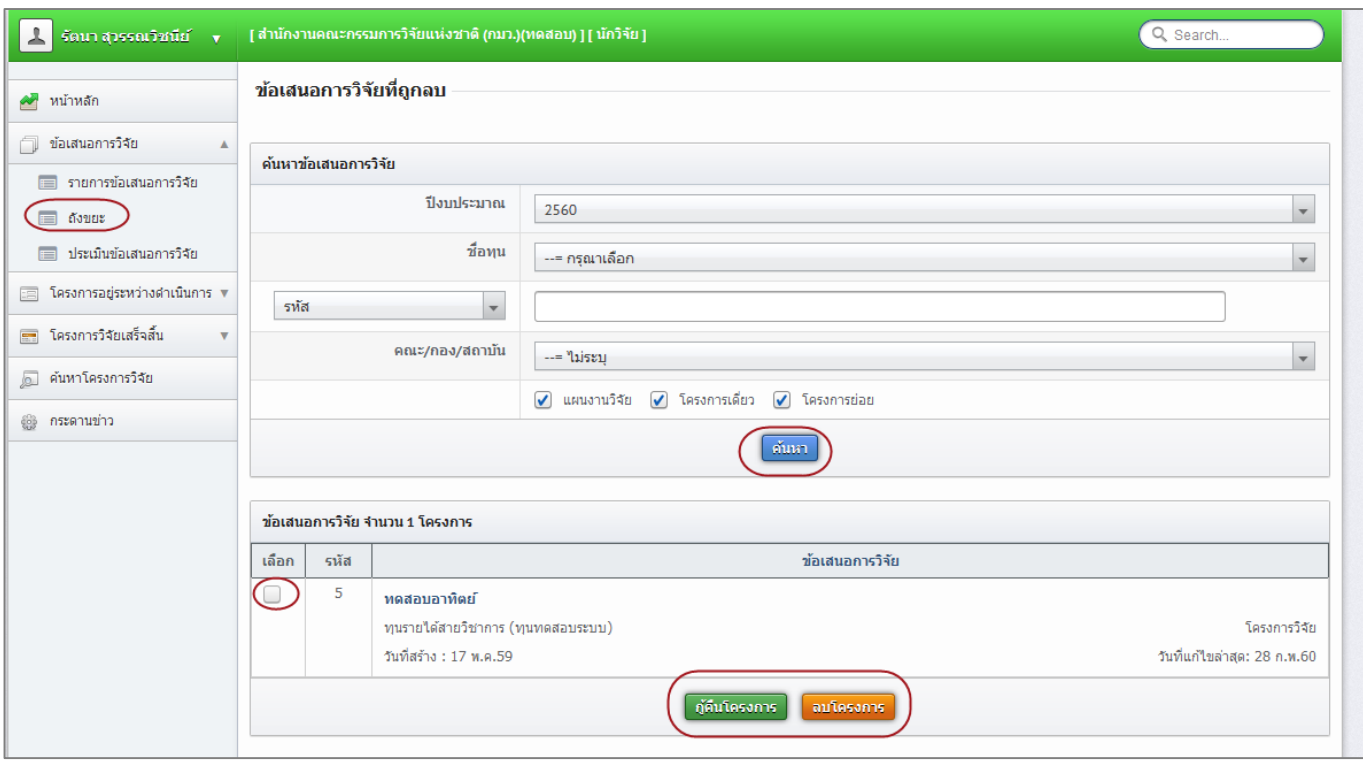

#### รูปที่ 23 แสดงการลบข้อเสนอการวิจัย

#### **4.1.4ประเมินข้อเสนอการวิจัย**

<span id="page-34-2"></span><span id="page-34-1"></span>หากนักวิจัยเป็นผู้ทรงคุณวุฒิ ข้อเสนอการวิจัยที่หน่วยงานส่งมาให้ประเมิน จะอยู่ที่เมนู ประเมินข้อเสนอ การวิจัย ในหน้าประเมินข้อเสนอการวิจัย สามารถค้นหาข้อเสนอการวิจัยที่ต้องการ และคลิกประเมิน เพื่อเข้าสู่หน้า แบบฟอร์มการประเมิน

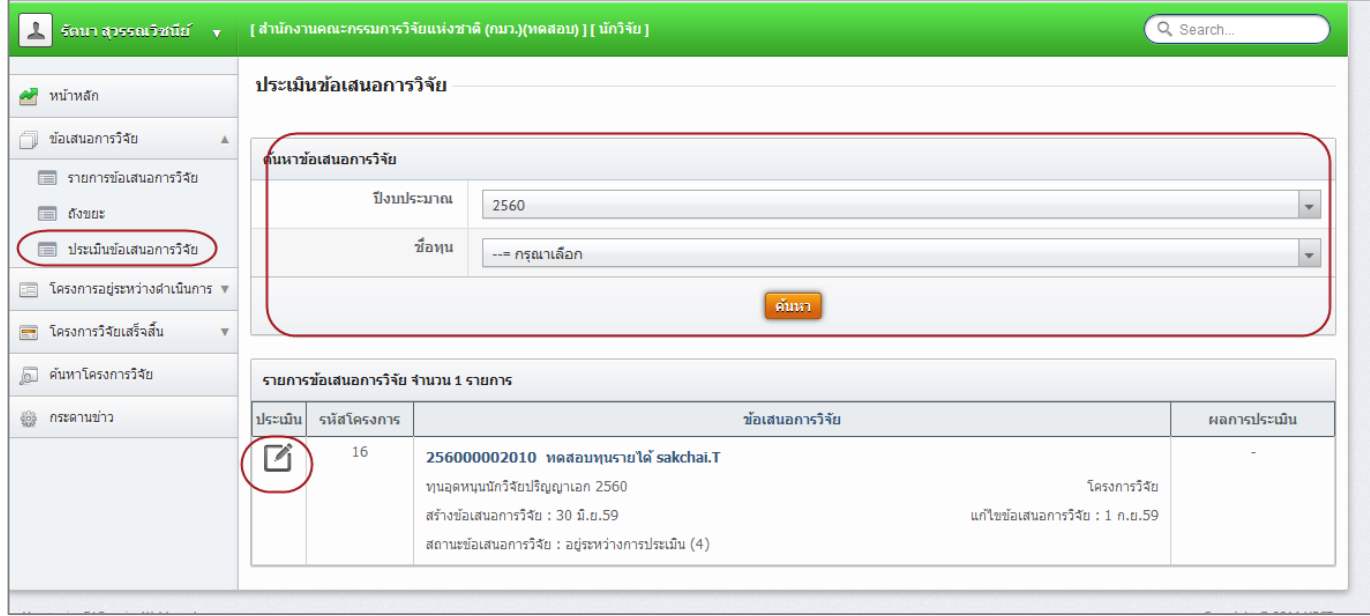

<span id="page-34-3"></span>รูปที่ 24 แสดงหน้าประเมินข้อเสนอการวิจัย

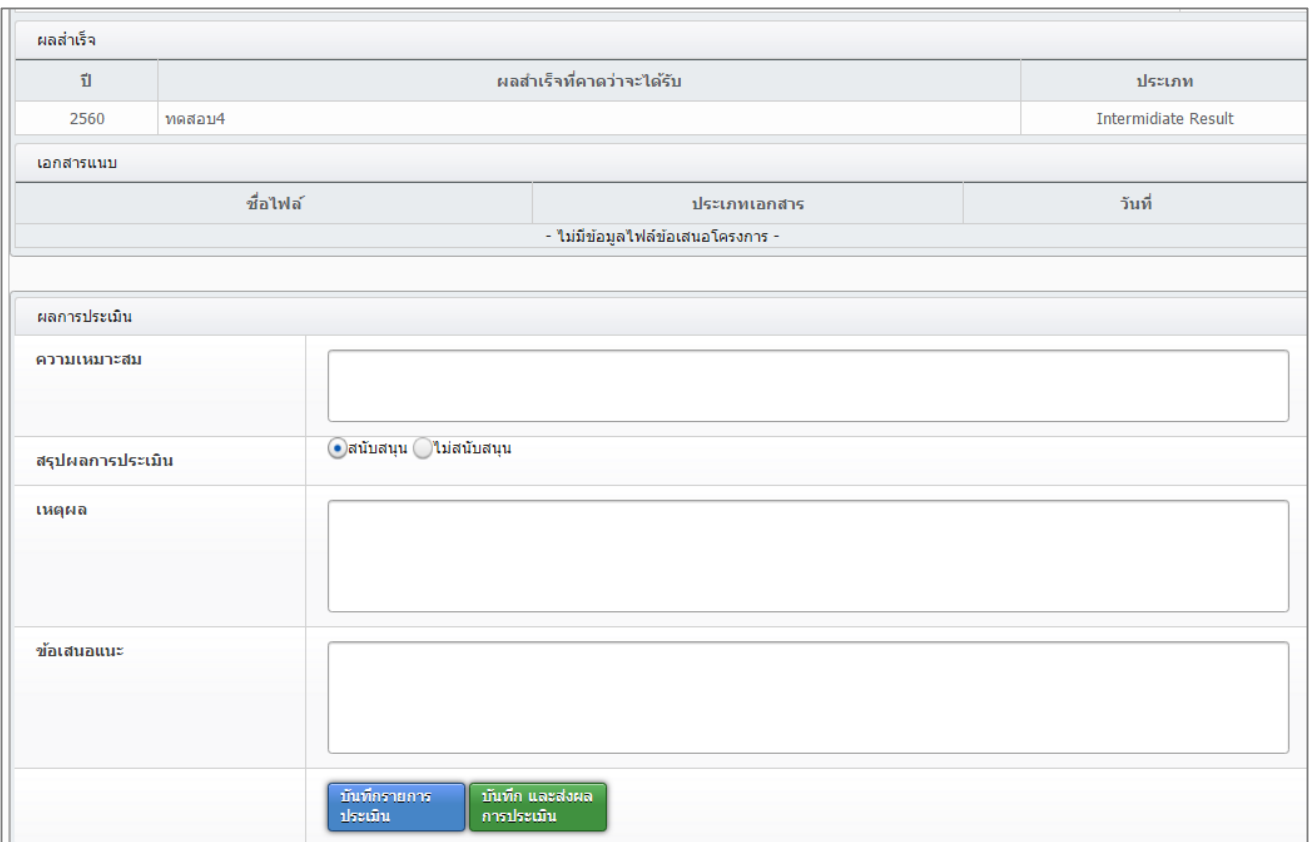

รูปที่ 25 แสดงแบบฟอร์มการประเมินข้อเสนอการวิจัย

<span id="page-35-0"></span>เมื่อผู้ทรงคุณวุฒิทำการประเมินข้อเสนอการวิจัยแล้ว หากยังไม่ต้องการส่งผลการประเมินให้คลิก บันทึก รายการประเมิน แต่หากต้องการส่งผลการประเมินให้คลิก บันทึกและส่งผลการประเมิน ทั้งนี้ ผลการประเมินที่ยังไม่ได้ส่ง ้ จะสามารถแก้ไขได้จนกว่าจะหมดเวลาการประเมินที่หน่วยงานกำหนด
#### **5. การใช้งานเมนู โครงการอยู่ระหว่างด าเนินการ**

เมื่อโครงการได้รับการอนุมัติแล้ว นักวิจัยสามารถรายงานข้อมูลความก้าวหน้า และส่งรายงานฉบับสมบูรณ์ได้ที่หน้า โครงการอยู่ระหว่างดำเนินการ

#### **5.1 จัดการโครงการ**

นักวิจัยสามารถแก้ไขรายละเอียดโครงการได้โดยการคลิก (เฉพาะโครงการที่อยู่ที่สถานะงาน ยังไม่ได้ส่ง

(ข้อมูลอยู่ที่นักวิจัย) และ ส่งกลับให้นักวิจัยแก้ไขโครงการ) หรือลบโครงการโดยการคลิก ((เฉพาะโครงการที่อยู่ที่ ้ สถานะงาน ยังไม่ได้ส่ง(ข้อมูลอยู่ที่นักวิจัย)) แต่หากต้องการรายงานข้อมูลผลการดำเนินงานโครงการเข้าระบบให้คลิก ด าเนินการ

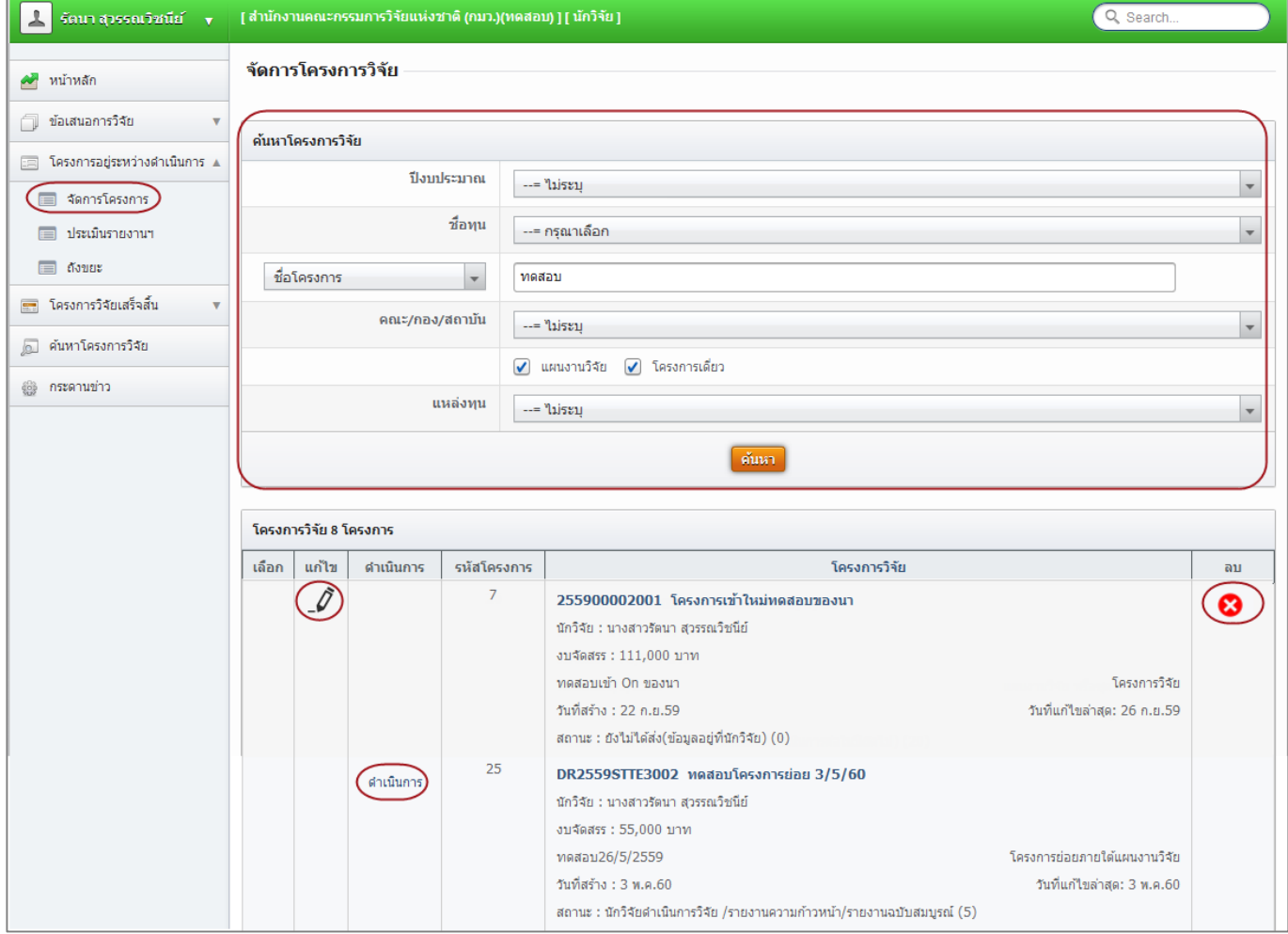

รูปที่ 26 แสดงหน้าจัดการโครงการ

#### **5.1.1 การแก้ไขรายละเอียดโครงการ**

นักวิจัยสามารถแก้ไขรายละเอียดโครงการได้ เมื่อโครงการอยู่ในสถานะงานยังไม่ได้ส่ง (ข้อมูลอยู่ที่นักวิจัย) หรือสถานะงานส่งกลับให้นักวิจัยแก้ไขโครงการ หากโครงการไม่ได้อยู่ในสถานะงานที่แก้ไขได้ ให้ติดต่อ ้ผู้ประสานหน่วยงาน เพื่อทำการส่งโครงการให้นักวิจัยแก้ไข โดยวิธีการแก้ไขโครงการมีดังนี้

- 1) ในหน้าจัดการโครงการ ให้ค้นหาโครงการที่ต้องการ โดยการเลือกปีงบประมาณ ชื่อทุน กรอกรหัส โครงการหรือชื่อโครงการหรือชื่อทุนที่ต้องการ และคลิกค้นหา
- 2) คลิกไอคอนรูปดินสอ ทน้าโครงการที่ต้องการ จะเข้าสู่หน้าแบบฟอร์มรายละเอียด โครงการวิจัย เมื่อแก้ไขแล้วให้คลิกบันทึกในแต่ละหน้า

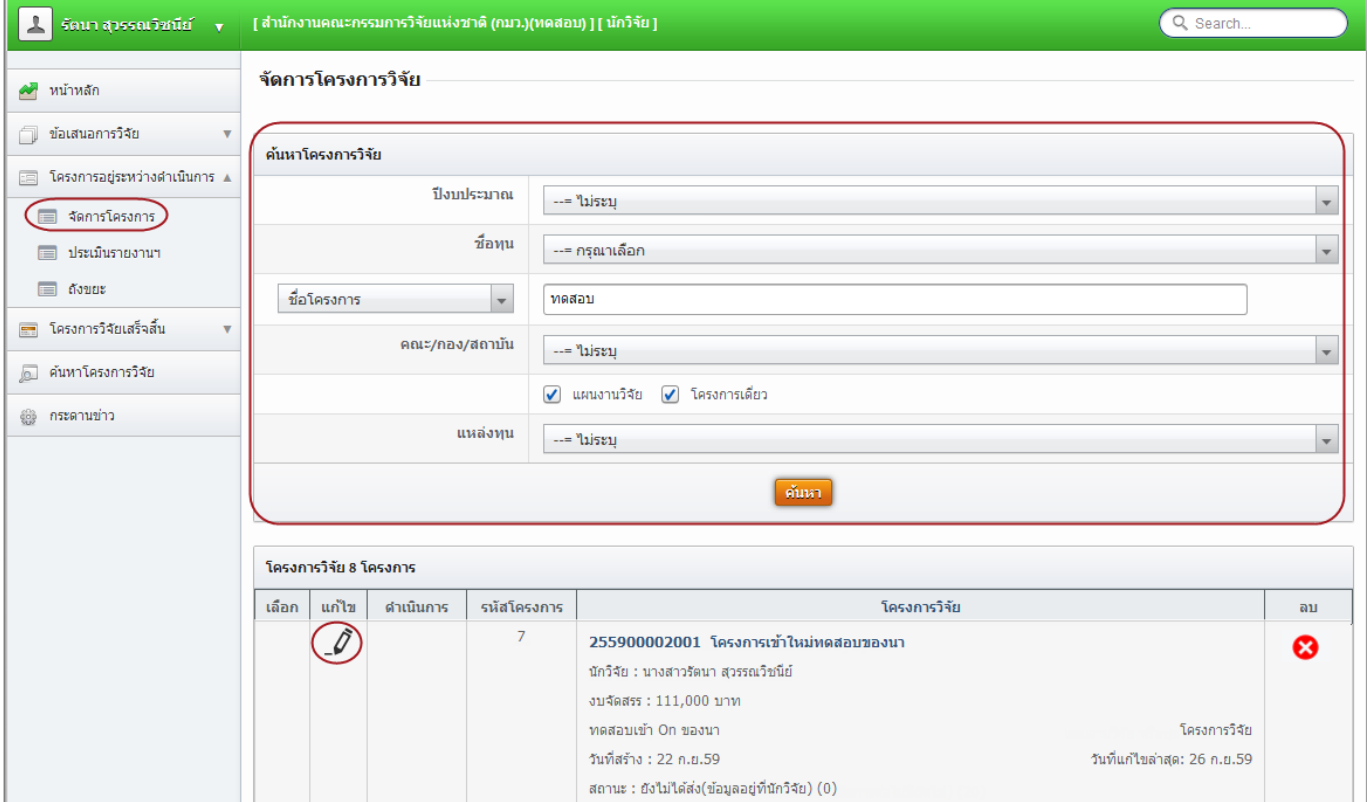

รูปที่ 27 แสดงการแก้ไขโครงการ

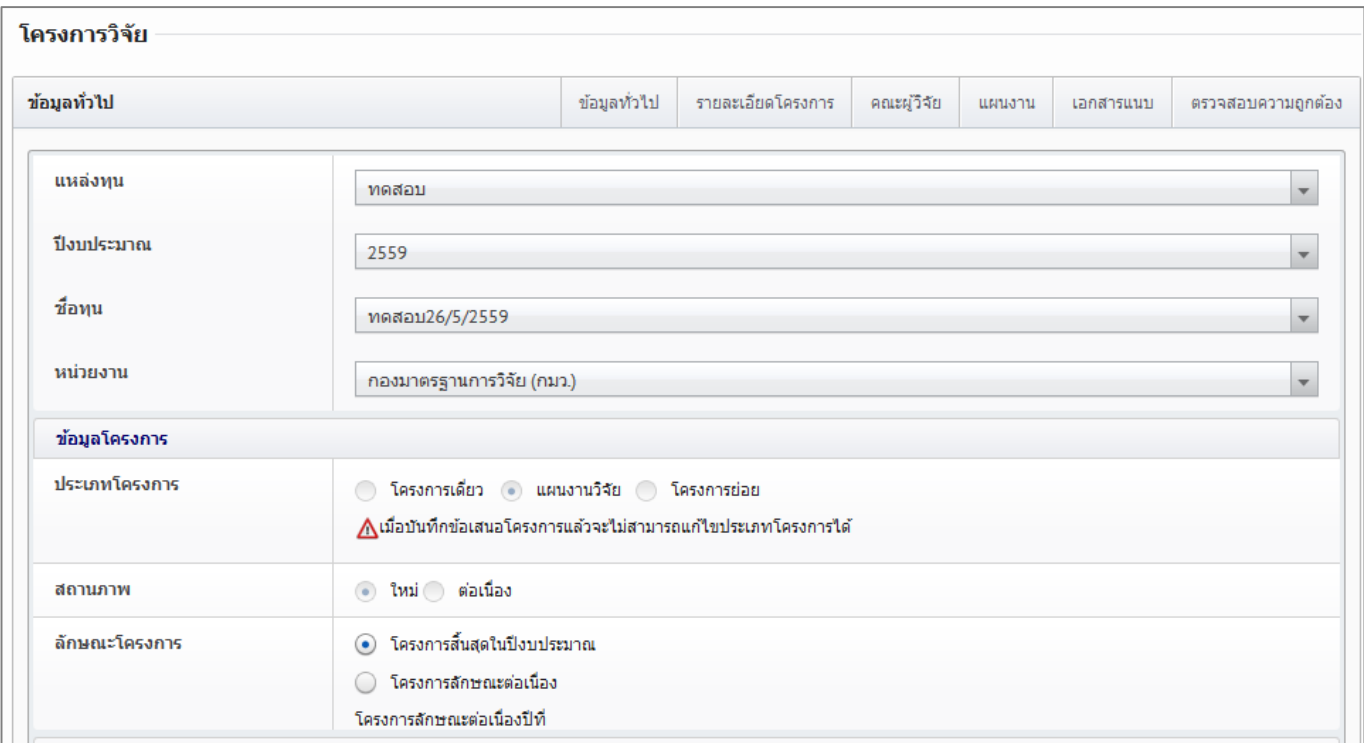

รูปที่ 28 แสดงแบบฟอร์มรายละเอียดโครงการ

## **5.1.2 การลบโครงการ**

- 1) ในหน้าจัดการโครงการ ให้ค้นหาโครงการที่ต้องการ โดยการเลือกปีงบประมาณ ชื่อทุน กรอกรหัส โครงการหรือชื่อโครงการหรือชื่อทุนที่ต้องการ และคลิกค้นหา
- 2) คลิกไอคอนรูปกากบาท หลังโครงการที่ต้องการ
- 3) เมื่อลบโครงการแล้ว โครงการดังกล่าวจะอยู่ไปอยู่ใน **ถังขยะ** แต่สามารถกู้คืนหรือลบอย่างถาวรได้ โดยไปที่เมนู**โครงการอยู่ระหว่างด าเนินการ** เลือกเมนูย่อย **ถังขยะ** และคลิกเลือก หน้าโครงการ ที่ต้องการ แล้วคลิก **ลบโครงการ** หรือ**กู้คืน**

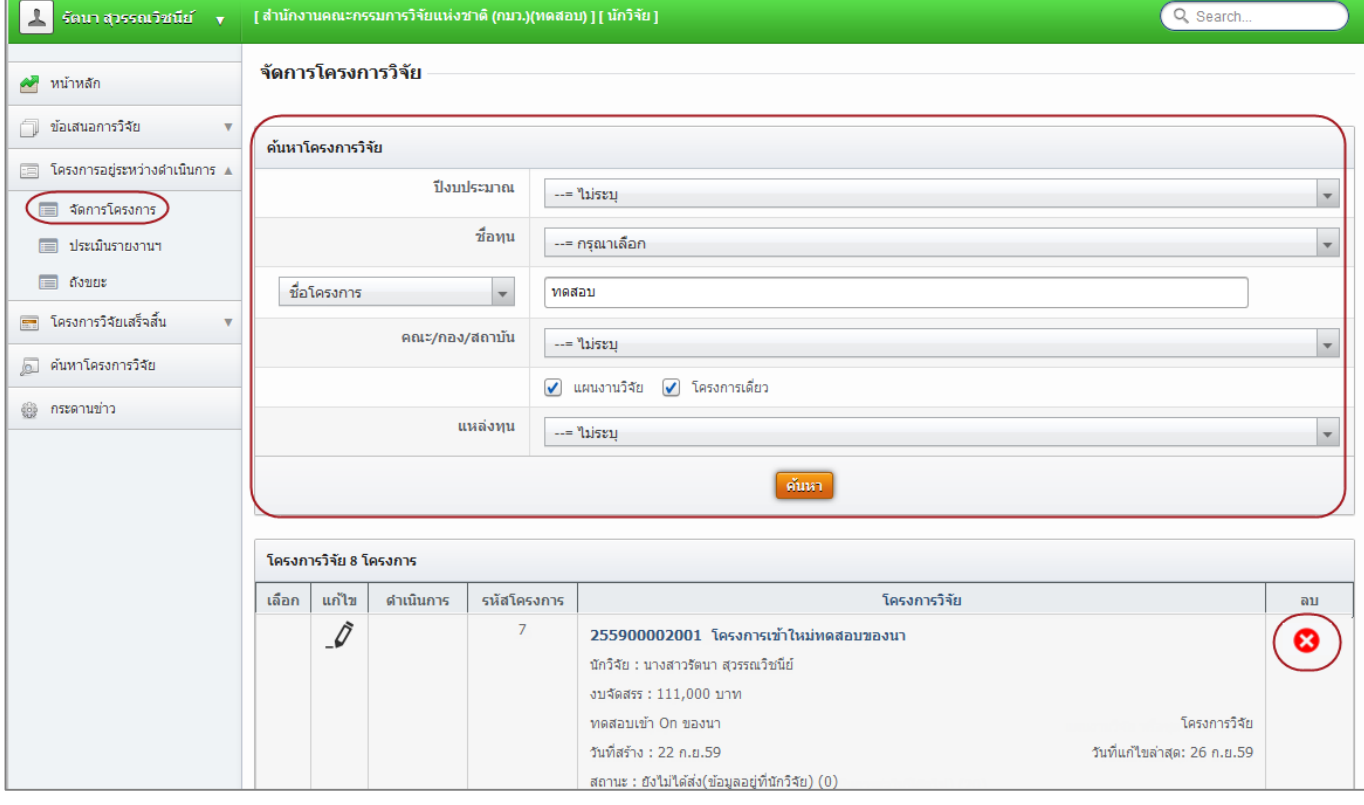

รูปที่ 29 แสดงการลบโครงการ

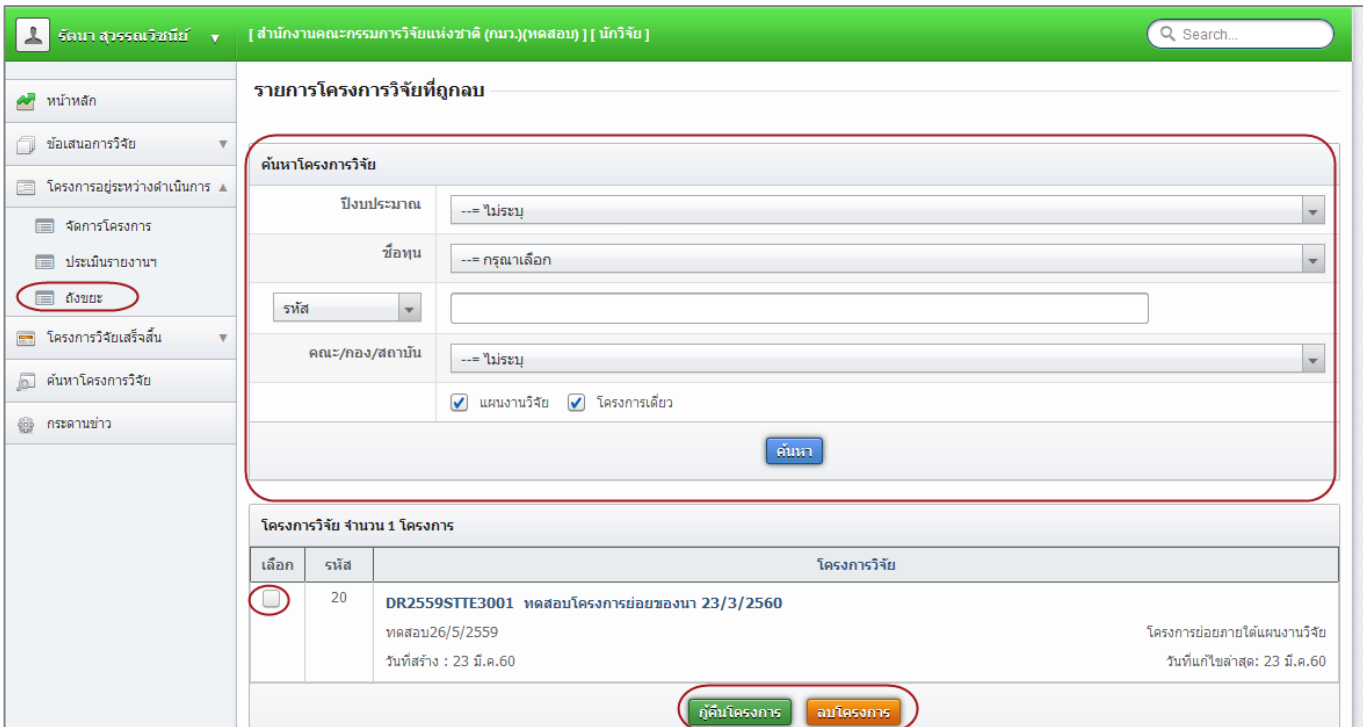

# รูปที่ 30 แสดงการกู้คืนโครงการหรือลบโครงการ

โครงการที่อยู่ระหว่างดำเนินการ ให้คลิกที่ <u>ดำเนินการ</u> เพื่อรายงานข้อมูลเข้าระบบเป็นรายโครงการ โดยใน การรายงานประกอบด้วย

- แผนการดำเนินงาน
- การส่งมอบงานตามงวดงาน

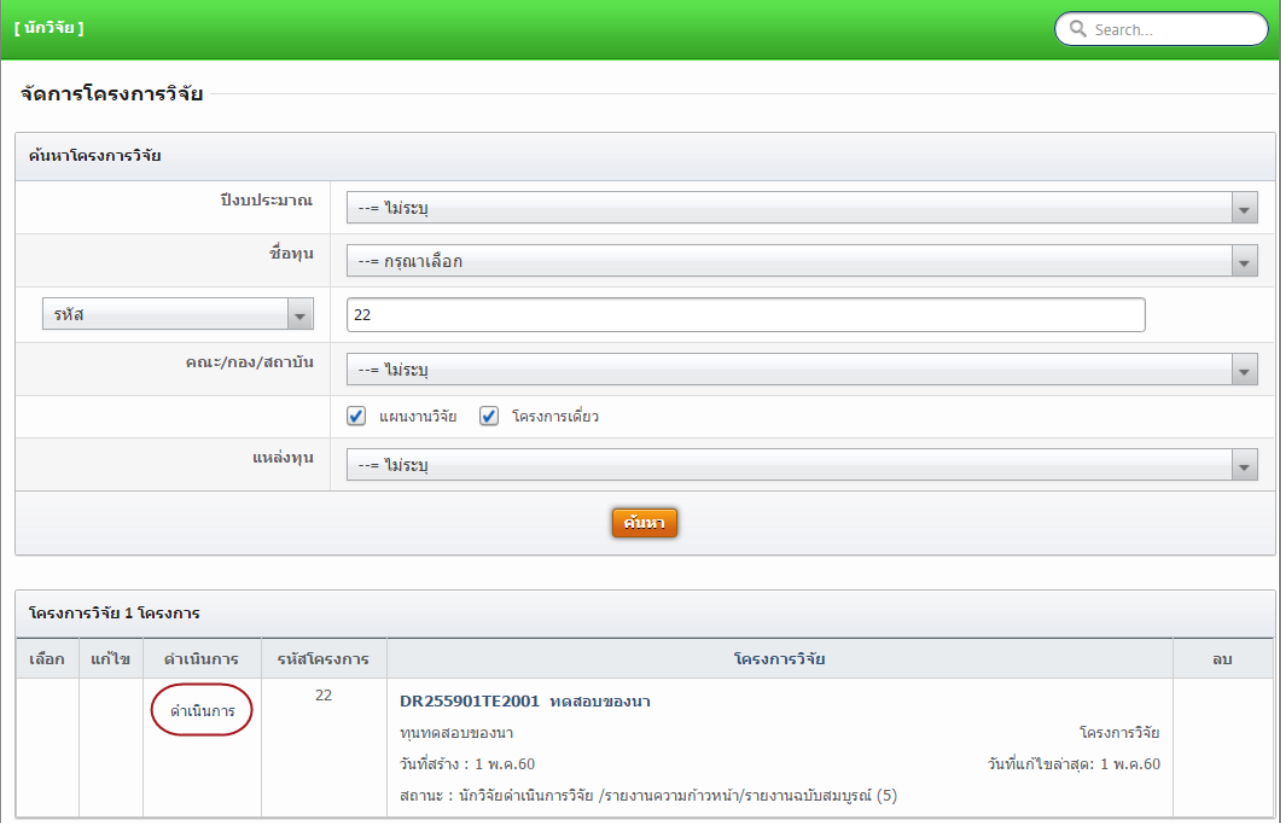

รูปที่ 31 การเข้าสู่หน้านำเข้ารายงาน (หน้าดำเนินโครงการ)

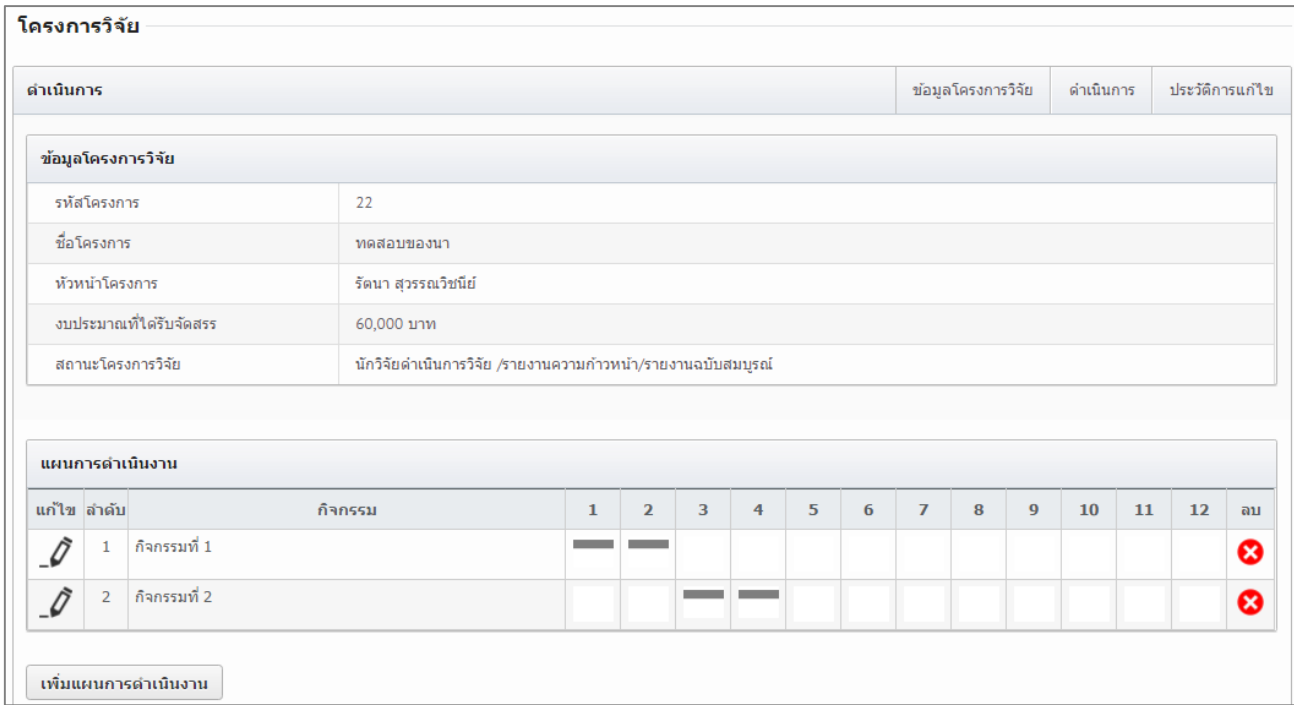

# รูปที่ 32 แสดงหน้าดำเนินการโครงการ (1)

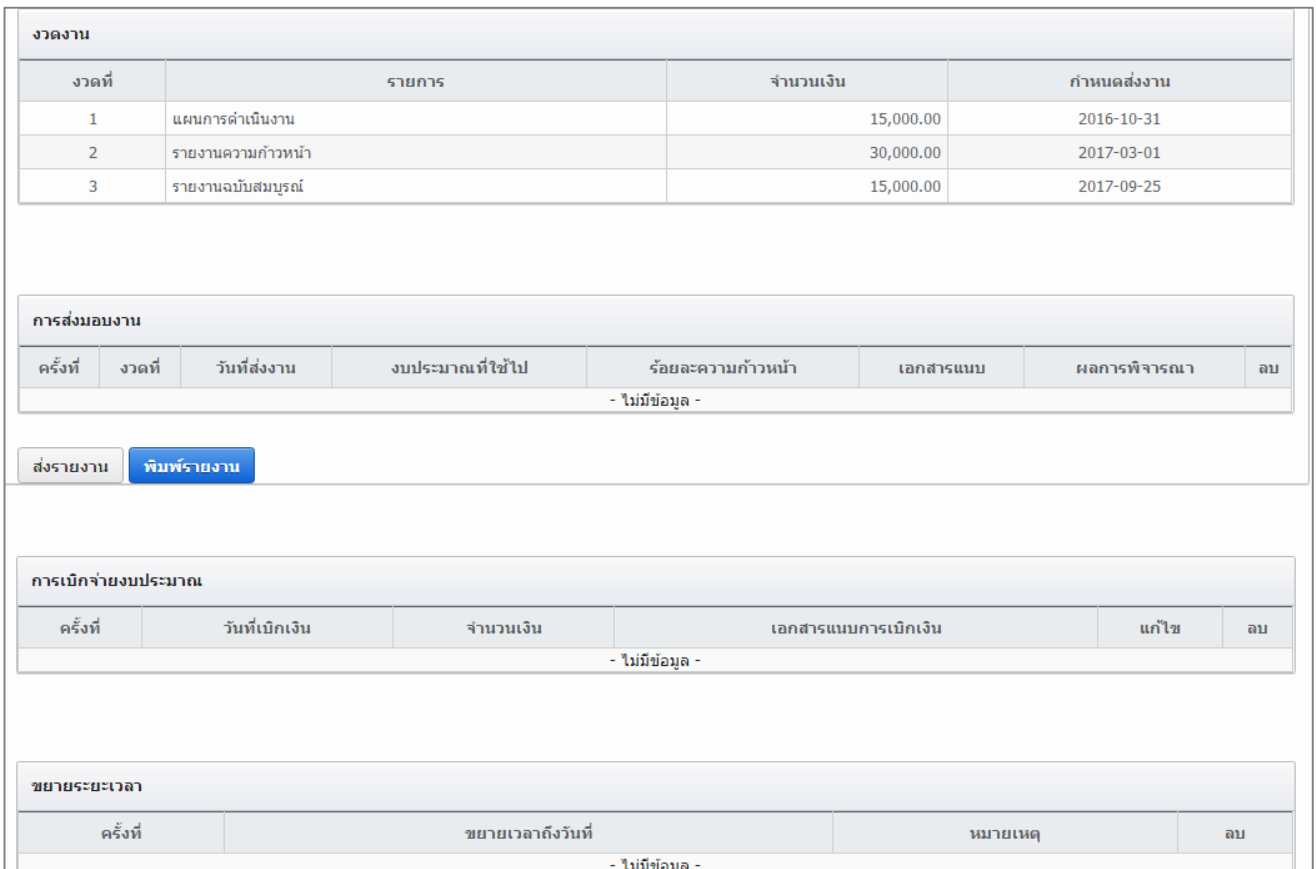

์<br>รูปที่ 33 แสดงหน้าดำเนินการโครงการ (2)

#### **5.1.3 แผนการด าเนินงาน**

นักวิจัยแก้ไขปรับปรุงแผนการดำเนินงาน โดยการคลิก - 2 หน้าแผนการดำเนินงานที่ต้องการ จากนั้น แก้ไขและนำเข้าข้อมูล ดังนี้

- กิจกรรม
- เดือนที่คาดว่าจะดำเนินการ
- สัดส่วนของงานต่อโครงการ หมายถึง ร้อยละของงานในกิจกรรมนั้นเทียบกับทั้งโครงการ โดยทุก กิจกรรมรวมกันเป็นร้อยละ 100 เช่น กิจกรรมที่ 1 วางแผนงาน คิดเป็นร้อยละ 10 เมื่อเทียบกับทุก กิจกรรมทั้งโครงการ ดังนั้น สัดส่วนของงานต่อโครงการคือ 10
- ความสำเร็จต่อกิจกรรม หมายถึง ร้อยละผลการดำเนินโครงการที่ได้ดำเนินการแล้วในกิจกรรมนั้น โดย ทั้งกิจกรรมเทียบเป็นร้อยละ 100 เช่น กิจกรรมที่ 1 วางแผนงาน สัดส่วนของงานต่อโครงการคือ 10 ี่ ซึ่งได้ดำเนินการไปแล้วครึ่งหนึ่ง ดังนั้น ความสำเร็จต่อกิจกรรมคือ 50 โดยหากกิจกรรมนั้นดำเนินการ เสร็จสิ้นแล้ว ความสำเร็จต่อกิจกรรมจะต้องเป็นร้อยละ 100

หากต้องการลบแผนกิจกรรมนั้นให้คลิก ����� แต่หากต้องการเพิ่มแผนให้คลิก เพิ่มแผนการดำเนินงาน

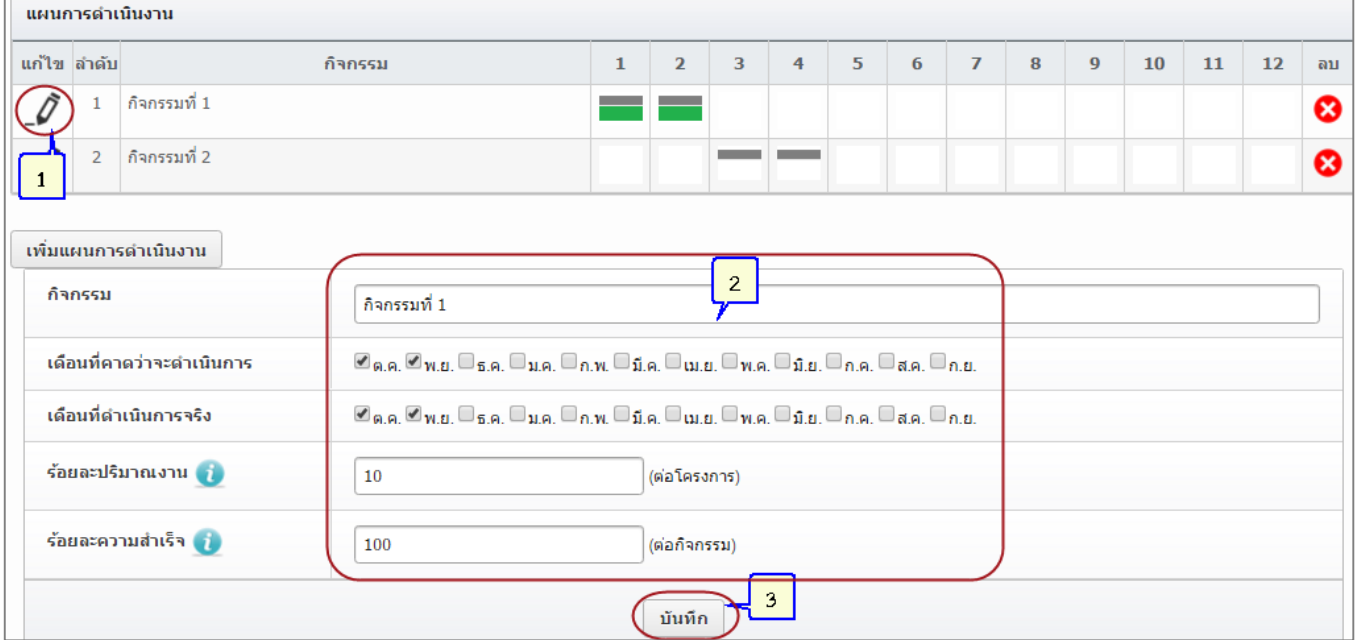

รูปที่ 34 แสดงการแก้ไขแผนการดำเนินงาน

## **5.1.4 การส่งมอบงานตามงวดงาน**

้นักวิจัยสามารถส่งมอบงานตามงวดงานที่ผู้ประสานหน่วยงานเป็นผู้กำหนด โดยการคลิก ส่งรายงาน ้จะปรากฏแบบฟอร์มให้นำเข้าข้อมูล ดังนี้ งวดที่ (เลือกจากงวดงานที่ผู้ประสานหน่วยงานกำหนด) งบประมาณที่ใช้ไป ร้อย ้ละความก้าวหน้า และเอกสารแนบ

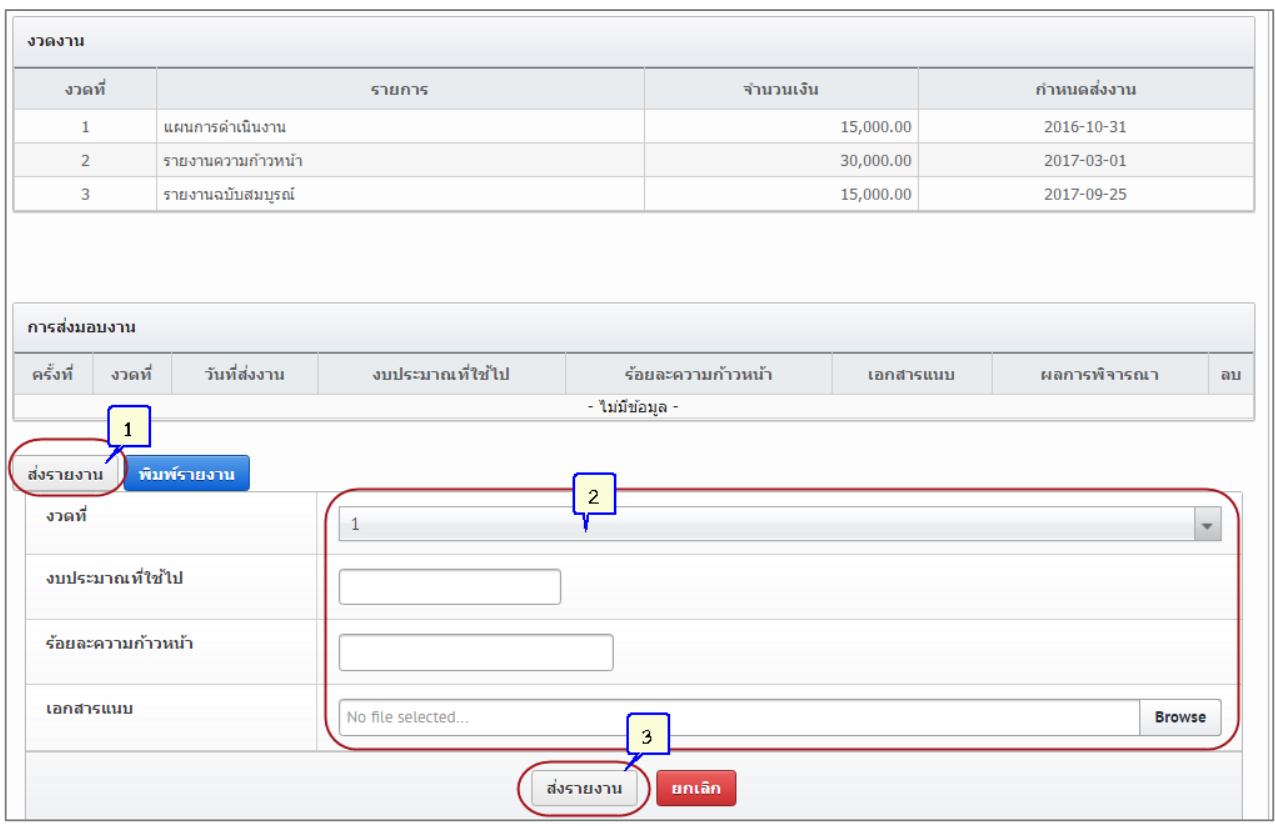

รูปที่ 35 แสดงการส่งมอบงานตามงวดงาน

นักวิจัยสามารถคลิก พิมพ์รายงาน เพื่อพิมพ์แบบรายงานความก้าวหน้า/รายงานฉบับสมบูรณ์ และสามารถบันทึกเป็นไฟล์ pdf ได้

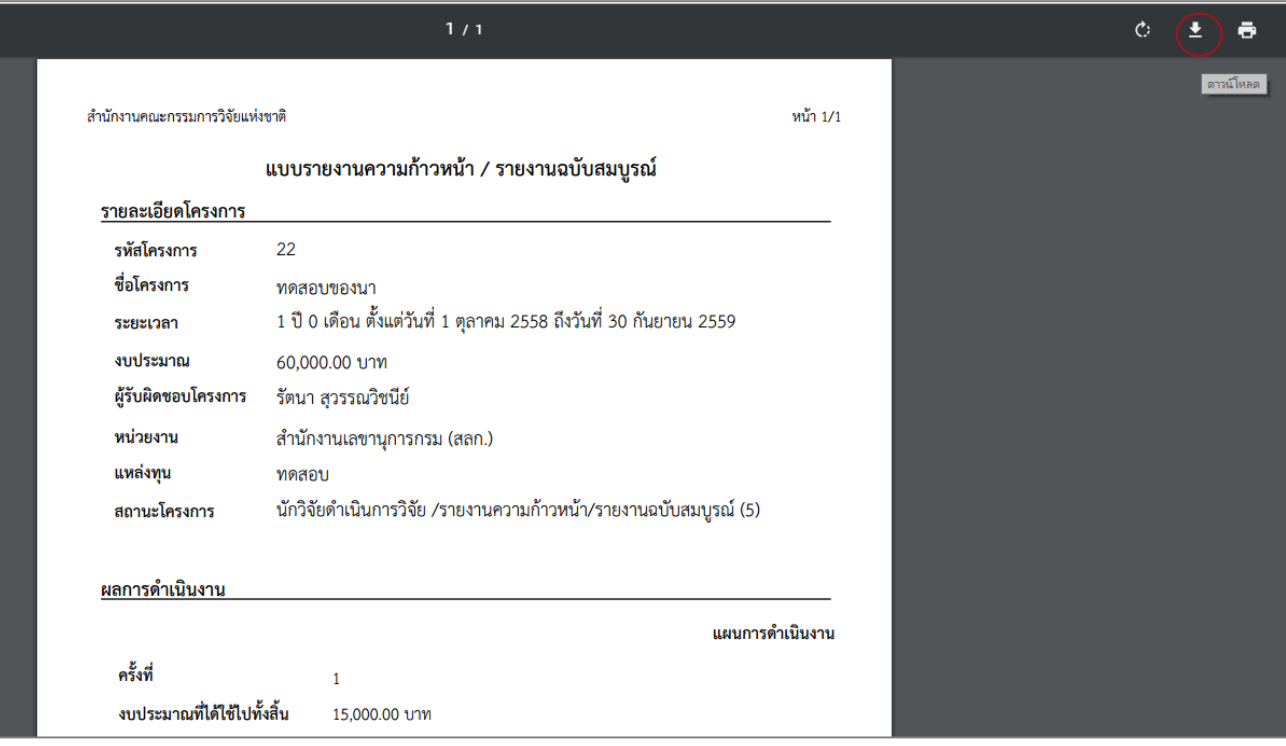

รูปที่ 36 แสดงการพิมพ์แบบรายงานความก้าวหน้า/รายงานฉบับสมบูรณ์ออกจากระบบ

เมื่อนักวิจัยส่งรายงานแล้ว ข้อมูลจะถูกส่งไปยังผู้ประสานหน่วยงาน ผู้ประสานหน่วยงานจะเป็นผู้ตรวจสอบและ แจ้งผลการพิจารณารายงานมายังนักวิจัยผ่านทางระบบ หรืออีเมล หรือ sms ทั้งนี้ หากนักวิจัยส่งมอบงานงวดสุดท้ายแล้ว ผู้ประสานหน่วยงานจะตรวจสอบและกำหนดสถานะงานปิดโครงการ โดยการปิดโครงการมี 3 รูปแบบ ดังนี้

- โครงการวิจัยเสร็จสิ้น สำหรับโครงการสิ้นสุดในปีงบประมาณ หรือโครงการต่อเนื่องปีสุดท้าย
- โครงการวิจัยเสร็จสิ้น (ต่อเนื่องที่ดำเนินการต่อในปีถัดไป) สำหรับโครงการต่อเนื่องที่ไม่ใช่ปีสุดท้าย และ ปีต่อไปได้ดำเนินการต่อ
- โครงการวิจัยเสร็จสิ้น (ต่อเนื่องที่ไม่ได้ด าเนินการต่อในปีถัดไป) ส าหรับโครงการต่อเนื่องที่ไม่ใช่ปีสุดท้าย และ ปีต่อไปไม่ได้ด าเนินการต่อ

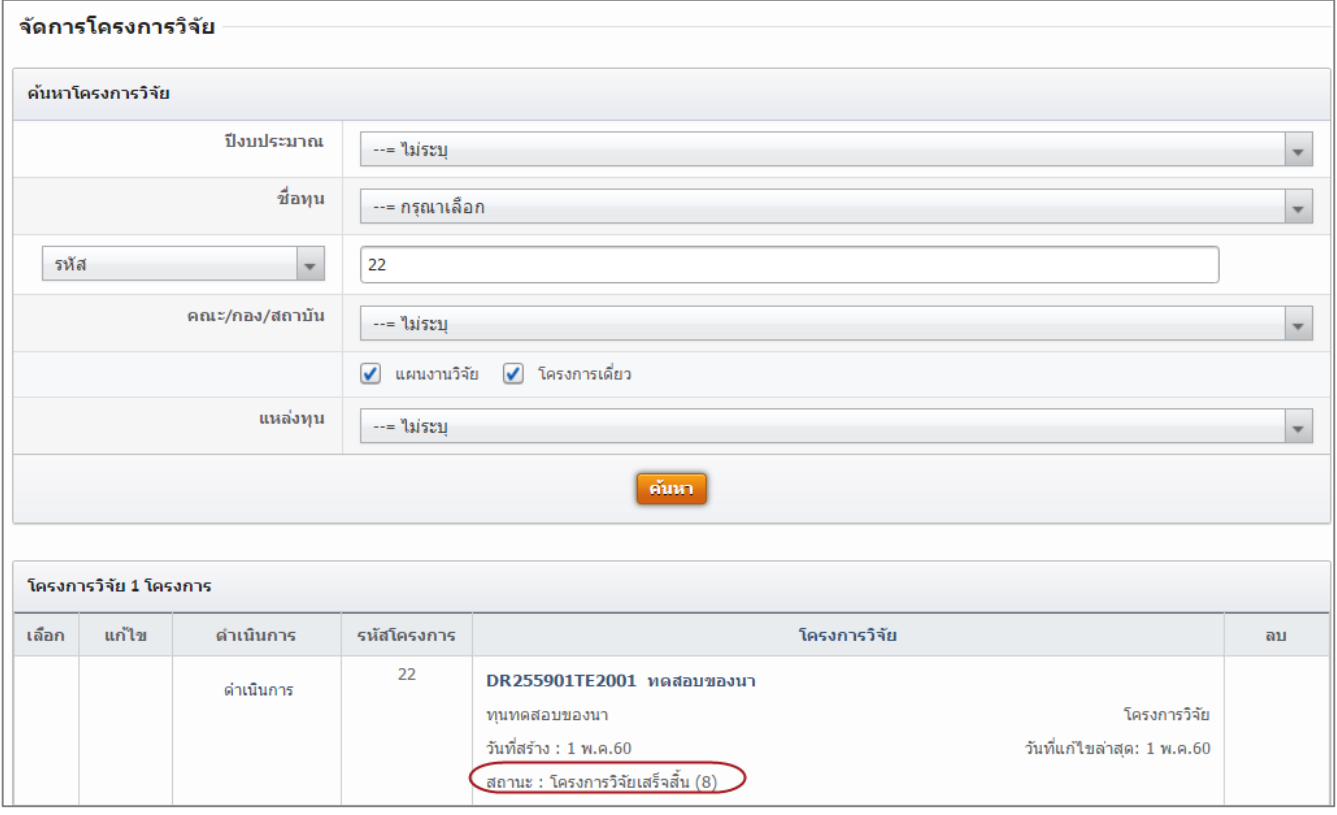

รูปที่ 37 แสดงสถานะงานโครงการวิจัยเสร็จสิ้น

#### **5.2 ประเมินรายงาน**

หากนักวิจัยเป็นผู้ทรงคุณวุฒิ รายงานความก้าวหน้า/รายงานฉบับสมบูรณ์ของโครงการที่หน่วยงานส่งมาให้ ประเมิน จะอยู่ที่เมนู ประเมินรายงานฯ โดยในหน้าประเมินรายงานฯ สามารถคลิก  $\blacksquare$  เพื่อเข้าสู่หน้าแบบฟอร์ม การประเมินรายงานความก้าวหน้า/รายงานฉบับสมบูรณ์

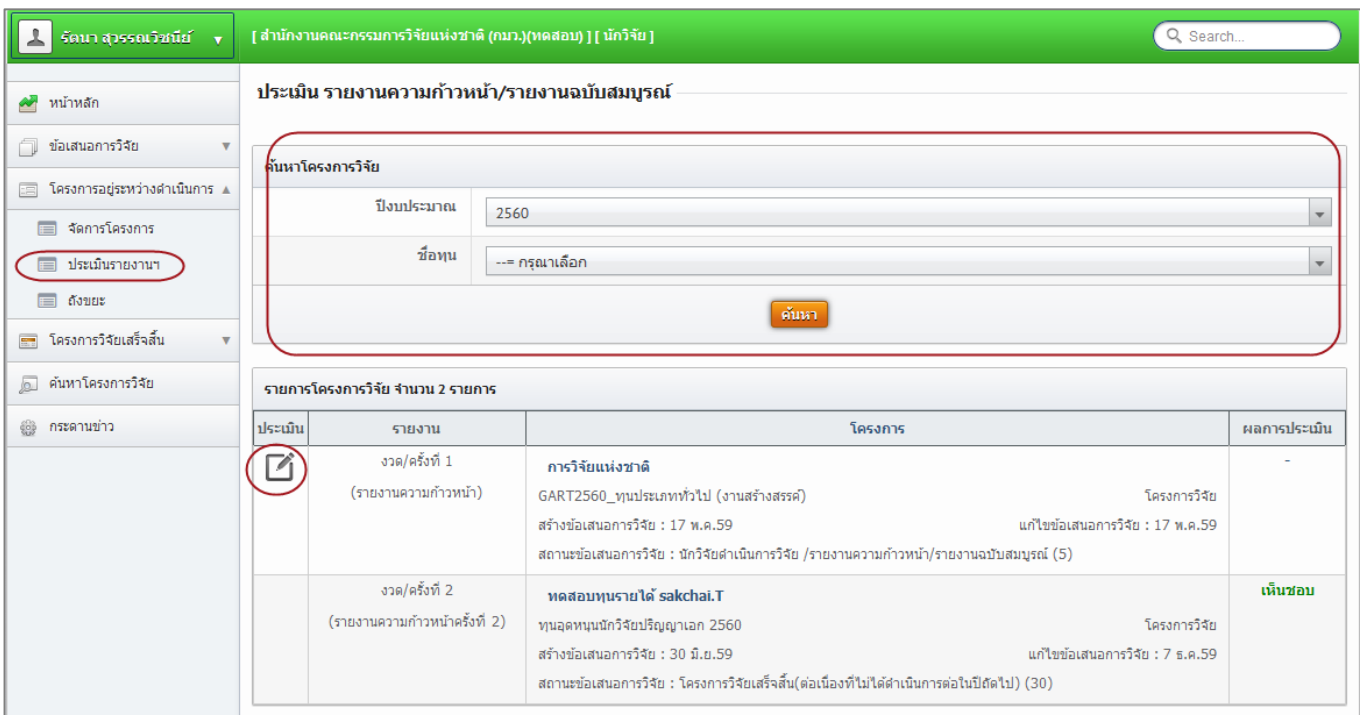

รูปที่ 38 แสดงหน้าประเมินรายงานฯ

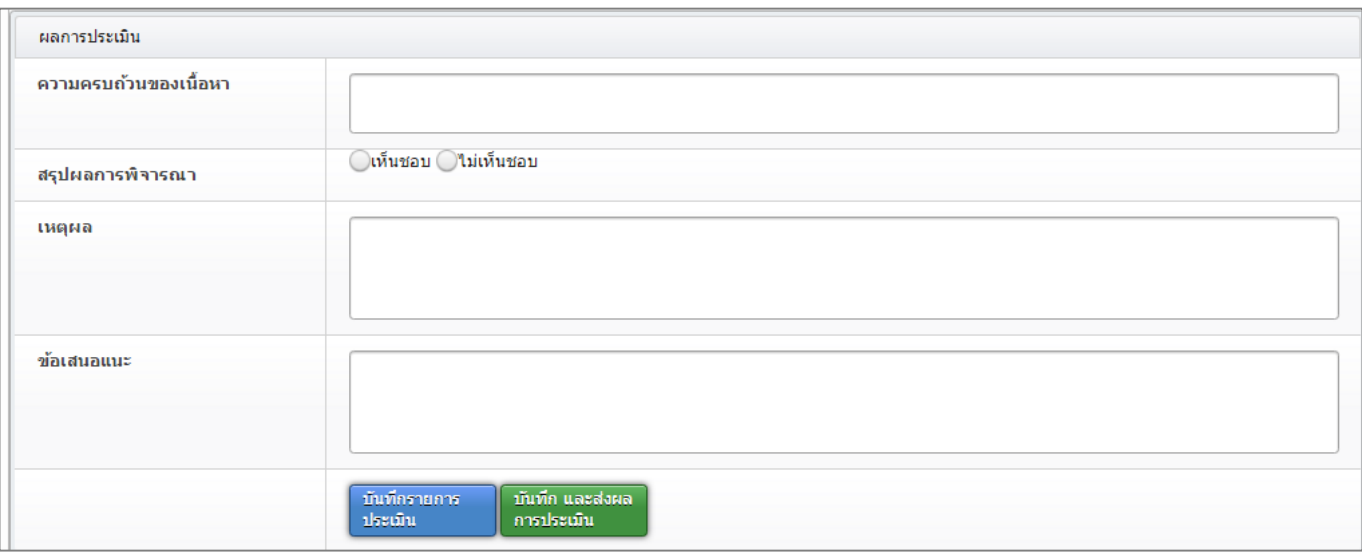

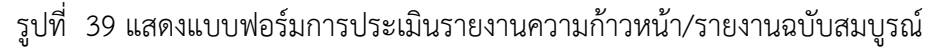

เมื่อผู้ทรงคุณวุฒิทำการประเมินรายงานความก้าวหน้า/รายงานฉบับสมบูรณ์แล้ว หากยังไม่ต้องการส่งผล การประเมินให้คลิก บันทึกรายการประเมิน แต่หากต้องการส่งผลการประเมินให้คลิก บันทึกและส่งผลการประเมิน ทั้งนี้ ผลการประเมินที่ยังไม่ได้ส่ง จะสามารถแก้ไขได้จนกว่าจะหมดเวลาการประเมินที่หน่วยงานกำหนด

สามารถคลิกที่คอลัมน์ผลการประเมินเพื่อพิมพ์แบบประเมินรายงานความก้าวหน้า/รายงานฉบับสมบูรณ์ได้

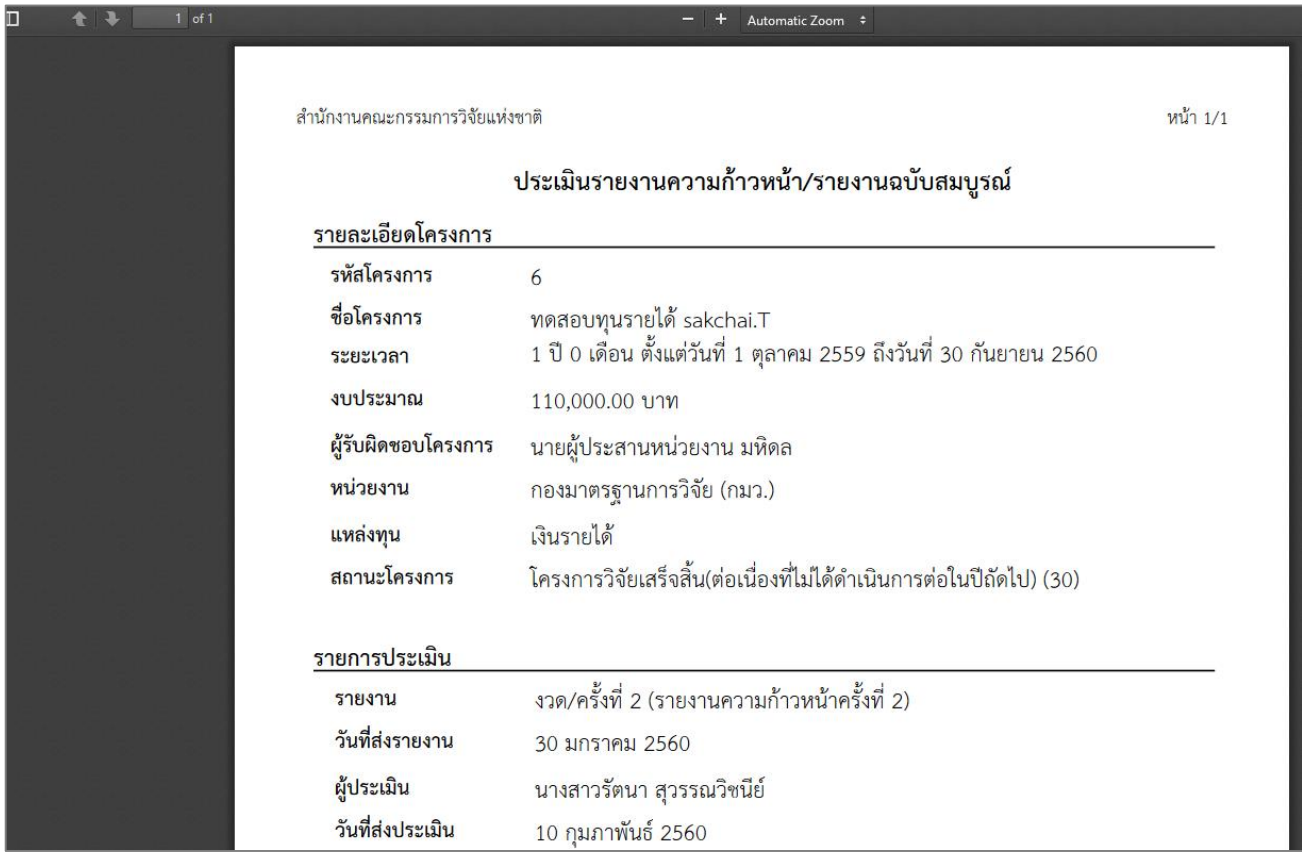

รูปที่ 40 แสดงการพิมพ์แบบประเมินรายงานความก้าวหน้า/รายงานฉบับสมบูรณ์

## **5.3 ถังขยะ**

เมื่อมีการลบโครงการจากหน้า**จัดการโครงการ** นักวิจัยสามารถกู้คืนหรือลบโครงการอย่างถาวรได้โดยไปที่เมนู **โครงการที่อยู่ระหว่างด าเนินการ** เลือกเมนูย่อย **ถังขยะ** และคลิกเลือก หน้าโครงการที่ต้องการ แล้วคลิก **ลบโครงการ** หรือ**กู้คืน**

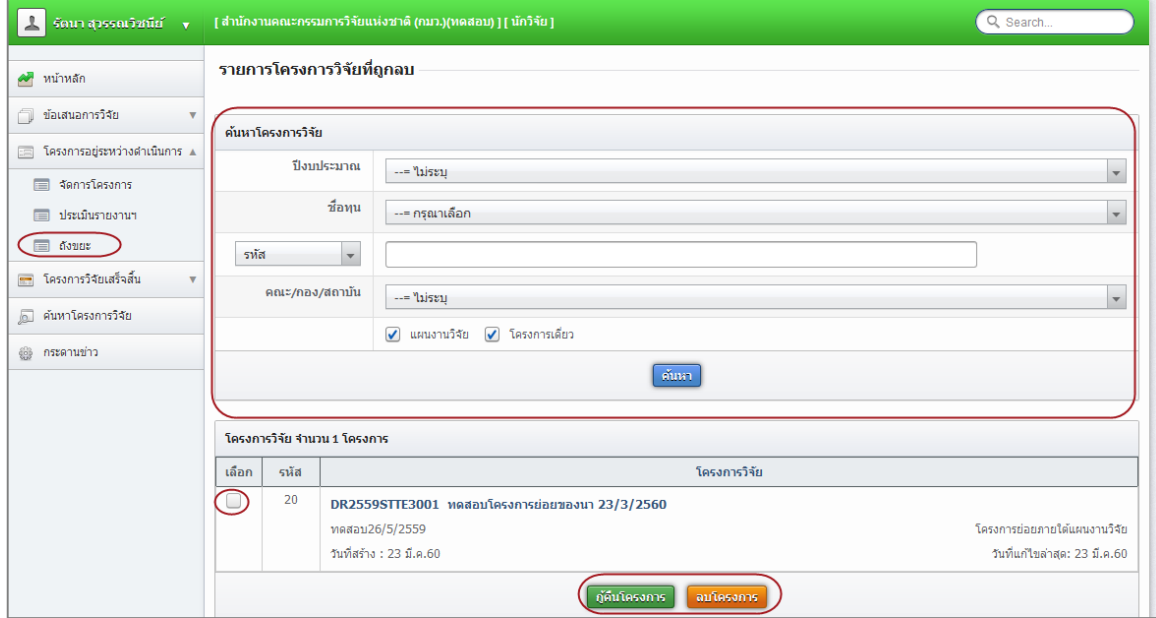

รูปที่ 41 แสดงเมนูถังขยะของโครงการวิจัย

## **6. การใช้งานเมนู โครงการวิจัยเสร็จสิ้น**

เมนู โครงการวิจัยเสร็จสิ้น เมนูย่อย นักวิจัยสามารถดำเนินการได้ ดังนี้

- รายงานผลการวิจัยตามแบบฟอร์มการประเมินเบื้องต้น (Output/Outcome/Impact)
- ก าหนดขอบเขตการเปิดเผยข้อมูลโครงการสู่สาธารณะ

## **6.1 รายงานผลการวิจัยตามแบบฟอร์มการประเมินเบื้องต้น (Output/Outcome/Impact)**

เป็นการรายงานข้อมูลผลผลิต ผลลัพธ์ ผลกระทบ และการนำผลการวิจัยไปใช้ประโยชน์ มีวิธีดังนี้

- 1) คลิกที่เมนูโครงการวิจัยเสร็จสิ้น เลือกเมนูย่อย ผลการวิจัย
- 2) ค้นหาโครงการที่ต้องการ และคลิกค้นหา
- 3) คลิกเลือก ผลการวิจัย ในโครงการที่ต้องการ

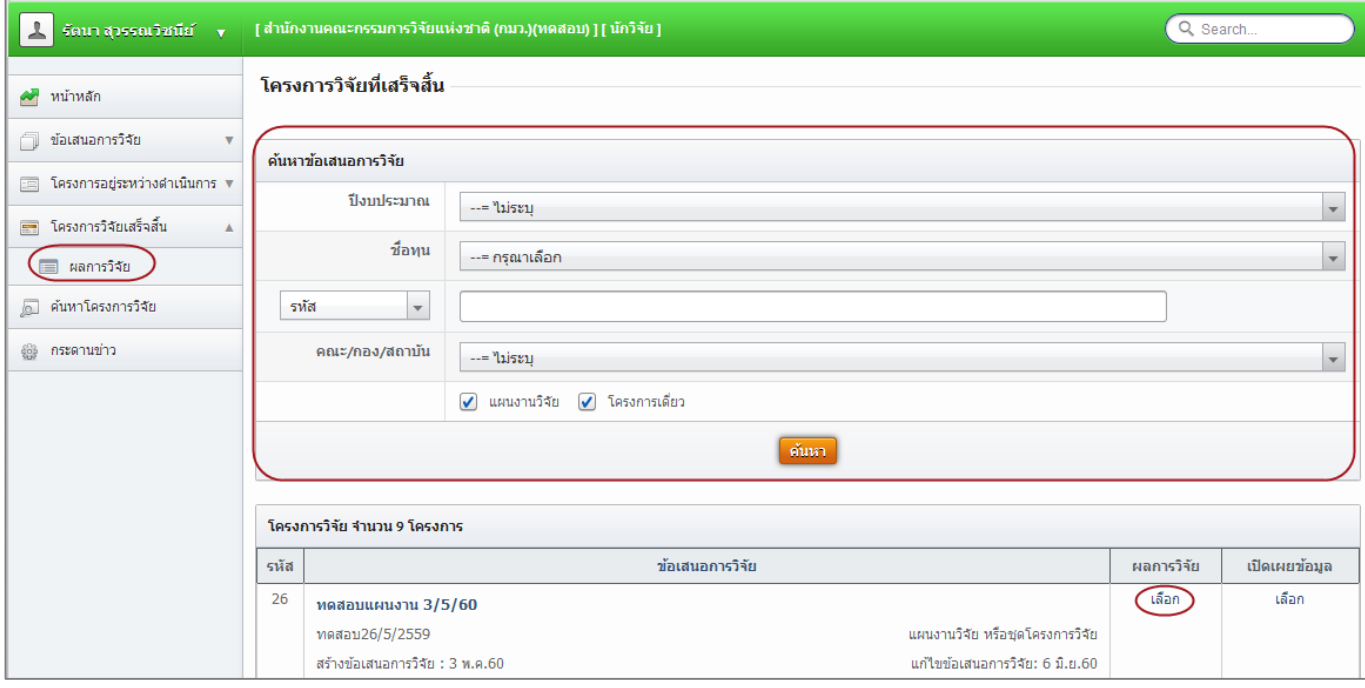

## รูปที่ 42 แสดงหน้าโครงการที่เสร็จสิ้น

4) เมื่อคลิกที่ผลการวิจัย จะปรากฏแบบฟอร์มการประเมินเบื้องต้น (Output/outcome/Impact) ประกอบด้วยหัวข้อ ดังนี้ ผลผลิตที่ได้จากการวิจัย (Outputs) ผลลัพธ์ที่เกิดขึ้น/คาดว่าจะเกิดขึ้น และ ผลกระทบที่เกิดขึ้น/คาดว่าจะเกิดขึ้น

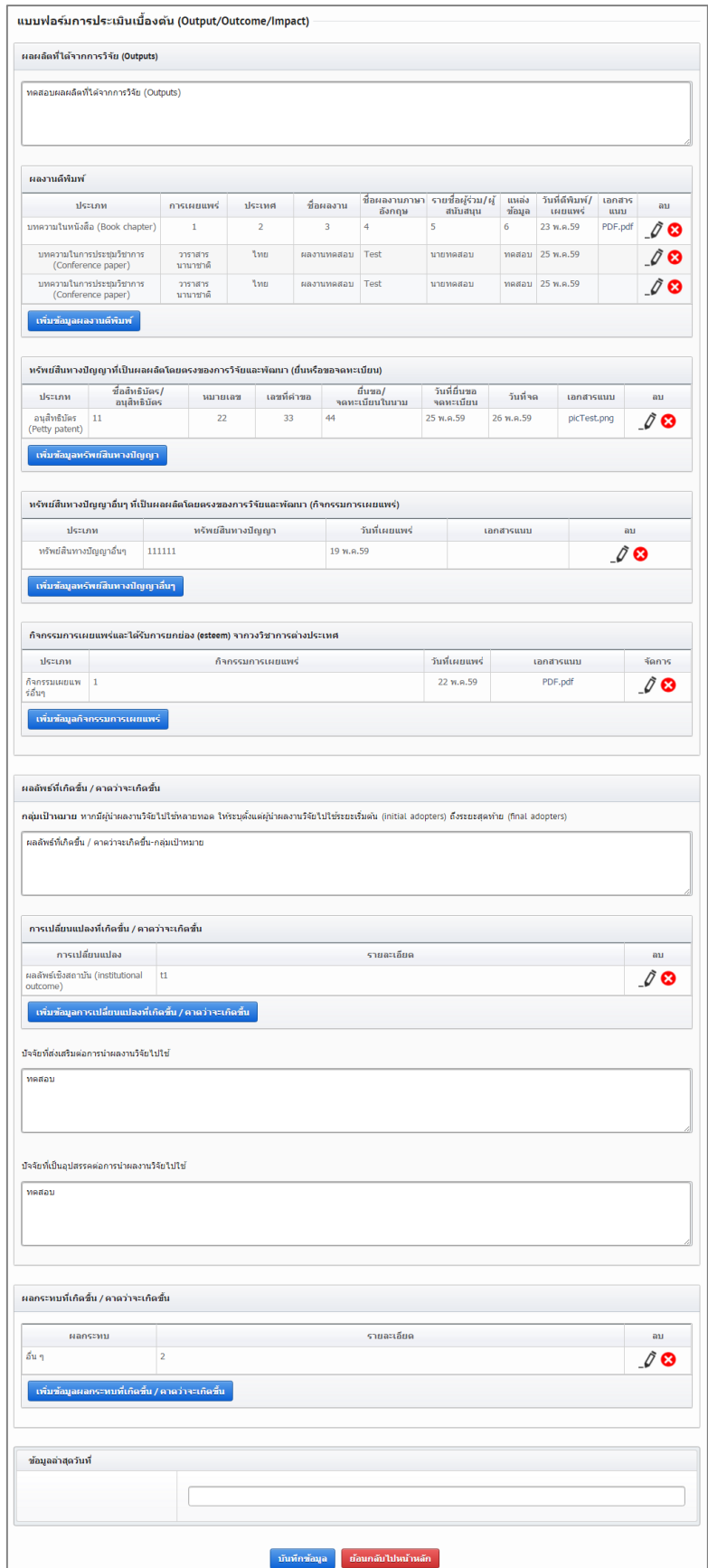

รูปที่ 43 แสดงหน้าผลการวิจัย

**1. ผลผลิตที่ได้จากการวิจัย (Outputs) :** ผลผลิตจริงที่ได้จากการวิจัย เช่น เทคโนโลยีใหม่ องค์ความรู้ใหม่ เครื่องมือ ทดสอบใหม่ ฯลฯ ส่วนการส่งผลผลิตของงานวิจัยไปขอตีพิมพ์ ขอทรัพย์สินทางปัญญา หรือมีแผนการในการเผยแพร่งานวิจัย ในการประชุม สัมมนา ให้ระบุว่าส่งไปที่ใดและมีแผนการเผยแพร่อย่างไร โดยอาจจะยังไม่ได้รับการตีพิมพ์ได้รับสิทธิบัตรหรือ เผยแพร่จริง แบ่งออกเป็น 4 หัวข้อ ดังนี้ ผลงานตีพิมพ์, ทรัพย์สินทางปัญญาที่เป็นผลผลิตโดยตรงของการวิจัยและพัฒนา (ยื่นหรือขอจดทะเบียน), ทรัพย์สินทางปัญญาอื่นๆ ที่เป็นผลผลิตโดยตรงของการวิจัยและพัฒนา (กิจกรรมการเผยแพร่) และ กิจกรรมการเผยแพร่และรับการยกย่อง (esteem) จากวงวิชาการต่างประเทศ

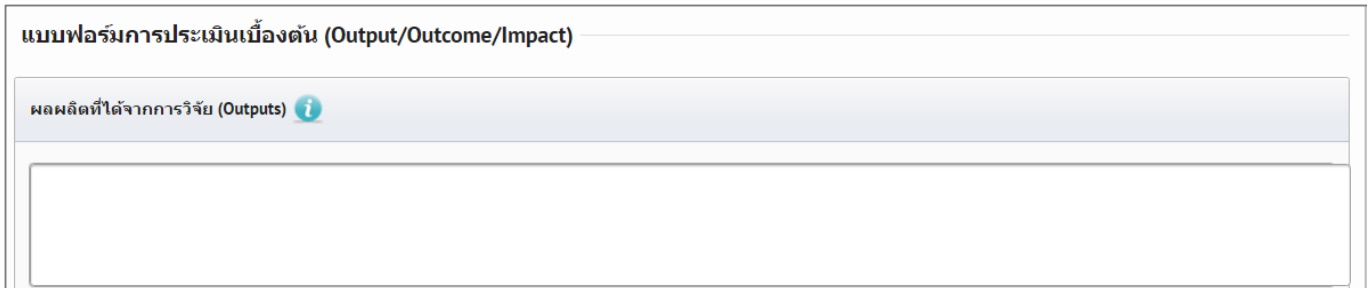

## รูปที่ 44 ผลผลิตที่ได้จากการวิจัย (Outputs)

- **2. ผลงานตีพิมพ์**กรอกข้อมูลซึ่งประกอบไปด้วย
	- ประเภท ผลงานตีพิมพ์ในวารสารที่มีการควบคุมคุณภาพโดยผู้ทรงคุณวุฒิ (peer review) และผลงานตีพิมพ์อื่นๆ ได้แก่
		- หนังสือ
		- บทความในหนังสือ
		- บทความในการประชุมวิชาการ
		- วิทยานิพนธ์
		- ผลงานตีพิมพ์อื่นๆ
	- การเผยแพร่ ชื่อสิ่งพิมพ์แต่ละประเภท
	- ประเทศ ประเทศที่ตีพิมพ์ผลงาน
	- ชื่อผลงานทั้งภาษาไทยและภาษาอังกฤษ
	- รายชื่อผู้ทำผลงาน
	- รายชื่อผู้ร่วมทำผลงาน/สนับสนุน
	- แหล่งข้อมูล แหล่งข้อมูลที่สามารถสืบค้นผลงาน
	- วันที่ตีพิมพ์/เผยแพร่
	- บทคัดย่อ

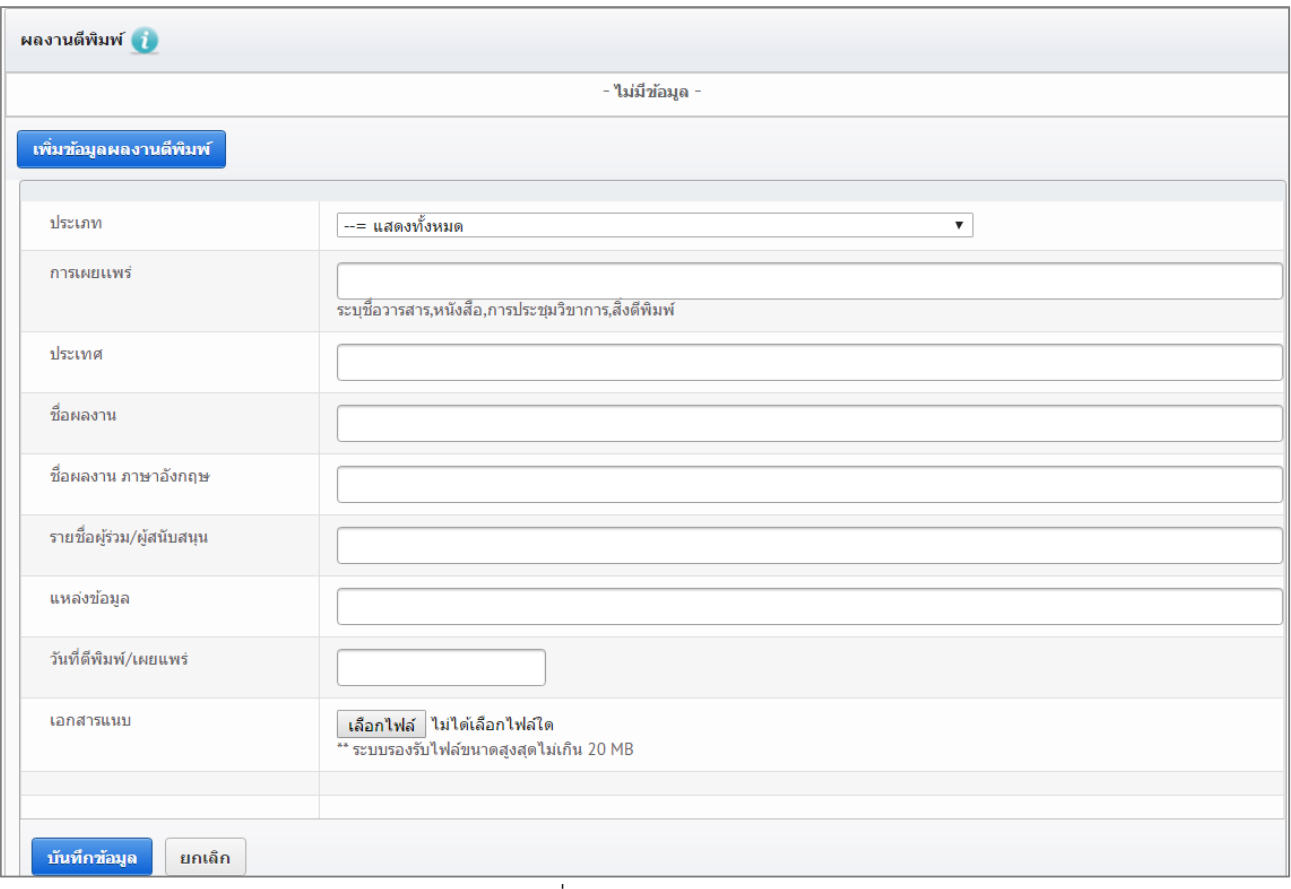

รูปที่ 45 ผลงานตีพิมพ์

**3. ทรัพย์สินทางปัญญาที่เป็นผลผลิตโดยตรงของการวิจัยและพัฒนา (ยื่นหรือขอจดทะเบียน)** กรอกข้อมูลซึ่งประกอบไป ด้วย ประเภททรัพย์สินทางปัญญา เช่น สิทธิบัตร อนุสิทธิบัตร, สิทธิบัตรการประดิษฐ์, ชื่อสิทธิบัตร/อนุสิทธิบัตร, หมายเลข, ี เลขที่คำขอ, ยื่นขอ/จดทะเบียนในนาม, วันที่ยื่นขอจดทะเบียน, วันที่จดทะเบียน, เอกสารแนบ

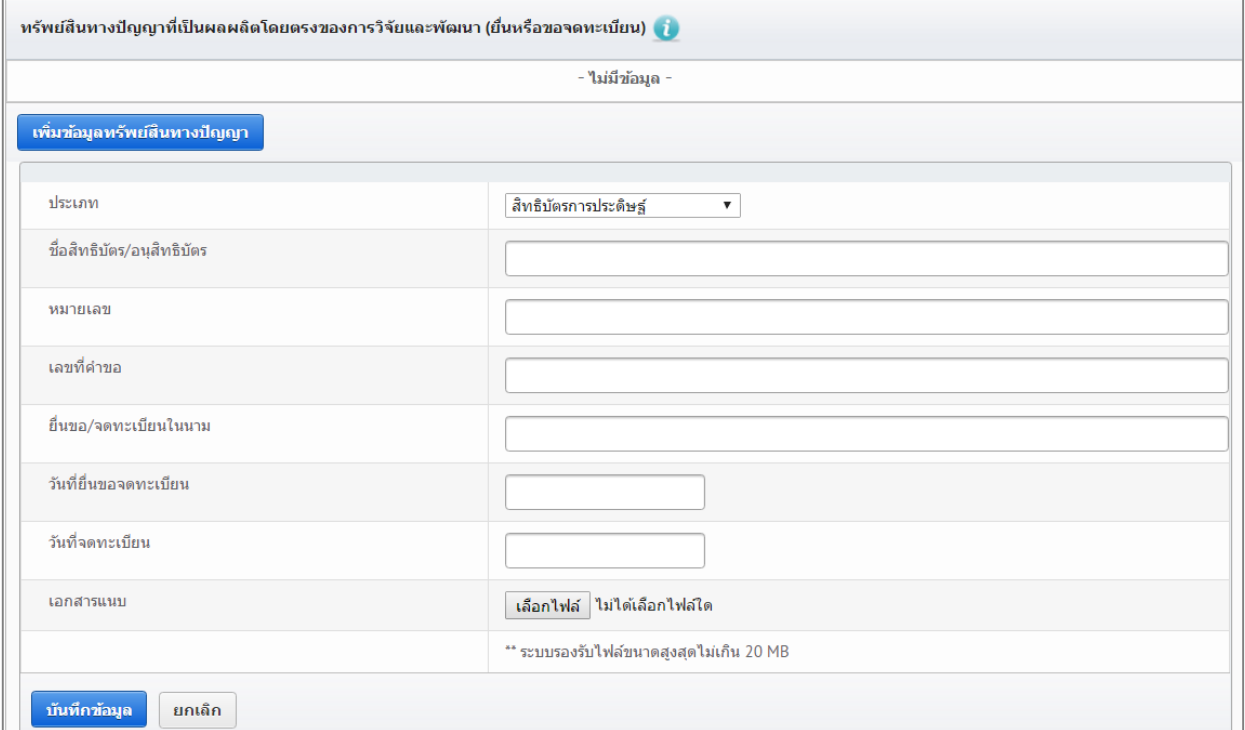

รูปที่ 46 ทรัพย์สินทางปัญญาที่เป็นผลผลิตโดยตรงของการวิจัยและพัฒนา (ยื่นหรือขอจดทะเบียน)

#### **4. ทรัพย์สินทางปัญญาอื่นๆ ที่เป็นผลผลิตโดยตรงของการวิจัยและพัฒนา (กิจกรรมการเผยแพร่)** กรอกข้อมูลซึ่งประกอบ ไปด้วย

- ประเภททรัพย์สินทางปัญญาอื่นๆ ได้แก่
	- ศิลปกรรม เช่น จิตรกรรม ประติมากรรม ศิลปประยุกต์
	- วรรณกรรม, นาฏกรรม, ดนตรีกรรม
	- สิ่งบันทึกเสียง, โสตทัศนวัสดุ, ภาพยนตร์, งานแพร่เสียงแพร่ภาพ
	- ทรัพย์สินทางปัญญาอื่นๆ
- กิจกรรมการเผยแพร่
- วันที่เผยแพร่
- เอกสารแนบ

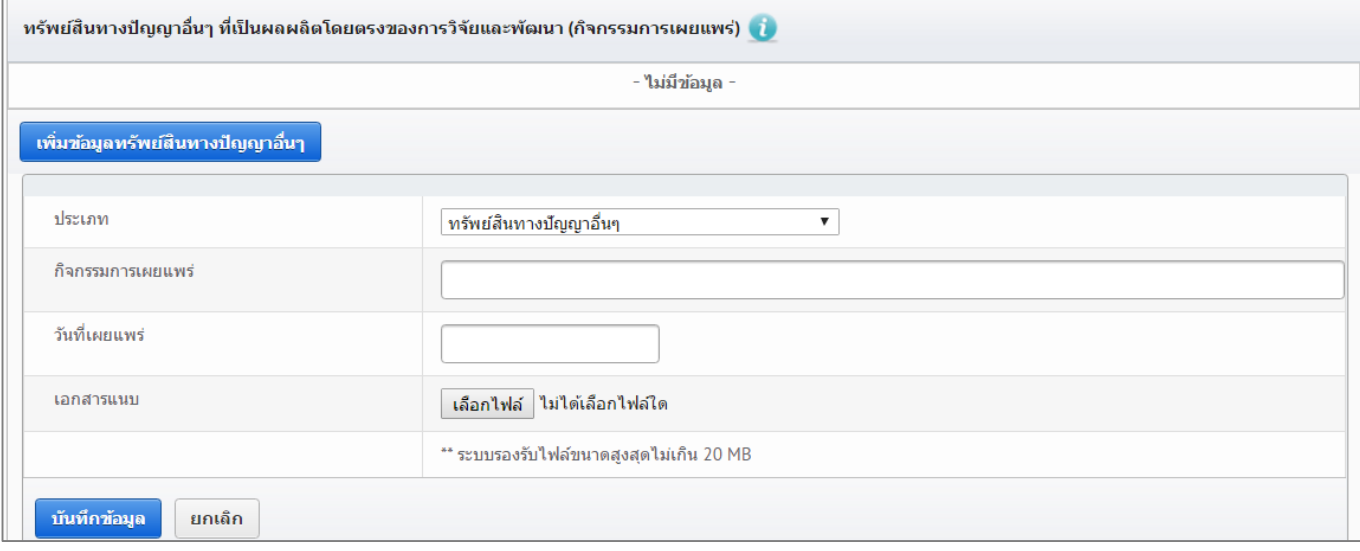

รูปที่ 47 ทรัพย์สินทางปัญญาอื่นๆ ที่เป็นผลผลิตโดยตรงของการวิจัยและพัฒนา (กิจกรรมการเผยแพร่)

## **5. กิจกรรมการเผยแพร่และได้รับการยกย่อง (Esteem) จากวงวิชาการต่างประเทศ** กรอกข้อมูลซึ่งประกอบไปด้วย

- ประเภทกิจกรรมเผยแพร่ผลงานอื่นๆ
	- การบรรยายในงานสัมมนาวิชาการทั้งในและต่างประเทศ
	- การจัดนิทรรศการหรือการแสดงทั้งในและต่างประเทศ
	- กิจกรรมเผยแพร่ผลงานอื่นๆ
- กิจกรรมการเผยแพร่
	- รางวัลระดับนานาชาติ
	- การเป็นนักวิจัยรับเชิญที่ต่างประเทศ
	- การเป็นบรรณาธิการวารสารวิชาการระดับนานาชาติ
- วันที่เผยแพร่
- เอกสารแนบ

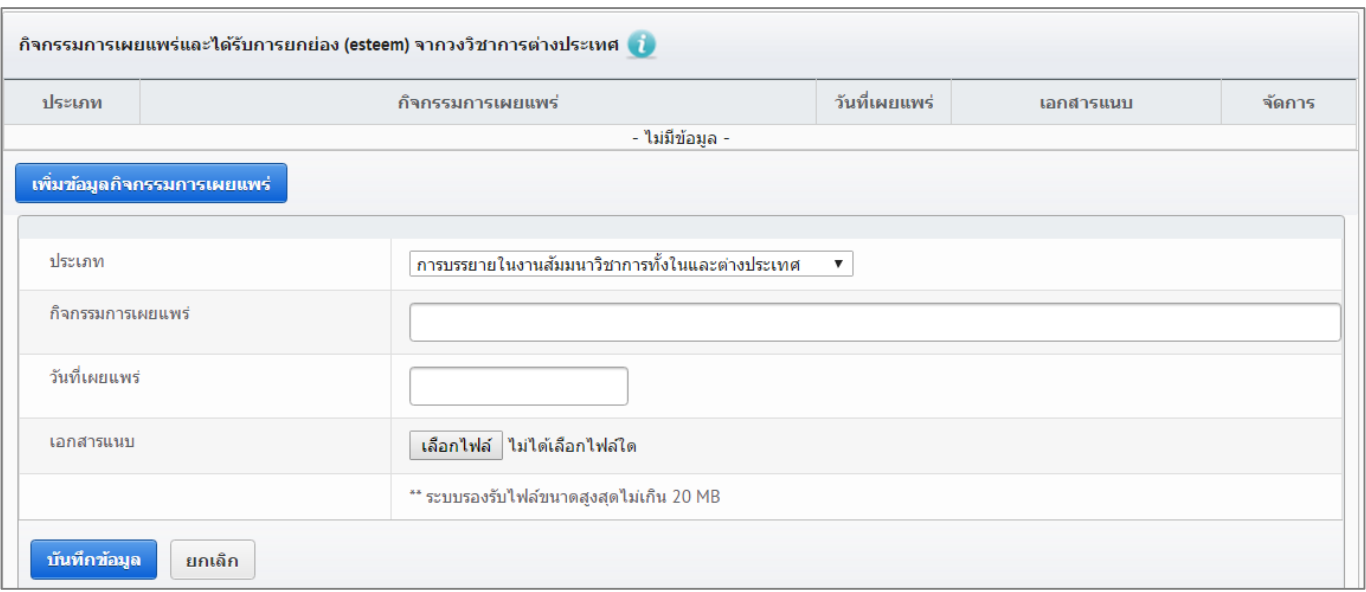

รูปที่ 48 กิจกรรมการเผยแพร่และได้รับการยกย่อง (esteem) จากวงวิชาการต่างประเทศ

## **6. ผลลัพธ์ที่เกิดขึ้น/คาดว่าจะเกิดขึ้น** กรอกข้อมูลซึ่งประกอบไปด้วย

*กลุ่มเป้าหมาย –* ระบุกลุ่มเป้าหมายที่จะนำผลงานวิจัยไปใช้คือใคร หากงานวิจัยอาจมีผู้นำไปใช้หลายทอด ต้องระบุทุกกลุ่ม เช่น วัคซีนตัวใหม่ ผู้ใช้กลุ่มแรกอาจเป็นโรงพยาบาลตามมหาวิทยาลัย ผู้ใช้กลุ่มถัดไปอาจเป็นหน่วยงานของรัฐที่ทำหน้าที่ผลิต ้วัคซีนชนิดนี้ในปริมาณมาก หลังจากนั้นโรงพยาบาล/สถานพยาบาลของรัฐ โรงพยาบาลเอกชนอาจเป็นผู้ใช้ลำดับถัดไป โดยมี ผู้รับการฉีดวัคซีนเป็นผู้ใช้ผลงานวิจัยเป็นลำดับสุดท้าย

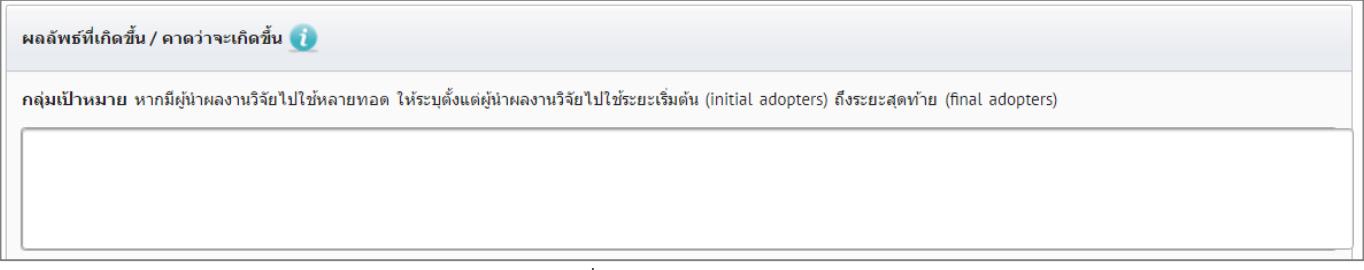

## รูปที่ 49 กลุ่มเป้าหมาย

**7. การเปลี่ยนแปลงที่คาดว่าจะเกิดขึ้น** ให้ระบว่ากล่มเป้าหมายในการนำผลงานวิจัยไปใช้น่าจะมีการเปลี่ยนแปลงอย่างไร กล่าวคือ ให้ระบุว่าคาดว่าจะเกิด "ผลลัพธ์" กับกลุ่มเป้าหมายอย่างไรดังนี้

1) ผลลัพธ์เชิงเทคโนโลยี (technological outcome) หมายถึง การนำเทคโนโลยีที่ได้จากการวิจัยไปใช้ ผลลัพธ์นี้อาจวัดมา ในรูปแบบต่างๆ เช่น จำนวนการอนุญาตใช้สิทธิ (licensing) และมูลค่าค่าธรรมเนียมการอนุญาตใช้สิทธิ (royalty) 2) ผลลัพธ์เชิงสถาบัน (institutional outcome) หมายถึง การนำผลการวิจัยไปใช้ในการปฏิบัติหน้าที่ของหน่วยงานรัฐ ทั้ง หน่วยงานนิติบัญญัติ บริหาร และตุลาการ เพื่อสร้าง ปรับปรุงแก้ไข หรือยกเลิกกฎกติกาต่างๆ (rule of the game) ที่เป็น ลายลักษณ์อักษร ผลลัพธ์นี้อาจวัดมาในรูปแบบต่างๆ เช่น การบัญญัติหรือปรับปรุงแก้ไขกฎหมายการกำหนดนโยบายหรือ แนวทางการดำเนินงานของภาครัฐ การออกมติคณะรัฐมนตรี

3) ผลลัพธ์เชิงพฤติกรรม (behavioral outcome) หมายถึง การเปลี่ยนแปลงพฤติกรรมหรือแนวทางปฏิบัติ (practice) ของ ุธรกิจ วิชาการ วิชาชีพ หรือประชาชน หลังจากที่มีการนำผลการวิจัยและพัฒนาไปใช้ ผลลัพธ์นี้อาจวัดมาในรูปแบบที่มี ิหลากหลายสูงมาก เช่น จำนวนธุรกิจที่สนใจไปลงทุนต่างประเทศหลังจากที่ได้รับข้อมูลจากงานวิจัย จำนวนประชาชนที่ลด หรือเลิกสูบบุหรี่หลังจากที่ได้รับทราบอัตราเสี่ยงของการเป็นโรคๆ หนึ่ง จากการสูบบุหรี่

4) ผลลัพธ์เชิงแนวคิด (conceptual outcome) หมายถึง การสร้าง ปรับปรุงแก้ไข หรือยกเลิกแนวคิดและกฎกติกาที่ไม่เป็น ลายลักษณ์อักษร ไม่ว่าจะเป็นจารีตขนบธรรมเนียม ประเพณี วัฒนธรรม บรรทัดฐาน ค่านิยม ความเชื่อ ผลลัพธ์นี้อาจวัดมา ในรูปแบบต่างๆ เช่น ผู้มีส่วนได้เสียเกิดความเข้าใจในนโยบายสาธารณะมากขึ้น การถกอภิปรายในสังคมต่อประเด็นต่างๆ ทางประวัติศาสตร์ที่ได้จากการค้นคว้าวิจัยหลักฐานทางประวัติศาสตร์ชิ้นใหม่

5) การเสริมสร้างความสามารถ (Capacity building) หมายถึง ทักษะหรือขีดความสามารถของกลุ่มเป้าหมายที่เปลี่ยนแปลง ไปอันเป็นผลจากการนำผลการวิจัยและพัฒนาไปใช้ผลลัพธ์นี้อาจวัดมาในรูปแบบต่างๆ เช่น จำนวนผู้เข้าร่วมการอบรมการ ถ่ายทอดเทคโนโลยี

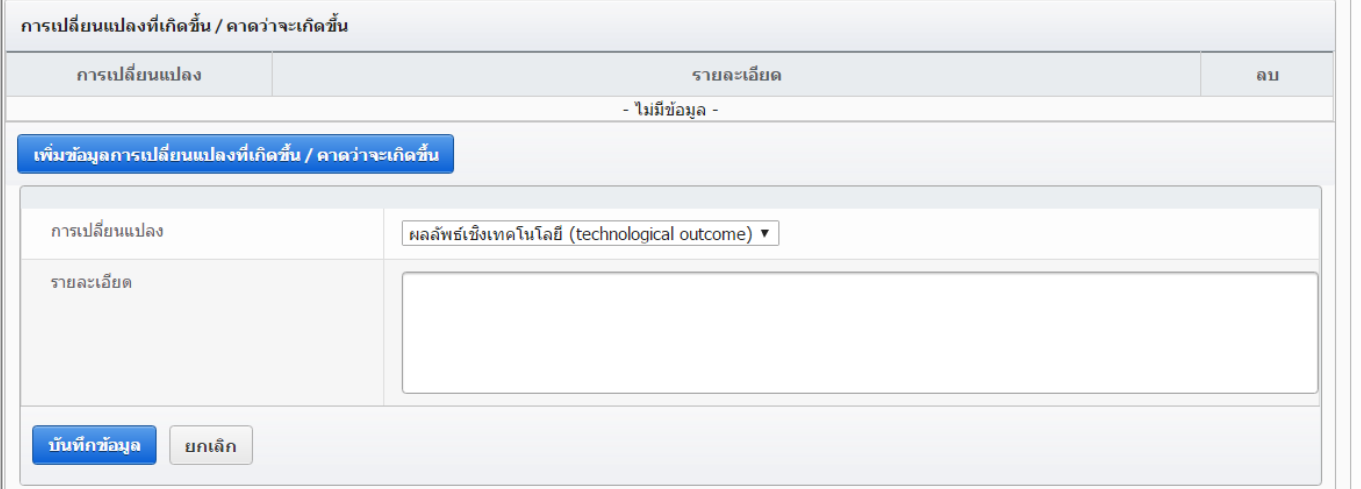

รูปที่ 50 การเปลี่ยนแปลงที่คาดว่าจะเกิดขึ้น

## **8. ปัจจัยที่ส่งเสริมต่อการนำผลงานวิจัยไปใช้ และปัจจัยที่เป็นอุปสรรคต่อการนำผลงานวิจัยไปใช้** ให้ระบุปัจจัยที่ส่งเสริม ต่อการนำไปใช้และปัจจัยที่เป็นอุปสรรคต่อการนำผลงานวิจัยไปใช้ พร้อมระบุรายละเอียด

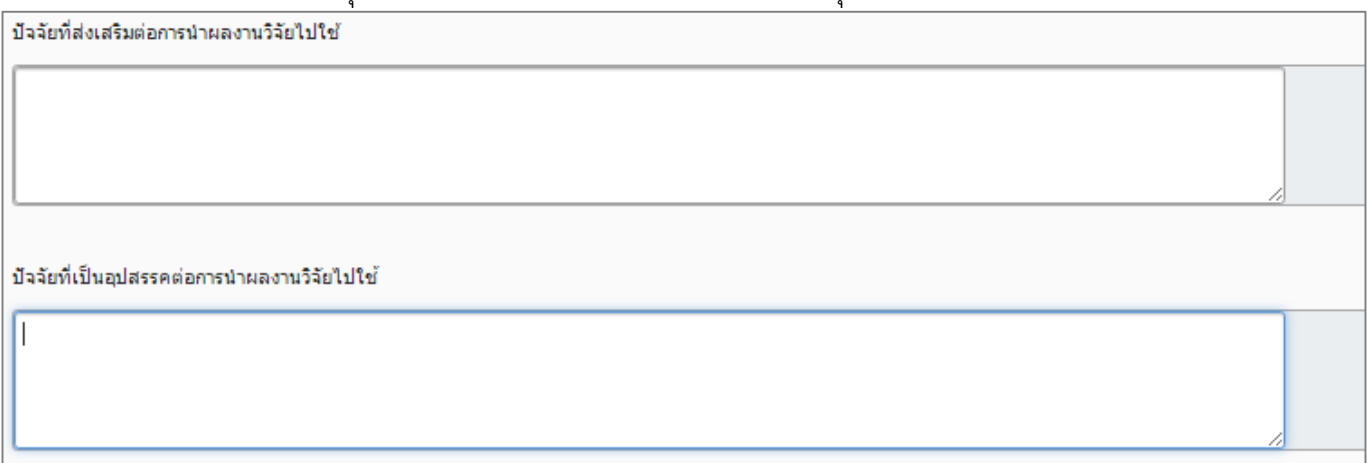

้รูปที่ 51 ปัจจัยที่ส่งเสริมต่อการนำผลงานวิจัยไปใช้ และปัจจัยที่เป็นอุปสรรคต่อการนำผลงานวิจัยไปใช้

## **9. ผลกระทบที่เกิดขึ้น/คาดว่าจะเกิดขึ้น**

- ผลกระทบทางเศรษฐกิจหมายถึง
	- ผลกระทบทางเศรษฐกิจที่ตีค่าเป็นตัวเงินได้ในรูปมูลค่าส่วนเกินทางเศรษฐกิจ (Economic surplus)
	- ผลกระทบทางเศรษฐกิจเชิงปริมาณที่ไม่สามารถตีค่าเป็นตัวเงินได้ง่าย
	- ผลกระทบทางเศรษฐกิจเชิงคุณภาพที่สำคัญ
- ผลกระทบทางสังคมหมายถึง
- ตัวชี้วัดภาวะสังคม เช่น การกระจายรายได้ อัตราการเจ็บป่วย ดัชนีครอบครัวอบอุ่น ดัชนีความอยู่เย็นเป็นสุข
- ผลกระทบทางสังคมเชิงคุณภาพที่สำคัญ
- ผลกระทบทางสิ่งแวดล้อมหมายถึง
	- ผลกระทบทางสิ่งแวดล้อมที่แปลงเป็นมูลค่าทางเศรษฐกิจได้ด้วยวิธีต่างๆ เช่น Preventive/replacement cost method
	- ตัวชี้วัดภาวะสิ่งแวดล้อม เช่น การใช้พลังงาน การปล่อยก๊าซคาร์บอนไดออกไซด์ พื้นที่ป่าไม้ ปริมาณของเสีย
	- ผลกระทบทางสิ่งแวดล้อมเชิงคุณภาพที่สำคัญ

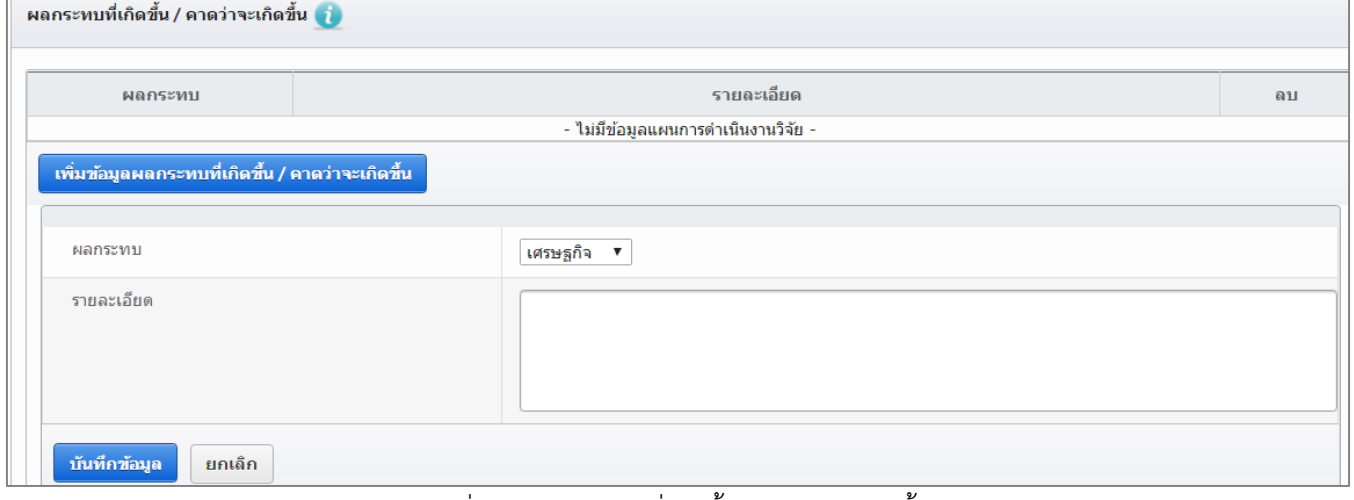

รูปที่ 52 ผลกระทบที่เกิดขึ้น/คาดว่าจะเกิดขึ้น

เมื่อนำเข้าข้อมูลเรียบร้อยแล้ว ให้ระบุวันที่ปรับปรุงข้อมูล และคลิก บันทึกข้อมูล

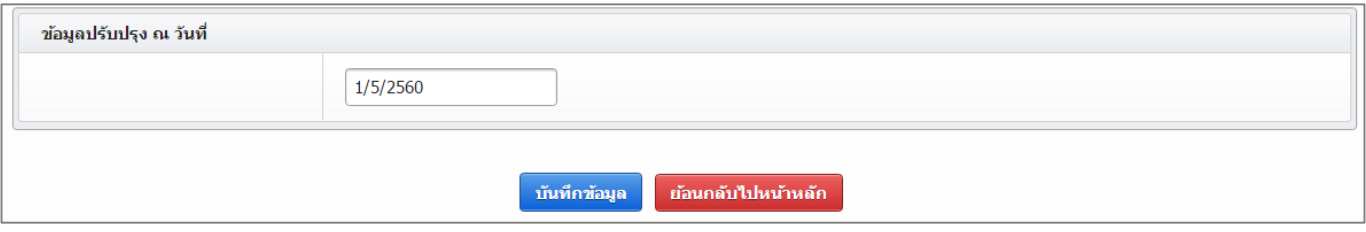

รูปที่ 53 แสดงการระบุวันที่ปรับปรุงข้อมูลและบันทึกข้อมูล

## **6.2 ก าหนดขอบเขตการเปิดเผยข้อมูลโครงการสู่สาธารณะ**

โครงการวิจัยที่เสร็จสิ้นแล้ว สามารถกำหนดขอบเขตการเปิดเผยข้อมูลโครงการสู่สาธารณะได้ โดยจะเปิดเผยผ่าน ช่องทางการสืบค้นของระบบ DRMS, NRMS, ศูนย์ข้อมูลการวิจัยดิจิทัล วช. (Digital Research Information Center :DRIC) และ คลังข้อมูลงานวิจัยไทย (Thai National Research Repository : TNRR) วิธีการมีดังนี้

- 1) คลิกที่เมนูโครงการวิจัยเสร็จสิ้น เลือกเมนูย่อย ผลการวิจัย
- 2) ค้นหาโครงการที่ต้องการ และคลิกค้นหา
- 3) คลิกเลือก เปิดเผยข้อมูล จะเข้าสู่หน้าแบบฟอร์มตั้งค่าการเปิดเผยข้อมูลโครงการวิจัย

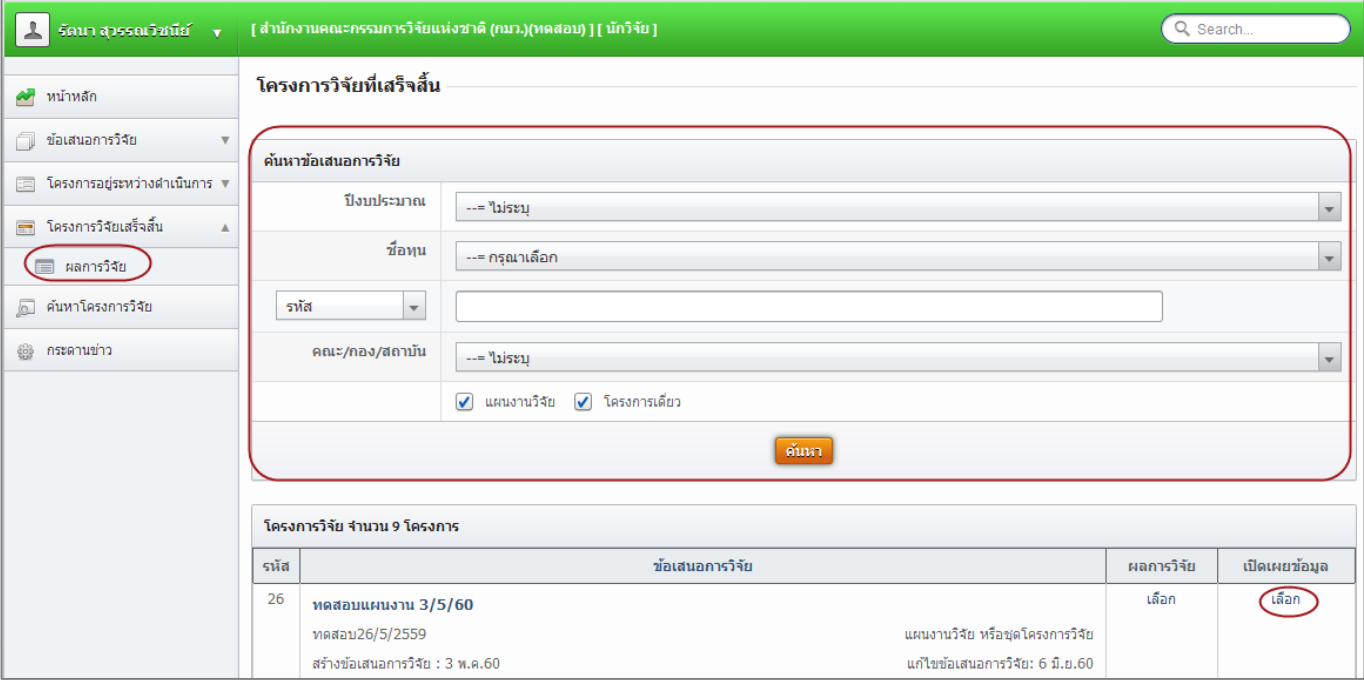

รูปที่ 54 แสดงลิงค์เปิดเผยข้อมูล

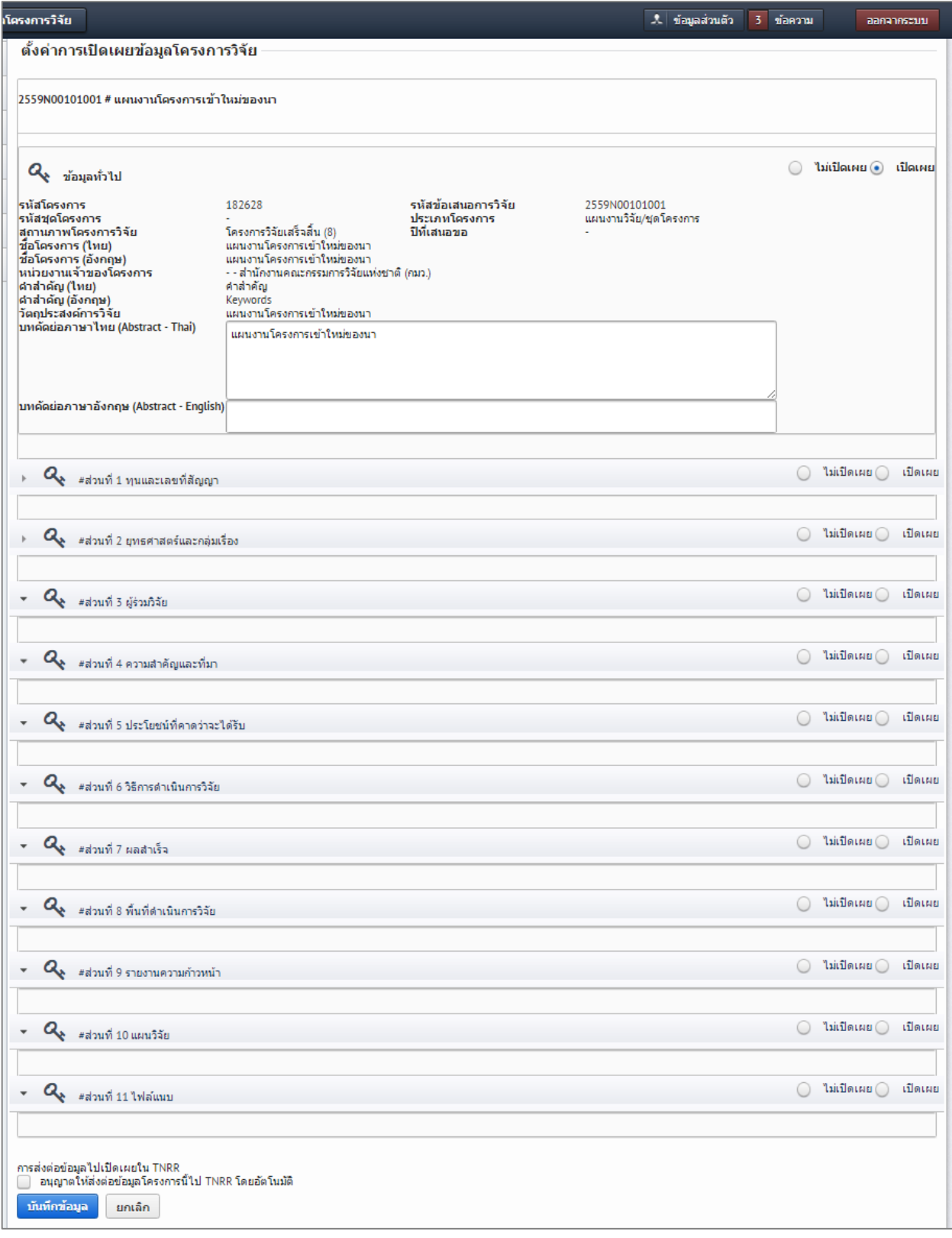

รูปที่ 55 แสดงการเลือกเปิดเผยข้อมูลโครงการวิจัย

## **7. ค้นหาโครงการวิจัย**

ส าหรับค้นหาโครงการวิจัยที่ได้รับทุนงบประมาณแผ่นดิน ทุน วช. ทุนวิจัยมุ่งเป้า และทุน สกอ.

1) เลือกเมนู "ค้นหาโครงการวิจัย"

2) ระบุเงื่อนไขการค้นหาข้อมูลแล้วคลิก "ค้นหา"

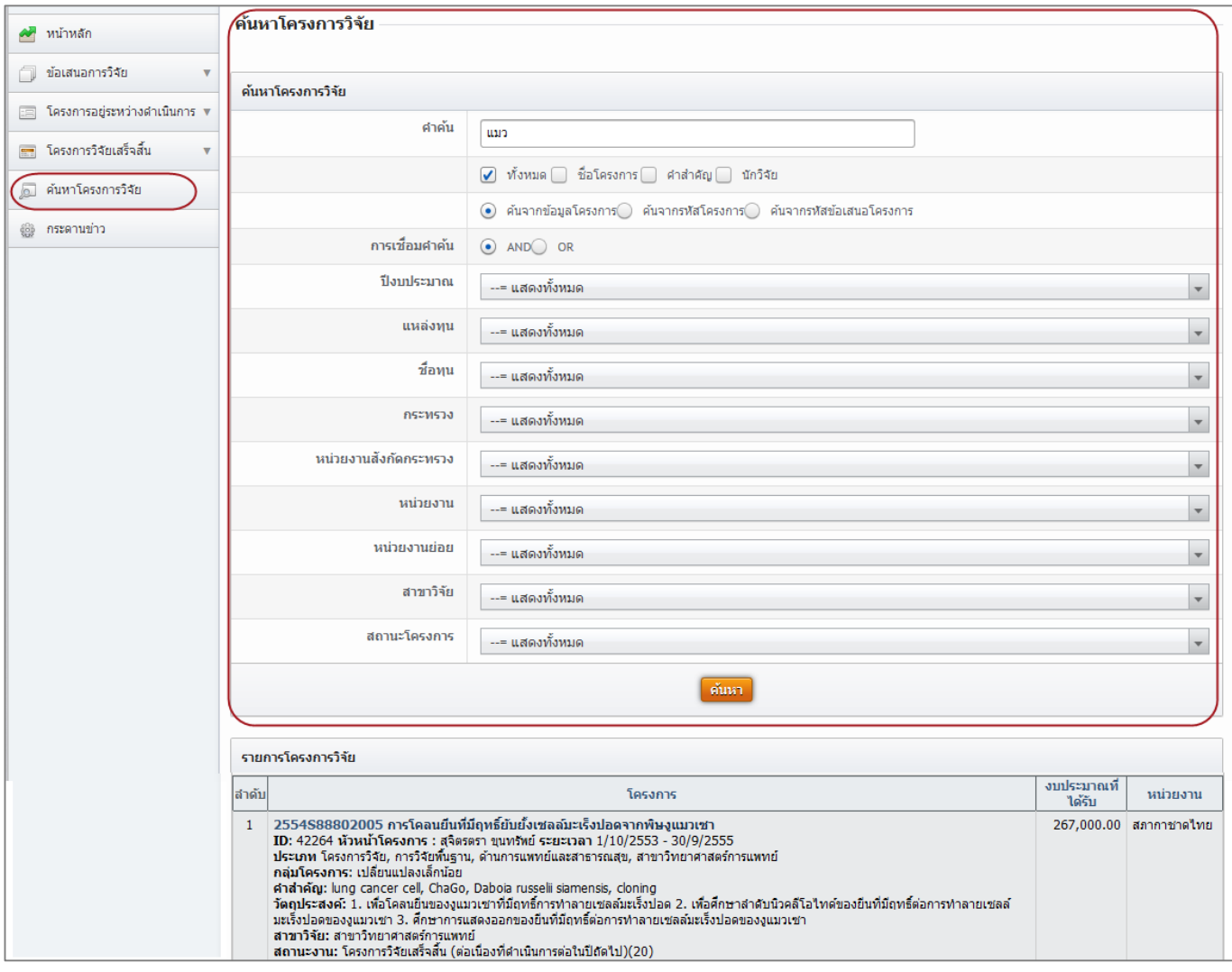

รูปที่ 56 แสดงหน้าค้นหาโครงการวิจัย

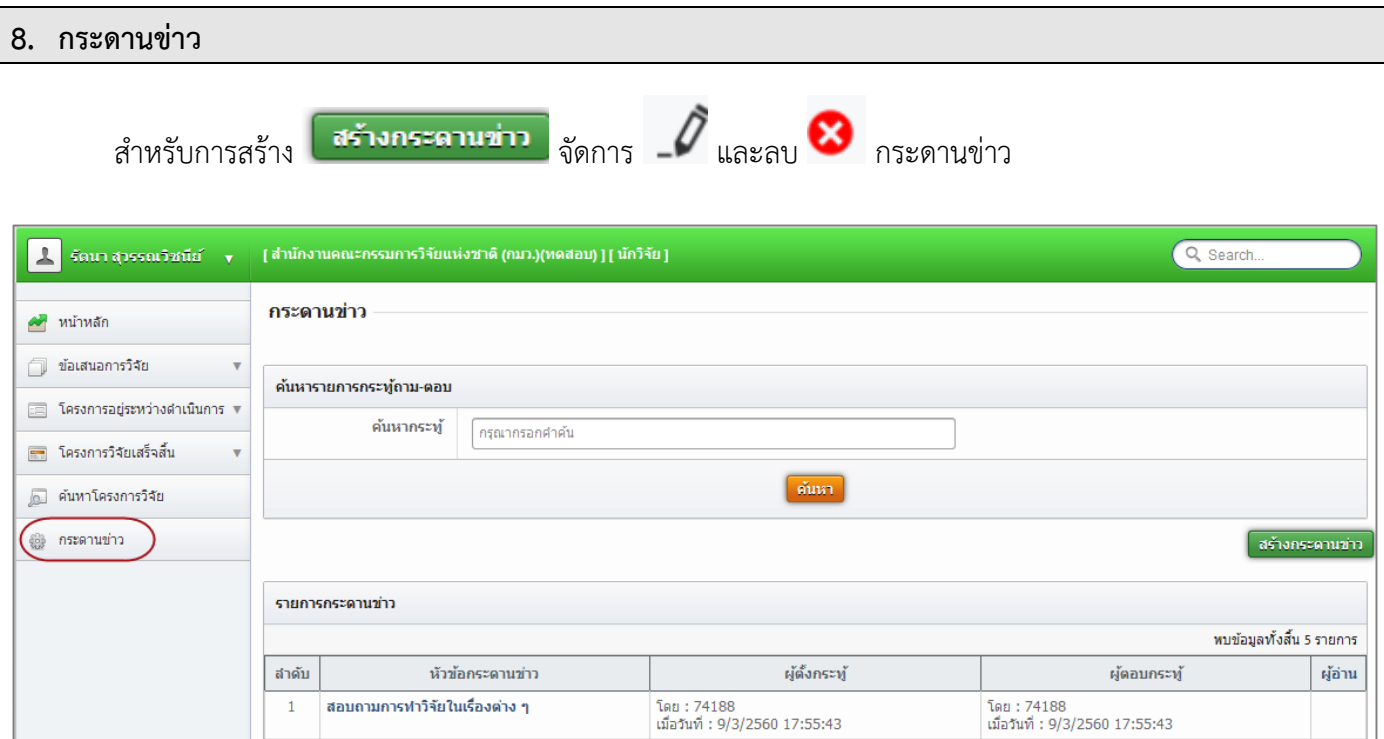

รูปที่ 57 แสดงหน้ากระดานข่าว

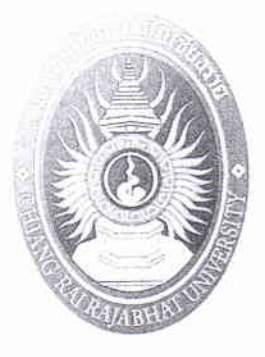

# คู่มือนักวิจัย มหาวิทยาลัยราชภัฏเชียงราย

 $\blacksquare$ 

 $\blacksquare$ 

O<br>D<br>D<br>D

พ.ศ.2561

จัดทำโดย สถาบันวิจัยและพัฒนา มหาวิทยาลัยราชภัฏเชียงราย

## การจัดทำรายงานฉบับสมบูรณ์

ทั้งนี้เมื่อนักวิจัยได้รับทุนสนับสนุนการวิจัยไปแล้วนั้น นักวิจัยต้องคำเนินการจัดทำรายงาน การวิจัยที่มีมาตรฐานเป็นที่ขอมรับในวงวิชาการ ซึ่ง สถาบันวิจัยละพัฒนาได้กำหนดรูปแบบในการ จัดทำรายงานการวิจัย ซึ่งประกอบด้วย

1. ส่วนแรก ประกอบด้วย

 $\frac{1}{2} \sum_{i=1}^{n} \frac{1}{i} \sum_{j=1}^{n} \frac{1}{j} \sum_{j=1}^{n} \frac{1}{j} \sum_{j=1}^{n} \frac{1}{j} \sum_{j=1}^{n} \frac{1}{j} \sum_{j=1}^{n} \frac{1}{j} \sum_{j=1}^{n} \frac{1}{j} \sum_{j=1}^{n} \frac{1}{j} \sum_{j=1}^{n} \frac{1}{j} \sum_{j=1}^{n} \frac{1}{j} \sum_{j=1}^{n} \frac{1}{j} \sum_{j=1}^{n} \frac{1}{j} \sum_{j=1}^{n$ 

ปกหน้า (ตัวอย่างดังภาคผนาก)

ใบรองปก

ปกใบ

ใบรับรอง (ตัวอย่างคังภาคผนวก)

บทคัดช่อ ภาษาไทย สำหรับนักศึกษา (ตัวอย่างดังกาคผนาก)

Abstract ภาษาอังกฤษ เฉพาะอาจารย์ (ตัวอย่างดังภาคผนวก)

กิตติกรรมประกาศ (ตัวอย่างดังกาคผนวก)

สารบัญ (ตัวอย่างดังภาคผนวก)

สารบัญตาราง (ด้วอย่างดังภาคผนวก)

สารบัญภาพ (ตัวอย่างดังภาคผนวก)

2. ส่วนเนื้อหา ประกอบด้วยบทต่าง ๆ คือ บทที่ 1 บทนำ (Introduction) ใช้ข้อมูลจากข้อเสนอโครงการวิจัยเป็นแนวทาง

ประกอบด้วย

1.1 ความสำคัญและที่มาของปัญหาของการวิจัย

1.2 วัตถุประสงค์ของการวิจัย

1.3 สมมติฐานการวิจัย (ถ้ามี)

1.4 ขอบเขตของการวิจัย

1.5 ข้อจำกัดของการวิจัย (ถ้ามี)

1.6 ข้อตกลงเบื้องต้น (ถ้ามี)

1.7 นิยามศัพท์เฉพาะ

1.8 ประโยชน์ที่ได้รับจากการวิจัย

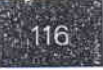

บทที่ 2 แนวคิดทฤษฎีและงานวิจัยที่เกี่ยวข้อง (Review of Related Literature) ประกอบด้วย

> 2.1 แนวคิดทฤษฎีหลักตามประเด็นให้ครอบคลุมเรื่องที่วิจัย 2.2 งานวิจัยที่เกี่ยวข้อง

บทที่ 3 วิธีดำเนินการวิจัย (Research Design) เขียนขยายความจากหัวข้อแนวทาง การดำเนินงานวิจัยในโครงการวิจัย ซึ่งประกอบด้วย

3.1 ระเบียบวิธีวิจัย (Research Methodology)

3.2 เครื่องมือที่ใช้ในการวิจัย

3.3 การสร้างและหาประสิทธิภาพของเครื่องมือ

3.4 ประชากรและกลุ่มตัวอย่าง

3.5 กำหนดตัวแปรที่ศึกษา

3.6 การรวบรวมข้อมูล

3.7 การวิเคราะห์ข้อมูล

บทที่ 4 ผลการวิจัย (ตัวอย่างตารางการแปลผลดังกาลผนวก)

บทที่ 5 สรุปอภิปรายและข้อเสนอแนะ (Conclusion Recommendation)

่ 3. ส่วนหลัง ประกอบด้วย

3.1 บรรณานุกรม (ตัวอย่างดังกาคผนวก)

3.2 ภาคผนวก

3.3 ประวัติผู้วิจัย (คัวอย่างดังภาคผนวก)

3.4 ใบรองปก

3.5 ปกหลัง

L

3.6 สันปก (ด้าอย่างดังกาคผนาก)

ซึ่งนักวิจัยสามารถศึกษารายละเอียดเพิ่มเดิมใด้จากภาคผนวกท้ายคู่มือเล่มนี้ หรือจากเว็บ ไซค์ของสถาบันวิจัยและพัฒนา http://research.crru.ac.th/

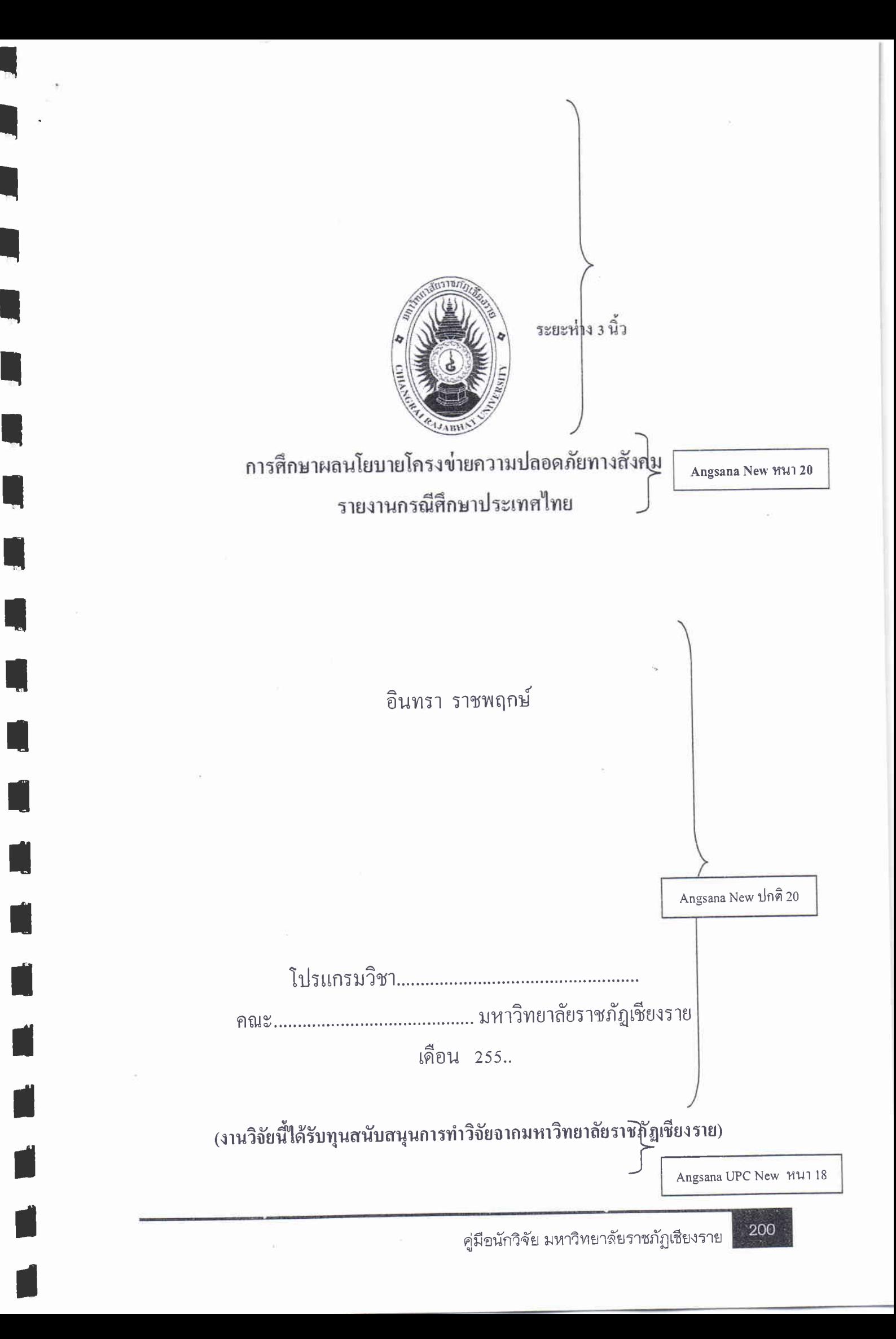

ใบรับรอง

ł.

шŊ

Ŋ

N

D

N

 $\blacksquare$ 

 $\blacksquare$ 

1

Ø

r

ราชงานการวิจัขใค้รับการตรวจและอนุมัติจากคณบดีและอาจารช์ที่ปรึกษา ให้เสนอต่อ สถาบันวิจัยและพัฒนา มหาวิทยาลัยราชภัฎเชียงราย

> $\lambda$  $\overline{(\ }$

## บทคัดย่อ

์ ชื่องานวิจัย//:

ชื่อผู้ศึกษา//:

ปีการศึกษา//:

สาขาวิชา//คณะ//:

อาจารย์ที่ปรึกษา//:

การศึกษาปัจจัยทางการคลาคที่ส่งผลต่อความเป็นอยู่ของประชาชน คำบลบ้านคู่ อำเภอเมือง จังหวัดเชียงราย นางสาวสมรักษ์ ใจคำ และคณะ การศึกษาปฐมวัย คณะครุศาสตร์ 2550  $\frac{1}{2}$  and  $\frac{1}{2}$ 

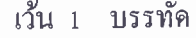

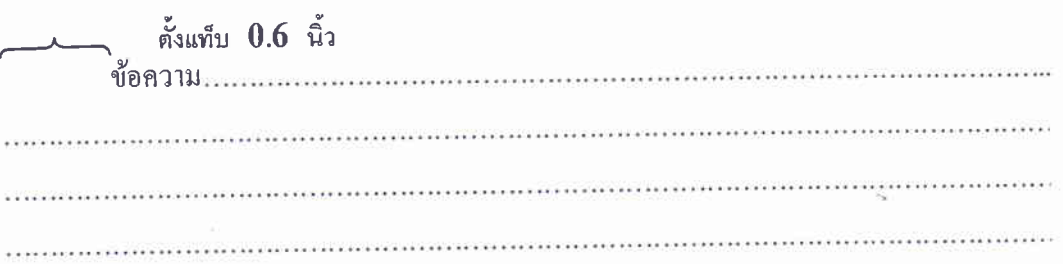

#### Abstract

เว้น เ บรรทัด

Research Title :

Author:

É

d

N

SH.

Major Field:

Academic Year:

Research Committee :

ดั้งแท็บ  $0.6$  นิ้ว

เว้น 1 บรรทัด

## สารบัญ

Ų

U

I

IĮ.

 $\blacksquare$ 

ų

Ń

H

ñ

# } เว้น 1 บรรทัด

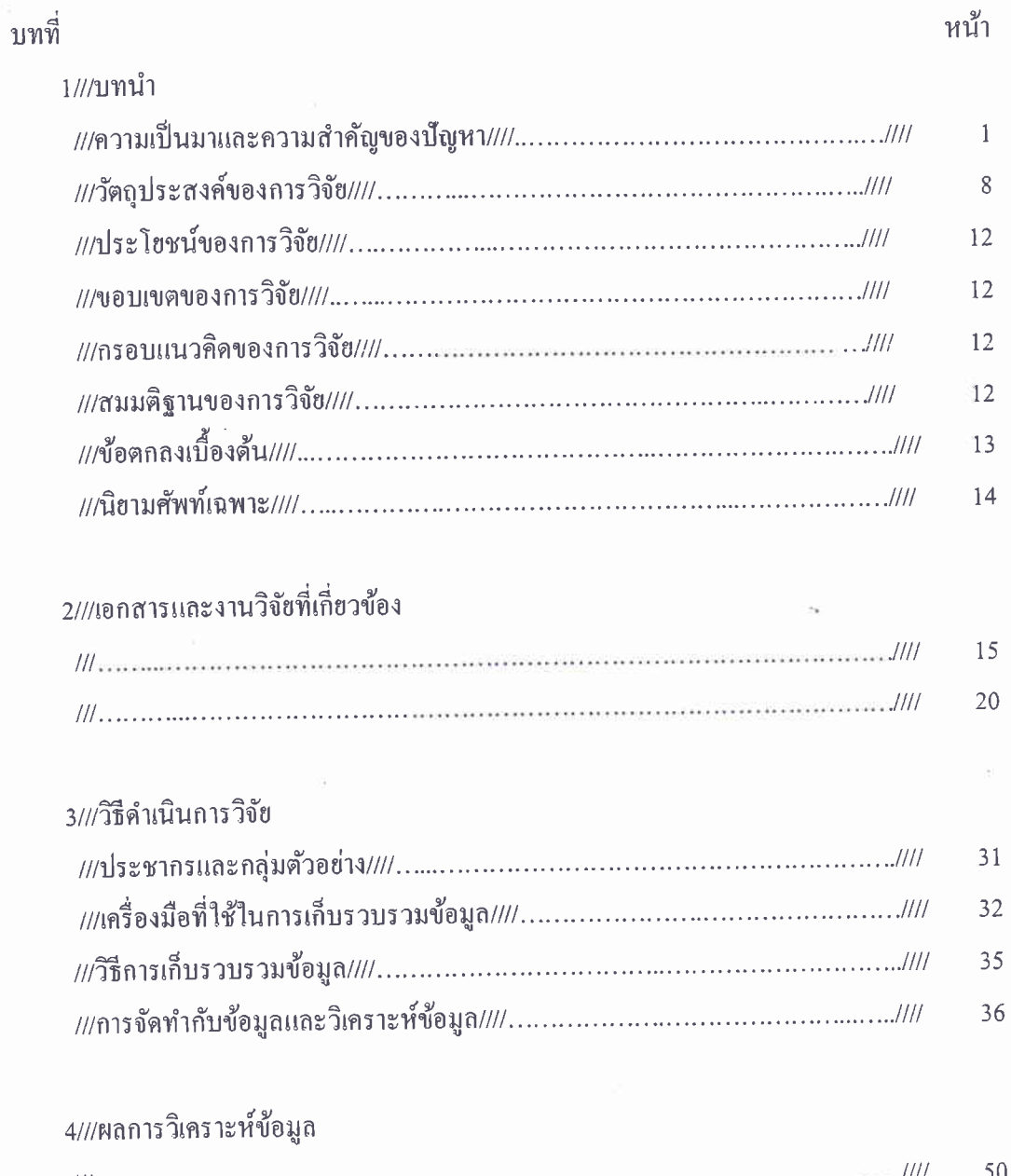

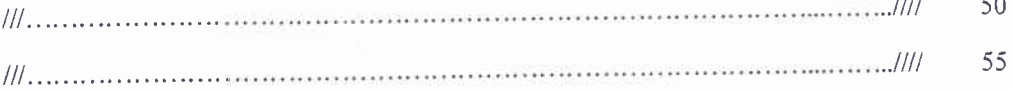

## สารบัญ (ต่อ)

Q

L.

I.

R

N.

 $\lambda$ 

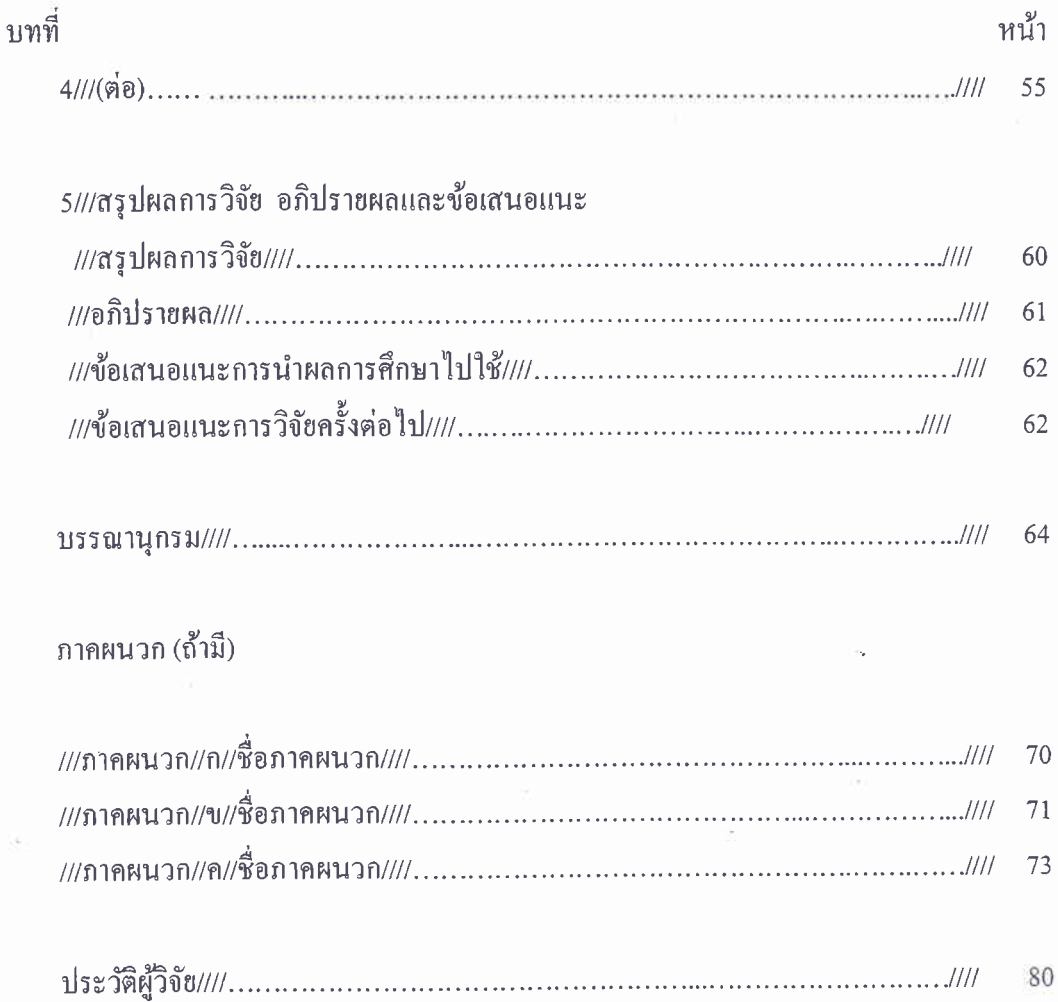

## สารบัญตาราง

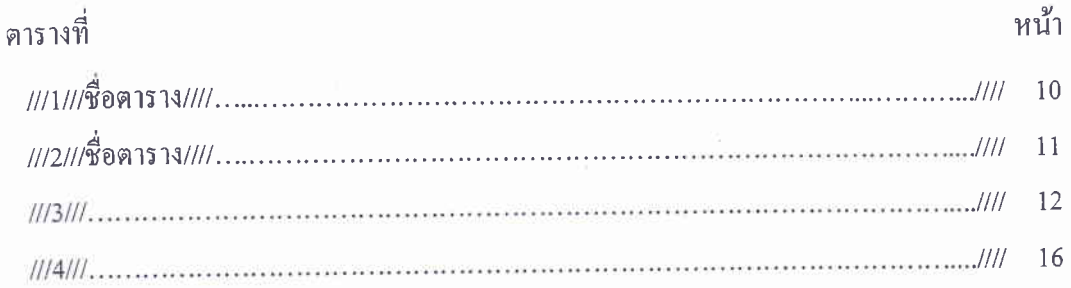

# สารบัญภาพ

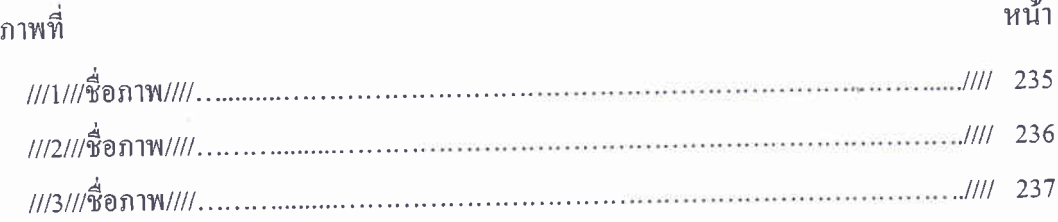

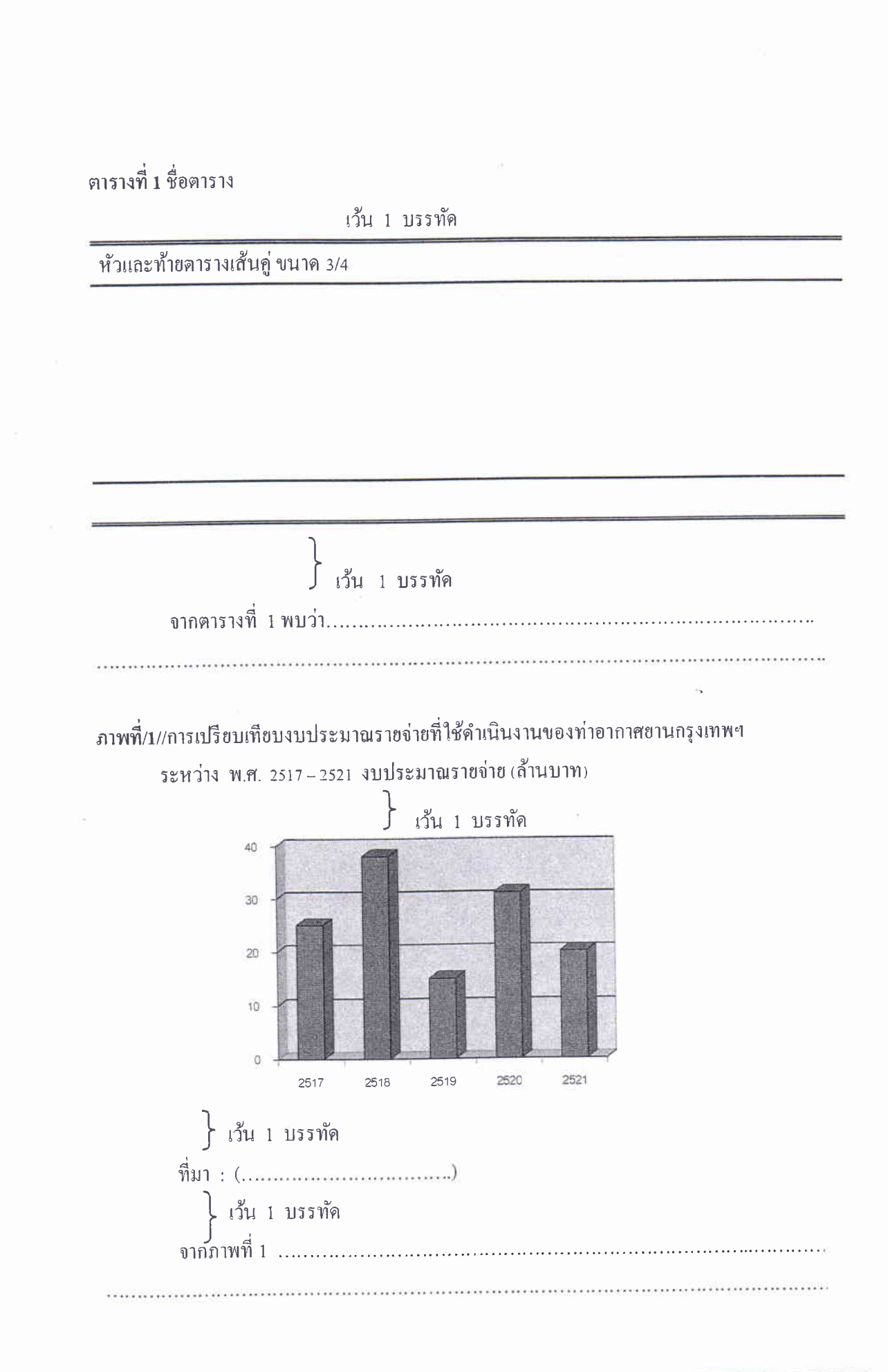

#### บรรณานุกรม

้ศิริชัย กาญจนวาสี. ทฤษฎีการประเมิน. พิมพ์ครั้งที่ 2. กรุงเทพมหานคร: จุฬาลงกรณ์มหาวิทยาลัย, 2540.

\_. หลักการและเหตุผล. กรุงเทพมหานคร : จุฬาลงกรณ์มหาวิทยาลัย, 2540.

I

N)

 $\blacksquare$ 

N

I.

N

Kress-Rogers, Erike. Instrumentation and Sensors for the Food Industry. Oxford: Butterworth-Heinemann, 1993. (Industrial Instrumentation Series)

McWilliams, Magaret. Food: Experimental Perspectives. 3<sup>rd</sup> ed. New Jersey: Prentice Hall, 1997.

ยาม้ายาบ้า. (ออนไลน์). แหล่งที่มา: http://www.au.ac.th/Newabac/special/E/indrex.html. 2540. Jefferson, T. The Declaration of Independence. (Online). Available : FTP quake.

think. com; Directory: pub/etext/1991; file: declaration-of-independence. txt. 1989.

#### สันปก

ให้พิมพ์ชื่องานวิจัย ชื่อผู้แต่ง และ ปีพ.ศ. เรียงไปตามความยาวของสันปก ตัวอักษร ้ตั้งเมื่อหงายงานวิจัยฯ โคยจัดระยะให้เหมาะสม ใช้ตัวอักษรแบบ Angsana New ขนาดอักษรปรับ ให้เหมาะสมกับความหนาของงานวิจัยฯ และความยาวของข้อความ แต่ไม่ควรเกิน 20 Point

ประวัติผู้วิจัย

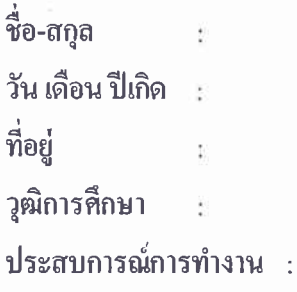

## 

- 1. พิมพ์โดยใช้กระคาษบนาค A4 โดยใช้อักษร Angsana New บนาค 16 ตลอดเล่ม ส่วนชื่อบท ใช้อักษรหนา Angsana New ขนาด 18
- 2. เว้นระชะจากขอบบนกระคาษถึงข้อความ 1.5 นิ้ว เว้นระชะจากขอบล่างกระคาษถึงข้อความ 1 นิ้ว เว้นระยะจากขอบซ้ายกระคาษถึงข้อความ 1.5 นิ้ว ้เว้นระชะจากขอบขวากระดาษถึงข้อความ 1 นิ้ว
- 3. เลขกำกับหน้าให้พิมพ์ไว้ที่ขวามือตอนบน หัวกระดาษ 0.75 นิ้ว หน้าแรกของบทไม่แสดง เลขหน้า กรณีพิมพ์ข้อความตามความยาวของกระดาษ ให้ลงเลขหน้าในดำแหน่งเดิมที่ตรง กับหน้าอื่นๆ
- 4. เลขหน้าให้เริ่มนับตั้งแต่หน้าแรกของบทที่ 1 เป็นต้นไป จนถึงบรรณานุกรม หากมีภาคผนวกกี้ให้นับจนถึงภาคผนวก

# คู่มือนักวิรัย

การก้าวเข้าสู่ทศวรรษที่ 3 ของ สกว. ถือได้ว่าเป็นก้าวย่างใหม่ ที่สำคัญ ในการขับเคลื่อนองค์กรสู่ความท้าทาย พร้อมกับ การเริ่มวิสัยทัศน์ และแผนยุทธศาสตร์ฉบับใหม (พ.ศ. 2557 - 2560) ้อย่างเป็นรูปธรรม ผ่าน 5 ยุทธศาสตร์สำคัญ ได้แก่

- ่ การสนับสนุนการวิจัยและพัฒนาในประเด็นสำคัญ
- ่ การสร้างและเพิ่มศักยภาพของนักวิจัย บุคลากร เครือข่าย และองค์กรวิจัย
- \* การพัฒนาระบบวิจัยให้มีประสิทธิภาพ
- ด การบริหารจัดการเพื่อนำผลงานวิจัยไปใช้ประโยชน์ ในการพัฒนาเศรษฐกิจและสังคม
- 

สำนักงานกองทุนสนับสนุนการวิจัย (สกว.) THE THAILAND RESEARCH FUND (TRF)  $\frac{a}{7}$   $\frac{a}{7}$   $\frac{a}{7}$ 

์ ชั้น 14 อาคาร เอส เอ็ม ทาวเวอร์ เลขที่ 979/17-21 ถนนพหลโยธิน แขวงสามเสนใน เขตพญาไท กรุงเทพฯ 10400 โทรศัพท์ : 0-2278-8200 (อัตโนมัติ) โทรสาร : 0-2298-0476 http://www.trf.or.th

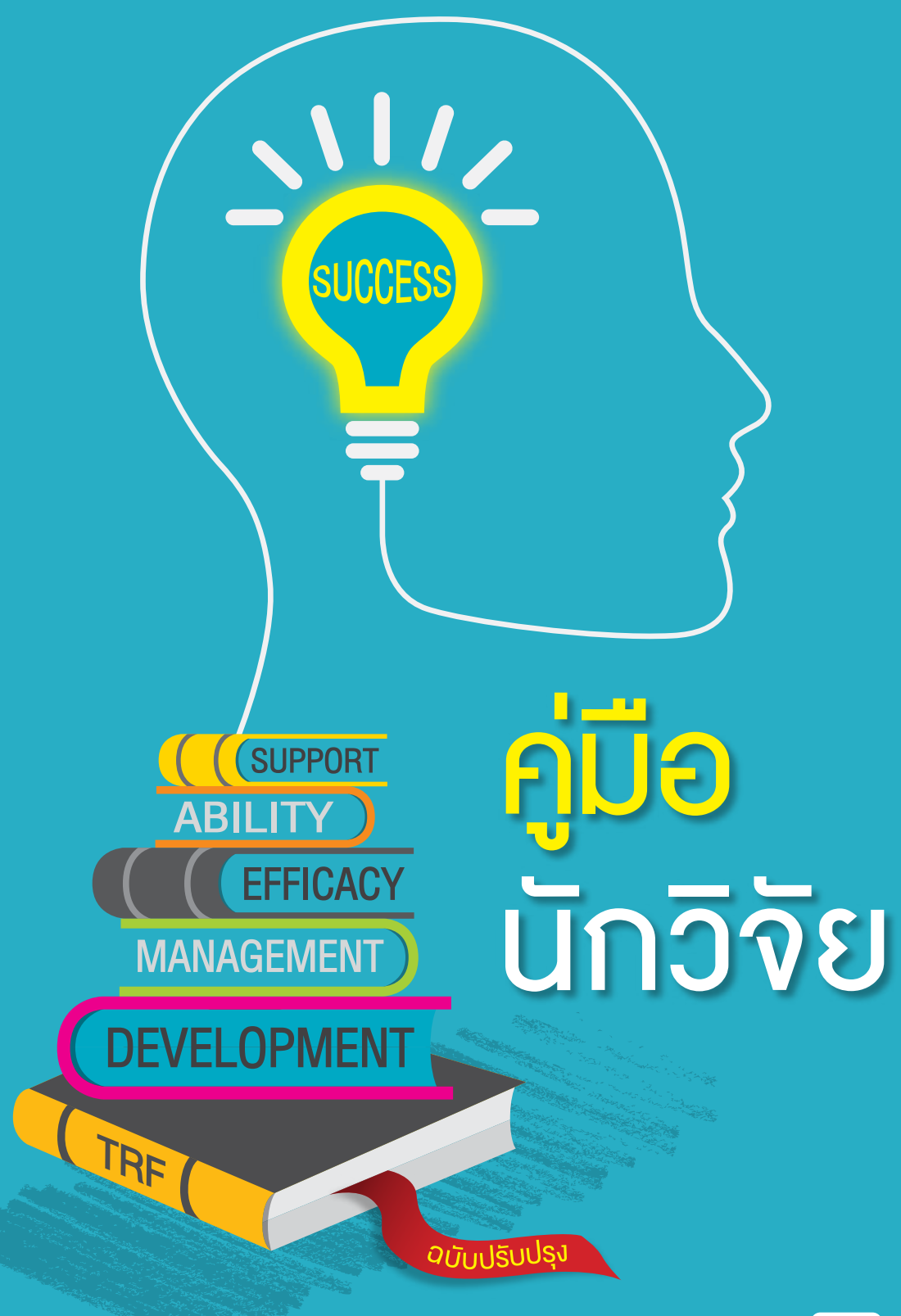

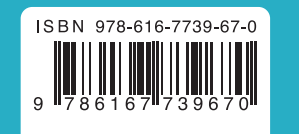

่ สำนักงานกองทนสนับสนนการวิจัย (สกว.) THE THAILAND RESEARCH FUND (TRF)

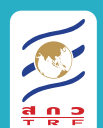
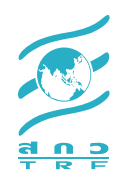

# ์ คู่มือ<br>นักวิจัย

ส�ำนักงานกองทุนสนับสนุนการวิจัย

ฉบับปรับปรุง

 $\overline{2}$  สำนักงานกองทุนสนับสนุนการวิจัย (สกว.)

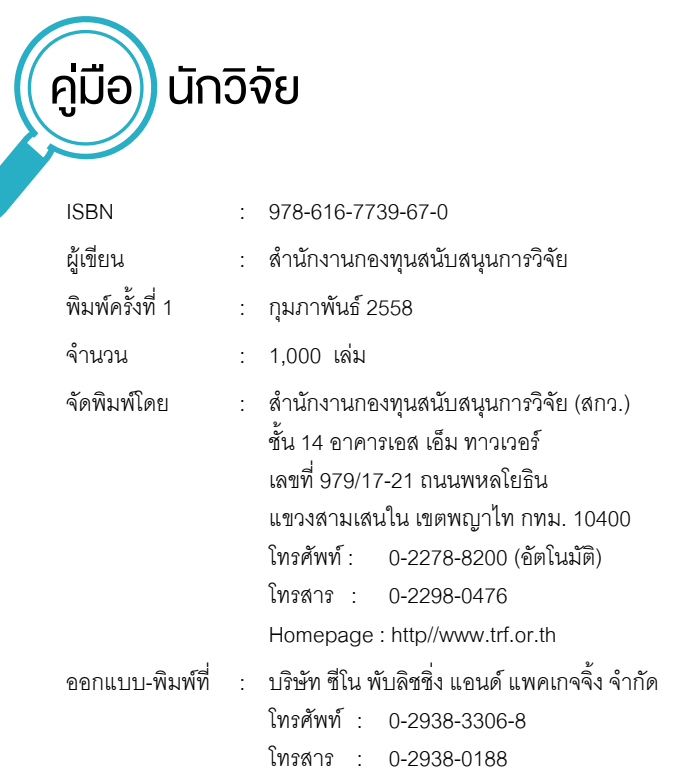

#### **ข้อมูลทางบรรณานุกรมของสำ นักหอสมุดแห่งชาติ**

National Library of Thailand Cataloging in Publication Data

```
สำ�นักงานกองทุนสนับสนุนการวิจัย (สกว.)
   	 คู่มือนักวิจัย.-- กรุงเทพฯ : สำ�นัก,2558.
   	 48 หน้า
    	 1. วิจัย, วิธีการ. I.ชื่อเรื่อง.
001.4
ISBN 978-616-7739-67-0
```
# คำนำ

สำนักงานกองทุนสนับสนุนการวิจัย (สกว.) เป็นองค์กรในกำกับของสำนักนายก รัฐมนตรีก่อตั้งในปีพ.ศ. 2535 มีภารกิจหลักในการสนับสนุนการวิจัยเพื่อสร้างองค์ความรู้ ใหม่ทั้งในด้านวิทยาศาสตร์เทคโนโลยีสังคมศาสตร์มนุษยศาสตร์การวิจัยเชิงนโยบายและ การวิจัยประยุกต์ต่างๆเพื่อประโยชน์ในการพัฒนาเศรษฐกิจสังคมและวิชาการของประเทศ ทั้งในระดับท้องถิ่นและระดับประเทศเป็นเวลากว่า 2 ทศวรรษ

 ทั้งนี้การก้าวเข้าสู่ทศวรรษที่3 ของ สกว. นับเป็นก้าวย่างใหม่ที่ส�ำคัญ ในการขับเคลื่อน องค์กรสู่ความท้าทาย พร้อมกับการเริ่มวิสัยทัศน์ และแผนยุทธศาสตร์ฉบับใหม่ (พ.ศ. 2557 -2560) อย่างเป็นรูปธรรม ผ่าน 5 ยุทธศาสตร์สำคัญ ได้แก่ 1) การสนับสนุนการวิจัยและ พัฒนาในประเด็นส�ำคัญ 2) การสร้างและเพิ่มศักยภาพของนักวิจัย บุคลากร เครือข่ายและ ้องค์กรวิจัย 3) การพัฒนาระบบวิจัยให้มีประสิทธิภาพ 4) การบริหารจัดการเพื่อนำผลงาน วิจัยไปใช้ประโยชน์ในการพัฒนาเศรษฐกิจและสังคม และ 5) การพัฒนาองค์กรเพื่อรองรับ การเปลี่ยบแปลง

ี่สกว. มีความยินดีเป็นอย่างยิ่งที่ได้ทำงานบริหารจัดการงานวิจัยร่วมกับนักวิจัย ทุกท่านให้บรรลุเป้าหมายตามที่ตั้งไว้และน�ำไปสู่การใช้ประโยชน์เพื่อการพัฒนาประเทศ ในที่สุด อนึ่งเพื่อให้การทำงานเป็นไปโดยราบรื่น เราได้จัดทำเอกสารคู่มือนักวิจัยฉบับนี้ขึ้น โดยมุ่งหมายให้ทุกท่านที่ติดต่อประสานงานกับเรา ไม่ว่าจะเป็นหัวหน้าโครงการวิจัย ผู้ประสานงาน นักวิจัย รวมทั้งบุคลากรของ สกว. เอง มีจุดหมายในการทำงานที่ชัดเจนและ เป็นไปในทิศทางเดียวกัน

 เนื้อหาสาระในเอกสารฉบับนี้เป็นการอธิบายถึงขั้นตอนและกระบวนการต่างๆ ที่ใช้ ในการบริหารการเงินและพัสดุของโครงการที่ได้รับทุน รวมทั้งเจตนารมณ์และเหตุผล ที่กำหนดให้มีขั้นตอนและกระบวนการต่างๆ ที่กำลังพัฒนาปรับปรุงให้ดีขึ้นเป็นลำดับ จากประสบการณ์ท�ำงานและความร่วมมือของทุกท่าน

 ท้ายที่สุด สกว. หวังว่าจะเป็นส่วนหนึ่งในการขับเคลื่อนให้ประเทศไทย มีระบบการ บริหารงานวิจัยที่มีประสิทธิภาพ โปร่งใส และสามารถตรวจสอบได้โดยกลไกสาธารณะ และทำให้สาธารณชนมั่นใจได้ว่าเงินภาษีอากรที่นำมาใช้ลงทุนวิจัยนี้ เกิดผลดีต่อสังคม อย่างคุ้มค่า และมีประสิทธิผลอย่างแท้จริง

**ส�ำนักงานกองทุนสนับสนุนการวิจัย**

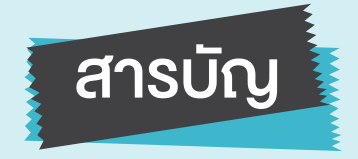

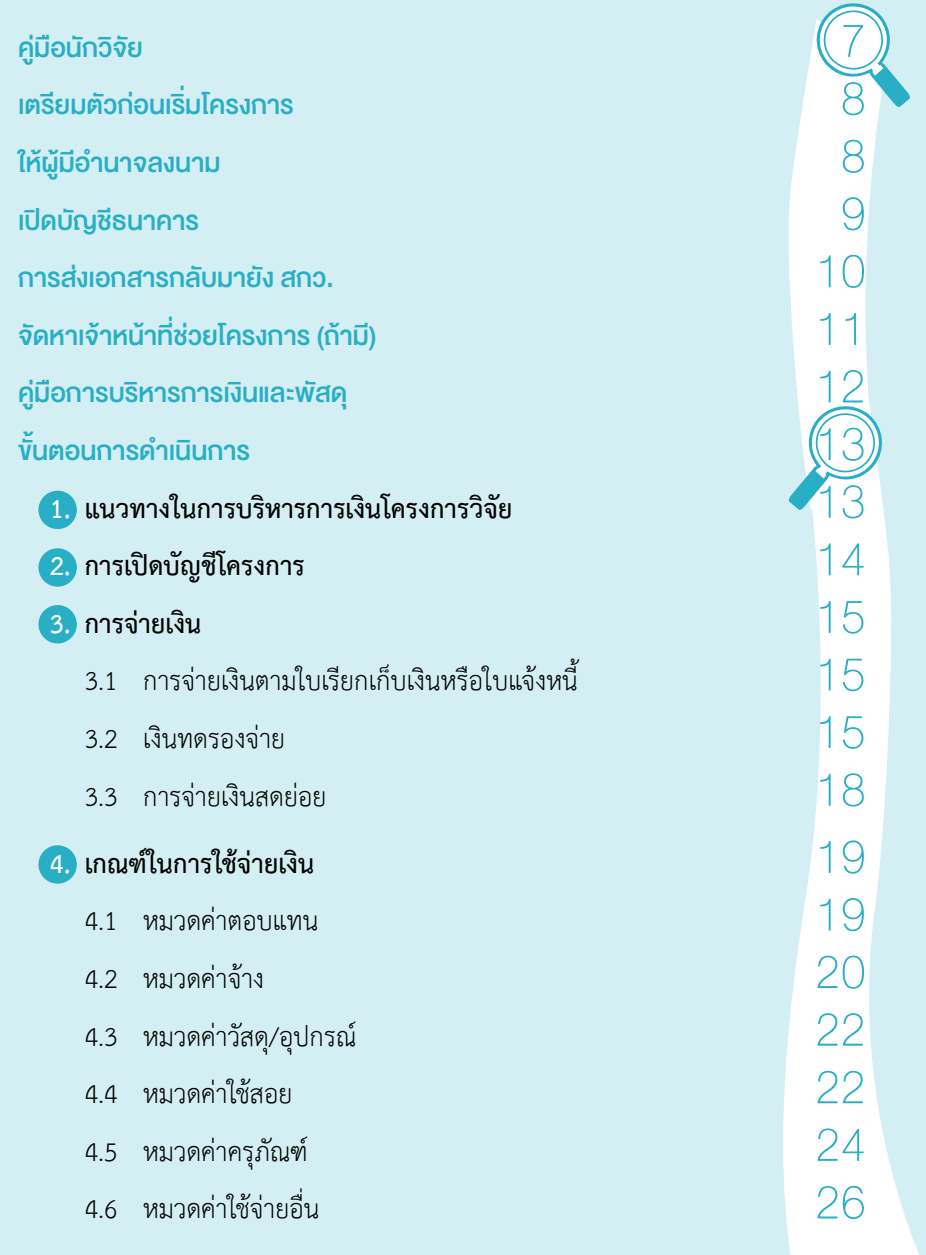

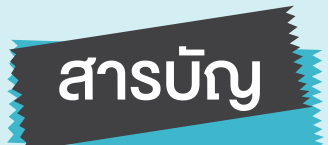

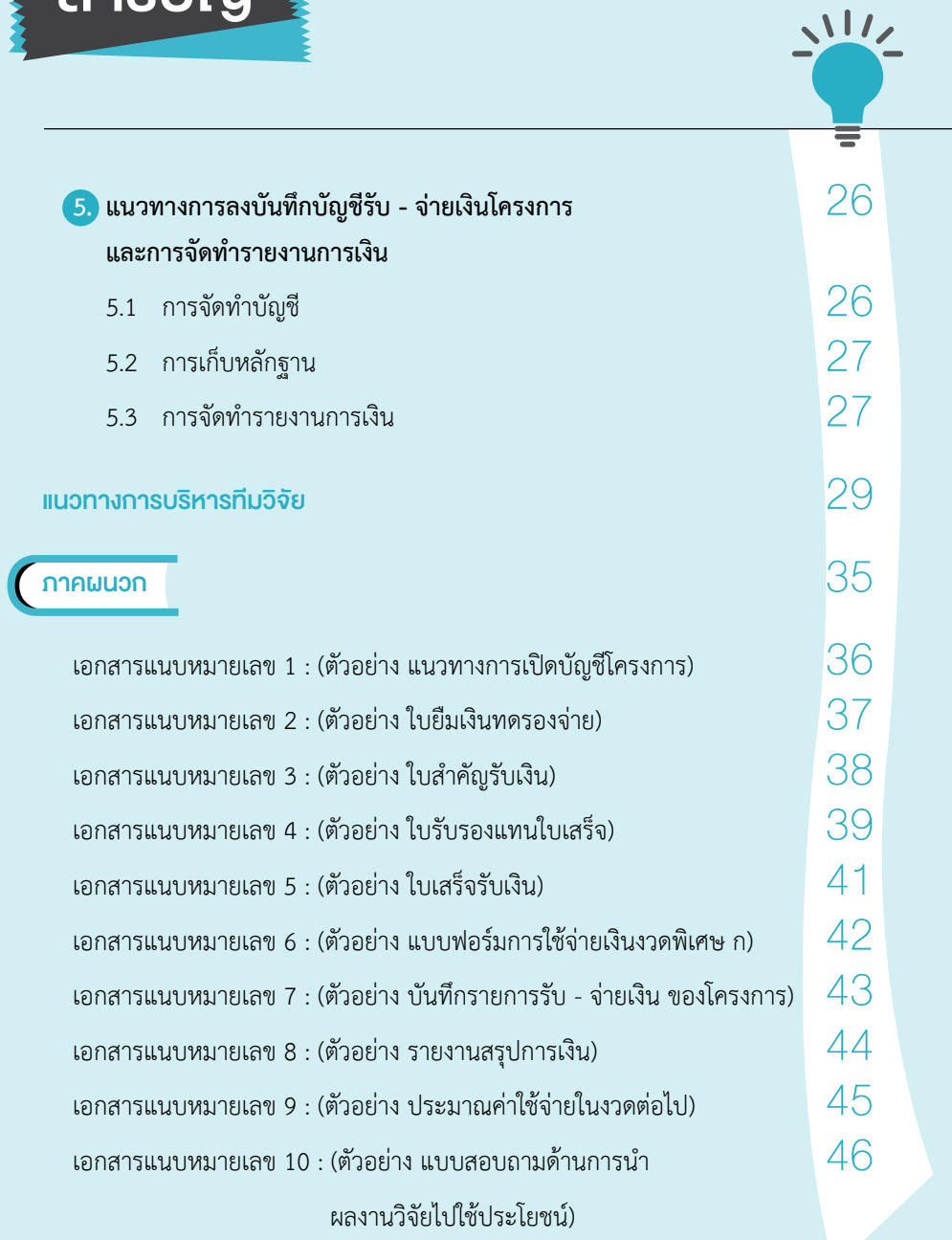

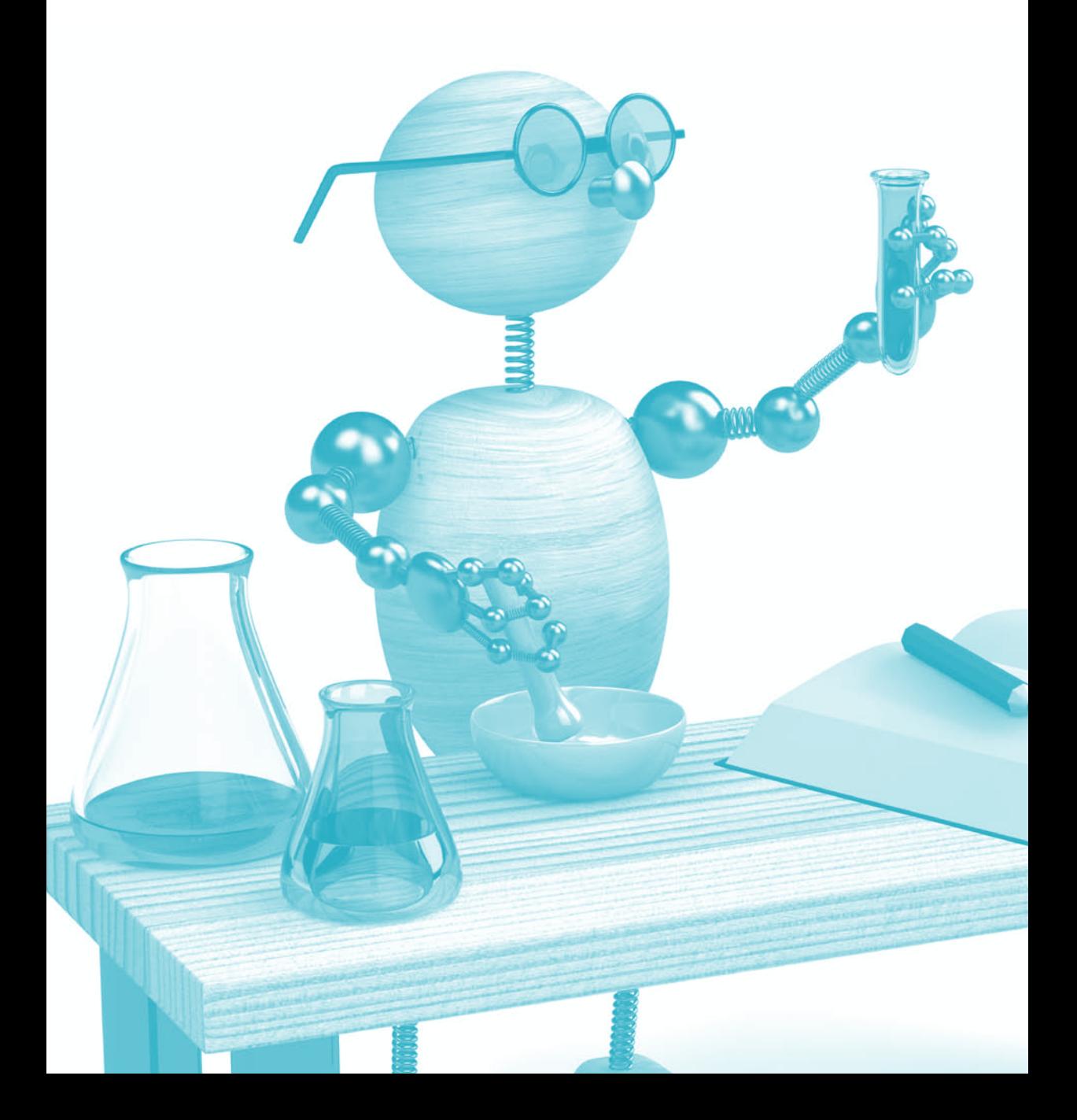

## คู่มือนักวิจัย

ขอแสดงความยินดี ที่ท่านได้เข้ามาสู่วงการวิจัยที่มีคุณภาพ ภายใต้การสนับสนุนทุนวิจัยของ สกว. เพื่อให้การดำเนิน โครงการวิจัยของท่าน เป็นไปอย่างมีคุณภาพและประสิทธิภาพ โปรดอ่านคู่มือนี้โดยละเอียดก่อนหรืออย่างน้อยที่สุด ขอให้อ่านอย่างคร่าวๆ และเก็บคู่มือนี้ไว้ใช้ประโยชน์ในกรณี ที่ต้องการในระหว่างการวิจัยและหากท่านใดมีข้อสงสัยประการใด ก็สามารถติดต่อมายัง สกว. ได้ทุกเมื่อหรือหารายละเอียดเพิ่มเติม ได้ที่ www.trf.or.th และหวังเป็นอย่างยิ่งว่าผลงานวิจัย ของท่านจะก่อให้เกิดประโยชน์แก่ประเทศชาติ ในด้านต่างๆ ตามเจตนารมณ์ที่ท่าน และ สกว. กำหนดไว้ร่วมกัน

สำ�นักงานกองทุนสนับสนุนการวิจัย (สกว.)

8 สำ�นักงานกองทุนสนับสนุนการวิจัย (สกว.)

# มเริ่มโครงการ

 เมื่อท่านได้รับสัญญาการให้ทุน จาก สกว. แล้ว โปรดตรวจสอบความครบถ้วน ของเอกสาร ซึ่งควรจะประกอบด้วยสิ่งต่างๆ ต่อไปนี้

- 1. หนังสือแจ้งการอนุมัติทุนจากผู้อำนวยการ สกว.
- 2. คู่มือนักวิจัย 1 เล่ม
- 3. สัญญาการให้ทุนวิจัย จำนวน 2 4 ชุด หรือ มากกว่าขึ้นอยู่กับจำนวนคู่สัญญา
- 4. เอกสารแนบหมายเลข 1 ซึ่งเป็นการสรุปข้อเสนอโครงการ
- 5. เอกสารแนบหมายเลข 2 รายละเอียดการจ่ายเงิน และรายละเอียดแผนงบประมาณการเปิด บัญชีโครงการ แนวปฏิบัติทางการเงิน บัญชีและพัสดุ
- 6. เอกสารแนบหมายเลข 3 รายชื่อผู้ทำงานในโครงการ
- 7. เอกสารแนบหมายเลข 4 รายละเอียดเกี่ยวกับการจัดท�ำรายงานความก้าวหน้ารายงาน การเงิน รูปแบบการเสนอผลงานของโครงการ
- 8. หนังสือถึงผู้จัดการธนาคารเพื่อขอเปิดบัญชีธนาคาร (ถ้ามี)
- 9. หนังสือแจ้งเรื่อง การปฏิบัติตามกฎหมาย ปปช.

**เมื่อท่านได้รับเอกสารดังกล่าวครบถ้วนแล้ว โปรดด�ำเนินการดังต่อไปนี้** 

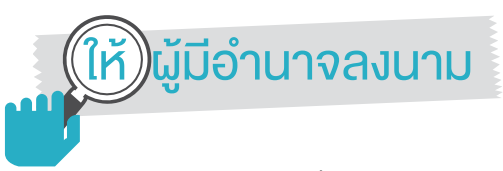

สกว. จะจัดส่งเอกสารทั้งหมด มายังหัวหน้าโครงการ ดังนั้นโปรดอ่านและทำความเข้าใจ ในสาระสำคัญของสัญญาดังกล่าว พร้อมกับทำหนังสือแจ้งหัวหน้าหน่วยงานต้นสังกัดผู้มีอำนาจ ลงนาม เช่น ในกรณีที่หัวหน้าโครงการเป็นอาจารย์สถาบันการศึกษา ได้แก่ อธิการบดี หรือ รองอธิการบดีผู้ที่ได้รับมอบหมายหรืออธิบดีในกรณีที่เป็นหัวหน้าโครงการเป็นข้าราชการเป็นต้น เพื่อลงนามในสัญญาทุกชุด ในฐานะ "ผู้รับทุน" และท่านในฐานะหัวหน้าโครงการ โปรดลงนาม ในสัญญาในฐานะ "หัวหน้าโครงการ" พร้อมทั้งหาพยานลงนามในสัญญาอีก 1 ท่าน

 โปรดอย่าลืมให้ผู้ที่ลงนามในช่อง "ผู้รับทุน" ได้ลงนามในเอกสารแนบหมายเลข 2 เรื่อง การเปิดบัญชีโครงการด้วย

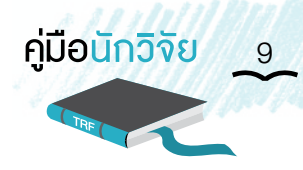

## <u>ิ</u>ดบัญชีธนาคาร

โปรดนำหนังสือขอเปิดบัญชีโครงการจาก สกว. ไปติดต่อที่ธนาคารที่ท่านสะดวกสุด ทั้งนี้แนะนำให้ท่านใช้ธนาคารกรุงไทย เพื่อความสะดวกในการโอนเงินจาก สกว. โดยใช้ชื่อบัญชีตามที่ สกว. แนะนำในเอกสารที่แจ้งมา โดย สกว. จะโอนเงินเข้าบัญชีหลักโครงการ อย่างไรก็ตาม หากท่าน ไม่สะดวกที่จะใช้บริการของธนาคารกรุงไทย ท่านสามารถใช้บริการของธนาคารอื่นได้ตามความ เหมาะสม แต่การส่งเงินอาจด�ำเนินการช้ากว่าผ่านทางเช็ค

### เงื่อนไขการสั่งจ่ายเงินโครงการ ซึ่งหัวหน้าโครงการควรปฏิบัติมีดังนี้

- 1. กำหนดให้ผู้มีอำนาจสั่งจ่ายอย่างน้อย 3 คน โดยหนึ่งในนั้นต้องมีหัวหน้าโครงการ รวมอยู่ด้วย
- 2. การสั่งจ่ายต้องมีผู้มีอำนาจสั่งจ่ายลงนามอย่างน้อย 2 คน โดยหนึ่งในนั้นต้องมีหัวหน้า โครงการลงนามในทุกครั้งที่มีการเบิกจ่ายเงินอยู่ด้วยเสมอ
- 3. ในกรณีที่ไม่มีผู้ร่วมโครงการ หรือมีผู้ร่วมโครงการเพียง 1 คน ให้กำหนดบุคคลใน หน่วยงานเดียวกัน เป็นผู้ลงนามร่วมในการสั่งจ่ายเงินได้

#### ู้<br><mark>...</mark> สิ่งที่ไม่ควรปฏิบัติ

- 1. การใช้ชื่อบัญชีหลักโครงการ เป็นชื่อหัวหน้าโครงการหรือบุคคลอื่นในลักษณะบัญชี ส่วนบุคคล
- 2. การโอนย้ายเงินในบัญชีหลักที่แจ้งไว้กับ สกว. ไปยังบัญชีอื่นในลักษณะของการใช้ บัญชีหลักเป็นทางผ่านโดยไม่ได้รับอนุมัติจาก สกว. ก่อน
- 3. การกำหนดให้ผู้มีอำนาจสั่งจ่ายเป็นบุคคลที่มีความสัมพันธ์เกี่ยวข้องทางสายเลือด หรือเป็นบุคคลเดียวกันตามกฎหมาย (เช่น สามีภรรยา บุตร พี่น้อง ฯลฯ)
- 4. การขอมีบัตร ATM ในบัญชีหลักของโครงการ
- 5. การฝาก ถอน เงิน อื่นที่ไม่เกี่ยวข้องกับโครงการ ในบัญชีหลักของโครงการ

10 สำ�นักงานกองทุนสนับสนุนการวิจัย (สกว.)

# ทรส่งเอกสารกลับมายัง สกว<u>.</u>

เมื่อท่านได้ดำเนินการเปิดบัญชีหลักของโครงการเรียบร้อยแล้ว โปรดถ่ายสำเนาหน้าบัญชี หน้าแรกซึ่งปรากฏชื่อบัญชีและหมายเลขบัญชีชัดเจน ส่งมายังสกว. พร้อมกับเอกสารสัญญาที่ลงนาม เรียบร้อยแล้ว โปรดตรวจสอบขั้นสุดท้ายว่าท่านได้ส่งเอกสารเหล่านี้มาครบถ้วนหรือไม่

1. สัญญาที่ลงนามโดย "ผู้รับทุน" "หัวหน้าโครงการ" และ "พยาน" 1 ท่าน เรียบร้อยแล้ว ทุกฉบับที่ท่านได้รับมา (เพื่อความสะดวกโปรดใช้ซองที่สกว. แนบมาให้พร้อมกับสัญญา)

- 2. สำเนาหน้าบัญชีธนาคารที่มีชื่อบัญชี และเลขที่บัญชี ซึ่งชัดเจนอ่านได้โดยไม่ผิดพลาด
- 3. สำเนาบัตรประชาชนของหัวหน้าโครงการ 1 ฉบับ

โปรดส่งเอกสารดังกล่าวโดยจดหมายลงทะเบียน หรือ EMS เพื่อลด ความผิดพลาด ในการจัดส่งหากท่านไม่ได้รับเงินโครงการเข้าบัญชีของท่านภายใน 2 สับดาห์ โปรดติดต่อกลับมายัง สกว. โดยด่วน

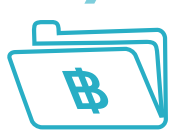

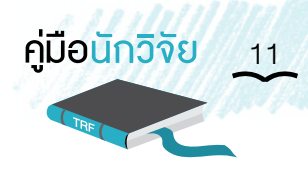

# คหาเจ้าหน้าที่ช่วยโครงการ (ถ้ามี)

 ในกรณีที่โครงการได้รับอนุมัติให้จัดจ้างเจ้าหน้าที่เพื่อช่วยเหลือโครงการโปรดรีบด�ำเนินการ ให้เสร็จสิ้นโดยด่วน ทั้งนี้มีข้อแนะนำดังนี้

- 1. ถ้าหน่วยงานของท่านมีระเบียบและวิธีจ้างเจ้าหน้าที่และถือปฏิบัติอยู่เป็นปกติแล้ว ก็อาจ ใช้เกณฑ์เดียวกันนั้นในการจ้างเจ้าหน้าที่เพื่อเป็นผู้ช่วยในการทำวิจัยได้เช่นกัน ทั้งนี้ ้อัตราเงินเดือนต้องไม่สูงกว่าเกณฑ์ที่ สกว. กำหนด
- 2. ถ้าหน่วยงานของท่านยังไม่มีวิธีการปฏิบัติที่ชัดเจนหรืออาจไม่สะดวกในการปฏิบัติตาม สามารถใช้แนวทางของ สกว. ได้ดังนี้
	- 1) อัตราเงินเดือนให้คิดตามคุณวุฒิและเวลาที่ใช้ในการปฏิบัติงานโดยอัตราเงินเดือนเท่ากับ อัตราเงินเดือนของราชการตามคุณวุฒิบวกเพิ่มให้อีกร้อยละ 30
	- 2) การคิดอัตราเงินเดือนของนิสิตนักศึกษาที่ช่วยงานวิจัย ให้คิดตามปริญญาที่ได้รับแล้ว ในขณะนั้น เช่น นิสิตปริญญาโทการคิดอัตราเงินเดือนให้ใช้ฐานเงินเดือนปริญญาตรี เป็นตัวตั้ง (เพราะว่ายังไม่ได้รับปริญญาโท) เป็นต้น
	- 3) หากเป็นการปฏิบัติงานเต็มเวลา ก็ให้จ่ายเงินเดือนเป็นรายเดือนตามอัตราที่กำหนด แต่หากเป็นนิสิต นักศึกษาหรือทำงานไม่เต็มเวลา ให้จ่ายตามสัดส่วนของเวลาที่ใช้ ในการทำงาน เช่น ทำงานครึ่งเวลา ก็ให้นำเงินเดือนที่คำนวณได้คูณด้วย 0.5 หรือ หากท�ำงาน 30% ของเวลา ก็ใช้อัตราเงินเดือนคูณด้วย 0.3 เป็นต้น

12 สำ�นักงานกองทุนสนับสนุนการวิจัย (สกว.)

# มือการบริหารการเงินและพัสดุ

 Concept: หัวหน้าโครงการมีความรับผิดชอบที่จะต้องดูแลระบบการเงินและบัญชีของโครงการ ให้ถูกต้องเรียบร้อย และต้องคอยตรวจสอบการทำงานของเจ้าหน้าที่ที่เกี่ยวข้องอยู่เสมอ ว่าเป็นไป อย่างซื่อสัตย์และตรงไปตรงมา และไม่มีความไม่ชอบมาพากลเกิดขึ้น ควรมีการตรวจสอบบัญชีและ สถานการณ์ทางการเงินของโครงการทุกเดือน และมีการตรวจสอบโดยไม่กำหนดล่วงหน้า (Spot Check) เป็นครั้งคราว

 หลักการของ สกว. ในการใช้จ่ายเงินของโครงการคือ ไม่ใช้กฎระเบียบที่เคร่งครัดตายตัว แต่มอบความไว้วางใจให้หัวหน้าโครงการใช้ดุลยพินิจพิจารณาตามความเหมาะสม ทั้งนี้หัวหน้าโครงการ ย่อมเป็นผู้รับผิดชอบ หากพบในภายหลังว่ามีการใช้จ่ายเงินโดยไม่สมควร ดังที่ระบุในสัญญา (ข้อที่ 1.2) ว่า "หัวหน้าโครงการวิจัยผู้รับทุนจะต้องใช้เงินทุนที่ได้รับตามสัญญาเพื่อดำเนินการให้เป็นไปตาม วัตถุประสงค์ของโครงการวิจัยตามสัญญานี้เท่านั้นและจะต้องใช้อย่างประหยัดและเหมาะสม ตามระเบียบการเงิน บัญชี และพัสดุของสำนักงาน ตลอดจนจัดเตรียมหลักฐานการรับและการจ่ายเงิน ให้ถูกต้องครบถ้วน เพื่อให้สำนักงานตรวจสอบได้ทุก 6 เดือน หรือตามที่สำนักงานเห็นสมควรและใน กรณีที่เกิดปัญหา ซึ่งต้องพิจารณาว่าการใช้เงินเพื่อดำเนินการของหัวหน้าโครงการวิจัยผู้รับทุน เป็นไปตามวัตถุประสงค์ของโครงการหรือไม่ ทั้งสามฝ่ายตกลงให้สำนักงานเป็นผู้วินิจฉัยชี้ขาด" การ ไม่ปฏิบัติตามแนวทางนี้อย่างครบถ้วน ถือว่าเป็นการไม่ปฏิบัติตามสัญญา ซึ่งผู้ให้ทุน (สกว.) มีสิทธิบอก เลิกสัญญาได้ หากแต่โครงการสามารถเสนอขอปรับค่าใช้จ่ายได้ เมื่อเกิดการเปลี่ยนแปลงแผนการ ด�ำเนินงานจากเดิม อย่างไรก็ดีการให้ความยืดหยุ่นจะต้องไปควบคู่กับความมีวินัยในการใช้จ่ายเงิน และการตรวจสอบได้

 หัวหน้าโครงการต้องเรียนรู้และสามารถเข้าใจรายงานการเงินอย่างง่ายได้และเข้าใจความหมายของ

- • **รายได้** เช่น เงินโครงการที่ได้รับจาก สกว. ดอกเบี้ย รายได้จากการขายผลิตภัณฑ์
- • **ค่าใช้จ่าย** ได้แก่ค่าใช้จ่ายอันเกี่ยวเนื่องกับโครงการที่ได้จ่ายไปแล้ว
- • **สินทรัพย์** รวมทั้งลูกหนี้เงินทดรองจ่าย เงินฝากธนาคาร เงินสดย่อย
- • **หนี้สิน** เช่น การซื้อสินค้าด้วยเงินเชื่อ ที่ยังไม่ได้จ่ายเงิน (ค่าใช้จ่ายค้างจ่าย) เงินยืม จากหน่วยงานต้นสังกัด และเงินที่เบิกเกินบัญชีเป็นต้น

 หัวหน้าโครงการต้องคอยตรวจรายจ่ายแต่ละหมวดของโครงการ และเปรียบเทียบกับ งบประมาณที่ตั้งไว้อยู่เสมอ และสอบถามทันทีถ้ามีตัวเลขผิดปกติเกิดขึ้น หรือถ้ารายจ่ายมีแนวโน้มว่า จะเกินงบประมาณ

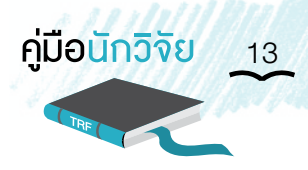

#### 1. แนวทางในการบริหารการเงินโครงการวิจัย1

 ลักษณะการให้ทุนวิจัยพัฒนาของสกว. เป็นการให้ทุนสถาบันไปสู่สถาบัน เพื่อผ่านไปยังนักวิจัย ดังนั้น การใช้จ่ายเงินทุนจึงต้องเป็นไปตามกฎระเบียบของ สกว. เพื่อให้การบริหารเงินทุนวิจัยเป็นไป อย่างคล่องตัว และเอื้อต่อการดำเนินงานวิจัยให้มีประสิทธิภาพและสามารถตรวจสอบได้ โดยมีแนวทาง ในการบริหารการเงิน ดังนี้

- 1.1 เงินงบประมาณของโครงการ ให้ฝากในนามของโครงการ และห้ามนำเงินฝากอื่นมา ปะปนกับเงินในบัญชีนี้ทั้งนี้หัวหน้าโครงการอาจขออนุมัติเบิกเงินสดมาเก็บรักษาไว้ เป็นเงินทดรองจ่ายปกติได้จำนวนหนึ่ง เพื่อความคล่องตัวในการทำงาน
- 1.2 บรรดาแบบพิมพ์เอกสารสมุดบัญชีและทะเบียนต่างๆ ที่ใช้ให้เป็นไปตามที่สกว.และ/ หรือโครงการกำหนด ในกรณีที่ไม่มีแบบพิมพ์ดังกล่าว ให้อนุโลมใช้แบบพิมพ์ของ ทางราชการ
- 1.3 การจัดซื้อวัสดุครุภัณฑ์ และการจัดจ้าง จะทำโดยวิธีใดก็ได้ที่สะดวก รวดเร็วและได้ สิ่งของตรงตามความต้องการ โดยถือหลักประหยัด เป็นผลดีต่อโครงการและไม่ขัดต่อ ระเบียบของ สกว. ส่วนการควบคุมครุภัณฑ์ให้เป็นไปตามระเบียบของ สกว.
- 1.4 การเบิกจ่ายต้องมีหลักฐานครบถ้วน โดยใช้ใบเสร็จรับเงินหรือใบส่งของ ถ้าเป็นใบส่งของ ให้ส่งใบเสร็จรับเงินเมื่อได้จ่ายไปแล้ว หากร้านหรือนิติบุคคลไม่มีใบเสร็จรับเงินของ ตนเองให้ใช้ใบรับรองแทนใบเสร็จรับเงิน โดยให้หัวหน้าโครงการลงนามรับรองใน ใบรับเงินในวงเงินที่กำหนดไว้ในระเบียบของสำนักงานกองทุนสนับสนุนการวิจัย

ในการจ่ายเงินออกจากโครงการ ท่านอาจจ่ายเงินสดได้เฉพาะในกรณีจำนวนเงินต่ำกว่า 30,000 (สามหมื่น) บาท หากมีจำนวนเงิน ตั้งแต่ 30,000 บาทขึ้นไปท่านต้องจ่าย "ผ่านบัญชีธนาคาร" (เช่น น�ำเงินไปโอนที่ธนาคารแล้วเก็บใบ Pay In, จ่ายโดยเช็ค, โอนเงินจากบัญชีโครงการเข้าบัญชีผู้รับ เป็นต้น)

- 1.5 เรื่องที่เสนอเพื่อขออนุมัติเบิกจ่ายเงินของโครงการต้องได้รับความเห็นชอบจากหัวหน้า โครงการ หรือผู้ที่หัวหน้าโครงการมอบหมาย และให้เจ้าหน้าที่การเงินตรวจสอบ ความถูกต้องครบถ้วนก่อนเสนอให้มีการสั่งจ่าย
- 1.6 การเบิกเงิน ให้มีผู้ร่วมลงนามสั่งจ่ายอย่างน้อยสองในสาม โดยหนึ่งในจำนวนดังกล่าว ต้องเป็นหัวหน้าโครงการ หรือวิธีการอื่นที่ตกลงกับ สกว.

 $^{\rm 1}$ บทความ "แนวทางในการบริหารการเงินโครงการวิจัย" รศ.ดร.วินิต ชินสุวรรณ คณะวิศวกรรมศาสตร์ มหาวิทยาลัยขอนแก่น

- 1.7 การเดินทางไปราชการเพื่อท�ำงานวิจัยในโครงการให้ขออนุมัติต่อต้นสังกัดของนักวิจัย ผู้ที่จะเดินทาง โดยให้ใช้แบบพิมพ์ของทางราชการ ส่วนอัตราค่าใช้จ่ายในการเดินทาง ให้เป็นไปตามเกณฑ์ที่ สกว. กำหนด
- 1.8 ควรจัดให้มีระบบควบคุมยอดค่าใช้จ่ายเป็นรายกิจกรรมหรือโครงการย่อย เพื่อติดตาม การใช้จ่ายในเงินแต่ละหมวดให้เป็นไปตามงบประมาณที่ตั้งไว้ ในกรณีที่จำเป็นหัวหน้า โครงการสามารถเพิ่มหรือลดงบประมาณแต ่ละหมวดได้ไม ่เกินร้อยละ 20 ของ งบประมาณหมวดที่รับเข้า (ยกเว้นหมวดค่าตอบแทนและค่าจ้าง) และต้องทำหนังสือ ์ชี้แจงประกอบการขออนุมัติจาก สกว. ก่อนดำเนินการทุกครั้ง
- 1.9 จัดทำบัญชีการเงินและเก็บหลักฐานการเบิกจ่ายให้เรียบร้อยเป็นระบบ และพร้อมที่จะ ให้ตรวจสอบได้ตลอดเวลา
- 1.10 จัดท�ำรายงานการเงินต่อสกว. เป็นงวดๆตามที่ระบุไว้ในสัญญารับทุนวิจัย ทั้งนี้โดยมี รายละเอียดตามที่ สกว. กำหนด
- 1.11 ในกรณีที่ข้อความในระเบียบหรือหลักเกณฑ์ของสถาบันผู้รับทุน ขัดแย้งกับระเบียบ หลักเกณฑ์ของ สกว. ให้ใช้หลักเกณฑ์ของ สกว. หรือให้ทำความตกลงกับ สกว.
- 1.12 กรณีทุนอุดหนุนโครงการที่มีมูลค่าตั้งแต่2,000,000 บาท (สองล้านบาท) ขึ้นไป ผู้รับทุน ที่มิใช่หน่วยงานของรัฐมีหน้าที่แสดงบัญชีรายการรับจ่ายของโครงการในฐานะที่เป็น คู่สัญญากับหน่วยงานของรัฐต่อกรมสรรพากรโดยตรง นอกเหนือจากบัญชีงบดุลปกติ ที่ยื่นประจำปี ตามมาตรา 103/7 วรรค 2 แห่งพระราชบัญญัติประกอบรัฐธรรมนูญว่า ด้วยการป้องกันและปราบปรามการทุจริต พ.ศ. 2542 ซึ่งแก้ไขเพิ่มเติมโดย พระราชบัญญัติประกอบรัฐธรรมนูญว ่าด้วยการป้องกันและปราบปรามการทุจริต (ฉบับที่ 2) พ.ศ. 2554 โดยมีหลักเกณฑ์และวิธีการปฏิบัติตามประกาศคณะกรรมการ ป้องกันและปราบปรามการทุจริตแห่งชาติ เรื่อง หลักเกณฑ์และวิธีการจัดทำและแสดง บัญชีรายการรับจ่ายของโครงการที่บุคคลหรือนิติบุคคลเป็นคู่สัญญากับหน่วยงาน ของรัฐ พ.ศ. 2554

#### 2. การเปิดบัญชีโครงการ

 ผู้รับทุนจะต้องเปิดบัญชีเงินฝากประเภทออมทรัพย์ไว้กับธนาคาร (เพื่อความสะดวกและรวดเร็ว ในการโอนเงินจาก สกว. ควรเปิดบัญชีธนาคารกรุงไทย) และควรใช้ชื่อโครงการตามสัญญาเป็นชื่อ ี บัญชี *(เอกสารแนบหมายเลข 1) ทั้*งนี้เพื่อให้เป็นบัญชีเฉพาะโครงการเท่านั้น และมีผู้มีอำนาจสั่งจ่าย ตามที่ระบุไว้ในสัญญารับทุน *(ผู้มีอ�ำนาจสั่งจ่ายไม่ควรเป็นบุคคลในสกุลเดียวกัน)* โดยมีเงื่อนไขว่า **ห้ามใช้บัตร ATM ในการเบิกจ่าย** เพื่อประโยชน์ในการได้รับดอกเบี้ยเงินฝาก ทั้งนี้โครงการสามารถ เปิดบัญชีเงินฝากกระแสรายวันควบคู่กันไปกับบัญชีเงินฝากออมทรัพย์ได้โดยใช้สมุดเช็คในการเบิก ถอนเพื่อความสะดวกและความปลอดภัย

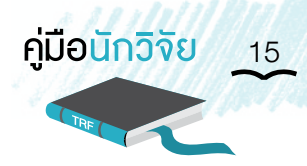

#### <u>ี หมายเหตุ</u> 1. ผู้รับทุนจะต้องสำเนาสมุดบัญชีส่งให้ สกว. เมื่อมีการเปิดและปิดบัญชีโครงการรวมทั้ง ระหว่างที่มีการส่งรายงานการเงินให้ทาง สกว. ตรวจสอบทุกๆ 6 เดือน

 2. ดอกเบี้ยที่เกิดขึ้นจากบัญชีนี้ในหลักการแล้วเป็นของผู้ให้ทุน (สกว.)แต่โครงการสามารถ เสนอว่าจะใช้ในเรื่องใดก็ได้ที่จะสนับสนุนการดำเนินการของโครงการ หรือที่เป็น ประโยชน์ในทางวิชาการโดยถือว่าเป็นงบประมาณที่ได้รับเพิ่มขึ้นในงวดต่อไป แต่ต้อง แจ้งให้สกว. ทราบว่าเกิดดอกเบี้ยขึ้นเท่าใดในรายงานความก้าวหน้าทุก 6 เดือน

#### 3. การจ่ายเงิน

- **3.1 การจ่ายเงินตามใบเรียกเก็บเงินหรือใบแจ้งหนี้**การจ่ายเงินด้วยวิธีนี้เป็นการ จ่ายเงินที่สะดวกที่สุดในแง่ของการจัดการเงิน กล่าวคือ
	- ทราบจำนวนเงินและผู้รับเงินแน่นอนล่วงหน้าก่อนที่จะจ่ายเงิน (ไม่ยุ่งยากเรื่อง เงินเหลือจ่ายหรือเงินไม่พอจ่าย)
	- ได้รับของหรือได้รับบริการก่อน แล้วจึงค่อยจ่ายเงิน
	- ได้รับใบเสร็จรับเงินหรือใบสำคัญรับเงินครบถ้วนทันที
	- ผู้ปฏิบัติงานไม่จำเป็นต้องถือเงินสด (ฝ่ายการเงินสามารถออกเช็คสั่งจ่ายให้ กับผู้รับเงินโดยตรง)

 เช่น ต้องการจะจัดซื้อวัสดุในการทดลองอย่างหนึ่ง ผู้วิจัยก็จะไปสอบถามราคา และรายละเอียดจากผู้ขาย (และอาจขออนุมัติจากหัวหน้าโครงการหรือคณะกรรมการควบคุมการใช้ จ่ายเงิน ตามแนวปฏิบัติในโครงการนั้น) เมื่อเห็นสมควรแล้วตกลงซื้อ โดยให้ผู้ขายนำของมาส่งและ นำใบส่งของหรือใบเรียกเก็บเงินหรือใบเสร็จรับเงินมาด้วย ฝ่ายการเงินก็จะนัดจ่ายเงินตามจำนวน ในใบส่งของหรือใบเสร็จรับเงินนั้นให้กับผู้ขายหลังจากที่ผู้วิจัยได้ลงนามตรวจรับหรือยืนยันการรับของแล้ว

 การจ่ายเงินเช่นนี้ต้องเรียกใบเสร็จรับเงินจากผู้ขายทันทีพร้อมๆกับการจ่ายเงิน อย่ายินยอมให้ผู้ขายรับเงินไปก่อนแล้วส่งใบเสร็จรับเงินมาให้ภายหลัง เพราะมักจะมีปัญหา ในการติดตามทวงถาม และหลักฐานทางบัญชีจะไม่ครบถ้วน

 **3.2 เงินทดรองจ่าย**ในกรณีต้องการด�ำเนินการอย่างใดอย่างหนึ่งอันเกี่ยวข้องกับงานวิจัย ซึ่งต้องจ่ายเงินสด หรือไม่สามารถทราบวงเงินที่แน่นอนล่วงหน้าได้ก็ให้ผู้ปฏิบัติงานเบิกเงินยืมทดรองจ่าย

#### **ขั้นตอนของผู้ถือยืมเงินทดรองจ่าย**

- 1. มีหลักฐานการอนุมัติ (จากหัวหน้าโครงการหรือผู้ควบคุมการใช้จ่ายเงิน) ให้ ด�ำเนินการนั้นแล้วซึ่งต้องมีรายละเอียดดังนี้
	- ก) วัตถุประสงค์เพื่ออะไร/วันที่ต้องด�ำเนินการ
	- ข) วงเงินงบประมาณ

 เช่น "ขออนุมัติยืมเงินทดรองจ่ายเพื่อเดินทางไปเก็บข้อมูล" ณ จังหวัดสุพรรณบุรี ระหว่างวันที่ 15 - 17 ตุลาคม 2556 จำนวน 5,000 บาท (ห้าพันบาทถ้วน)" และให้หัวหน้าโครงการ หรือคณะกรรมการควบคุมการใช้จ่ายเงินลงนามอนุมัติ

- 2. กรอกและลงนามในใบยืมเงินทดรองจ่าย ควรมีรายละเอียดดังนี้ คือ ชื่อ สถานที่อยู่ หรือที่ท�ำการของผู้รับเงิน วันเดือนปีที่รับเงิน *(เอกสารแนบหมายเลข 2)*
- 3. เมื่อดำเนินการตามที่ได้รับอนุมัติ (เช่น เดินทางไปปฏิบัติงานและกลับมาแล้ว) และได้จ่ายเงินเสร็จเรียบร้อยแล้ว ต้องส่งหลักฐานประกอบและคืนเงินที่เหลือ หลักฐานนี้ได้แก่
	- กรณีจ่ายค่าตอบแทน เบี้ยเลี้ยง ค่าจ้าง ให้ใช้ใบสำคัญรับเงิน <u>(เอกสารแนบหมายเลข 3)</u> (ในส่วนของค่าจ้างควรแนบสำเนาบัตรประชาชนด้วย)
	- • กรณีจ่ายเงินเพื่อซื้อสินค้า/บริการที่เรียกใบเสร็จได้ต้องมีหลักฐานใบเสร็จรับเงิน ที่ร้านค้ามาตรฐาน (จดทะเบียนถูกต้องตามกฎหมาย) ออกให้
	- กรณีจ่ายค่าใช้จ่ายอื่นๆ ที่ไม่สามารถเรียกเก็บใบเสร็จได้ และอยู่ในวงเงินไม่เกิน 1,000 บาท ให้ใช้ใบรับรองแทนใบเสร็จรับเงิน *(เอกสารแนบหมายเลข 4)* และ ลงนามโดยหัวหน้าโครงการ
	- • หนังสือขออนุมัติจ่ายเงิน (ตามที่จ่ายจริง) เพื่อเคลียร์กับใบยืมเงินทดรองจ่าย

 เช่น "ตามที่ได้ขออนุมัติยืมเงินทดรองจ่ายเพื่อเดินทางไปเก็บข้อมูลณ จังหวัดสุพรรณบุรี ระหว่างวันที่ 15 - 17 ตุลาคม 2556 จำนวน 5,000 บาท (ห้าพันบาท) นั้น บัดนี้ได้ดำเนินการเสร็จ เรียบร้อยแล้ว โดยมีค่าใช้จ่ายจำนวน 4,500 บาท (สี่พันห้าร้อยบาทถ้วน) และขอคืนเงินเหลือจ่าย จ�ำนวน 500 บาท (ห้าร้อยบาทถ้วน) มาพร้อมกันนี้"และให้หัวหน้าโครงการหรือคณะกรรมการควบคุม การใช้จ่ายเงิน ลงนามอนุมัติ

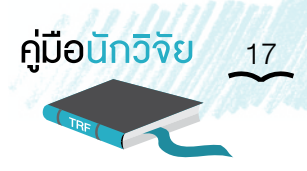

#### <u>กรณีจ่ายเงินไปเกินกว่าวงเงินงบประมาณหรือวงเงินที่ขออนุมัติ</u> ต้องดำเนินการ

ขออนุมัติโดย

- • ระบุเหตุผลและวงเงินค่าใช้จ่ายทั้งหมดโดยระบุค่าใช้จ่ายแยกเป็นประเภทให้ชัดเจน
- • ขออนุมัติจ่ายเงินเพิ่ม

 เช่น "ตามที่ได้ขออนุมัติยืมเงินทดรองจ่ายเพื่อเดินทางไปเก็บข้อมูลณ จังหวัดสุพรรณบุรี ระหว่างวันที่ 15 - 17 ตุลาคม 2556 จำนวน 5,000 บาท (ห้าพันบาท) นั้น บัดนี้ได้ดำเนินการเสร็จ เรียบร้อยแล้ว โดยมีค่าใช้จ่ายจำนวน 6,000 บาท (หกพันบาทถ้วน) และขออนุมัติเบิกเงินส่วนที่เกิน จ�ำนวน 1,000 บาท (หนึ่งพันบาทถ้วน) มาพร้อมกันนี้ด้วย" และให้หัวหน้าโครงการลงนามอนุมัติ

#### **ขั้นตอนของเจ้าหน้าที่การเงิน**

- 1. เมื่อผู้ปฏิบัติงานยื่นเรื่องเพื่อขอยืมเงินทดรองจ่ายต้องตรวจหลักฐานการเงินให้ ครบถ้วน ซึ่งต้องมีหลักฐานประกอบดังกล่าวข้างต้น ก่อนจ่ายเงิน (จ่ายเช็ค/เงินสด)
- 2. เมื่อผู้ปฏิบัติงานได้ยื่นเรื่องเพื่อขอหักล้างเงินยืม
	- กรณีมีเงินเหลือ ให้ออกใบเสร็จรับเงินให้ผู้ยืมเก็บไว้เป็นหลักฐาน (ต้องทำเสมอ เพื่อให้ผู้ยืมสามารถยืนยันได้หากเกิดกรณีตัวเลขไม่ตรงกันในภายหลัง)
	- • กรณีขอเบิกเงินเพิ่ม ก่อนจ่ายเงินจะต้องมีหลักฐานการอนุมัติจ่ายเงินในส่วนที่ เพิ่มก่อน และให้ผู้ปฏิบัติงานลงลายมือชื่อไว้เป็นหลักฐานในการรับเงิน
- 3. นำหลักฐานการจ่ายเงินเสนอหัวหน้าโครงการรับทราบ หากมีเงินเหลือให้นำฝากธนาคาร
- 4. จัดเก็บใบยืมเงินทดรองไว้เป็นหมวดหมู่ เพื่อใช้ในการติดตามและควบคุมการยืมว่า มีใครบ้าง
- <u>หมายเหตุ:</u> 1. ในการยืมเงินทดรอง หากไม่มีการใช้เงินดังกล่าว หรือในกรณีที่มีเงินเหลือ ให้นำ ฝากธนาคารโดยเร็วไม่ควรมีการยืมเงินดังกล่าวต่อ
	- 2. การคืนเงินยืมทดรอง ควรกำหนดระยะเวลาไม่เกิน 30 วัน หลังจากที่ได้รับเงินยืม และเมื่อมีเงินคงเหลือให้นำฝากธนาคารอย่างน้อยไม่เกิน 3 วันทำการหลังจากคืน เงินยืม

 **3.3 การจ่ายเงินสดย่อย**เงินสดย่อย(Petty Cash)คือเงินที่มีบุคคลหนึ่งในโครงการ (เช่น เลขานุการหรือเจ้าหน้าที่ธุรการอาวุโส) เป็นผู้ถือไว้เพื่อจ่ายค่าใช้จ่ายเบ็ดเตล็ดประจำวัน เช่น ค่าส่งจดหมาย ค่าน้ำมันรถ ค่าวัสดุเครื่องเขียนเล็กๆ น้อยๆ เป็นต้น วิธีการจ่ายเงินสดย่อย ควรเป็นดังนี้

- 1. หัวหน้าโครงการควรระบุรายการที่สามารถจ่ายจากเงินสดย่อย และกำหนดตัว ผู้รับผิดชอบในการควบคุมเงินสดย่อย โดยให้มีอำนาจในการจ่ายเงินได้ในวงเงินนั้น เพื่อความคล่องตัวในการปฏิบัติงาน
- 2. ให้ผู้มีอำนาจอนุมัติ กำหนดวงเงินสดย่อยเพื่อไว้ใช้จ่ายในโครงการฯ เพื่อความสะดวก ในการใช้จ่าย ส�ำหรับค่าใช้จ่ายที่ควรจ่ายจากเงินสดย่อย ควรเป็นกรณีต่อไปนี้
	- เป็นหนี้ที่ต้องชำระด้วยเงินสด ซึ่งเจ้าหนี้ไม่ยินยอมรับชำระหนี้ด้วยเช็ค
	- • เป็นการจ่ายตามการสั่งซื้อสินค้าที่มีราคาไม่เกิน 5,000 บาท
	- • เป็นการยืมเงินตามสัญญายืมเงินเพื่อซื้อของ หรือ ยืมไปเป็นเงินทดรองจ่าย ในการปฏิบัติงาน ในวงเงินไม่เกิน 5,000 บาท
- 3. ต้องมีหลักฐานการรับเงิน เป็นใบเสร็จรับเงิน หรือใบสำคัญรับเงิน หรือใบรับรอง แทนใบเสร็จประกอบการจ่ายเงินทุกครั้ง
- 4. เมื่อเจ้าหน้าที่ผู้รับผิดชอบเงินสดย่อยเห็นว่า เงินสดย่อยที่มีอยู่ไม่เพียงพอจ่ายให้จัด ทำเช็คเบิกเงินชดเชยเงินสดย่อย จำนวนเท่าที่รวมใบสำคัญจ่ายเงินสดย่อยไปแล้ว เพื่อสมทบให้จำนวนเงินสดย่อยคงเหลือในมืออยู่ในวงเงินที่กำหนด
- 5. ควรมีการตรวจสอบการจ่ายเงินสดย่อยและเงินสดย่อยคงเหลือ อย่างน้อยสัปดาห์ละ 1 ครั้งและรายงานผลการตรวจสอบพร้อมสรุปเงินสดย่อยให้หัวหน้าโครงการทราบ
- **หมายเหตุ:** 1. หลักฐานการเงินเมื่อมีการจ่ายเงิน ควรมีการประทับตราว่า "จ่ายเงินแล้ว" ทุกฉบับ เพื่อป้องกันการเบิกซ�้ำซ้อน
	- 2. ระเบียบและวิธีการจ่ายเงินดังกล่าวขั้นต้น สกว. ให้ถือเป็นแนวทางในการปฏิบัติ ซึ่งแต่ละโครงการสามารถที่จะน�ำไปประยุกต์ใช้บางส่วนได้ตามความเหมาะสม และ ความสะดวกในการบริหารโครงการโดยให้อยู่ในดุลยพินิจของหัวหน้าโครงการ

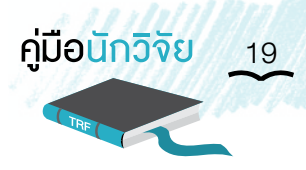

#### 4. เกณฑ์ในการใช้จ่ายเงิน

#### **หมายเหตุ:** 1. การแบ่งรายจ่ายออกเป็นหมวดต่างๆ ดังที่จะกล่าวต่อไปนี้ก็เพื่อความสะดวกใน การจัดเก็บหลักฐานและลงบัญชีและเพื่อให้เข้าใจตรงกันในเวลาสื่อสารและติดตาม การใช้จ่ายเงินของโครงการ แต่ไม่ใช่เรื่องร้ายแรงหากมีการลงบัญชีผิดหมวด โดยไม่เจตนา ตราบใดที่มีเอกสารครบถ้วน และชี้แจงได้

2. การบันทึกลงบัญชีโครงการ ให้บันทึกตามรายจ่ายที่เกิดขึ้นจริง แม้ว่ารายการ จ่ายจริงที่เกิดขึ้นจะเปลี่ยนแปลงไปจากงบประมาณที่ได้ก�ำหนดไว้ในสัญญาเกิน กว่าร้อยละ 20 (20%) ให้โครงการทำหนังสือชี้แจงเหตุผล และขออนุมัติปรับโอน งบประมาณข้ามหมวดต่อ สกว. (ไม่ควรทำการเปลี่ยนใบเสร็จไปลงหมวดอื่น หรือ หาวิธีการหลีกเลี่ยงอื่นๆ)

#### **4.1 หมวดค่าตอบแทน**

 โดยหลักการ การเลือกว่าจะจ่ายค่าตอบแทน หรือค่าจ้างตามเกณฑ์ที่ระบุดังต่อไปนี้ ให้แก่ผู้ใด ในอัตราเท่าใด ในช่วงเวลาใด ให้อยู่ในดุลยพินิจของหัวหน้าโครงการ

 4.1.1 ค่าตอบแทนนักวิจัย

 ค่าตอบแทนนักวิจัยโดยปกติจะจ่ายเป็นรายเดือน ในช่วงเวลาที่นักวิจัยผู้นั้นมีงานที่ เกี่ยวข้องกับโครงการอยู่ ซึ่งอาจเกิดขึ้นเป็นช่วงๆ และไม่ตลอดระยะเวลาของโครงการก็ได้(ในบาง โครงการมีนักวิจัยหลายสาขา ซึ่งหมุนเวียนกันเข้ามาทำงานกับโครงการเป็นเฉพาะบางช่วง ตามแผนงาน ที่ก�ำหนด)

 หัวหน้าโครงการอาจพิจารณาจ่ายค่าตอบแทนนักวิจัยเป็นงวดๆแทนการจ่ายรายเดือน ก็ได้โดยจ่ายเป็นก้อนตามงานที่เสร็จแต่ละงวด เช่น เมื่อส่งรายงานความก้าวหน้าเฉพาะส่วนของตน แล้ว ทุก 3 - 6 เดือน โดยตกลงกับผู้ร่วมวิจัยไว้ก่อนล่วงหน้า

 ค่าตอบแทนนักวิจัยที่คิดจากฐานเงินเดือนปกติคูณกับ Multiplication Factor และคูณกับเปอร์เซ็นต์ของเวลาที่นักวิจัยท�ำงานในโครงการนั้น

 ค่าตอบแทนนักวิจัยควรหยุดจ่ายชั่วคราว ถ้านักวิจัยผู้นั้นไม่อยู่ปฏิบัติงานเป็นเวลา เกินกว่า 30 วัน เช่น ไปอบรมหรือดูงานต่างประเทศในเรื่องซึ่งมิได้เกี่ยวข้องกับโครงการโดยตรง หรือ ไปศึกษาต่อ หรือ หยุดปฏิบัติงานในโครงการด้วยเหตุผลใดๆ ก็ตาม หรือเมื่อนักวิจัยไม่ได้ปฏิบัติ ตามที่ได้ตกลงกันไว้(ไม่มีผลงานและ/หรือไม่มีรายงานความก้าวหน้าที่มีคุณภาพ) การวินิจฉัยว่า ควรจะหยุดจ่ายค่าตอบแทนหรือไม่อย่างไร ให้อยู่ดุลยพินิจของหัวหน้าโครงการ และเงินค่าตอบแทน ที่เหลืออยู่ สามารถโอนไปใช้จ่ายในหมวดอื่นได้ โดยทำหนังสือถึง สกว. เพื่อขออนุมัติใช้เงินดังกล่าว พร้อมชี้แจงเหตุผลประกอบ

 หากในระหว่างด�ำเนินการโครงการอยู่ มีนักวิจัยคนใดได้รับทุนโครงการอื่นจาก สกว. อีกซึ่งมีค่าตอบแทนด้วย หัวหน้าโครงการต้องแจ้งให้สกว. ทราบทันทีเพื่อพิจารณาทบทวนเปอร์เซ็นต์ เวลาท�ำงานและจ่ายค่าตอบแทนตามความเหมาะสม

 4.1.2 ค่าตอบแทนที่ปรึกษา

การให้ค่าตอบแทนที่ปรึกษาควรจ่ายเป็น คน - วัน (Man - days) ตามงานที่ทำจริง เช่น เมื่อไปเยี่ยมโครงการ หรือมาประชุมร่วมกับโครงการ หรือเมื่อทำงานบางชิ้นให้กับโครงการสำเร็จ โดยใช้อัตราตามเกณฑ์ที่ระบุในเอกสารโครงการ

 ค่าตอบแทนที่ปรึกษานี้ไม่รวมถึงค่าใช้จ่ายในการเดินทาง เบี้ยเลี้ยง ที่พัก ฯลฯ ของที่ ปรึกษา ซึ่งโครงการจะต้องจ่ายให้ต่างหากจากหมวดค่าใช้สอย

#### **4.2 หมวดค่าจ้าง**

หมายถึง เงินเดือนลูกจ้างหรือเจ้าหน้าที่ที่โครงการจ้าง (ทั้ง Full-time และ Part-time) ในลักษณะรายวันหรือรายเดือนก็ได้

 ค่าจ้างแตกต่างจากค่าใช้สอยตรงที่ค่าจ้างจะจ่ายโดยใช้**เวลา**เป็นฐาน (Time-based) เช่น ค่าจ้างธุรการ ส่วน ค่าใช้สอยนั้นจะจ่ายโดยใช้**ชิ้นงาน** เป็นฐาน (Task-based) คือการเหมาจ่าย เป็นชิ้นงานเมื่อทำเสร็จ โดยไม่คำนึงถึงว่างานนั้นเสร็จเร็วหรือช้ากว่าที่ประมาณการ เช่น ค่าเช่ารถ ค่าจัดทำรายงาน โดยมีหัวหน้าโครงการลงนามตรวจรับงานในใบเสร็จรับเงิน

 ค่าจ้างให้ใช้อัตราเริ่มต้นไม่สูงกว่าที่ระบุในเอกสารโครงการ นอกจากสกว.จะอนุมัติไว้ เป็นอย่างอื่น ลูกจ้างที่มีประสบการณ์ที่ตรงกับงานที่จะทำในโครงการมาแล้ว ให้คิดจำนวนปีที่มี ประสบการณ์ ในการกำหนดอัตราเงินเดือนเริ่มต้นได้ด้วย ถ้าหัวหน้าโครงการเห็นว่าเหมาะสม

 สัญญาจ้างอาจใช้แบบสัญญาการจ้างลูกจ้างชั่วคราวของหน่วยราชการก็ได้โดยจ้าง ครั้งละ 1 ปีและถือว่าเป็นลูกจ้างชั่วคราวของหน่วยงานต้นสังกัด (โดยขอให้มีค�ำสั่งอนุมัติการจ้าง จากหัวหน้าสถาบัน) การทำเช่นนี้ จะเป็นผลดีที่จะทำให้เจ้าหน้าที่ของโครงการเป็นที่ recognized ของสถาบันต้นสังกัด และได้ร่วมกิจกรรมต่างๆ ของสถาบันต้นสังกัด รวมทั้งมีภาระความรับผิดชอบ บางอย่างต่อสถาบันต้นสังกัดด้วยเช่นการอยู่เวรยามเป็นครั้งคราว ในการนี้ โครงการสามารถจ่าย ค่าเบี้ยประกันสังคมตามกฎหมายให้กับลูกจ้างได้

ในช่วงแรกของการจ้าง (3 - 6 เดือน) หัวหน้าโครงการอาจพิจารณาใช้อัตราจ้างต่ำกว่า เกณฑ์เริ่มต้นก็ได้และปรับอัตราจ้างให้สูงตามเกณฑ์ก็ต่อเมื่อลูกจ้างได้พิสูจน์ตนเองแล้วว่า มีความ สามารถท�ำงานได้ดี

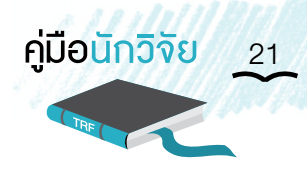

 ลูกจ้างที่ปฏิบัติงานดีและมีประโยชน์กับโครงการ**(เฉพาะโครงการที่มีระยะเวลาด�ำเนินการ ตั้งแต่ 2 ปีขึ้นไป)** หัวหน้าโครงการควรพิจารณาเลื่อนเงินเดือนให้ปีละ0-12% และค่าจ้างของลูกจ้าง ทุกคนในโครงการรวมกันแล้วควรมีอัตราเงินเดือนเพิ่มเฉลี่ยไม่เกิน 7%

 นิสิตนักศึกษาที่ช่วยงานในโครงการ หัวหน้าโครงการอาจพิจารณาจ้างเป็นช่วงๆตามที่ ทำงาน หรือจ้างเป็นรายเดือนก็ได้ หากจ้างเป็นรายเดือนให้ใช้เกณฑ์ตามวุฒิขั้นสุดท้ายเป็นอัตรา เงินเดือนเต็มคูณด้วยสัดส่วนของเวลาการจ้าง เช่น หนึ่งในสี่ หนึ่งในสาม หรือครึ่งหนึ่งของเวลาทำงาน ตามดุลยพินิจของหัวหน้าโครงการ นิสิตนักศึกษาที่ยังมีCourse work อยู่ ไม่ควรคิดเวลาการจ้างเกิน ครึ่งหนึ่งของเวลาเต็ม นิสิตนักศึกษาที่เรียน Course work ครบแล้ว และท�ำวิทยานิพนธ์อย่างเดียว สามารถจ้างในสัดส่วนเวลาที่สูงกว่านี้ได้

ค่าล่วงเวลาสำหรับลูกจ้างที่ทำงานนอกเวลาปกติ ให้หัวหน้าโครงการใช้ดุลยพินิจ พิจารณาตามความเหมาะสม

 นักวิจัยที่ได้รับค่าตอบแทนแล้ว ไม่มีค่าล่วงเวลา

- **หมายเหตุ:** 1. หมวดค่าตอบแทนและค่าจ้าง หากมีการเปลี่ยนแปลงใดๆต้องขออนุมัติจากสกว.ก่อน รวมทั้งไม่ควรมีการโอนย้ายหมวดอื่นๆ มายังหมวดค่าตอบแทนยกเว้นมีการเปลี่ยนแปลง แผนงานวิจัย ซึ่งส่งผลให้มีผู้ร่วมงานเพิ่มขึ้นหรือปริมาณงานเพิ่มขึ้น จึงจะสามารถ ปรับเพิ่มเงินหมวดค่าตอบแทนได้รวมทั้งหากมีการโอนย้ายข้ามหมวดเกิน 20% ต้องแจ้ง สกว. ก่อน ก่อนดำเนินการทุกครั้ง ทั้งนี้ การดำเนินการจะทำได้ภายหลัง จากการได้รับการอนุมัติจาก สกว. เรียบร้อยแล้ว
	- 2. ในการรับเงินค่าตอบแทนค่าจ้างในโครงการ **ห้ามมิให้มีการลงนามรับเงินแทนกัน**
	- 3. นักวิจัยและบุคลากรในโครงการที่ได้รับค่าตอบแทน/ค่าจ้าง จากโครงการวิจัยภายใต้ เงินสนับสนุนทุนวิจัยของ สกว. มีหน้าที่และความรับผิดชอบที่จะต้องแจ้งและ เสียภาษีเงินได้ในส่วนนั้นตามกฎหมาย (กรณีที่ผู้มีเงินได้เป็นข้าราชการ/อาจารย์ ประจ�ำและเป็นนักวิจัยบางช่วงเวลา) ให้ยื่นแบบ ภงด.90 เนื่องจากเป็นผู้มีเงินได้ หลายประเภท คือ
		- เงินเดือน จากต�ำแหน่งหน้าที่การงาน ถือเป็นเงินได้พึงประเมินตามมาตรา 40 (1) แห่งประมวลรัษฎากร
		- เงินอุดหนุนในงานที่ทำ จากโครงการที่ทำวิจัย ถือเป็นเงินได้พึงประเมินตาม มาตรา 40 (2) แห่งประมวลรัษฎากร

#### **4.3 หมวดค่าวัสดุ/อุปกรณ์**

หมายถึง ค่าใช้จ่ายในการจัดซื้อ จัดหาวัสดุ อุปกรณ์ และเอกสารตำราต่างๆ สำหรับ ใช้งานในโครงการ โดยแบ่งเป็น 2 ประเภท คือ

 วัสดุสิ้นเปลือง เปลี่ยนสภาพ หรือ หมดสภาพในเวลาอันสั้น และรวมทั้งสิ่งของที่มี ลักษณะการใช้งานยาวนาน แต่มีราคาไม่เกิน 5,000 บาทด้วย ตัวอย่างเช่น เครื่องเขียน หนังสือ วารสาร Computer software อะไหล่เครื่องมือวิทยาศาสตร์ ฯลฯ

วัสดุที่มีราคาสูง เช่น อัญมณี โลหะมีค่า และสัตว์ทดลอง ซึ่งจำเป็นต้องซื้อเพื่อใช้ในการ ทดลองต้องมีทะเบียนวัสดุเฉพาะ ซึ่งระบุข้อมูลของวัสดุที่จัดซื้อแต่ละครั้ง เช่น น้ำหนัก ลักษณะรูปถ่าย จ�ำนวน สีและอื่นๆ และหัวหน้าโครงการลงนามรับรอง (ในกรณีมูลค่าไม่เกิน 50,000 บาท) หรือ กรรมการ 3 คน ลงนามรับรอง (ในกรณีมูลค่าเกิน 50,000 บาท) และ<u>เมื่อสิ้นสุดโครงการ จะต้องจำหน่าย</u> <u>วัสดเหล่านี้เพื่อคืนเงินให้กับ สกว. นอกจากจะมีการตกลงกันเป็นอย่างอื่น</u>

 เกณฑ์ในการจัดซื้อ/จัดจ้าง วัสดุอุปกรณ์ให้ใช้เกณฑ์ดังต่อไปนี้

• การจัดซื้อหรือจัดจ้าง ในวงเงินไม่เกิน 50,000 บาท ให้หัวหน้าโครงการมีอำนาจ อนุมัติได้

• การจัดซื้อหรือจัดจ้าง ในวงเงินเกิน 50,000 บาท ให้ตั้งคณะกรรมการดำเนินการ จัดซื้อ จัดจ้าง และตรวจรับ ซึ่งประกอบด้วยนักวิจัยในโครงการ ไม่น้อยกว่า 3 คน ทั้งนี้สิ่งของหรือ บริการที่มีลักษณะเป็นชิ้นเดียวหรืองานเดียว ให้ด�ำเนินการจัดซื้อ หรือ จัดจ้างตามลักษณะนั้น ห้ามมิให้ แยกการจัดซื้อหรือจัดจ้างออกเป็นรายการย่อยๆ เมื่อได้จัดซื้อหรือจัดจ้างสำเร็จเรียบร้อยแล้ว ให้แจ้ง ผลการจัดซื้อหรือจัดจ้างให้สกว. ทราบในรายงานความก้าวหน้าของโครงการครั้งต่อไป

#### **4.4 หมวดค่าใช้สอย**

 หมายถึงค่าใช้จ่ายเพื่อซื้อบริการต่างๆและค่าใช้จ่ายที่ไม่เข้าลักษณะรายจ่ายหมวดอื่นๆ

เช่น

#### 4.4.1 ค่าเดินทาง (พาหนะ เบี้ยเลี้ยง ที่พัก)

 **ค่าพาหนะ** ให้เบิกจ่ายได้เท่าที่จ่ายจริง ตามหลักฐานประกอบ เช่น กากตั๋วรถทัวร์เรือ รถไฟ เครื่องบินชั้นประหยัด(ใช้ใบถ่ายส�ำเนาแทนไม่ได้)สกว. **ไม่อนุญาตให้เบิกจ่ายในลักษณะเหมาจ่าย หรือ "ตามสิทธิ"**

 การเดินทางโดยรถยนต์ส่วนตัว ให้เบิกจ่ายเฉพาะค่าน�้ำมันที่จ่ายจริงตามใบเสร็จแต่ ้ไม่เกินอัตราค่าน้ำมันรวมค่าสึกหรอที่ สกว. กำหนด คือ อัตรากิโลเมตรละ 6 บาท ตามระยะทางของ เส้นทางหลวงสายหลัก ทั้งนี้ต้องไม่สูงเกินกว่าอัตราค่าโดยสารโดยเครื่องบินชั้นประหยัด

 การวินิจฉัยว่าผู้ใดมีสิทธิเดินทางโดยเครื่องบิน รถไฟปรับอากาศ รถยนต์ส่วนตัว ฯลฯ และจะเบิกค่าใช้จ่ายอย่างไรเท่าไร เป็นสิทธิของหัวหน้าโครงการ ภายใต้หลักการ **"ประหยัดและ จ�ำเป็น"** และภายใต้กรอบงบประมาณที่มีอยู่

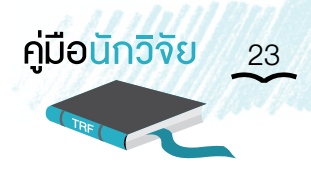

 **ค่าที่พัก** เบิกได้ตามที่จ่ายจริงแต่ไม่เกินอัตราที่ สกว. ก�ำหนด คือ ไม่เกิน 2,000 บาท ต่อวัน หากในกรณีที่ไปพักบ้านญาติ บ้านเพื่อน หรือพักตามวัดจะเบิกค่าที่พักไม่ได้ แต่อาจจะเบิก ค่าใช้จ่ายอื่นๆ เพิ่มได้ตามเหตุผลและความจำเป็น ทั้งนี้ โดยหารือกับ สกว. เป็นกรณีๆ ไป สกว. **ไม่อนุญาตให้เบิกจ่ายในลักษณะเหมาจ่ายหรือตามสิทธิ**

 **ค่าเบี้ยเลี้ยง** ให้หัวหน้าโครงการพิจารณาตามความเหมาะสม ว่าเป็นการออกไปปฏิบัติ งานนอกเขตจังหวัดและเกินกว่า 12ชั่วโมงหรือไม่ โดยค่าเบี้ยเลี้ยงทั่วไป จะเบิกได้ในอัตราครึ่งหนึ่งของ หัวหน้าโครงการและที่ปรึกษา (เท่ากับ 200 บาทถ้วน) โดยหัวหน้าโครงการและที่ปรึกษาให้ใช้อัตรา วันละ 400 บาทถ้วน **ในกรณีที่เป็นการไปประชุมสัมมนา ที่มีการจัดเลี้ยงอาหารด้วย แล้วนั้น ไม่สามารถเบิกค่าเบี้ยเลี้ยงได้**

 4.4.2 ค่าจ้างในลักษณะที่เป็นงานเหมาต่อชิ้นงาน เช่น ค่าจ้างวิเคราะห์ตัวอย่างค่าจ้าง ทำอุปกรณ์หรือซ่อมแซมอุปกรณ์ ค่าจ้างทำเอกสาร ค่าจ้างเหมาเตรียมดิน ค่าโฆษณาและเผยแพร่ ลงแจ้งความในหนังสือพิมพ์ค่าจ้างบรรทุกของ ค่าเช่ารถ ค่าเช่าเครื่องถ่ายเอกสาร ฯลฯ

 ค่าจ้างเหมาบริการเช่นนี้ต้องมีผู้ตรวจรับงานก่อนจ่ายเงิน ซึ่งโดยปกติจะเป็นหัวหน้า โครงการลงนามตรวจรับงานในใบเสร็จรับเงินหรือใบส�ำคัญรับเงิน

 4.4.3 ค่าเบี้ยประกันอุบัติเหตุ

 จ่ายเพื่อท�ำประกันอุบัติเหตุให้ผู้ประสานงาน ที่ปรึกษา หัวหน้าโครงการ นักวิจัยใน โครงการ ผู้ช่วยวิจัย คนขับรถ ที่มีหน้าที่ออกปฏิบัติงานสนามเป็นประจำ หรือที่มีความเสี่ยงสูงในการ ปฏิบัติงานวิจัย ในวงเงินคนละไม่เกิน 1,000,000 บาท

 4.4.4 ค ่าไปรษณีย์ โทรศัพท์ (รวมทั้งค ่าติดตั้งโทรศัพท์สายตรงของโครงการ) ค่าสาธารณูปโภคอื่นๆ

4.4.5 ค่าสมาชิกวารสารวิชาการ ค่าสมาชิกในสมาคมวิชาชีพที่เกี่ยวข้องโดยตรง กับงานในโครงการและค่าสมาชิก (อินเทอร์เน็ต) เป็นต้น

 4.4.6 ค่าตอบแทนอื่นๆ

 ได้แก่ค่าท�ำการนอกเวลา ค่าตอบแทนผู้ตอบแบบสอบถาม เงินรางวัลหรือเงินสมนาคุณ เป็นต้น จ่ายโดยใช้เกณฑ์ที่ระบุในเอกสารโครงการ หรือ ตามดุลยพินิจของหัวหน้าโครงการ

ค่าเบี้ยประชุม โดยปกติไม่มีเบี้ยประชุมสำหรับนักวิจัยผู้เข้าร่วมประชุมงานของโครงการ นอกจากกรณีที่ผู้เข้าร่วมประชุมบางคนต้องเดินทางมาจากสถานที่ห่างไกล อาจพิจารณาจ่ายเป็น ค่าพาหนะเดินทาง (ตามจ่ายจริง) และเบี้ยเลี้ยง (ตามอัตราที่ สกว. กำหนดคือ อัตราข้าราชการ บวกเพิ่มอีก 50%) หรือผู้ทรงคุณวุฒิภายนอกที่โครงการเชิญเข้าร่วมประชุมเป็นพิเศษ ก็จะได้รับ ค่าตอบแทนในลักษณะที่ปรึกษา แต่ไม่ใช่เบี้ยประชุม

 **4.5 ค่าครุภัณฑ์**หมายถึง รายจ่ายเพื่อซื้อ แลกเปลี่ยนจ้างท�ำ ท�ำเองหรือกรณีอื่นใด เพื่อให้ได้มาซึ่งกรรมสิทธิ์ในสิ่งของที่มีลักษณะคงทนถาวร มีอายุการใช้งานประมาณ 1 ปีขึ้นไป และมี ราคาหน่วยหนึ่ง หรือชุดหนึ่งมูลค่าตั้งแต่10,000 บาท (ยกเว้นอุปกรณ์ระบบคอมพิวเตอร์หรือดิจิตอล แม้จะมีมูลค่าไม่ถึง 10,000 บาท ก็ให้ถือว่าเป็นครุภัณฑ์ด้วยเช่นกัน) รวมถึงค่าใช้จ่ายต่างๆ ที่เกิดขึ้น ซึ่งต้องชำระพร้อมกับค่าสิ่งของ เช่น ค่าขนส่ง ค่าภาษี ค่าพิธีศุลกากร ค่าประกันภัย ค่าติดตั้ง ฯลฯ

#### **ประเภทครุภัณฑ์ แบ่งตามลักษณะ การจัดการเป็น 2 ประเภท ดังนี้**

 **1. ประเภท ก. ครุภัณฑ์เฉพาะ:**ครุภัณฑ์ที่เข้าข่ายกลุ่มนี้คือเครื่องมืออุปกรณ์อื่นๆ ที่มีวัตถุประสงค์เพื่อใช้กับงานวิจัยและทดลองจ�ำเพาะไม่สามารถน�ำไปใช้กับ กิจกรรมของโครงการอื่นๆ ได้ดังตัวอย่างเช่น

 ครุภัณฑ์ด้านวิทยาศาสตร์หรือการแพทย์ เช่น อุปกรณ์ เครื่องมือเครื่องใช้ใน ห้องทดลอง อุปกรณ์ทางการแพทย์ ฯลฯ ครุภัณฑ์ด้านการเกษตร เพื่อใช้ใน การทดลองและการวิจัย เช่น ปศุสัตว์ (โค กระบือ ม้า ...ฯลฯ) เครื่องเก็บเกี่ยว เครื่องผสมยาคลุกเมล็ดพันธุ์ ตู้เก็บเมล็ดพันธุ์ ฯลฯ

 ครุภัณฑ์วิจัยด้านอุตสาหกรรม เช่น เครื่องจักรกลต่างๆ อุปกรณ์ชิ้นส่วนต่างๆ ที่น�ำมาประกอบเป็นเครื่องต้นแบบ เมื่อสิ้นสุดโครงการเครื่องต้นแบบถือเป็น out put ของงานวิจัย

 **2. ประเภท ข. ครุภัณฑ์ทั่วไป:** ครุภัณฑ์ที่เข้าข่ายกลุ่มนี้คือ เครื่องมือ อุปกรณ์ สำนักงาน เครื่องคอมพิวเตอร์และอื่นๆ ซึ่งสามารถนำไปใช้หมุนเวียนกับกิจกรรม ในโครงการอื่นๆ ได้โดยแบ่งย่อยเป็น 2 ประเภท ดังนี้

 **ประเภท ข. 1** ครุภัณฑ์ส�ำนักงาน หมายถึง เครื่องมือ เครื่องไฟฟ้าอุปกรณ์ต่างๆ ที่มีความจำเป็นต่อการดำเนินงานของโครงการ เช่น เครื่องคำนวณ เครื่องโทรสาร ตู้เก็บเอกสาร โต๊ะทำงาน เป็นต้น

 **ประเภท ข. 2** ครุภัณฑ์ระบบคอมพิวเตอร์และดิจิตอล หมายถึงเครื่องคอมพิวเตอร์ เครื่องใช้และอุปกรณ์ที่เป็นระบบดิจิตอล ซึ่งรวมถึงอุปกรณ์ต่างๆ ที่ใช้ในการ ต่อพ่วง เพื่อเชื่อมระบบต่างๆ ด้วยโดยไม่กำหนดมูลค่าขั้นต่ำไว้ ดังนั้น ครุภัณฑ์ ประเภทนี้มีมูลค่าต่อชิ้นไม่ถึงหนึ่งหมื่นบาทก็ตามให้ถือรวมเป็นครุภัณฑ์ในส่วนนี้ ด้วย เช่น เครื่องแสกนเนอร์ CD Writer กล้องดิจิตอล เครื่องปรับระดับกระแส ไฟฟ้า เครื่องส�ำรองกระแสไฟฟ้า (UPS) เครื่องป้อนกระดาษ เครื่องแยกกระดาษ เครื่องพิมพ์ (printer) แบบต่างๆ กล้องถ่ายรูป ระบบดิจิตอล เครื่องอัดเสียง (recorder) และโทรศัพท์เคลื่อนที่เป็นต้น

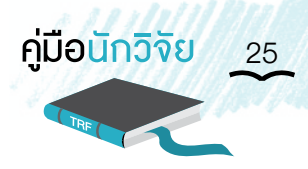

#### **ขั้นตอนการจัดซื้อครุภัณฑ์**

 ในกรณีที่ โครงการได้รับอนุมัติให้จัดซื้อครุภัณฑ์ โปรดศึกษารายละเอียดเกี่ยวกับ การจัดหาครุภัณฑ์ให้ชัดเจน หากมีข้อสงสัยให้ปรึกษา สกว. ก่อนด�ำเนินการจัดซื้อ

- 1. ดูสัญญาให้ชัดเจนว่าได้รับอนุมัติจัดซื้อครุภัณฑ์อะไรบ้าง รวมทั้งวงเงินที่ได้รับอนุมัติ
- 2. ดำเนินการสอบราคา หรือประกวดราคาโดยให้มีผู้ยื่นเสนอราคาไม่น้อยกว่า 2 3 ราย
- 3. ในกรณีที่งบประมาณครุภัณฑ์ส่วนนั้นดูแลโดย สกว. ให้นักวิจัยส่งใบเสนอราคา พร้อมกับรายละเอียดของครุภัณฑ์นั้นๆ แก่ สกว. หากเป็นงบประมาณในส่วนที่ โครงการดูแลเอง ให้ด�ำเนินการตามข้อ 4 ต่อไป
- 4. จัดซื้อครุภัณฑ์นั้น โดยอาจใช้มาตรฐานการจัดซื้อครุภัณฑ์ของหน่วยงานต้นสังกัด เป็นแนวทางปฏิบัติก็ได้
- 5. ตรวจรับครุภัณฑ์โดยมีเกณฑ์ คือ ครุภัณฑ์มูลค่าต่ำกว่า 50,000 บาท ให้หัวหน้า โครงการลงนามตรวจรับได้เอง หากมูลค่าเกิน 50,000 บาท ให้ตั้งกรรมการ อย่างน้อย 3 คน เป็นผู้ตรวจรับ
- 6. ขึ้นทะเบียนครุภัณฑ์ และติดตรา ครุภัณฑ์ ที่ สกว. ส่งให้

#### **ข้อแนะน�ำเพิ่มเติม**

- 1. การซื้อครุภัณฑ์ควรซื้อเฉพาะรายการที่จำเป็นต้องใช้จริงในขณะนั้นเท่านั้น รายการ ใดที่ยังไม่จ�ำเป็นต้องใช้จริงในขณะนั้นเท่านั้นรายการใดที่ยังไม่จ�ำเป็นหรือยังไม่ แน่ใจว่าจะต้องใช้หรือไม่ หรือมีแนวโน้มว่าอาจจะได้มาจากแหล่งอื่น เช่น งบประมาณปกติ (ซึ่งทั้งหมดนี้ อาจทราบหลังจากที่ได้เริ่มโครงการหรือทำงาน ในโครงการไประยะหนึ่งแล้ว) ควรชะลอไว้ก่อน
- 2. เมื่อสิ้นสุดโครงการแล้ว ให้หัวหน้าโครงการรายงานสรุปรายการและสภาพครุภัณฑ์ ของโครงการให้ สกว. ทราบเพื่อพิจารณาดำเนินการ(รายละเอียดประกอบไปด้วย ชื่อครุภัณฑ์ มูลค่าครุภัณฑ์ จำนวนชิ้น รายการ อายุการใช้งานและสภาพครุภัณฑ์) หากโครงการวิจัยมีผลงานวิจัยเป็นที่น่าพอใจ สกว. อาจจะพิจารณาโอนครุภัณฑ์ เหล่านั้นให้เป็นของหน่วยงานต้นสังกัดของผู้รับทุน โดยหัวหน้าโครงการจะต้อง ทำเรื่องขออนุมัติมายัง สกว. ทั้งนี้ สกว. ขอสงวนสิทธิ์ ในการพิจารณาดำเนินการ เพื่อให้ครุภัณฑ์ดังกล่าวเกิดการใช้ประโยชน์สูงสุดต่อวงการวิจัยและสังคมโดยรวม

#### **4.6 หมวดค่าใช้จ่ายอื่น**

 ค่าใช้จ่ายอื่น หมายถึงค่าใช้จ่ายที่มิได้เกิดขึ้นกับงานในโครงการโดยตรงแต่มีส่วนเสริม ให้งานวิจัยมีคุณภาพดีขึ้น หรือสร้างกำลังคน หรือทำให้เกิดความเข้มแข็งขององค์กรหรือกลุ่มผู้ใช้ ซึ่งจะช่วยท�ำให้กิจกรรมวิจัยและการใช้ผลงานวิจัยมีความยั่งยืนมากขึ้น

 งบประมาณหมวดค่าใช้จ่ายอื่นนี้จะเก็บไว้ที่สกว.และจะจ่ายเป็นคราวๆเมื่อโครงการ มีความจ�ำเป็นต้องใช้

4.6.1 ค่าเดินทางต่างประเทศ

สำหรับติดตามความก้าวหน้าทางวิชาการในต่างประเทศ ในเรื่องที่เกี่ยวกับโครงการ โดยการ (ก) เป็นการไปเสนอผลงานที่เกิดขึ้นจากโครงการ หรือ (ข) เข้าร่วมประชุมวิชาการหรือดูงาน เฉพาะเรื่อง ที่มีความส�ำคัญกับงานวิจัยในโครงการโดยตรง

อัตราค่าใช้จ่ายในการเดินทางไปต่างประเทศ ให้เป็นไปตามเกณฑ์ของ สกว. หรือทำความตกลงกับ สกว. เป็นคราวๆ ไป โดยหัวหน้าโครงการต้องทำเรื่องขออนุมัติการเดินทางมายัง ิสกว. พร้อมทั้งชี้แจงวัตถุประสงค์ และประมาณการค่าใช้จ่าย ซึ่งถ้า สกว. อนุมัติ ก็จะดำเนินการจัด ส่งเงินไปให้ต่อไป

4.6.2 ค่าใช้จ่ายของนักวิจัยจากต่างประเทศที่มาช่วยงานในโครงการ อัตราค่าใช้ จ่ายของนักวิจัยจากต่างประเทศให้เป็นไปตามเกณฑ์ของ สกว. หรือ ท�ำความตกลงกับ สกว. เป็น คราวๆ ไป

#### 5. แนวทางการลงบันทึกบัญชีรับ - จ่ายเงิน โครงการและการจัดท�ำรายงานการเงิน

#### **5.1 การจัดท�ำบัญชี (เอกสารแนบหมายเลข 7)**

แบ่งออกเป็น 3 ส่วน คือ

- **5.1.1 ส่วนงบประมาณ** (3 บรรทัดแรก) เพื่อใช้ในการควบคุมงบประมาณของ ทุนที่ได้รับและทราบยอดงบประมาณคงเหลือแต่ละหมวดณ สิ้นงวดนั้นๆ
- **5.1.2 ส่วนกระแสเงิน** (3ช่องของเงินฝากธนาคาร) ใช้บันทึกจ�ำนวนเงินที่ได้รับ และจ่ายไปจริงของรายการที่เกิดขึ้นในแต่ละวัน เพื่อทราบความเคลื่อนไหว รวมทั้งควบคุมจำนวนเงินที่มีอยู่ให้เพียงพอใช้สำหรับงวดนั้นๆ

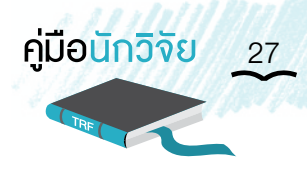

- **5.1.3 ส่วนรายจ่าย** (6 ช่องของรายจ่าย) ใช้บันทึกค่าใช้จ่ายจริง ที่จ่ายไปใน แต่ละรายการของแต่ละวันโดยแยกตามประเภทของหมวดรายจ่าย เพื่อ ความสะดวกในการเก็บยอดค่าใช้จ่ายสะสมและน�ำยอดค่าใช้จ่ายรวมที่ เกิดขึ้นในงวด 6 เดือน ไปจัดท�ำรายงานสรุปการเงิน
- **5.2 การเก็บหลักฐาน** ให้จัดเก็บใบเสร็จรับเงิน ใบส�ำคัญรับเงิน และหลักฐานประกอบ รายการจ่ายเงินอื่นเรียงลำดับตามวันที่ พร้อมกับให้เลขที่อ้างอิง ที่ใช้ลงรายการ อ้างอิงในรูปแบบบัญชีคอลัมน์ที่ 3 ทั้งนี้ เพื่อความเป็นระเบียบในการจัดเก็บ เอกสาร และสะดวกต่อการตรวจสอบภายหลัง
- **5.3 การจัดท�ำรายงานการเงิน** รายงานการเงินที่โครงการเสนอต่อ สกว. จะต้อง ประกอบด้วย ข้อมูลที่ครบถ้วนพอสำหรับการวิเคราะห์ ดังนี้
	- • งบประมาณที่ได้รับอนุมัติ(Budget)
	- • ค่าใช้จ่ายที่เกิดขึ้น (Actual Expenditures)
	- • ดอกเบี้ย (Interest)
	- • เงินที่ได้รับและเงินคงเหลือ (Cash Flow)
	- • ประมาณการค่าใช้จ่ายในงวดต่อไป (Estimated Expenditures)
	- • ลงนามโดยหัวหน้าโครงการและเจ้าหน้าที่การเงินโครงการทุกหน้า
	- • ส�ำเนาสมุดบัญชีเงินฝากธนาคาร
	- สำเนาทะเบียนพัสดุ (ถ้ามี)

**การจัดท�ำรายงานการเงิน** ประกอบด้วยเอกสาร 3 รายการ คือ

5.3.1 เอกสารสำเนาสมุดบัญชีเงินฝากธนาคารของโครงการ ซึ่งแสดงรายการ ฝาก - ถอน และดอกเบี้ยที่ได้รับ

**ดอกเบี้ย** ที่เกิดขึ้น โครงการจะต้องรายงานให้สกว. ทราบในรายงานการเงินด้วย

 5.3.2 เอกสารสรุปรายงานการเงินรอบ 6 เดือน เป็นการแสดงยอดรายรับ - รายจ่าย - เงินคงเหลือของงบประมาณที่ได้รับในแต่ละงวดให้สกว. ทราบ (เอกสารแนบหมายเลข 8)

 5.3.3 เอกสารการประมาณการเงินในงวดต่อไป (เอกสารแนบหมายเลข 9) เป็นการ ้ประมาณการค่าใช้จ่ายที่จะเกิดขึ้นตามแผนการดำเนินงานล่วงหน้าซึ่งอาจจะมาก หรือน้อยกว่า งบประมาณที่ได้ประมาณการไว้เดิม (ขึ้นอยู่กับแผนการทำงานที่จะเกิดขึ้น) ทั้งนี้ หากมีการปรับแผน การทำงานและค่าใช้จ่ายเพิ่มขึ้นจากที่ประมาณการไว้เดิม หัวหน้าโครงการจะต้องทำหนังสือชี้แจง เหตุผลของการปรับแผนการทำงานและค่าใช้จ่ายที่เพิ่มขึ้น ให้ สกว. ทราบ โดยส่งมาพร้อมกับรายงาน ความก้าวหน้าและรายงานการเงิน

28 สำ�นักงานกองทุนสนับสนุนการวิจัย (สกว.)

 ค่าใช้จ่ายประมาณการนี้จะต้องรวมทั้งค่าใช้จ่ายที่จะเกิดขึ้นใหม่ และค่าใช้จ่ายที่ เป็นหนี้ผูกพันมาจากงวดก่อนด้วย เช่น สั่งของไว้แล้วแต่ยังไม่มาถึง จึงยังไม่ได้จ่ายเงิน ก็ต้องถือว่า เป็นค่าใช้จ่ายที่ผูกพันไว้แล้ว (Committed expenditures) ต้องรวมในประมาณการค่าใช้จ่ายในงวด ต่อไปด้วย

- **หมายเหตุ :** 1. ในแต่ละงวดหากมีการจ่ายเงินบางหมวดเกินงบประมาณที่ตั้งไว้มาก(มากกว่า 20% ของงบประมาณในหมวดนั้นๆ) หัวหน้าโครงการจะต้องชี้แจงเหตุผลให้ชัดเจนไว้ ในรายงานการเงินด้วย
	- 2. เงินที่ สกว. จะส่งให้ในงวดต่อไป จะเท่ากับงบประมาณการงวดต่อไป (ตามที่โครงการ เสนอ) เปรียบเทียบกับเงินคงเหลือที่โครงการมีอยู่ในมือและจ่ายจริงเท่ากับผลต่าง (งบประมาณการ ลบด้วย เงินคงเหลือ)
		- เหตุที่ สกว. ไม่จ่ายให้เต็มตามที่เสนอ เพราะ สกว. พยายาม Ensure ว่านักวิจัย จะมีเงินอยู่ในมือพอที่จะทำงานตามที่เสนอ ดังนั้น จึงจ่ายเพิ่มจากเงิน (คงเหลือ) ที่มีอยู่แล้ว ให้เต็มตามงบประมาณที่จะต้องใช้ในระยะต่อไป ตามที่โครงการ ประมาณการมา

หากท่านมีประเด็นปัญหาที่ไม่เข้าใจ หรือ ไม่แน่ใจ และต้องการให้ สกว. ช่วยตอบคำถาม พร้อมทั้ง หาแนวทางแก้ไขให้**โปรดติดต่อ** 02-278-8200

- **1. เจ้าหน้าที่ในฝ่ายที่ท่านขอรับทุน** 2. งานบัญชี**คุณชูสะอาด กันธรส** 02-278-8288
- 3. งานการเงิน **คุณพเยาว์ ปฏิมาภรณ์ชัย** 02-278-8284
- 4. งานตรวจสอบภายใน **คุณพิสชา ขจรเกียรติสกุล** 02-278-8292

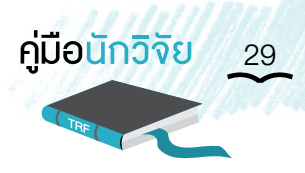

#### แนวทางการบริหารทีมวิจัย

 ความสามารถในการบริหารทีมงาน เป็นความสามารถเฉพาะส่วนบุคคล ซึ่งไม่มีข้อยึดถือปฏิบัติ หรือแนวทางบริหารที่ชัดเจน อย่างไรก็ตามหากในโครงการนั้นมีผู้ร่วมงาน ก็ควรให้ความส�ำคัญแก่ ผู้ร่วมงานในลักษณะของการให้โอกาสแสดงความคิดเห็น และควรมีการแบ่งงานที่ชัดเจน นอกจากนี้ ควรมีการปรึกษาหารือหรือประชุมร่วมกันเป็นระยะ เพื่อติดตามความก้าวหน้าของงาน รวมทั้งเพื่อ การพัฒนาและปรับปรุงการดำเนินงานให้ดีขึ้น โดยเฉพาะอย่างยิ่งในกรณีที่มีผู้ร่วมงานหลายคน

 ผู้ร่วมทีมงานนอกจากจะเป็นนักวิจัยด้วยกันแล้วในหลายกรณียังมีผู้ช่วยนักวิจัย ได้แก่ นิสิต นักศึกษา หรือลูกจ้างในโครงการ ซึ่งบุคคลเหล่านี้ควรได้รับการฝึกฝน และเรียนรู้การทำวิจัยที่มีคุณภาพ จากหัวหน้าโครงการและทีมงานคนอื่นๆ การเปิดโอกาสให้นักวิจัยในทีมงานได้เรียนรู้และรับผิดชอบงาน ในภาระหน้าที่ของตนเป็นสิ่งที่ควรสนับสนุนอย่างยิ่ง

หัวหน้าโครงการเป็นผู้ที่มีบทบาทในการควบคุมการดำเนินโครงการให้เป็นไปตามแผน ดังนั้น หน้าที่ของหัวหน้าโครงการจึงจัดอยู่ในระดับของผู้บริหารโครงการ ซึ่งมีบทบาททั้งในแง่ของการบริหารงาน บริหารเงิน และบริหารคน เช่น หัวหน้าโครงการสามารถระงับการจ่ายค่าตอบแทนผู้ร่วมโครงการได้ ในกรณีที่ไม่ปฏิบัติงานตามเป้าหมายเป็นต้น ดังนั้นการปฏิบัติตนของหัวหน้าโครงการจึงควรยึดหลัก ธรรมาภิบาล เพื่อให้การดำเนินงานเป็นไปอย่างราบรื่นและได้ผล

#### **ปรับแผนและปรับงบประมาณ**

ภายหลังจากที่ได้ดำเนินโครงการมาระยะหนึ่งแล้ว หากหัวหน้าโครงการและทีมงานหรือ สกว. มีความเห็นว่าแผนงานที่วางไว้เดิมไม่น่าจะนำไปสู่การบรรลุเป้าหมายหลักหรือวัตถุประสงค์ที่วางไว้ได้ ก็สามารถดำเนินการพิจารณาแผนงานใหม่ให้เหมาะสมได้ ทั้งนี้ต้องไม่มีการเปลี่ยนแปลงวัตถุประสงค์ ที่ตั้งไว้เดิมและระบุอยู่ในสัญญา ในกรณีที่ทางโครงการขอปรับเปลี่ยนแผนงานสามารถท�ำได้โดย การนำเสนอเรื่องขอนุมัติมายัง สกว. พร้อมทั้งให้เหตุผลและนำเสนอแผนงานใหม่เพื่อทดแทนแผนงานเดิม ทั้งนี้หากจำเป็นต้องมีการปรับแผนงบประมาณเพื่อให้สอดคล้องกับแผนงาน ก็ให้ดำเนินการได้ภายใต้ กรอบงบประมาณเดิมเป็นหลัก หากได้รับอนุมัติแล้วก็สามารถด�ำเนินงานได้ตามแผนงานใหม่ได้

 ในกรณีที่สกว. ได้พิจารณาแล้วเห็นว่าโครงการควรมีการปรับเปลี่ยนแผนงานโดยที่โครงการยัง ไม่ได้ร้องขอ สกว. จะหารือกับโครงการเป็นกรณีไป

#### **การขอขยายเวลา**

 เมื่อโครงการได้ด�ำเนินมาระยะหนึ่งแล้ว และหัวหน้าโครงการพบอุปสรรคนอกเหนือความควบคุม และเห็นว่ามีแนวโน้มเป็นไปได้มากที่ทำให้โครงการไม่สามารถเสร็จทันตามสัญญาได้ ขอแนะนำให้ หัวหน้าโครงการปรึกษากับผู้ประสานงานหรือฝ่ายที่เกี่ยวข้องใน สกว. และทำเรื่องขออนุมัติขยายเวลา โครงการตามจำเป็นพร้อมทั้งให้เหตุผลประกอบ หากเหตุผลดังกล่าวหนักแน่นเพียงพอ สกว. ก็อาจ พิจารณาขยายเวลาของสัญญาออกไปได้โดยไม่มีผลกระทบต่อสถานะของโครงการ และไม่จัดว่าโครงการ ดังกล่าวล่าช้าหรือผิดสัญญารวมทั้งกำหนดเวลาสิ้นสุดสัญญา จะเปลี่ยนแปลงไปตามกำหนดใหม่ที่ได้ รับอนุมัติให้ขยายเวลา

การดำเนินงานในช่วงเวลาของการขยายเวลานั้นโดยปกติ สกว. จะพิจารณาไม่จ่ายค่าตอบแทน การดำเนินงานในช่วงดังกล่าวให้แก่นักวิจัย และไม่มีการเพิ่มงบประมาณนอกเหนือจากที่กำหนดไว้เดิม รวมทั้งนักวิจัยควรเสนอแผนงานและงบประมาณในช่วงของการขยายเวลามาเพื่อพิจารณาด้วย

 ในกรณีที่นักวิจัยไม่สามารถให้เหตุผลที่มีน�้ำหนักเพียงพอให้เชื่อได้ว่าความล่าช้านั้นเกิดจาก เหตุสุดวิสัยหรือปัจจัยที่ควบคุมไม่ได้ อาจทำให้การขยายเวลาดังกล่าวไม่ได้รับการอนุมัติ ในกรณีนี้ นักวิจัยจะต้องดำเนินการให้ได้ตามแผนเดิมที่วางไว้และส่งงานตามกำหนดเดิม หากไม่สามารถดำเนินการ ได้ตามกำหนด จะมีผลทำให้สถานะของโครงการเปลี่ยนเป็นล่าช้าหรือผิดสัญญา

การทำเรื่องขออนุมัติขยายเวลาควรทำก่อนกำหนดวันสิ้นสุดตามที่ได้ระบุไว้ในสัญญาอย่างน้อย 1เดือน การปล่อยให้โครงการอยู่ในสถานะล่าช้าหรือผิดสัญญา ซึ่งเป็นผลมาจากการที่หัวหน้าโครงการ ไม่ได้ขอทำเรื่องขออนุมัติขยายเวลา มีผลกระทบต่อการจ่ายเงินงวดสุดท้ายของโครงการ และเงิน ค่าบ�ำรุงสถาบันงวดสุดท้าย รวมทั้งก่อให้เกิดผลเสียต่อชื่อเสียงของนักวิจัย ดังนั้น จึงควรหลีกเลี่ยงไม่ ให้เกิดกรณีดังกล่าวขึ้น

การขอขยายเวลาการดำเนินงาน ภายหลังจากจากการดำเนินการตามแผนงานเดิมได้เสร็จสิ้น ลงแล้ว โดยการเพิ่มกิจกรรมนอกเหนือจากสัญญาเดิม เพื่อให้เกิดประสิทธิผลของการดำเนินงานมากขึ้น ก็อาจท�ำได้เช่นกัน ทั้งนี้สกว. อาจพิจารณาปรับเปลี่ยนงบประมาณตามความเหมาะสมได้

#### **รายงานผลการวิจัย**

รายงานผลการวิจัยเป็นผลผลิตจากการดำเนินโครงการวิจัยซึ่งนักวิจัยต้องจัดส่งให้ สกว. ตาม สัญญาซึ่งหากอยู่ในวิสัยที่จะเผยแพร่ได้ สกว. จะดำเนินการด้วยวิธีต่างๆ เพื่อให้มีโอกาสเกิดการใช้ ประโยชน์อย่างกว้างขวางมากที่สุดอย่างไรก็ตามผลงานวิจัยบางประเภทที่ยังไม่พร้อมต่อการเผยแพร่ เช่น อยู่ในระหว่างการยื่นจดสิทธิบัตร หรือ ในกรณีที่มีผู้ร่วมลงทุนในการวิจัยนั้นๆ และยังไม่ต้องการ ให้มีการเผยแพร่ในกรณีเช่นนี้ สกว. จะทำหน้าที่ เก็บรักษา ความลับเหล่านั้นไว้เช่นกัน

 รายงานผลการวิจัยฉบับสมบูรณ์ที่ได้ผ่านการตรวจสอบคุณภาพแล้วจะเก็บรักษาไว้ที่สกว. เพื่อ เปิดโอกาสให้ผู้สนใจได้ใช้ประโยชน์ นอกจากนี้รายงานดังกล่าว จะถูกแปลงเป็นเอกสารอิเล็กทรอนิกส์ และเผยแพร่ผ่านเครือข่ายอินเตอร์เนตต่อไป ยกเว้นเอกสารที่อยู่ในระหว่างการเก็บรักษาเป็นความลับ

#### **การประเมินโครงการ**

 กิจกรรมหนึ่งภายใต้ระบบควบคุมคุณภาพของผลงานวิจัยคือการติดตามและประเมินโครงการ สกว. จัดให้มีระบบการติดตามและประเมินผลการดำเนินโครงการทุก 6 เดือน โดยหัวหน้าโครงการ ต้องส่งรายงานความก้าวหน้าและรายงานการเงินมายังสกว. เพื่อเข้ากระบวนการประเมินตามขั้นตอน ต่อไป

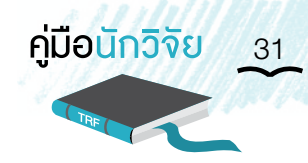

 กระบวนการประเมินโครงการของสกว.อาจใช้วิธีการใดวิธีการหนึ่ง หรือหลายวิธีร่วมกัน เช่น การพิจารณาจากรายงานที่ได้รับการเยี่ยมชมโครงการโดยผู้ประสานงานร่วมกับเจ้าหน้าที่ สกว. และ ผู้ทรงคุณวุฒิ การประชุมนำเสนอผลงานและกำหนดให้มีกระบวนการวิพากย์ หรือการให้ผู้ได้รับผล ประโยชน์หรือผู้ใช้ประโยชน์เป็นผู้ให้ความเห็น เป็นต้น ทั้งนี้นักวิจัยมีสิทธิ์ในการเห็นพ้องหรือโต้แย้ง กับผลการประเมินดังกล่าวได้แต่อย่างไรก็ตาม ต้องอยู่บนหลักของความถูกต้องทางวิชาการและเหตุผล ประกอบ

ในกรณีที่นักวิจัยเห็นพ้องกับผลการประเมินหรือคำแนะนำที่ได้จากการประเมิน นักวิจัยควรนำ ข้อแนะนำ ดังกล่าว มาใช้พิจารณาปรับปรุง การดำเนินงานในขั้นต่อไป เพื่อให้เกิดประโยชน์สูงสุด หากนักวิจัยมีความเห็นขัดแย้งกับข้อเสนอแนะดังกล่าว และไม่ประสงค์จะนำความเห็นหรือข้อแนะนำ ดังกล่าวไปใช้ประโยชน์ ก็สามารถทำได้ โดยต้องให้เหตุผลประกอบ โดยเหตุผลดังกล่าวควรมีน้ำหนัก เพียงพอที่จะหักล้างคำแนะนำดังกล่าวได้ หรือมีหลักฐานที่อ้างอิงได้ประกอบ

ในกรณีที่นักวิจัยไม่เห็นด้วย หรือมีความเห็นขัดแย้งกับคำแนะนำซึ่งได้จากการประเมิน สกว. มีข้อแนะนำให้นักวิจัยนำความเห็นของผู้ประเมินและความเห็นแย้งของนักวิจัย ใส่ไว้ในภาคผนวก ท้ายเล่ม รายงานฉบับสมบูรณ์เพื่อให้ผู้อ่านรายงานนั้นได้ใช้วิจารณญาณของตนในการตัดสินใจ

#### **ทรัพย์สินทางปัญญา**

 ผลงานวิจัยแต่ละชิ้นสามารถก่อให้เกิดทรัพย์สินทางปัญญาได้อย่างน้อยที่สุด รายงานผลงาน วิจัยก็เป็นทรัพย์สินทางปัญญาอย่างหนึ่ง ซึ่งได้รับความคุ้มครองโดยกฏหมายว่าด้วยลิขสิทธิ์ นอกจากนี้ ผลลัพธ์ของงานวิจัยบางเรื่องอาจนำไปสู่การจดสิทธิบัตรหรืออนุสิทธิบัตรได้ และสามารถนำไปใช้ ประโยชน์เชิงพาณิชย์หรือเชิงสาธารณะได้ ประเด็นเรื่องทรัพย์สินทางปัญญา มีส่วนที่ต้องทำความเข้าใจ อยู่3 อย่างด้วยกันคือ

- 1. ความเป็นเจ้าของหรือผู้ทรงสิทธิ์ ทรัพย์สินทางปัญญาที่เกิดขึ้นเป็นของผู้รับทุนและผู้ให้ทุน ในส่วนของผู้รับทุนคือ หน่วยงาน ต้นสังกัดของนักวิจัย ในส่วนผู้ให้ทุนหากไม่มีผู้ร่วมทุน ความเป็นเจ้าของผลงานในส่วนนี้คือ สกว. หากมีผู้ร่วมทุนด้วยก็มีแหล่งทุนอื่นร่วมเป็น เจ้าของผลงานนั้นด้วย
- 2. การจัดการทรัพย์สินทางปัญญา เป็นบทบาทของ สกว. ยกเว้นหน่วยงานต้นสังกัดของ นักวิจัยที่มีศักยภาพในการบริหารทรัพย์สินทางปัญญาได้สกว. อาจมอบให้หน่วยงานนั้นๆ บริหารทรัพย์สินทางปัญญา แทน สกว. ได้
- 3. การแบ่งผลประโยชน์ ในกรณีที่มีผลประโยชน์เกิดขึ้นจากทรัพย์สินทางปัญญานั้นจะมีการ แบ่งผลประโยชน์ระหว่างผู้รับทุน และผู้ให้ทุนฝ่ายละครึ่งในส่วนของผู้รับทุนประกอบด้วย หน่วยงานต้นสังกัดของนักวิจัย และตัวนักวิจัยในส่วนของผู้ให้ทุนประกอบด้วย สกว. และ หน่วยงานร่วมทุน (ถ้ามี) ซึ่งการแบ่งผลประโยชน์ดังกล่าวขึ้นอยู่กับสัดส่วนการมีส่วนร่วม และกติกาของแต่ละหน่วยงาน ดังนั้น เมื่อเกิดผลประโยชน์จากทรัพย์สินทางปัญญาทุก ฝ่ายที่เกี่ยวข้องจะมีส่วนในการได้รับผลประโยชน์นั้นด้วย

#### **การเผยแพร่ประชาสัมพันธ์และการใช้ประโยชน์จากงานวิจัย**

สกว. ได้ดำเนินการเผยแพร่ผลงานวิจัยของนักวิจัยอยู่เป็นระยะในเรื่องใดเรื่องหนึ่ง หรือประเด็นใด ประเด็นหนึ่งตามวาระและโอกาสที่เหมาะสม โดยใช้สื่อต่างๆเพื่อให้เกิดการใช้ประโยชน์จากผลงานวิจัย นั้นทั้งในด้านนโยบายด้านสาธารณะด้านพาณิชย์ด้านชุมชนและพื้นที่และด้านวิชาการดังนั้น สกว. จึงขอสงวนสิทธิ์ในการเผยแพร่และประชาสัมพันธ์ผลงานวิจัยดังกล่าวตามความเหมาะสม โดยไม่ต้อง ขอความเห็นชอบจากนักวิจัยหรือหน่วยงานต้นสังกัด และขอความร่วมมือจากนักวิจัยในกรณีที่ สกว. ต้องการข้อมูลเพิ่มเติมหรือเชิญเข้ามามีส่วนเกี่ยวข้องโดยตรงกับการเผยแพร่และประชาสัมพันธ์ผลงาน ดังกล่าวถึงแม้โครงการวิจัยนั้นจะเสร็จสิ้นแล้วก็ตาม

 นักวิจัยหรือหน่วยงานต้นสังกัดของนักวิจัยมีสิทธิ์เผยแพร่และประชาสัมพันธ์ผลงานวิจัยเหล่านั้น ได้เช่นกันตามความเหมาะสม แต่ทั้งนี้ขอให้ระมัดระวังเรื่องผลกระทบจากการเผยแพร่ที่มีต่อการขอรับ ความคุ้มครองด้านทรัพย์สินทางปัญญา โดยเฉพาะอย่างยิ่งในกรณีที่ผลงานนั้นมีโอกาสขอรับสิทธิบัตร/ อนุสิทธิบัตรหรือการคุ้มครองทางทรัพย์สินทางปัญญารูปแบบอื่น หากมีข้อสงสัยประการใดหรือไม่แน่ใจ โปรดสอบถามที่สกว. ก่อนด�ำเนินการ

ในกรณีของการเผยแพร่และประชาสัมพันธ์โดย สกว. ทาง สกว. จะอ้างอิงถึงและให้ความสำคัญ แก่หน่วยงานต้นสังกัดของนักวิจัยและทีมวิจัยด้วยเช่นกัน ทั้งในรูปแบบของตราสัญลักษณ์ หรือการอ้าง ถึงชื่อตามโอกาสที่เหมาะสมและเป็นไปได้ทั้งนี้ ในกรณีของการเผยแพร่และประชาสัมพันธ์โดยสถาบัน ต้นสังกัดของนักวิจัยหรือนักวิจัยมีความประสงค์ให้ สกว. ช่วยเหลือในด้านการเผยแพร่และ ประชาสัมพันธ์ก็สามารถท�ำได้โดยติดต่อกับ สกว. โดยตรง

นอกจากนี้ สกว. ขอความร่วมมือจากหัวหน้าโครงการในการส่งข้อมูลด้านการนำผลงานวิจัยไป ใช้ประโยชน์ของโครงการวิจัย ที่ได้รับทุนกลับมายังสกว. ให้ได้รับทราบด้วย(รายละเอียดในภาคผนวก และ สามารถดาวโหลดไฟล์ได้จากเว็บไซต์ สกว. (www.trf.or.th))

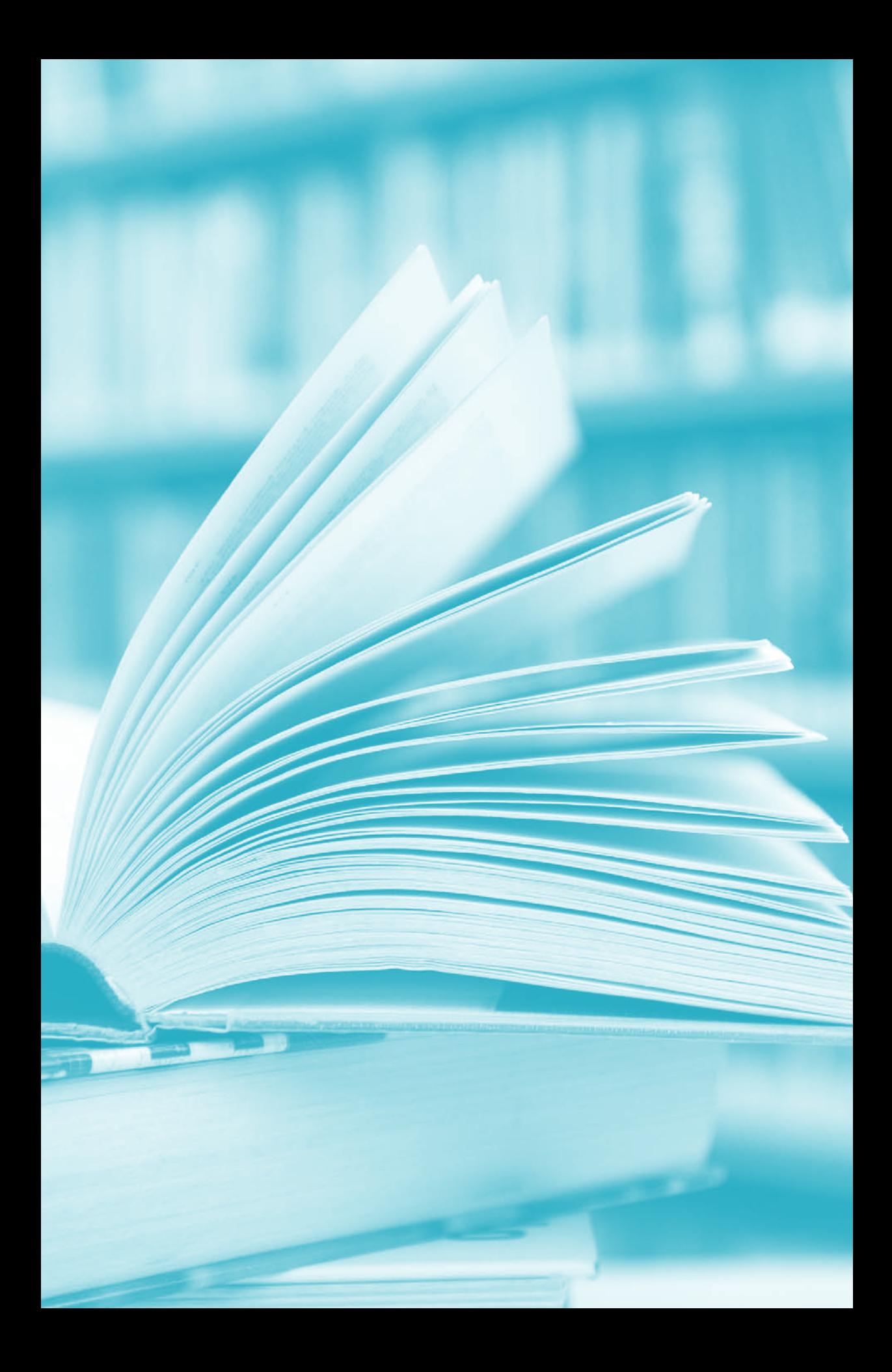

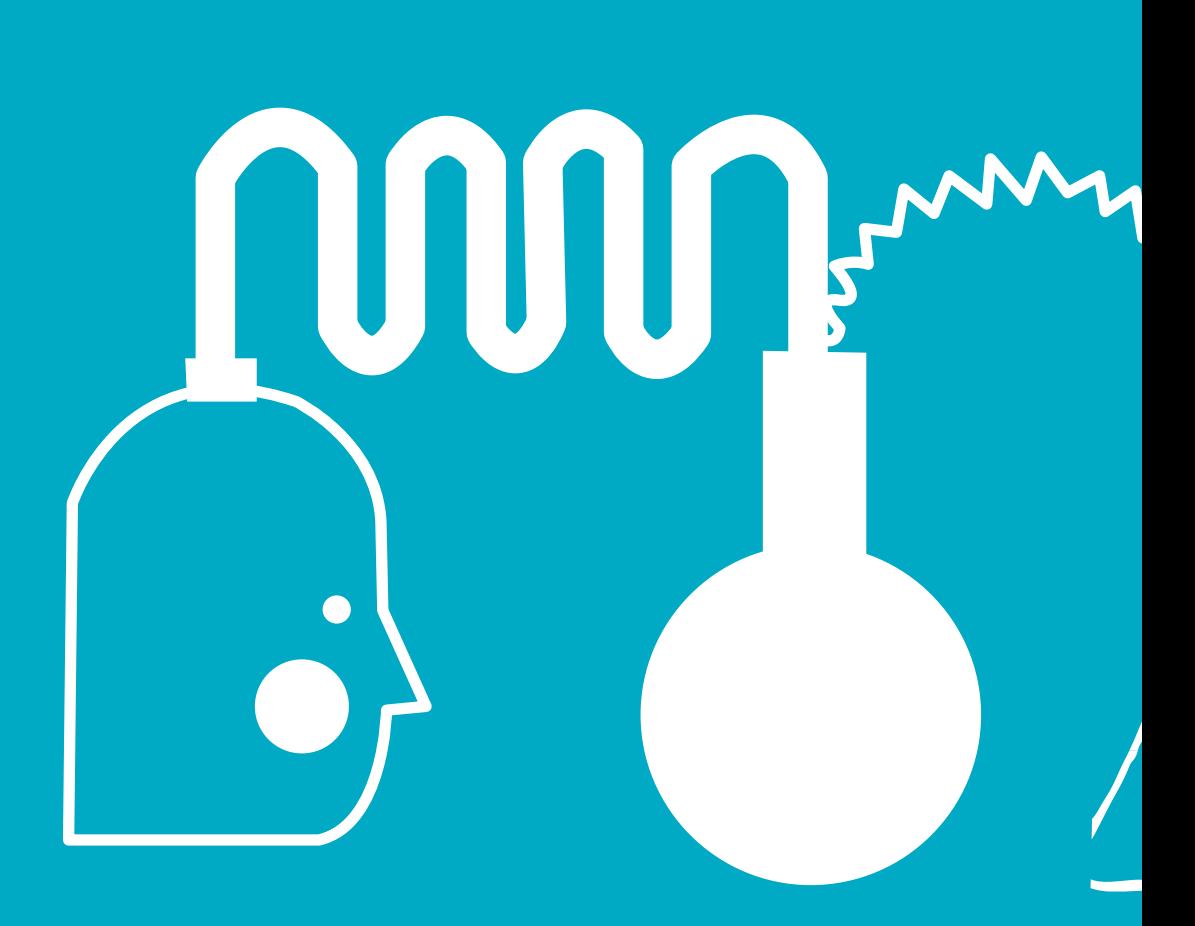

# ภาคผนวก

 $\overline{\phantom{a}}$ 

**MONO** 

**MULL** 

 $\overline{36}$  สำนักงานกองทุนสนับสนุนการวิจัย (สกว.)

เอกสารแนบหมายเลข 1

#### **สัญญาเลขที่....................................**

#### **โครงการ "แร่ปูนขาว"**

#### **แนวทางการเปิดบัญชีโครงการ**

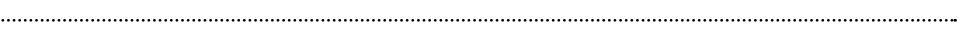

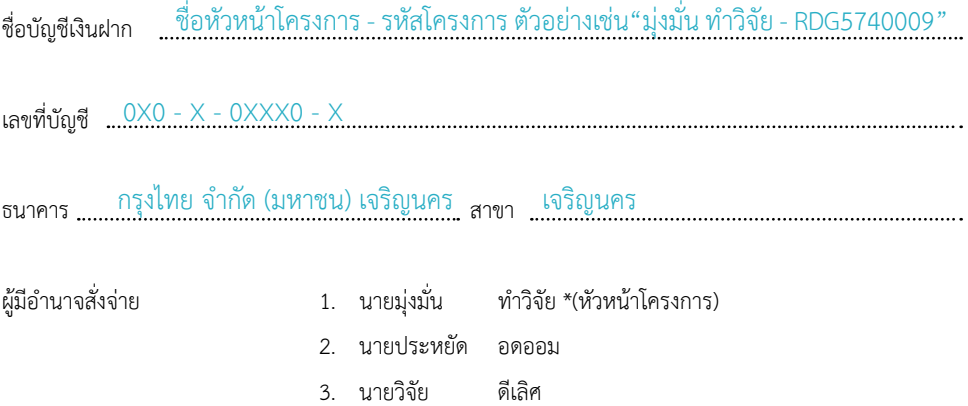

 \* เงื่อนไขการสั่งจ่าย คือ (ไม่น้อยกว่าสองในสามและหนึ่งในนั้นจะต้องเป็นหัวหน้าโครงการวิจัยผู้รับทุน พร้อมกันนี้ ขอให้ส่งส�ำเนาบัญชีธนาคารมายัง สกว. ด้วย)

> ลงนาม ............................................ (.......................................................)

> > ผู้รับทุน

**หมายเหตุ:** ผู้มีอ�ำนาจในการสั่งจ่ายจะต้องไม่เป็นบุคคลในครอบครัวเดียวกัน
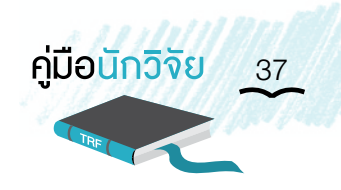

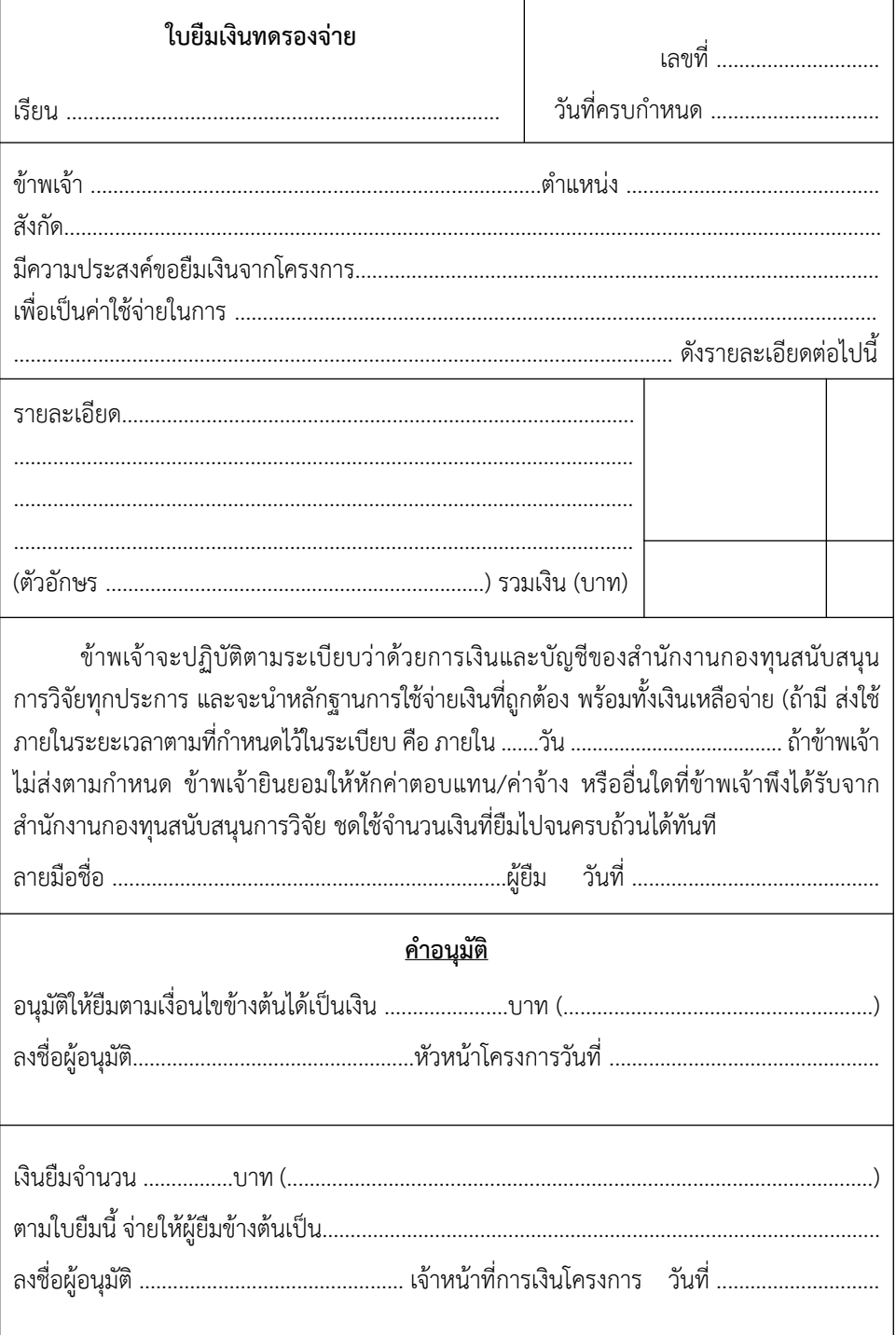

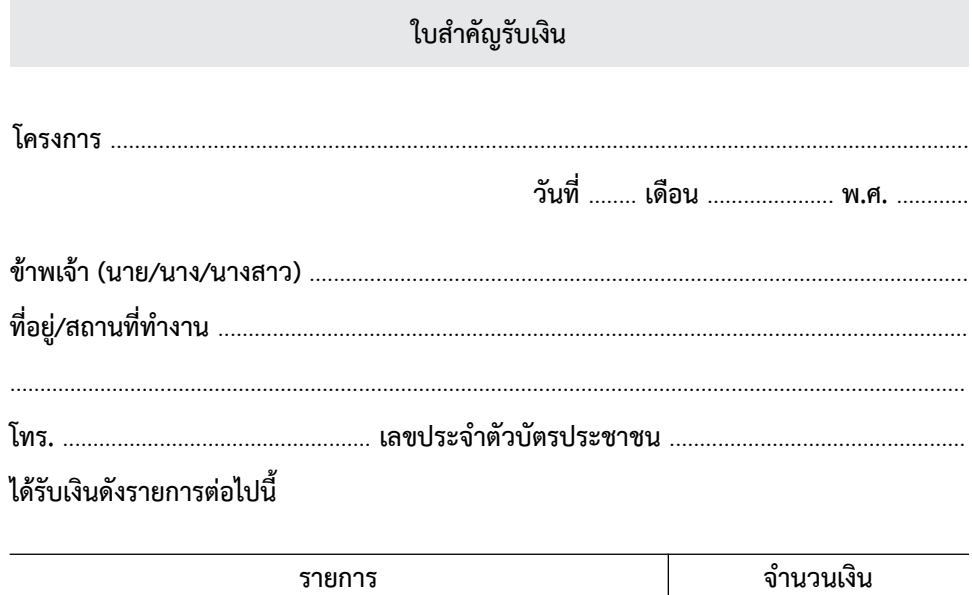

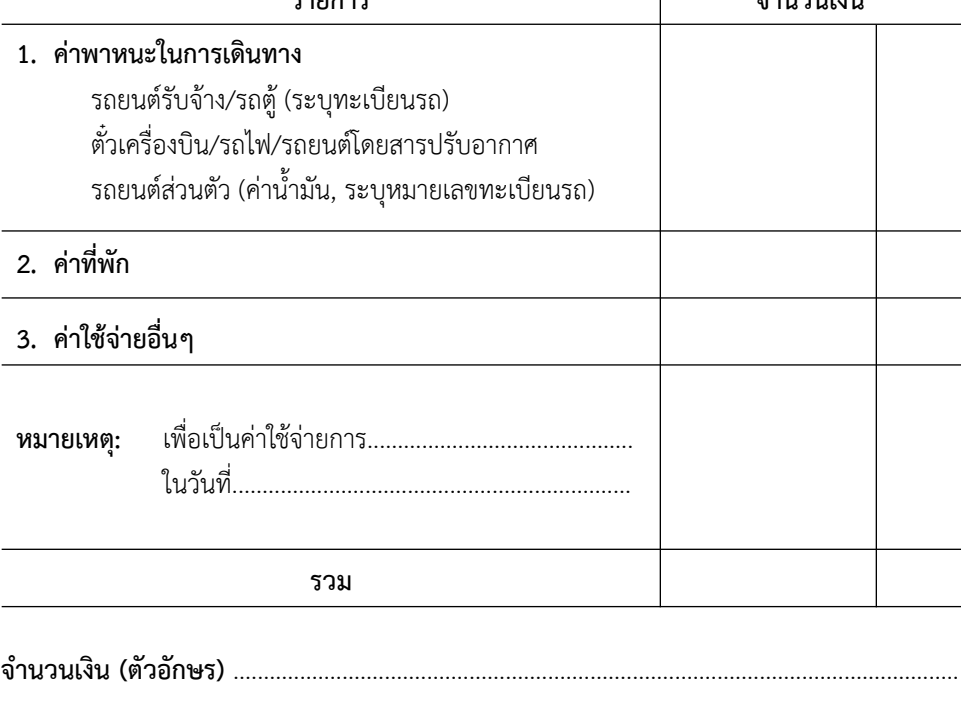

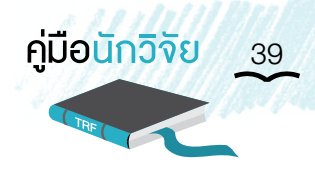

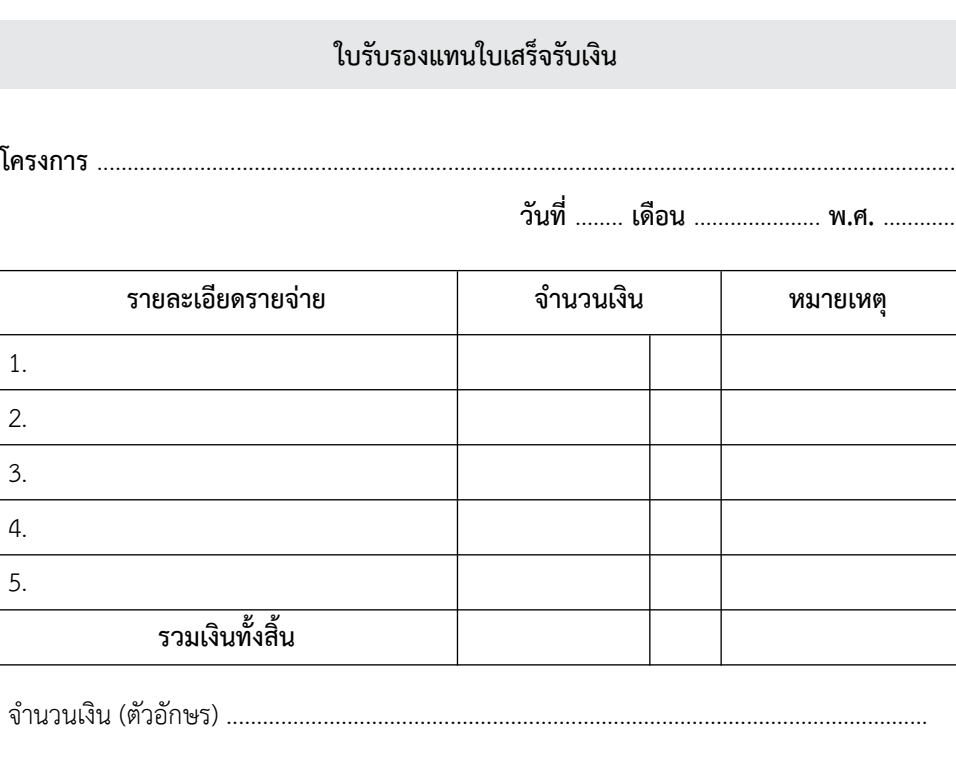

ข้าพเจ้า......................................................................

ต�ำแหน่ง ...................................................................

ขอรับรองว่ารายจ่ายข้างต้นนี้ไม่อาจเรียกใบเสร็จรับเงินจากผู้ขายได้และข้าพเจ้าได้จ่ายเงินไป เพื่องานของโครงการอย่างแท้จริง

ลงชื่อ ............................................................

(ลายมือชื่อของผู้จ่ายเงิน)

ลงชื่อ .........................................................

(หัวหน้าโครงการลงนามกำกับ)

**หมายเหตุ:** ใช้ได้เฉพาะกรณีที่ค่าใช้จ่ายไม่เกิน 1,000 บาท

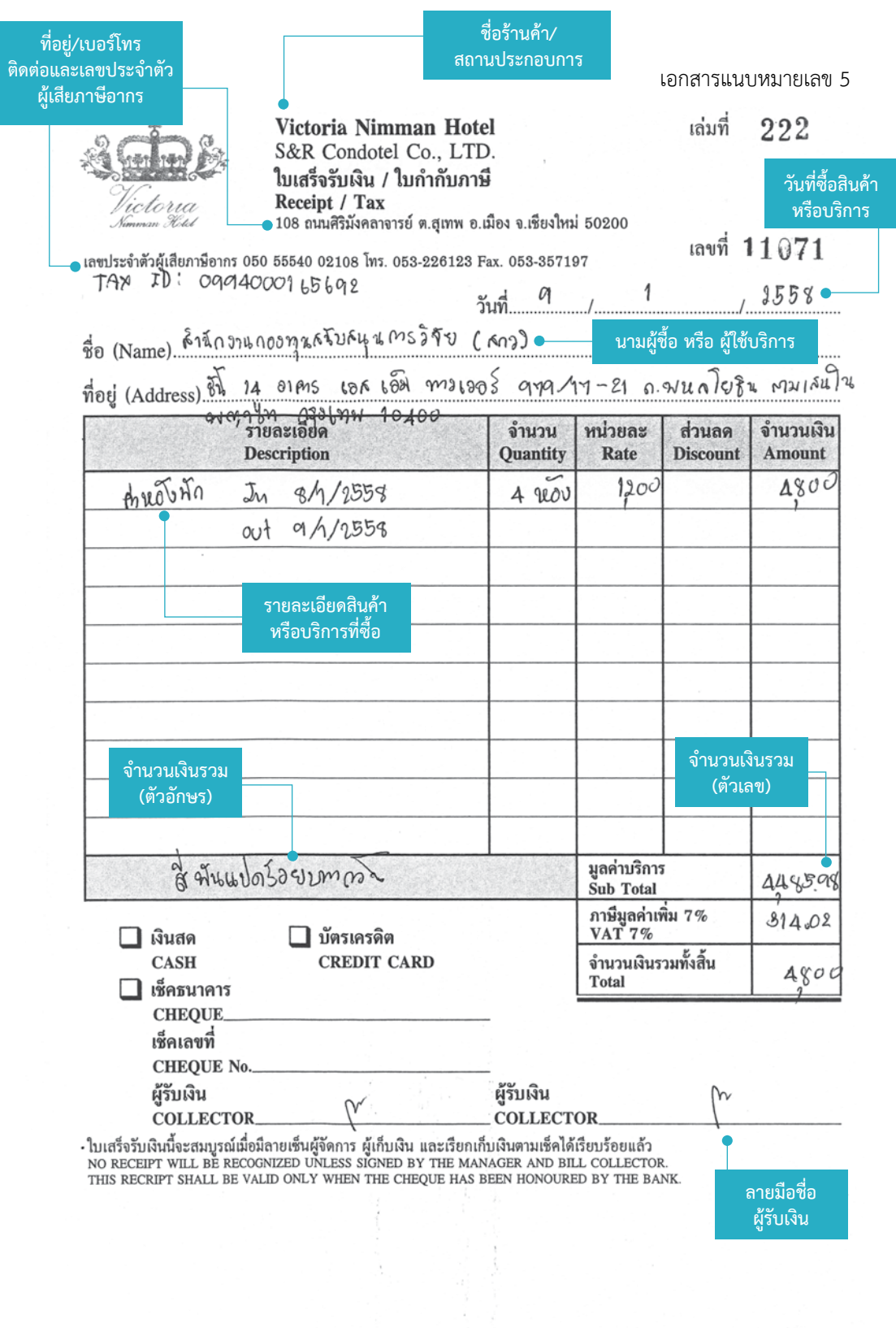

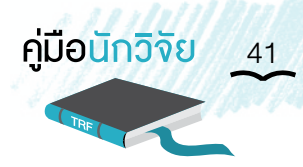

บริษัท เอสแอนด์อาร์ คอนโดเทล จำกัด • 108 ซอย 17 นิมมานเหมินทร์ ถ.ศิริมังคลาจารย์ ้ตำบล สเทพ อำเภอเมือง จังหวัด เขียงใหม่ 50200 โทร: 053-212775 แฟกซ์ 053-212775 www.victorianimman.com

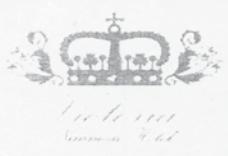

#### **GUEST FOLIO**

 $\ddot{\cdot}$ 

Company

**VICTORIA NIMMAN CHIANGMAI** 108 Soi 17 Nimmanhamin Siri Mangkalajan Road T.Suthep A.Muang Chiangmai 50200 Tel:053-212775 Fax:053-212775 www.info@victorianimman.com

Tax Invoice (ABB)/Receipt: 42626

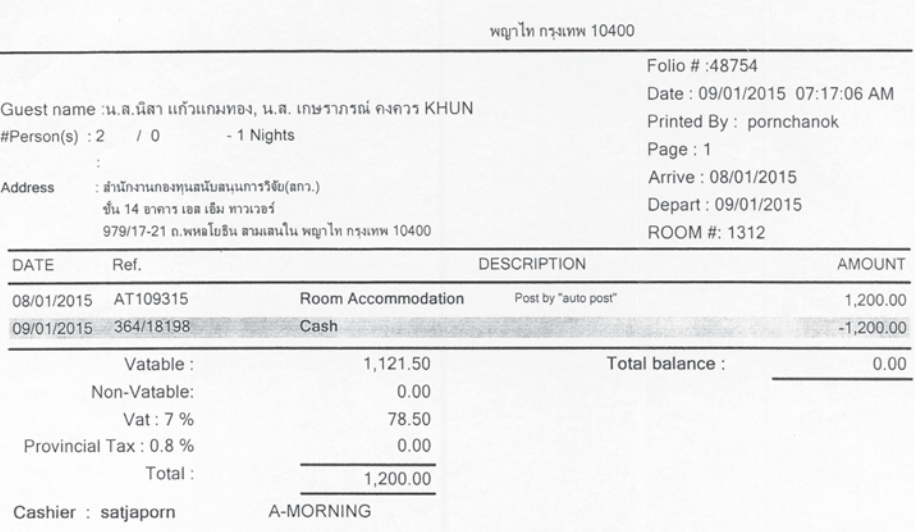

#### (ONE THOUSAND TWO HUNDRED BAHT)

(หนึ่งพ้นสองร้อยบาทถ้วน)

I agree that my liability for this bill is not waived and<br>agree to be held personally liable in the event that the in the event that the<br>indicated person, company or association fails to pay<br>for any part or the full amount of these charges.

 $A$ 1401151 CASHIER SIGNATURE

**GUEST SIGNATURE** 

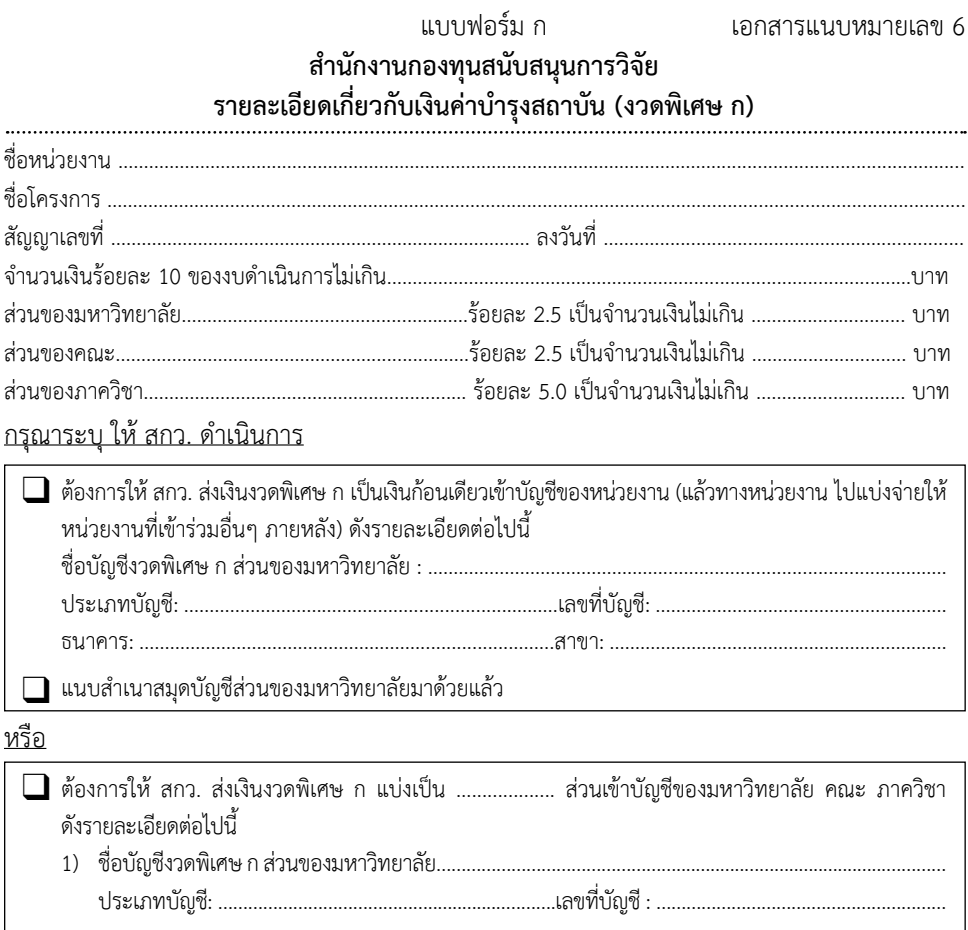

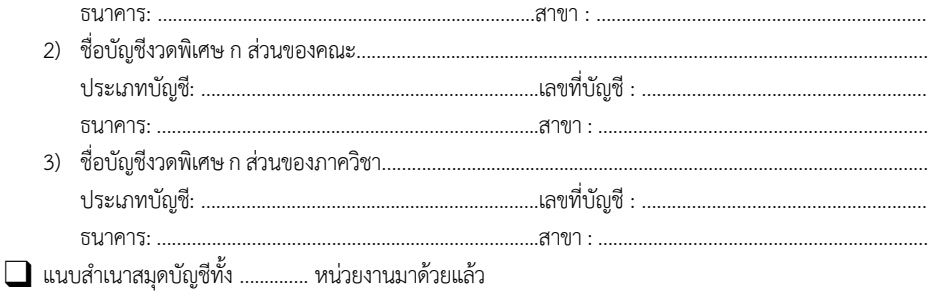

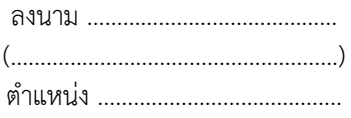

<u>ผู้รับผิดชอบโดยตรง (contact person) ระบุ ชื่อ/สกุล หมายเลขโทรศัพท์/โทรสาร/ e-mail address (เพื่อ สกว. ใช้</u> ์<br>ติดต่อกรณีต้องการขอข้อมูลเพิ่มเติม) ………………………

**หมายเหตุ:** บัญชีของหน่วยงาน ต้องไม่เป็นชื่อบุคคล ไม่ควรใช้ชื่อบัญชี"ส�ำนักงานกองทุนสนับสนุนการวิจัย" หรือ "กองทุนสนับสนุนการวิจัย" หรือ "ส<sup>ก</sup>ว." <u>ไม่เป็น</u>บัญชีสหกรณ์ออมทรัพย์ และไม่เป็นบัญชีเดียวกับโครงการ โปรดส่ำเนาสมุดบัญชีส่งมาพร้อมกับแบบคำขอเบิกเงินงวดพิเศษ ก ให้ สกว. ด้วย

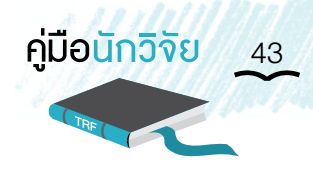

### **ตัวอย่างบันทึกรายการรับ - จ่ายเงิน โครงการ**

## **ชื่อโครงการ: แร่ปูนขาว**

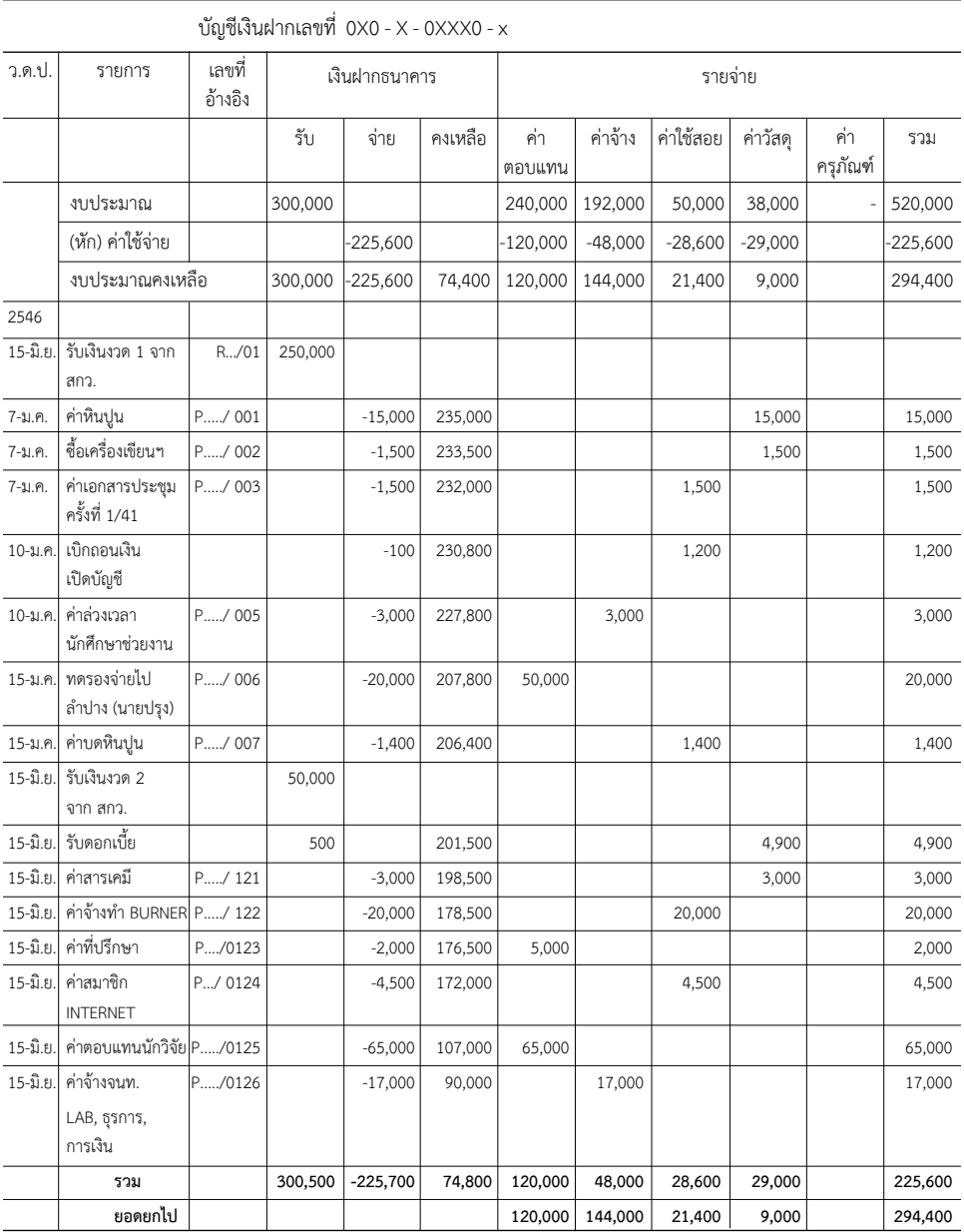

หมายเหตุ: เงินยืมทดรองจ่ายยังไม่ถือเป็นค่าใช้จ่ายของโครงการ จนกว่าจะได้รับเอกสารการจ่ายมายื่นเบิกแทน

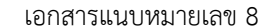

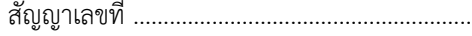

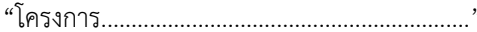

## รายงานสรุปการเงินในรอบ ....................... เดือน

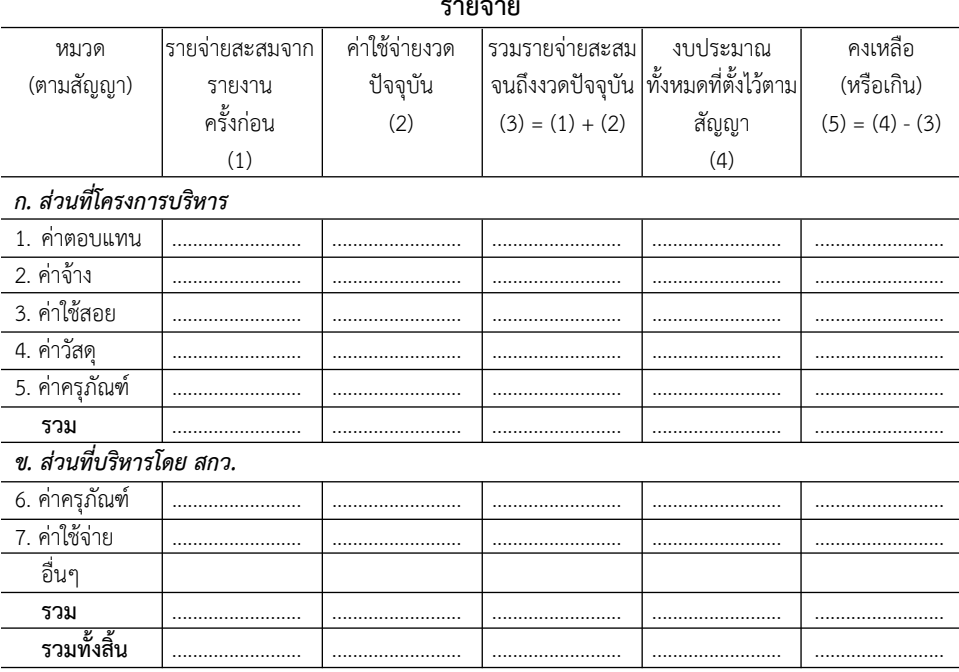

# จำนวนเงินที่ได้รับและจำนวนเงินคงเหลือ

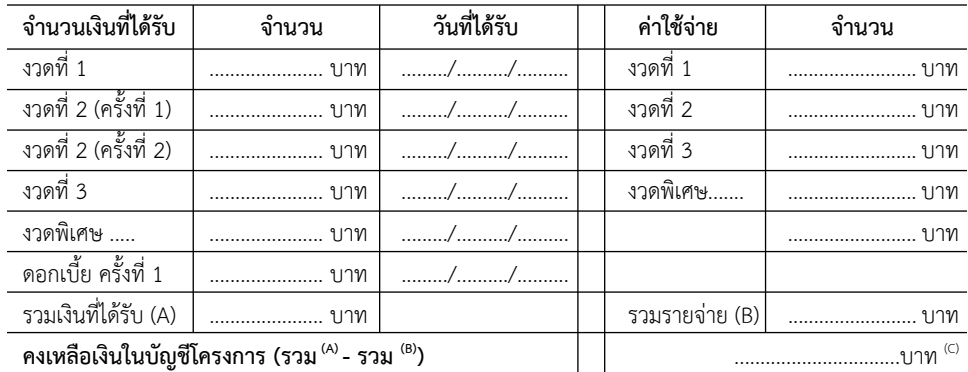

ลงนามหัวหน้าโครงการวิจัยผู้รับทุน

ลงนามเจ้าหน้าที่การเงินโครงการ

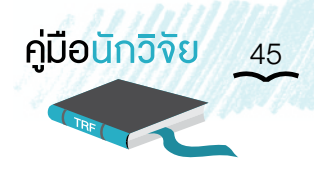

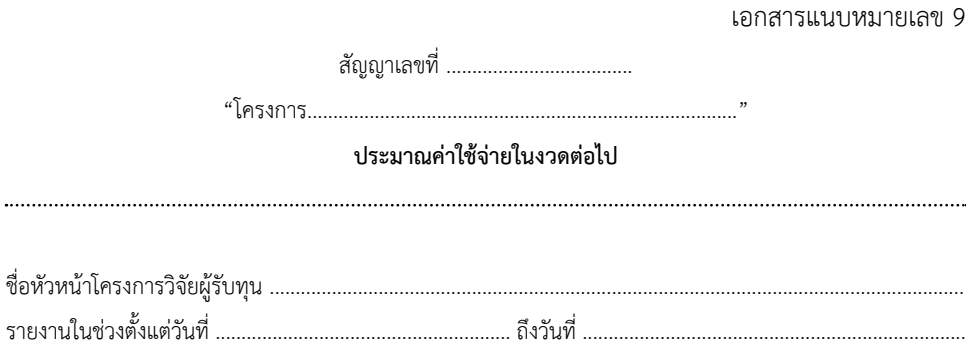

## งบประมาณที่เสนอสำหรับงวดที่ ....................

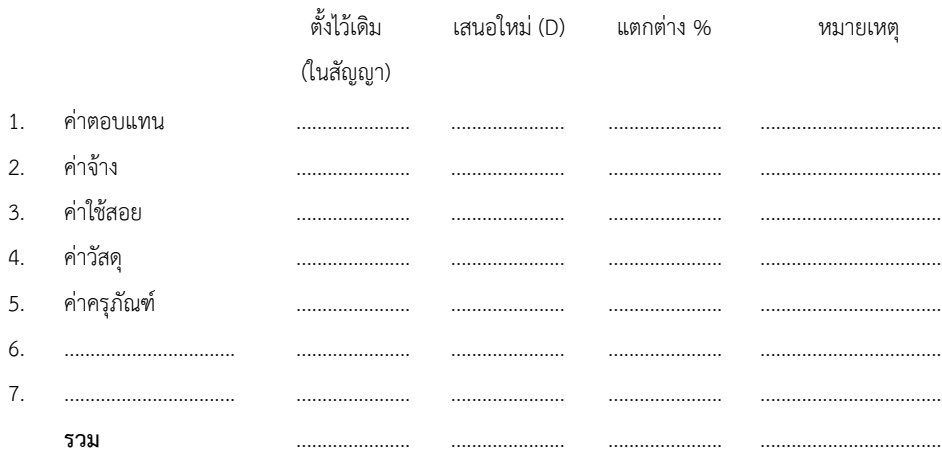

# เงินที่ควรส่งให้ในงวดนี้

..

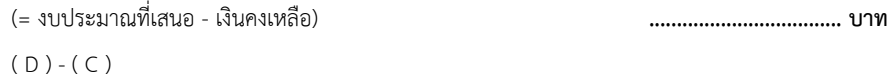

ลงนามหัวหน้าโครงการวิจัยผู้รับทุน

ลงนามเจ้าหน้าที่การเงินโครงการ

# แบบสอบถามด้านการนำผลงานวิจัยไปใช้ประโยชน์

## ส่วนที่ 1 ข้อมูลโครงการ

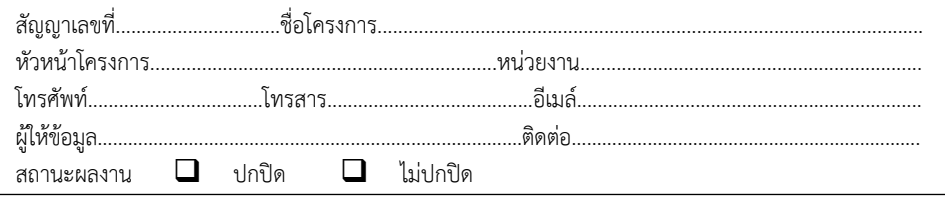

คำสืบค้น (Keywords) (บ่งชี้ถึงเครื่องมือ กลุ่มตัวอย่าง บริบท ผล ผู้เกี่ยวข้อง พื้นที่)

## ล่วนที่ 2 ข้อมูลผลผลิต (output) (เพิ่มเติม/นอกเหนือจากข้อมูลในรายงานฉบับสมบูรณ์)

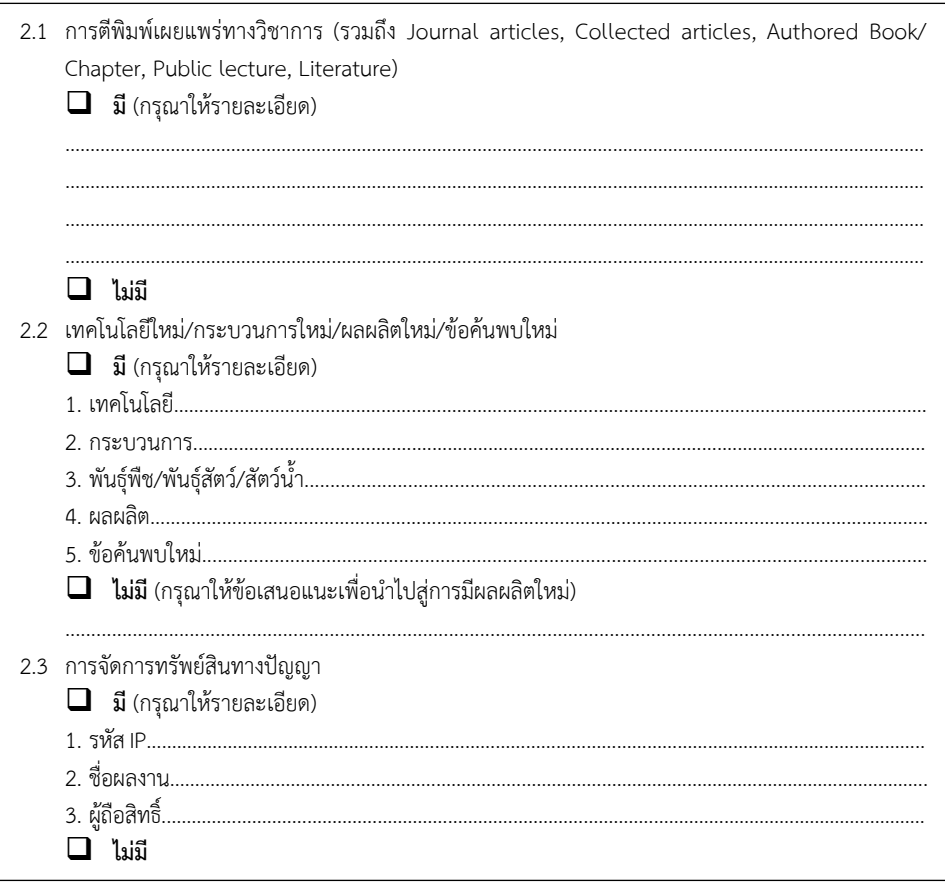

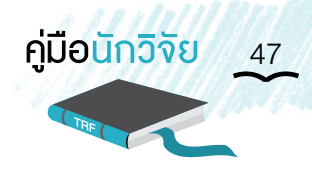

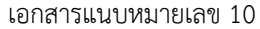

ส่วนที่ 3 การนำผลงานวิจัยไปใช้ประโยชน์ (Outcome) (โปรดดูคำจำกัดความ และตัวอย่างด้านหลังแบบฟอร์ม)

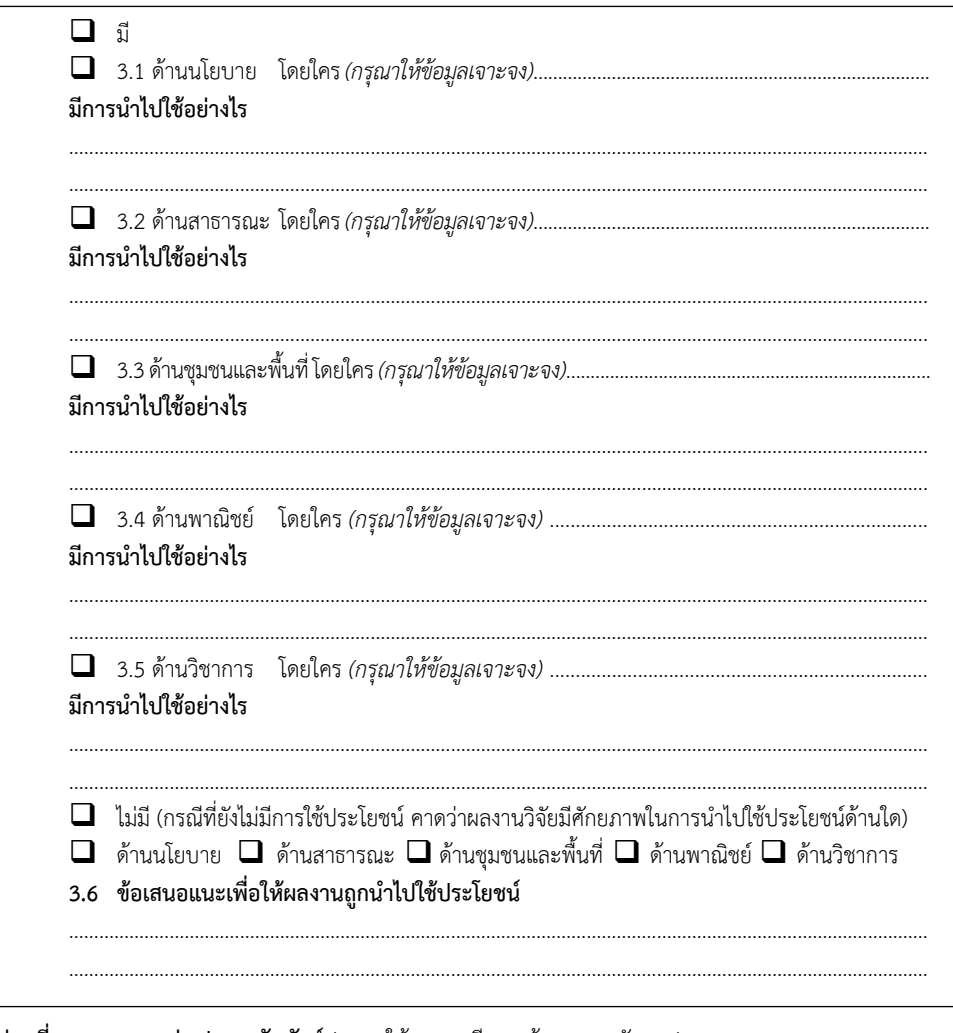

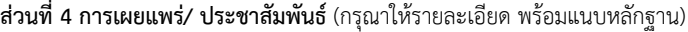

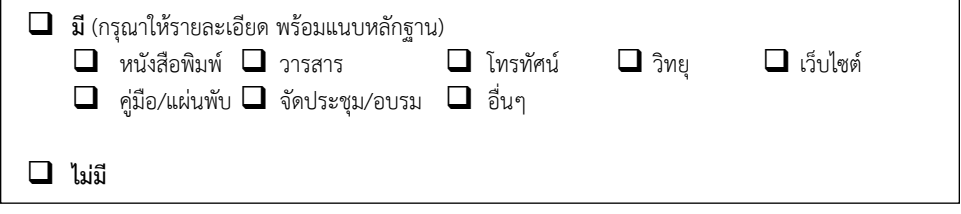

\*หมายเหตุ\* หากท่านต้องการแนบเอกสาร หรือเพิ่มข้อมูลแยกจากแบบฟอร์มนี้ สกว. ขอให้ท่านระบุหมายเลขหัวข้อด้วยจักขอบคุณยิ่ง

### **ค�ำอธิบายและตัวอย่างการน�ำไปใช้ประโยชน์ในแต่ละด้าน**

### **1. การใช้ประโยชน์ด้านนโยบาย**

้คำจำกัดความ : การนำความรู้จากงานวิจัยไปใช้ในกระบวนการกำหนดนโยบาย ซึ่งนโยบายหมายถึง หลักการ แนวทาง กลยุทธ์ ในการดำเนินงานเพื่อให้บรรลุวัตถุประสงค์ อาจเป็นนโยบาย ระดับประเทศ ระดับภูมิภาค ระดับจังหวัด ระดับท้องถิ่น หรือระดับหน่วยงาน นโยบาย ที่ดีจะต้องประกอบด้วยวัตถุประสงค์ แนวทาง และกลไกในการดำเนินงานที่ชัดเจน สอดคล้อง กับปัญหาและความต้องการการใช้ประโยชน์ด้านนโยบายจะรวมทั้งการนำองค์ความรู้ไป สังเคราะห์เป็นนโยบายหรือทางเลือกเชิงนโยบาย (policy options) แล้วนำนโยบายนั้น ไปสู่ผู้ใช้ประโยชน์

### **2. การใช้ประโยชน์ด้านสาธารณะ**

คำจำกัดความ : การดำเนินงานเพื่อนำผลงานวิจัยและนวัตกรรม ไปใช้ในวงกว้างเพื่อประโยชน์ของสังคม และประชาชนทั่วไป ให้มีความรู้ความเข้าใจ เกิดความตระหนัก รู้เท่าทันการเปลี่ยนแปลง ซึ่งน�ำไปสู่การเปลี่ยนวิธีคิด พฤติกรรม เพื่อเพิ่มคุณภาพชีวิตของประชาชน สร้างสังคม คุณภาพ และส่งเสริมคุณภาพสิ่งแวดล้อม

### **3. การใช้ประโยชน์ด้านพาณิชย์**

่ คำจำกัดความ : การนำนวัตกรรม เทคโนโลยี ผลิตภัณฑ์ใหม่ พันธุ์พืช พันธุ์สัตว์ ไปสู่การผลิตในเชิงพาณิชย์ การสร้างมูลค่าเพิ่มของผลิตภัณฑ์การแปรรูป การสร้างตราสินค้า การเพิ่มประสิทธิภาพ ในกระบวนการผลิต และการลดต้นทุนการผลิต การสร้างอาชีพ และทางเลือกให้กับ ผู้ประกอบการ เกษตรกรหรือผู้ประกอบอาชีพอื่นๆ

### **4. การใช้ประโยชน์ด้านชุมชนและพื้นที่**

คำจำกัดความ : การนำกระบวนการ วิธีการ องค์ความรู้ การเปลี่ยนแปลง การเสริมพลัง อันเป็นผลกระทบ ที่เกิดจากการวิจัยและพัฒนาชุมชน ท้องถิ่น พื้นที่ ไปใช้ให้เกิดประโยชน์การขยายผล ต่อชุมชน ท้องถิ่นและสังคมอื่น

### **5. การใช้ประโยชน์ด้านวิชาการ**

คำจำกัดความ : การนำองค์ความรู้จากผลงานวิจัยที่ตีพิมพ์ในรูปแบบต่างๆ เช่น ผลงานตีพิมพ์ในวารสาร ระดับนานาชาติ ระดับชาติ หนังสือ ตำรา บทเรียน ไปเป็นประโยชน์ด้านวิชาการ การเรียนรู้ การเรียนการสอน ในวงนักวิชาการและผู้สนใจด้านวิชาการ รวมถึงการนำ ผลงานวิจัยไปวิจัยต่อยอด หรือการนำไปสู่ product และ process ไปใช้ในการเสริมสร้าง นวัตกรรม และเทคโนโลยี